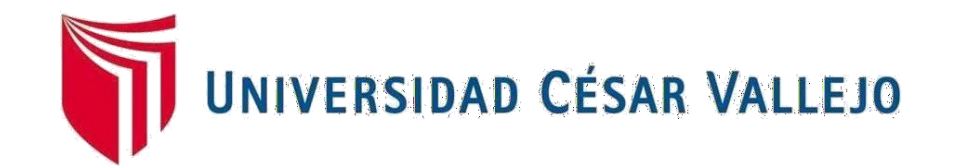

# **ESCUELA PROFESIONAL DE INGENIERÍA DE SISTEMAS FACULTAD DE INGENIERÍA Y ARQUITECTURA**

Sistema web open source angular para el proceso de cobranza de servicios de mantenimiento en la asociación de comerciantes propietarios fronteras unidas de Grau.

> TESIS PARA OBTENER EL TÍTULO PROFESIONAL DE: Ingeniero de Sistemas

#### **AUTOR:**

Zavala Rojas, Carlos Christian (orcid.org/0000-0002-3399-1651)

#### **ASESOR:**

Mg. Petrlik Azabache, Ivan Carlo (orcid.org/0000-0002-1201-2143)

### **LÍNEA DE INVESTIGACIÓN:**

Sistemas de Información y Comunicaciones

LIMA - PERÚ

2019

#### **Dedicatoria**

El siguiente trabajo de investigación está dedicado a mi familia: mis padres Manuel y Lucila, hermano y hermana por acompañarme en esta etapa de estudio, Gracias por el por el apoyo constante.

A Dios por permitir seguir adelante y brindarme todas las herramientas necesarias para cumplir esta meta.

#### **Agradecimiento**

A Dios por darme una maravillosa familia, humilde y que por ellos siempre seguiré luchando, mi madre y mi padre, que son el motivo de salir adelante y así cumplir mis sueños.

A mis asesores, docentes, amistades, que me apoyaron día a día a dar el resultado esperado, a todos agradezco infinitamente.

## Índice de contenidos

## Página

<span id="page-3-0"></span>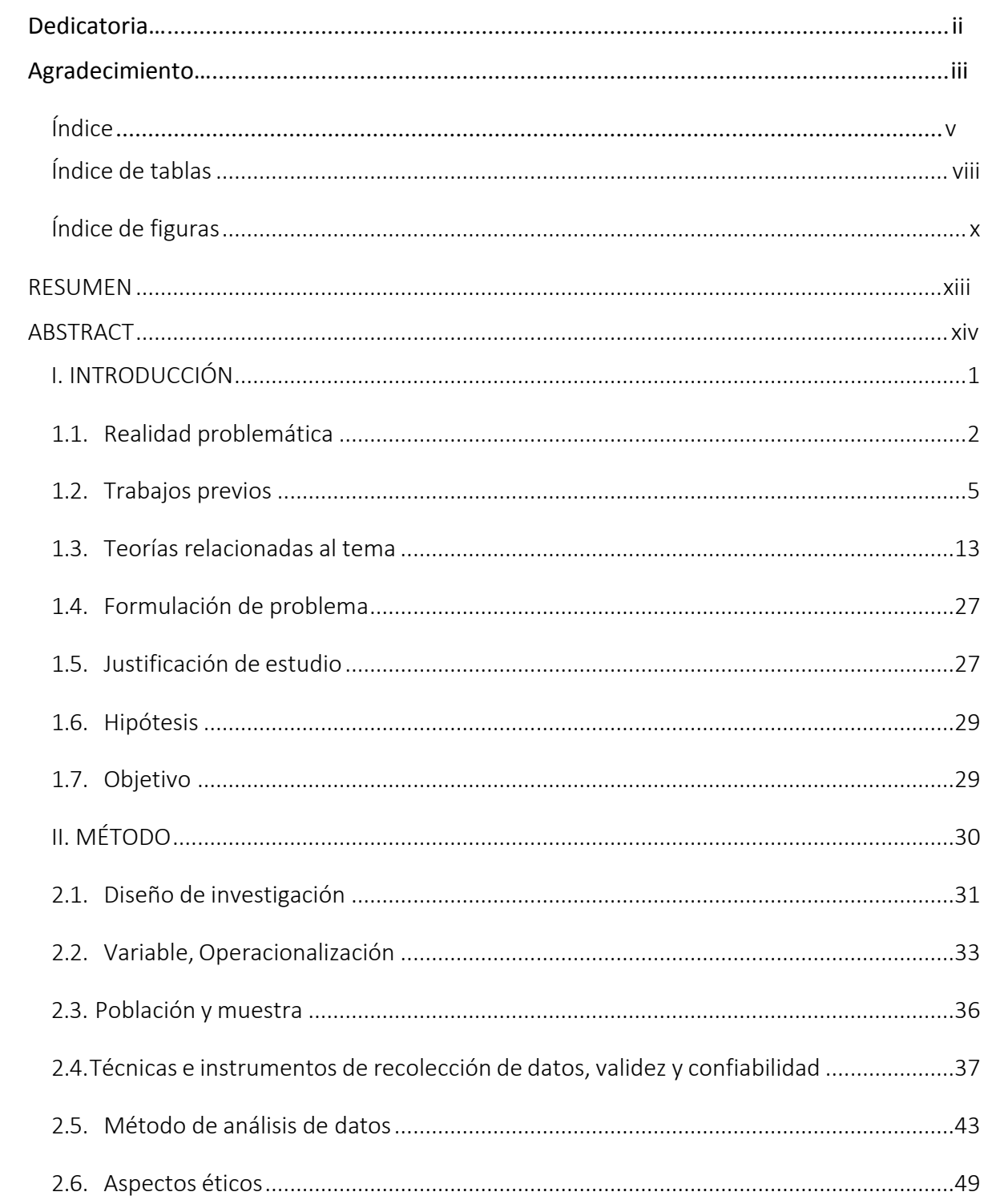

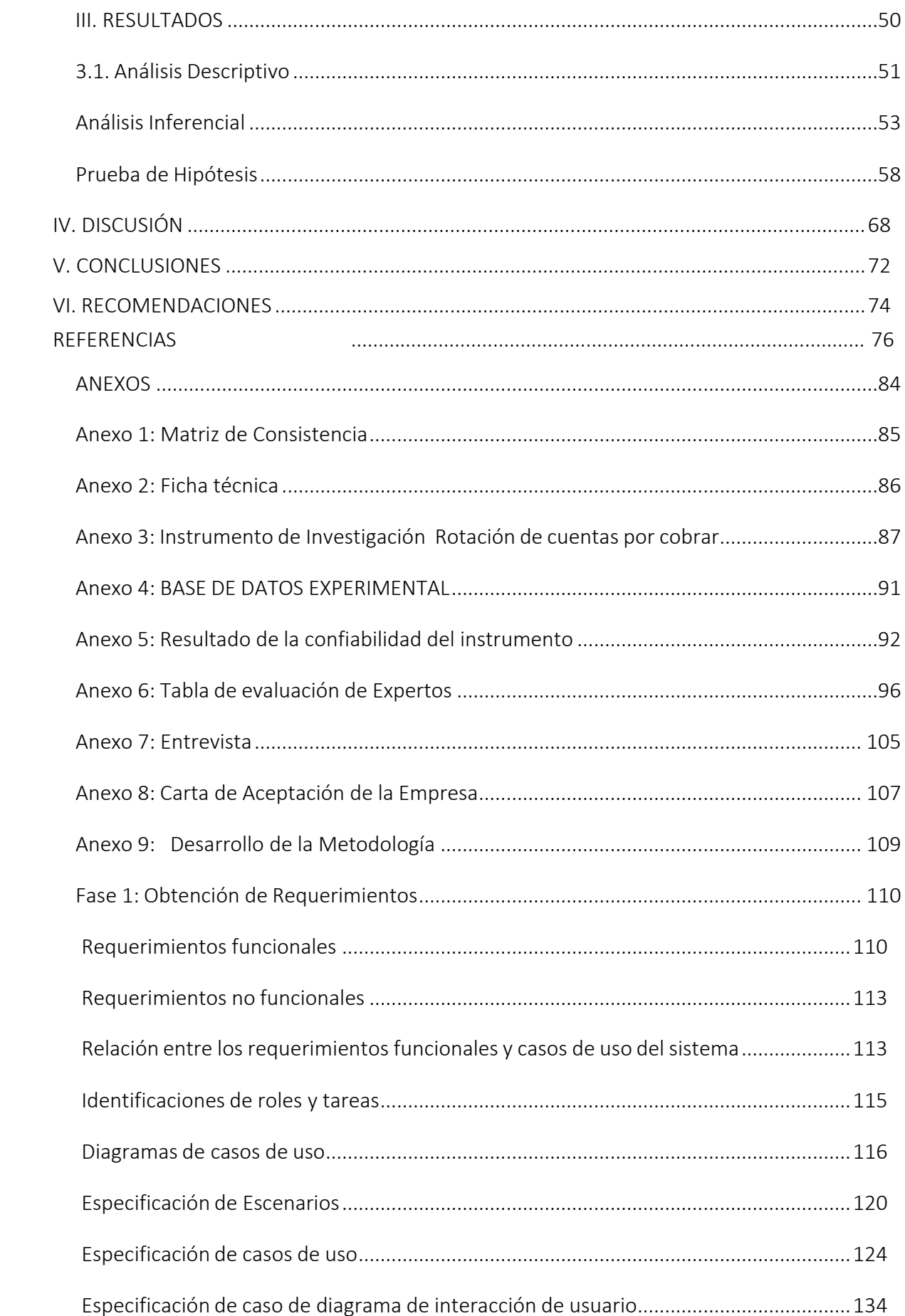

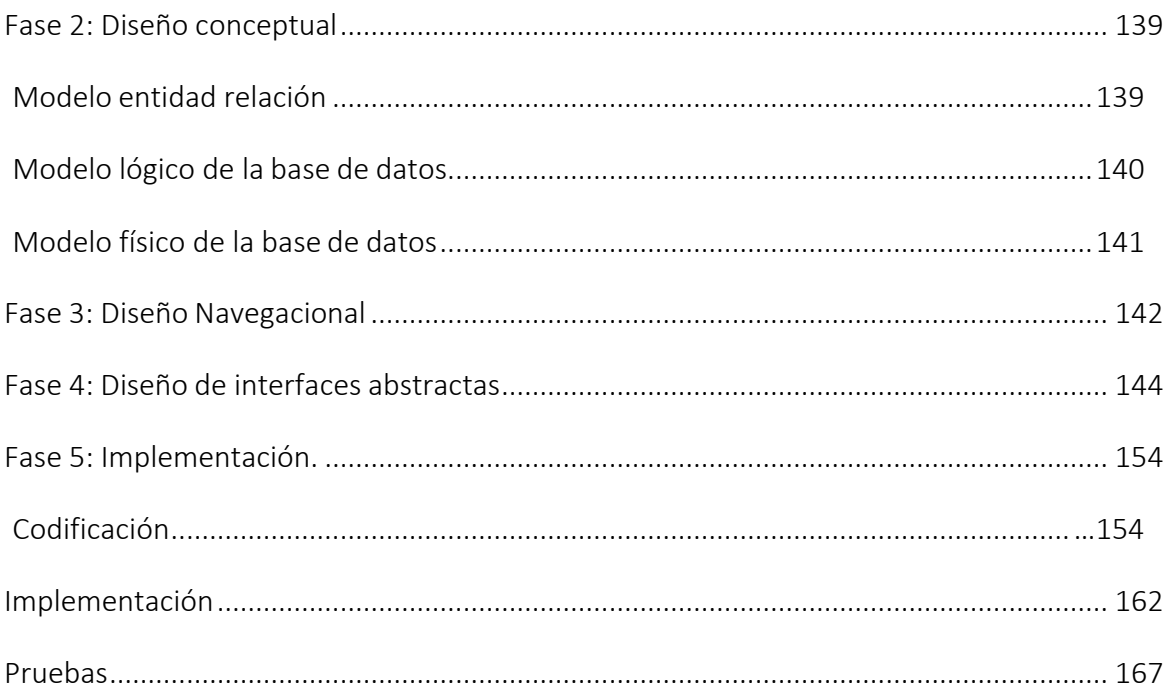

## **Índice de tablas**

<span id="page-6-0"></span>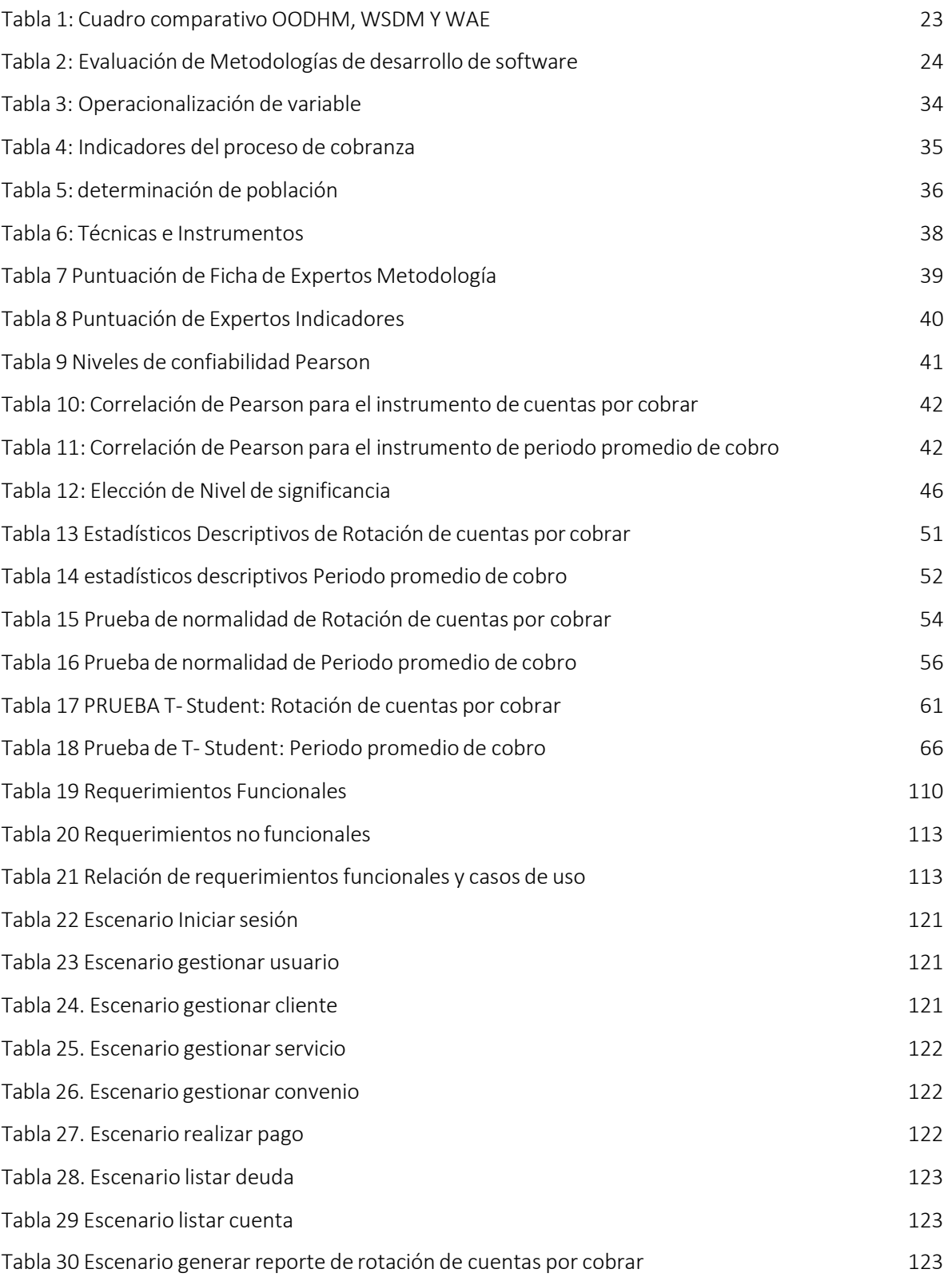

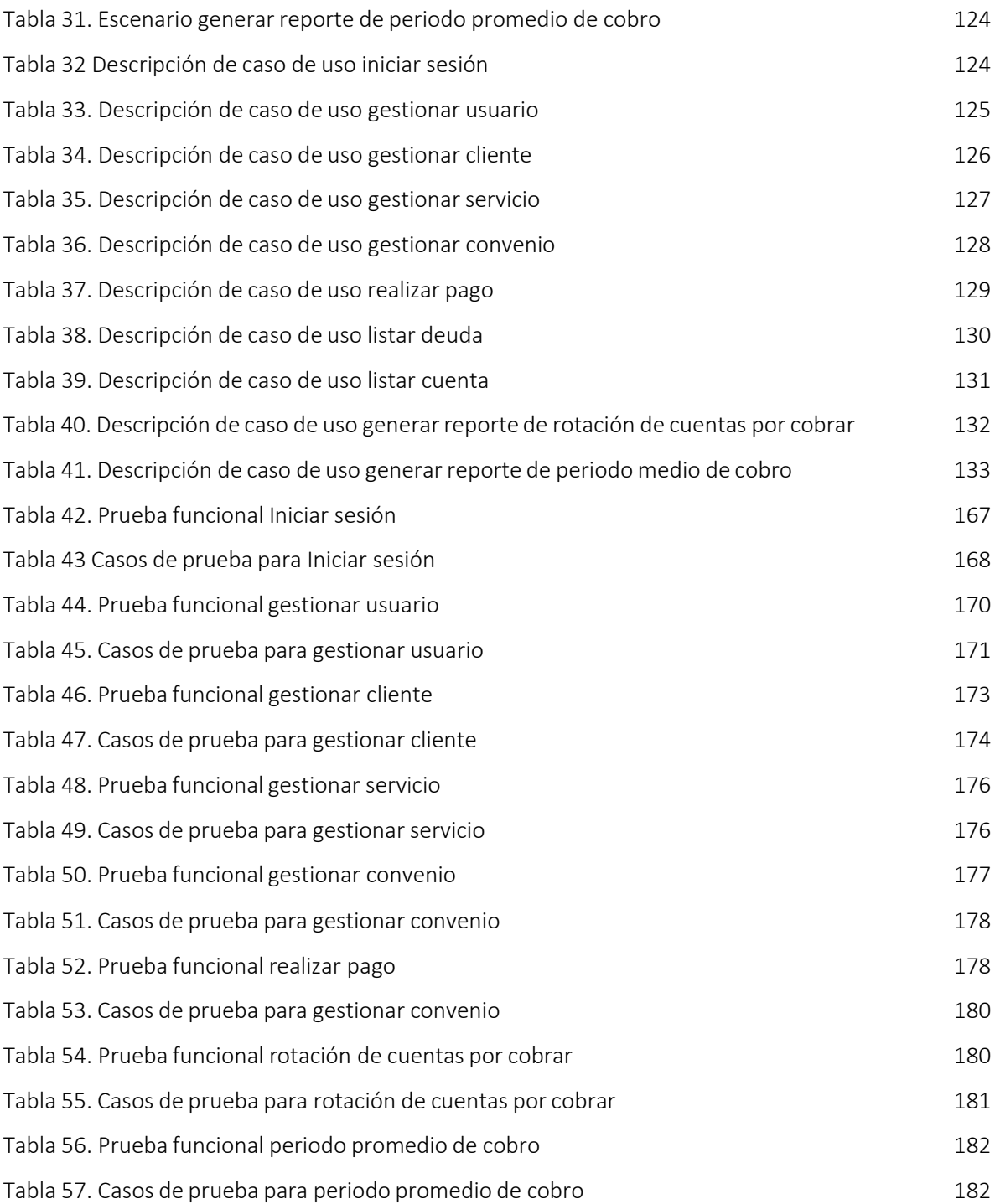

## Índice de figuras

## Página

<span id="page-8-0"></span>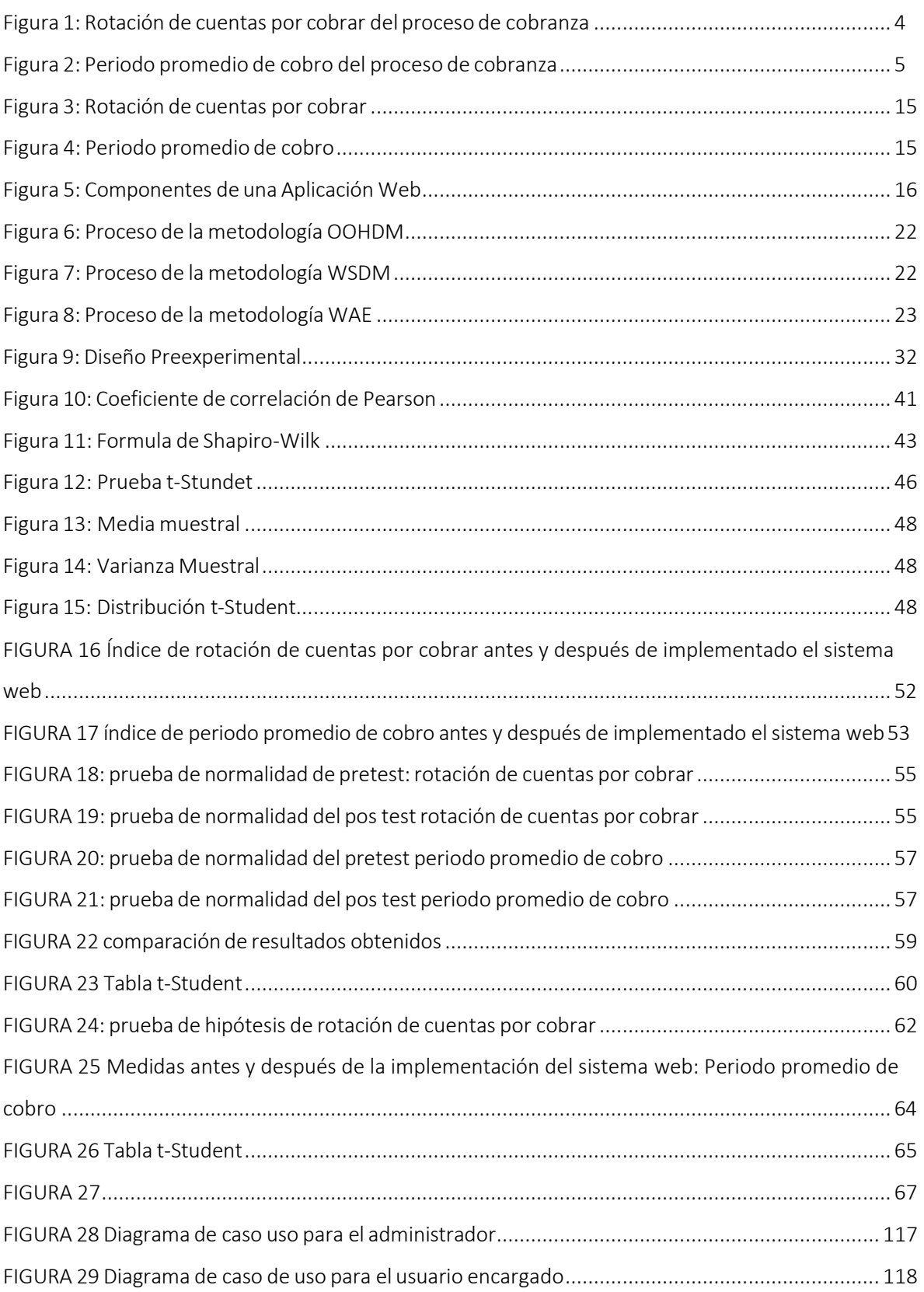

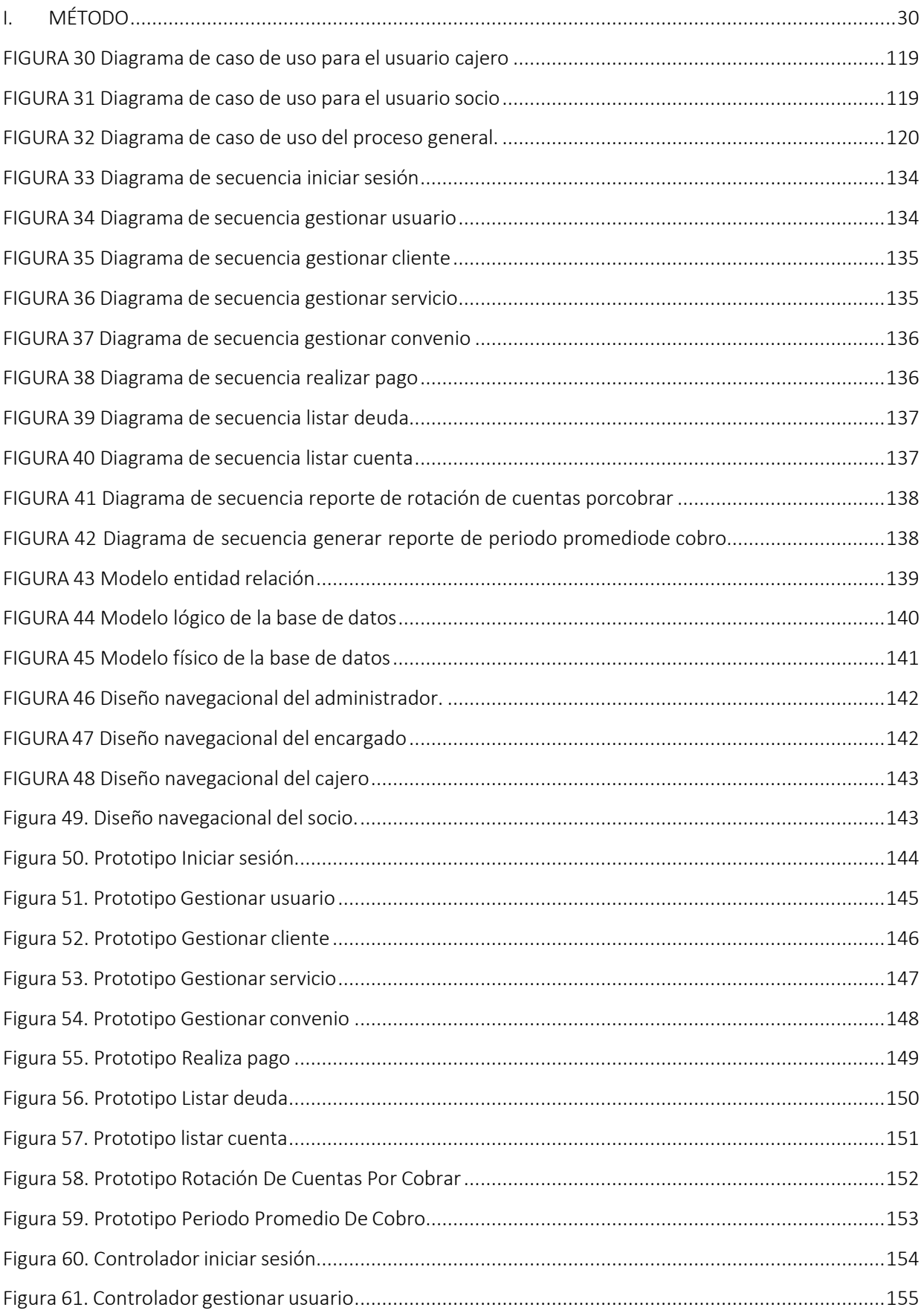

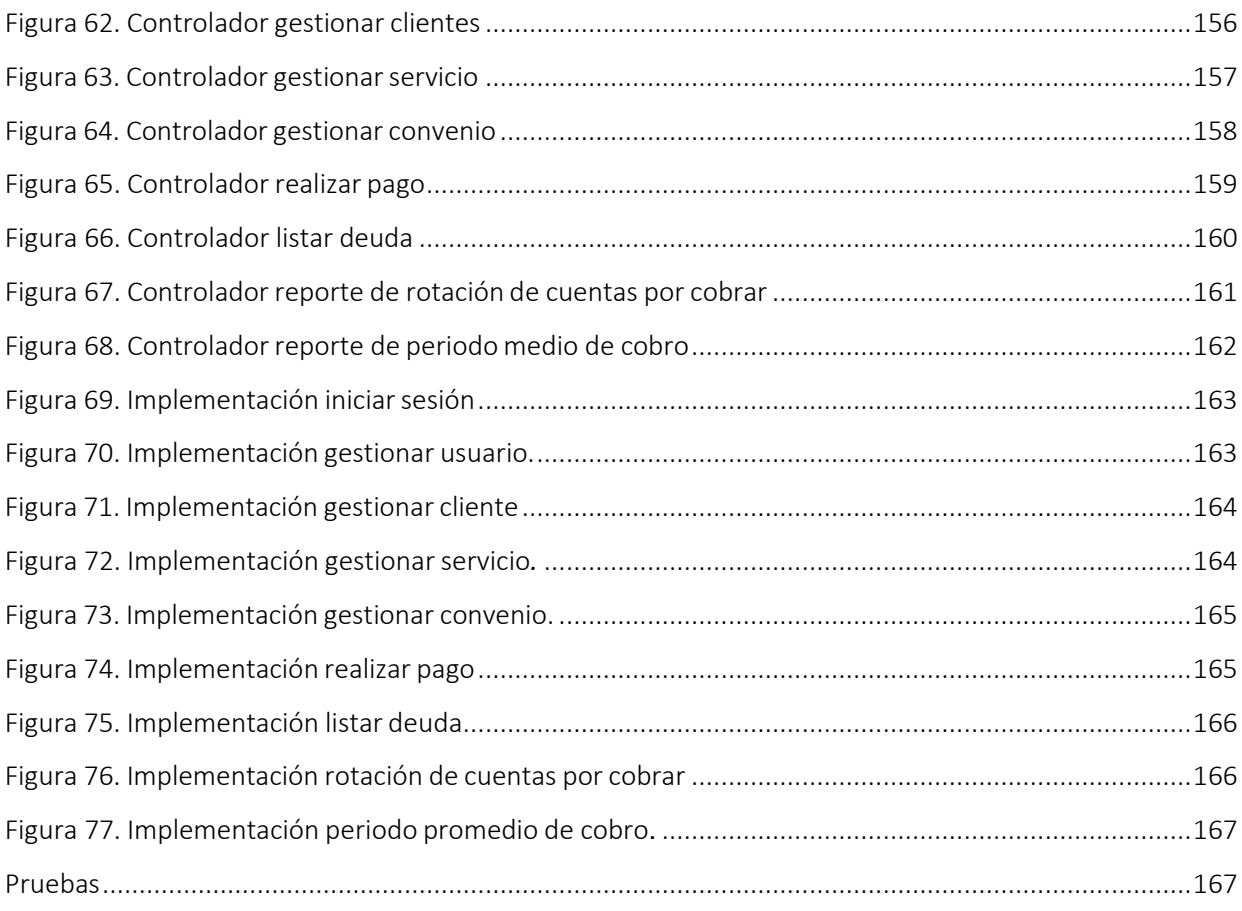

#### **RESUMEN**

<span id="page-11-0"></span>La presente tesis detalla el desarrollo de un Sistema Web Open Source Angular para el proceso de cobranza de servicios de mantenimiento de la Asociación de Propietarios Comerciantes Fronteras Unidas Grau. Debido a que la situación previa a la implementación de la propuesta de solución presentaba serias deficiencias en cuanto al índice de rotación de cuentas por cobrar y el periodo promedio de. El objetivo del presente estudio fue determinar la influencia de un sistema web para el proceso de cobranza de servicios de mantenimiento en la asociación de comerciantes Fronteras Unidas Grau, en el año 2019.

Es así que, previamente se define los aspectos teóricos del proceso de cobranza, así como las metodologías que se utilizaron para el desarrollo del sistema web. Así como de la metodología que se utilizó para el desarrollo del Sistema Web, el cual fue la metodología OOHDM, por ser la que más se acomodaba a las necesidades y etapas del proyecto, además de tener como una de sus principales características la navegabilidad, al presentar una interfaz más amigable que nos permitirá de esta manera una mejor interacción con el usuario.

El tipo de investigación es aplicada, el diseño de investigación es preexperimental y el enfoque es cuantitativo. La población es de 492 cuentas por cobrar agrupados en 20 fichas de registro durante 20 días. El tamaño de la muestra para la presenteinvestigación estuvo conformada por 216 cuentas por cobrar, las cuales se estratifican en 20 fichas de registro durante 20 días. El muestreo es aleatorio probabilístico simple, la técnica de recolección de datos fue el fichaje, el instrumentofue la ficha de registro, los cuales fueron validados por los expertos.

La implementación del Sistema web open source angular permitió incrementar la rotación de cuentas por cobrar de 2.99 veces a 3.91 veces y para el periodo promedio de cobro tuvo una disminución de 10.88 días a 7.96 días. Los resultados mencionados, permitieron llegar a la conclusión que el Sistema web open source mejora el proceso de cobranza en la Asociación de comerciantes Fronteras Unidas Grau.

**Palabras clave**: source, angular, rotación de cuentas y balances.

#### **ABSTRACT**

<span id="page-12-0"></span>This thesis details the Open Source Angular Web System for the maintenance service collection process of the Association of United Front Border Merchant Owners. Due to the fact that the current situation of businesswomen in the Association prior to the application of the system presented deficiencies in terms of the turnover rate of accounts receivable and the average collection period. The objective of this investigation was to determine the influence of a web system for the collection process of maintenance services in the association of merchants United Frontiers Grau, in the year 2019.

Therefore, it is previously described theoretical aspects of the collection process, as well as the methodologies that were used for the development of the web system. For the development of the web system, the OOHDM methodology was used, as it was the one that best suited the needs and stages of the project, in addition to involving the partner during the development, presenting an iterative development.

The type of research is applied, the research design is pre-experimental. The population for this investigation is 492 accounts receivable grouped into 20 registration forms for 20 days. The sample size for the present investigation consisted of 216 accounts receivable, which are stratified into 20 registration forms for 20 days. The sampling that was used in this research project is random probabilistic, because the population size was finite, the data collection technique was the signing and the instrument was the registration form, which were validated by the experts.

The implementation of the Angular Open Source Web System allowed to increase the rotation of accounts receivable from 2.99 times to 3.91 times and for the average collection period it decreased from 10.88 days to 7.96 days. The results mentioned above allowed the conclusion that The Open Source Web System improves the collection process in the Association of merchants Borders United Grau.

<span id="page-12-1"></span>**Keywords:** source, angular, account rotation and balance sheets.

## **I. INTRODUCCIÓN**

#### **1.1. Realidad problemática**

Por el perímetro cosmopolita en el año 2017, según una publicación de la revista eumenet, desarrollado en Ecuador por Arroba Salto y Solís Cabrera nos mencionan. Los problemas en la compañía el CINCO CONTINENTES SR.L; se dedica a la compra y venta de electrodomésticos, siendo los balances por saldar el principal activo de la organización, Ausencia de comprobaciones de las mediciones de liquidez y de gestión, estos problemas influyen en la licuefacción de esta , se observa en los datos de los indicadores rotación de cartera en el año 2015 fue de 1.97 veces en rotación, en el año 2016 fue de 1.43 veces, cuando debería de rotas más veces para cobrar la cartera, en el indicador espacio intermedio de recaudación en el año 2015 fue de 185.44 días y en el año 2016 fue de 255.54 días (pp. 2-8).

En el tramo Oriundo en el año 2017, hubo una circulación de la revista de Investigación Universitaria, en Lima, realizado por Flores Morales y Naval Carrasco nos mencionan. Los problemas en los proveedores del fragmento mecánico que valorizan en la BVL en las etapas de 2011 al 2015. De los 3 paralelismos se acredita que el sector con superior representación es el paralelismo bajo, y está interpretado por el 40.20% de los mercados, posteriormente con un 34.60% que se sitúan en un paralelismo medio últimamente con el 29.78% se sitúan en un paralelismo prominente de giro de balances por recaudar (veces), en las empresas del sector industrial se observa que durante el periodo de2010 al 2014 la revolución de cálculos por recaudar de la empresa de paralelismo bajo es de 42.63% en el paralelismo medio es de 28.95% y de paralelismo alto es de 28.42%, así mismo para el itinerario cociente de recaudo entre los tres paralelismos se detalla que el de mayor escritura es el paralelismo medio, y está interpretado por el 40.20%delos proveedores. (pp. 1-30).

La presente investigación se realizó en la sociedad de negociantes labradores Fronteras Unidas de Grau, situada en la jurisdicción de cercado Lima, dirigida por el presidente de la Asociación Pedro Huamaní Rodríguez,

quienes el encargado junto al comité de velar por los intereses del centro comercial el cual se dedica desde hace 20 años a la importación y exportación de prendas de vestir. Actualmente la Asociación de Comerciantes Fronteras Unidas Grau obtuvo un gran desarrollo en su petición de los servicios que ofrece a sus socios, sin embargo la realización manual del proceso de cobranza diaria, quincenal y mensual funda desorden en el momento de sacar ingresos que se adquieren en las notas de cobro que se perpetra en manual por lo tanto que no hay un balance claro, por lo tanto este proceso debe ser atendido, para sustentar la problemática se perpetró una audiencia al superior de la sociedad, que se realizó el 01 de mayo del 2019(Anexo Nº3), en donde manifestó que. La Asociación de Comerciantes Fronteras Unidas Grau compone las sucesivas fases en el proceso de cobranza, la inicial fase inicia cuando los socios se dirigen a la oficina administrativa de la Asociación y solicitan un convenio del servicio de mantenimiento (agua, luz, internet, seguridad, jardinería, limpieza, mantenimiento del puesto, servicios higiénicos, seguros contra cualquier incidencia dentro del centro comercial, etc.). La segunda fase es cuando el personal administrativo realiza el convenio digitalizando en un Excel y guarda la información de los servicios adquiridos por el socio, luego el personal administrativo verifica en las cuentas por cobrar las cuales se encuentran en folders lo cual genera demoras en consultar cuanto es el monto del servicio mensual. Luego la tercera fase es consultar y verificar quienes son los deudores y cuanto es el monto de la deuda, se procede a emitir volantes para dar aviso a los propietarios que están debiendo sus servicios, en esta parte del proceso también se genera problemas debido a que muchas veces no se verifica bien ya que toda la información se encuentra en folders y esto perjudica de manera económica a la empresa, ya que no se realiza el cobro correspondiente a cada propietario, esto provoca la demora en el cobro y la ineficiencia del alquiler del servicio ,esto es reflejado en el itinerario rotación de balances por recaudar.

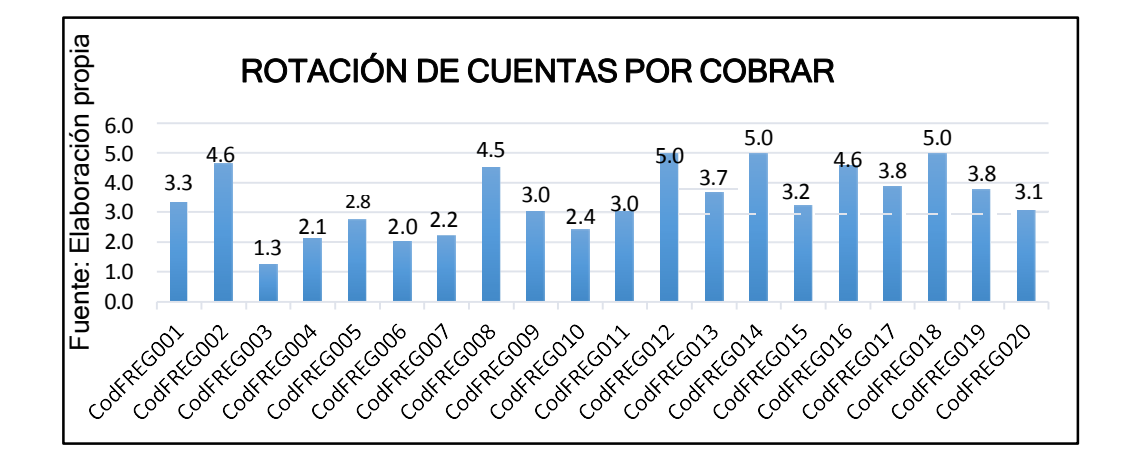

Figura 1: Rotación de cuentas por cobrar del proceso de cobranza

La cuarta fase es realizar la verificación y emisión de los pagos correspondientes por parte del personal administrativo, se procede a efectuarla recaudación de las cuentas por cobrar en esta parte también existen problemas debido que al momento que los propietarios realizan sus pagos por servicios de mantenimiento lo deben realizar en el área de administración el cual tiene solo un personal para realizar el cobro lo cual no es sufriente puesto que la asociación cuenta con 1400 propietarios y en muchas ocasiones se genera el cuello de botella al momento de realizar los pagos de los servicios, esto también es un problema debido que los propietarios deben realizar largas colas para realizar sus pagos esto genera incomodidad por parte de los propietarios los cuales deben permanecer en sus stands para realizar sus ventas. Por tales problemas la asociación brindo una solución a los propietarios los cuales pueden realizar sus pagos a través de cuentas bancarias, pero de igual manera deben de realizar sus colas para entregar los Boucher al particular que efectúa la recaudación y estos lo verifiquen y den conformidad al pago, pero aquí surge también otro problema debido a que la verificación puede demorar muchos minutos ya que se debe consultarlas cuentas por cobrar las cuales se encuentran en los folders como ya se mencionó anteriormente, esto impide conocer la cifra de jornadas en que la **Example ROTACIÓN DE CUENTAS POR CODENTAS POR CODENTAS POR CODENTAS POR CODENTAS POR CODENTAS POR CODENTAS POR CONENTAS AND SURVEY AND SURVEY AND SURVEY AND SURVEY AND SURVEY AND SURVEY AND SURVEY AND SURVEY AND SURVEY AN** 

dando como consecuencia demoras en el indicador periodo intermedio de recaudación.

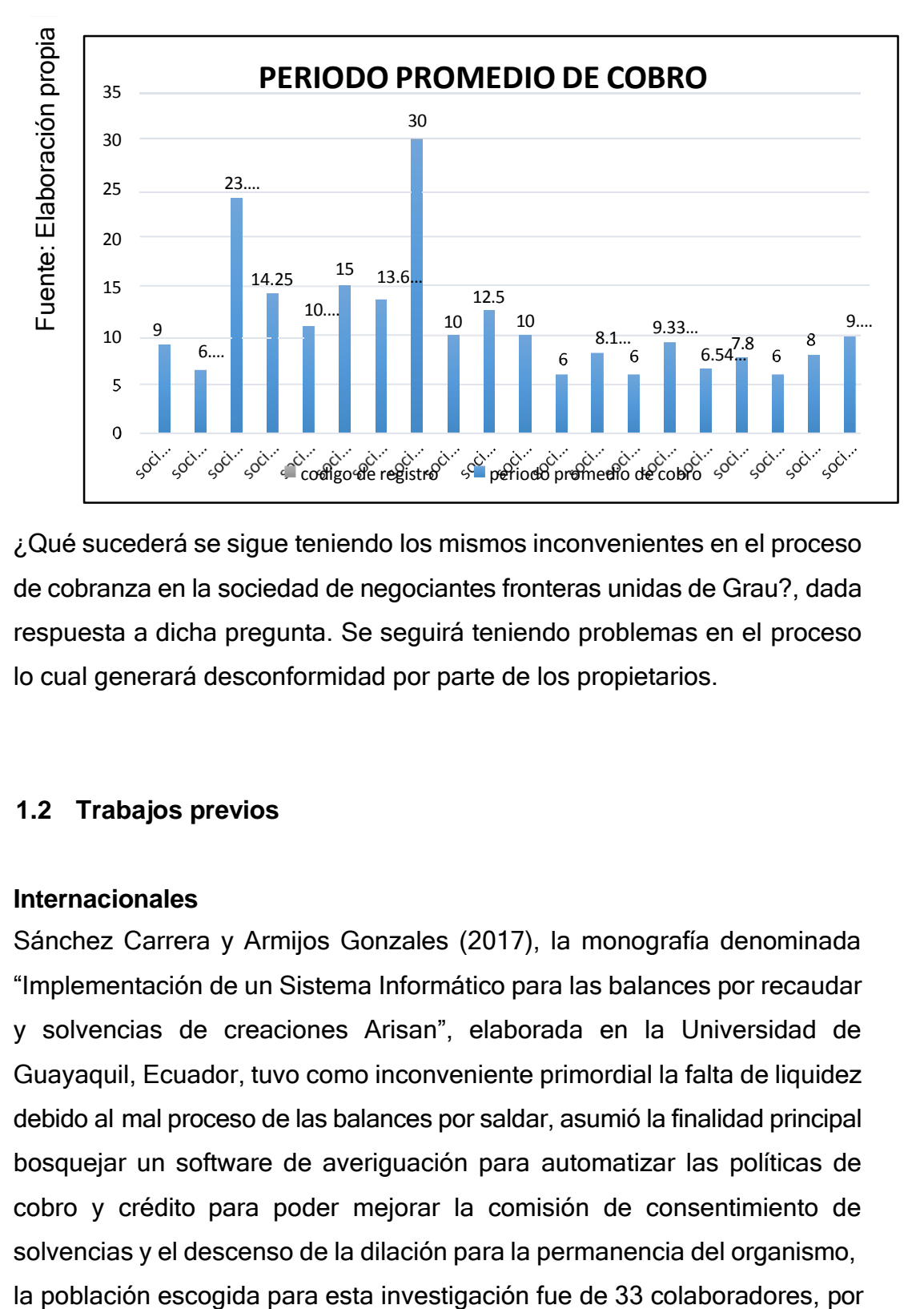

Figura 2: Periodo promedio de cobro del proceso de cobranza

¿Qué sucederá se sigue teniendo los mismos inconvenientes en el proceso de cobranza en la sociedad de negociantes fronteras unidas de Grau?, dada respuesta a dicha pregunta. Se seguirá teniendo problemas en el proceso lo cual generará desconformidad por parte de los propietarios.

#### <span id="page-17-0"></span>**1.2 Trabajos previos**

#### **Internacionales**

Sánchez Carrera y Armijos Gonzales (2017), la monografía denominada "Implementación de un Sistema Informático para las balances por recaudar y solvencias de creaciones Arisan", elaborada en la Universidad de Guayaquil, Ecuador, tuvo como inconveniente primordial la falta de liquidez debido al mal proceso de las balances por saldar, asumió la finalidad principal bosquejar un software de averiguación para automatizar las políticas de cobro y crédito para poder mejorar la comisión de consentimiento de solvencias y el descenso de la dilación para la permanencia del organismo,

ende esta cantidad fue la misma para la muestra debido a que es menor a 50, la encuesta fue la técnica escogida para recolectar la indagación, la cual refleja desde el aspecto numerario, el tipo de exploración fue aplicada, apareciendo así la orientación cuantitativa; sucesivamente, los resultados fueron estimados e desentrañados, consumando el método cualitativo, tuvo como resultado positivo debido a que el indicador rotación de enumeraciones por recaudar mejoro de 5 períodos a un 3 % en la rapidez del cobro correspondiente al año, las ventas al crédito aumento 5%, esta investigación tuvo como conclusión que el desarrollo de un sistema informático ayuda a automatizar las habilidades y ordenamientos para consentimiento de solvencias será de precedencia elevada, apoyando a esclarecer las ideas para provenir a contextos muy complicados que simbolizan un acaparamiento de lapso perdido, el engaño en el estado monetario por un mala administración que no es manejable conformemente y desconocimientos de pautas para medir los horizontes de solvencias. De la presente investigación se tomaron como aporte la importancia de las conclusiones y esto permitió desarrollar normas y alcances de cobro para un mejor proceso de cobranza.

De la vigente monografía se tomaron en contribución lo importante de las conclusiones y esto permitió desarrollar normas y alcances de cobro para un mejor proceso de cobranza.

Gómez Sánchez y Gómez Sánchez (2016), la monografía nombrada "Implementación de un Software Web para la inspección interna en cuentas por cobrar para la unidad Montessori", desarrollada en la Universidad de Guayaquil, Ecuador, trato el problema principal de la inexactitud de la comisión financiera, dificultades en la intendencia del capital, enumeraciones por recaudar y la ineficiencia de revisiones de los costos funcionarios, tuvo como objetivo general plantear un Procedimiento web para la inspección interna en enumeraciones por recaudar para la unidad Montessori; Por lo cual es obligatorio lograr los siguientes objetivos específicos: determinar cómo se realizan las finanzas y establecer lineamientos financieros, la monografía concurrió de tipo aplicada, poseyó a manera de población 130 documentos , el muestreo utilizado en esta tesis

fue probabilístico aleatorio, las técnicas utilizadas fueron entrevista y análisis documenta, tuvo como resultado positivo el aumento del indicador rotación de cuentas por cobra de 5.24 veces a 7.44 veces, así mismo y el lapso cociente de recaudación de 90 a 36 jornadas, de esta investigación se concluye que es un grave error que no exista un plan de contingencia estratégico y de finanzas establecido; así como además la incorrección de capacidad de crédito y recaudo y; la gestión apropiada del efectivo.

De la contemporánea monografía se tomaron como contribución la importancia de contar con planes de contingencia estratégicos para realizar los cobros debido a que los inconvenientes exteriorizados en esta monografía se debieron a un mal control del proceso de cobranza.

Valdivieso Perales (2014), realizó la tesis denominada "Desarrollo de un sistema Web de Asignación de actividades y Monitoreo del recorrido de agentes de cobranzas y/o ventas, con interacción móvil a través de dispositivos BlackBerry", desarrollada en la Universidad técnica estatal de Guayaquil, Ecuador, trato como problema principal la deficiente control del proceso de cobranza, ventas y monitoreo de recorridos , tuvo como objetivo general Automatizar y mejorar el control del cumplimento de una agenda de actividades y monitoreo de recorridos de agentes de cobranza y ventas utilizando herramientas tecnológicas, tuvo como población total 152 establecimientos dedicados a esta actividad y una muestra de 67 establecimientos dedicados a la distribución de medicinas, siendo estos personal de cobranza y visitadores médicos, se utilizó el tipo de investigación aplicada ya que se pretende desarrollar un sistema web con la finalidad de resolver un problema, los instrumentos de recolección de datos fueron fichas de registros, tuvo como resultados un incremento en las utilidades netas de 17,28% sobre el total de créditos otorgados y las incidencias de cuentas por cobrar fueron en 25.43%, una de las recomendaciones fue que la compañía debe utilizar medidas administrativas conforme con los requerimientos de la gestión administrativa actual, utilizando como reseña indicadores de gestión, que los ayuden a medir la vigencia, eficacia y certeza de los ordenamientos realizadas.

De esta monografía recurrió para tomar como aporte la importancia de efectuar una sistematización web que consienta controlar el proceso de cobranza debido a los problemas a nivel internacional.

Akshay Bagai (2017), en la tesis para maestría denominada "Payment Systems Implementation in the United States and architectures enabled by digital currencies", avanzada en university of California, Estados Unidos, plasmó la contrariedad principal las transacciones que realiza la empresa hacia el cliente lo hacen manualmente provocando pérdida de tiempo y de información, esto provoca equivocarse reiteradas veces por parte del personal de la entidad bancaria, esto origina pérdida de tiempo y uso de recursos y perdida de dinero, los términos de concesión de prestigios, pagos y recaudaciones se realizan manualmente provocando perdida de inquisición de los pagos de los clientes y los recuentos por recaudar, plasmó el propósito usual de efectuar un software Informático con una arquitectura tecnológica extremadamente compleja lo cual permita estos pagos y transacciones, actualmente los bancos centrales ahora consideran la emisión de monedas digitales para aumentar la eficiencia en los pagos Blockchain simplificaría los sistemas de pago y reducir las ineficiencias del mercado, esto permitirá realizar una conexión con los módulos se conecten a la misma plataforma y reducir el tiempo de compensación; Por lo cual es obligatorio lograr los siguientes objetivos específicos: Fundamentar las bases científicas del sistema informático, base de datos, herramientas de software y el control bancario, la actual monografía fue empírica- Cuasi empírica tuvo como población 429 socios en la que 139 fueron como muestra , por lo que escogieron 2 indicadores para su medición, las inventivas esgrimidas yacieron en la entrevista y análisis documental, la sintomatología que se uso fue OOHDM frente a las otras sintomatologías (ICDM, WISDM, RMM), obtenía ciertas ventajas debido a sus características que se adecuaban a los objetivos de la exploración para la mejora de la proposición presentada. Por lo que se considera que OOHDM es adecuada para el perfeccionamiento de métodos web tuvo como consecuencia positiva la disminución del control de créditos y cobranza de

57% a 43% así mismo el ingreso de encajes, montos y plazos de pago de 25% a 75%, estos resultados vinculados con el mejoramiento del control de crédito y cobranza afirman que es necesario un software navegable para la inspección de cobranza de Las Entidades bancarias. De la vigente exploración se usaron aspectos importantes en el cuadro teórico, habiendo la importancia de consumación del software para el sumario de transacción, también se puede afirmar que la metodología OOHDM es la que más se ajusta a la propuesta de solución planteada en la presente investigación.

Lascano Zamora (2022), realizo la tesis denominada "Creación de una plataforma digital de gestión de cobranza (ERP) para el sector financiero de la economía popular y solidaria del Ecuador", desarrollada en la Universidad Regional Autónoma de los Andes, Ecuador, trato como problema principal la deficiente Actividad administrativa por motivo que sus labores ha formado muchos inconvenientes entre empleados y usuarios, provocando la pérdida de tiempo y dinero, bajos niveles de eficiencia y los más importante pérdida de clientes, la comisaria no conlleva con un software que ayuda a sus necesidades, se abstiene de un almacenamiento que proyecte el ingreso y control de procesos administrativos que sirva para la cobranza a los deudores, conocer los porcentajes de deuda de las demás sucursales, su propósito fue estipular el predominio de un software de planeación para la intrusión e inspección de los métodos administrativos a los insolventes en la recaudación y exploración de refuerzo a los delegados, tuvo como población total de 42 delegados de la sociedad, se utilizó el ejemplo de monografía aplicada y la recaudación de data se obtuvieron de diferentes técnicas como entrevistas, fichas de registro y cuestionarios, tuvo como resultados un acrecentamiento en el repertorio de validez de 24,30% sobre el total de deudores y las cuentas por cobrar tuvo una disminución de 15.30%, una de las recomendaciones fue que la comisaria debe utilizar medidas administrativas y contables conforme con los requerimientos de la gestión administrativa actual, utilizando como reseña indicadores de gestión, que los ayuden a medir la eficiencia, eficacia y es necesario que realice duplicados de seguridad de la base de datos repetidamente por parte del administrador.

Esta investigación ayudó para tener en cuenta la variable independiente y También la herramienta de programación PHP.

#### **Nacionales**

Pastor Melgarejo (2022), realizo la tesis denominada "Aplicación web para automatizar el proceso de cobranza de la asociación de educadores 'SAN VIATOR YACHATSIKUQKUNA AYLLUKASHQA, de la ciudad de Yungay,2022", desarrollada en la Universidad Nacional Antúnez de Mayolo, en Perú, trató el problema primordial de las deficiencias de la gestión de recaudación, lo cual generó un mal control interno de los balances por recaudar lo que influía rectamente en la gestión de préstamo, la monografía planteó como propósito primordial, estipular el predominio de un software de revisión céntrico a las enumeraciones por recaudar mejora la gestión de préstamo en la sociedad SAN VIATOR YACHATSIKUQKUNA AYLLUKASHQA, se esgrimió un diseño pre empírica de prototipo aplicada con una orientación de cantidad, la metrópoli es la proporción del repertorio de las cuentas por cobrar se determinó en 340 y con una muestra de 181 enumeraciones por saldar de la sociedad, Para adquirir las filiaciones de las variables, se efectuó las sistemáticas de audiencia, encuesta y conversación. Los resultados conseguidos se manifestaron que se intima perfilar e implementar un método de control interno a las enumeraciones por saldar, con la finalidad de proporcionar seguridad moderada en la efectividad de la compañía, Entre las conclusiones tenemos que un sistema influye positivamente y esto se manifiesta en que el indicador rotación de cuentas por saldar logró una mejora de 5.44 veces a 6.25 veces, en el índice de periodo promedio de cobro tuvo una disminución de 28 días a 24 días, Así mismo realizo la siguiente recomendación que al aplicar apropiadamente las moderadas del método de inspección interna en el departamento de cálculos por atesorar mitiga los riesgos.

De este trabajo previo sirvió para tomar como aporte los conceptos de la variable dependiente los cuales reforzaron el marco teórico de la investigación.

Vasquez Reyes (2016), realizo la monografía "Implementación de un sistema web para automatizar el proceso de control de cobranza y de información de las visitas domiciliarias en una entidad financiera", desarrollada en la Universidad San Ignacio de Loyola, Perú, trato como contrariedad principal de la deficiencia financiera lo cual influye de manera negativa el desarrollo del proceso financiero que realiza en la financiera CREDINKA, la investigación tuvo como propósito primordial efectuar un software que permita examinar la gestión financiera y su acontecimiento en la rentabilidad de la financiera CREDINKA, ubicada en Lima, año 2016, por lo cual se desarrolló un delineación pre experimental de tipo aplicada por tener una sola medición, delineación de pre-test y posttest con un grupo, la metrópoli y prototipo estuvo conformada por la organización CREDINKA, para la cosecha de las filiaciones se utilizó la técnica documentaria, en la recolección de la información del periodo 2014 y 2015 en la que los colaboradores facilitaron la recaudación de la inquisición, al indagar la bastardelo se halló que la organización recalca muchas dificultades de poco ingreso la que no permite mejorar el amplificación en la organización que no favorece a los que invierten, Teniendo esto en cuenta se planteó medidas financieras que apoyen el aumento la ganancia de la sociedad para indemnizar las penurias y logros establecidas, para poseer un inspección de los introducciones y descargos y así proporcionar el incentivo que se requiere, para poder cubrir las necesidades que se afronten y manejar los patrimonios inexcusables para incrementar la prosperidad de la organización. Tuvo como resultado una mejora en los indicadores revolución de balances por recaudar de 3.24 veces a 4.32 veces así también el indicador grado de recuentos por colectar de 15 días a 12 días.

Este trabajo previo ayudó para tener en contexto la inconstante dependiente y vigorizar los itinerarios: revolución de balances por recaudar y grado de recuentos por colectar.

Sandoval Rivera (2020), en la tesis denominada "Implementación de servicios de computación en la nube para contribuir al proceso de cobranza en la entidad prestadora de servicios de saneamiento Grau Sociedad

Anónima - EPS Grau S. A., Piura 2020, desarrollada en la universidad nacional de Piura, trato el inconveniente primordial la mala gestión de cobranzas diarias, esto concibe desordenación al período de conseguir ingresos en los documentados de cobro que se realiza en escritorio, tuvo como plan establecer el predominio de implementar un software para el sumario de cobranza del centro educativo y generar ganancias económicos, el diseño del estudio fue pre-experimental ya que tiene un pre-test y un post-test, de tipo aplicada ya que se busca dar una solución implementando un sistema web, tuvo como población de 840 alumnos matriculados, lo cual se reporta en papel de pago en un mes simplificado en 15 fichas de exploración, tuvo como muestra 264 estudiantes que están conformados en 15 fichas de exploración. Como Conclusión y según la investigación, se concluye que el itinerario repertorio de tardanza obtuvo un valor de 72%, Sin embargo, el sistema web disminuye el índice de aplazamiento del sumario de recaudación, el indicador cumplimiento de pago obtuvo un valor de 71.95%, por lo tanto, el sistema web acrecienta el indicador acatamiento de pago del sumario de recaudación de servicios de saneamiento Grau Sociedad Anónima - EPS Grau S. A.

De este trabajo previo se tomaron como aporte parte de la problemática para reforzar las ratios de las variables.

Inocente Chávez (2017), realizo tesis denominada "Sistema Informático para Gestión de Cobranzas con Automatización de Campañas y Asignación de Cuentas en Mora Temprana", desarrollado en la Universidad Peruana de Ciencias Aplicadas, Perú, trato el problema principal de la deficiencia en el sumario de cobranza en la organización, no cuenta con un sistema que pueda automatizar ese proceso, la investigación tuvo como imparcial primordial implementar un método para automatizar el sumario de encargo de cobranzas en escenario web para normalizar por campañas de cobranzas de las carteras de demora anticipada destinando tácticas de misión asentadas en el prima de los saldos pendientes , por lo cual se desarrolló un diseño pre empírico de arquetipo laborioso, la metrópoli y muestra residió consentida por las enumeraciones por recaudar de los deudores en prima de un mes. Para la arquitectura del

prototipo se utilizó la Metodología OOHDM para el modelado del negocio, lo cual ayudo a identificar los problemas de automatización actual, también para mejorar el sumario de servicio de recaudación mediante los diagramas de caso de uso. Tuvo como resultado una mejora en los indicadores giro de enumeraciones por recolectar de 11.25 veces a 15.14 veces así también el indicador etapa de enumeraciones por recaudar de 48 días a 35 días.

De la monografía correspondiente se recogió la variable autónoma apoyando a los itinerarios rotación de enumeraciones por saldar y periodo cociente de cobro.

#### <span id="page-25-0"></span>**1.3 Teorías relacionadas al tema**

#### **Proceso de Cobranza**

Fernando Galindo (2016) precisa "se reseña la operación de cobrar, cuando se ejecuta una comercialización a plazos o se brinda una prestación, facilitando un plazo de acuerdo a lo consignado por ambas partes." (p. 110).

Según Morales Castro y Morales Castro (2014) define que "la recaudación es adquirir la confianza entre el que presta y recibe, es decir, adquirir el respeto y puntualidad entre ambas partes." (p. 147).

Según Salvador Banuelos (2015) concreta que "Conceptualizamos el proceso de cobro de importante ya que se presenta en la mayoría de áreas de una organización" (p.28).

#### **Fases del proceso de cobranza**

Según Morales Castro y Morales Castro (2014) definen las fases de la cobranza en4 pasos los cuales de detallan a continuación:

#### **Fase1. Previsión**

"Son las gestiones encauzadas a prevenir la inobservancia en el abono de un usuario, empequeñecer el conflicto de atraso en los cartapacios de los recuentos por cobrar." Morales Castro y Morales Castro (2014, p. 146).

#### **Fase 2. Cobranza**

"Son medidas para recuperar deudas en caso de mora anticipada si la empresa desea continuar su relación comercial con el comprador.". "Morales Castro y Morales Castro (2014, p. 146).

#### **Fase 3. Recuperación**

"Medidas adoptadas para cobrar las deudas crediticias vencidas desde hace mucho tiempo. Probablemente la empresa no quiera continuar la relación comercial con el comprador." Morales Castro y Morales Castro (2014, p. 146).

#### **Fase 4. Extinción**

"Las cuentas por cobrar se registran como liquidadas sólo después de que los clientes hayan pagado sus respectivas deudas." Manifiesta Morales Castro y Morales Castro (2014, p. 146).

#### **Determinación de Dimensiones e Indicadores**

#### **Dimensión 1: Extinción**

"Se trata de acciones destinadas a registrar el número de veces que las cuentas por cobrar se convierten en efectivo durante un período determinado, es decir, cuando las cuentas por cobrar se pagan en consecuencia." Morales Castro y Morales Castro (2014, p. 146).

#### **Indicador 1: Rotación de cuentas por cobrar**

Según Morales Castro y Morales Castro (2014) menciona que "La rotación de cuentas por cobrar significa el dígito de sucesiones que las estadísticas por colectar se cambian en dinero durante un grado concluyente" (p. 216).

#### Figura 3: Rotación de cuentas por cobrar

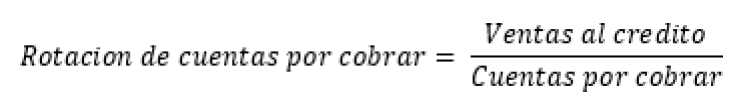

Fuente: MORALES (2014)

#### **Dimensión2: Cobranza**

"Operaciones enderezadas a recobrar saldos de consideraciones en mora con pasadera de periodo, por tanto, es el número de días en que la empresa se demora en realizar el cobro correspondiente." Morales Castro y Morales Castro (2014, p. 146).

#### **Indicador 2: Periodo promedio de cobro**

Según Morales Castro y Morales Castro (2014) menciona que "Es el porcentaje de fechas que los balances por recaudar se transforman en ganancia durante un estado concluyente" (p. 216).

Figura 4: Periodo promedio de cobro

 $\emph{Periodo promedio de cobro} = \frac{\emph{Cuentes por cobrar x dias al año}}{\emph{Ventas al credito}}$ 

Fuente: MORALES (2014) Fuente: MORALES (2014)

#### **Variable Independiente: Sistema web**

Según Cardador Cabello (2014) define "Una aplicación es una colección de software que permite a los usuarios conectarse a su servidor mediante la búsqueda en Internet o intranet." (p. 250).

Según, Carballeira Rodrigo (2015) define "Es un conjunto de páginas web dinámicas que no se determina hasta que un usuario interactúe con ella, brinda la posibilidad de realizar una o varias tareas." (p. 78).

Así mismo "Aplicación web utiliza una combinación de pantallazos al costado del navegador (PHP y ASP) para manejar la acumulación y la recuperación de la averiguación, y scripts del lado del cliente (JavaScript y HTML) presentando la información a los usufructuarios." define Shahriat Hossain y Ashique Mahmud (2018, p.6).

#### **Construcción de un Sistema Web**

Según García Marcals (2017) manifiesta que "es una relación entre cliente y servidor que va desempeñar un papel clave para la arquitectura del software lo cual obtendrás muchos beneficios." (p.67).

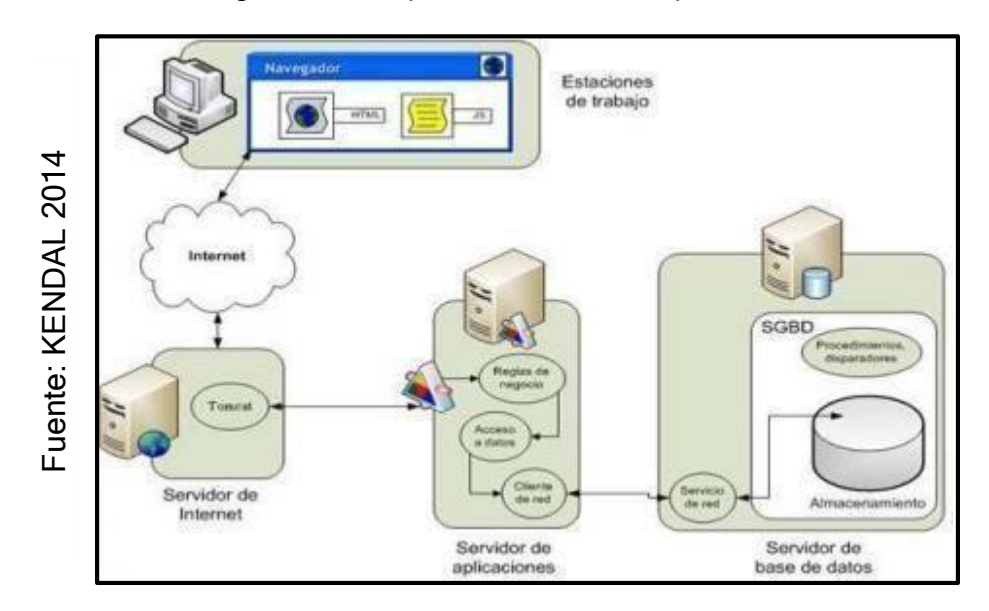

Figura 5: Componentes de una Aplicación Web

#### **Cliente.**

Según García Mariscal (2017) manifiesta que "facilita la comunicación entre dos aplicaciones distintas y se benefician entre ellos." (p. 68).

#### **Servidor de Aplicaciones.**

Según García Mariscal (2017) manifiesta que "Es un ordenador o varias que están a la espera de escucha de solicitudes de recursos ya sea en diferentes lenguajes de programación" (p. 68)

#### **Servidor de Datos.**

Según García Mariscal (2017) manifiesta que "Es una aplicación instalada en un ordenador y que servirá para almacenar y compartir archivos con otros usuarios de la red." (p.69)

#### **Ventajas y Desventajas de un Sistema Web**

#### **Ventajas**

"El uso es masivo para el desarrollo del aprendizaje posibilitando las formaciones de los usuarios y el servicio. "García Mariscal (2015, p. 76).

#### **Desventajas**

"Independientemente de las ventajas, las debilidades o fragilidades de los servidores condescienden a los estafadores en informática para obtener acceso directo y público a la base de datos para extraer datos confidenciales." Jaydip Sen (2017, p. 64)

#### **Open Source**

Según M.N. Rao (2015), manifiesta que: "El software de compilación abierta es factible de destinar y está disponible como software comercial y con licencia gratuita, por lo tanto, estos son fáciles de usar por más tiempo." (p. 1).

#### **Ventajas de Open Source Software**

Según M.N. Rao (2015), menciona que "Permitir mayores oportunidades a las arquitecturas de aplicaciones de software, Incorporar herramientas para cualquier sistema en un mundo real, fácil de manejar, fácil de entender para los developers."(p. 2).

#### **Desventajas de Open Source Software**

Según M.N. Rao (2015), menciona que "El software gratuito de código abierto solo admite fuentes únicas, pero no entornos de paralelismo, La lógica de negocios debe ser conocida para modificar la configuración o generar modificaciones de código para compensar flujos de trabajo exclusivos." (pp. 2-3).

#### **Instrumentales para el perfeccionamiento web Angular**

"framework JavaScrip open source, condesciende proporcionar el firmamento SPA. Su serie es suministrar indivisibles los componentes veteranos obligatorios para el firmamento de este arquetipo de diligencias y suministrar una ordenación que condescienda ampliar una aplicación sólida y constituida." (Gury y Olliver, 2016, p. 20).

#### **PHP**

Fossati (2018), nos precisa que, "PHP es un lenguaje de "difícil mantenimiento" complementado con el código HTML "(p.5).

Es una manera de programar e interactuar con el usuario, esto a nivel cosmopolita para plasmar programas de cualquier envergadura llamados SRCIPTS, por lo que se necesita de un servidor strong HOLD" (p. 57).

#### **JavaScript**

Fernández-Pacheco (2015), nos alude que JavaScript, ""Es una expresión de programación interpretada. Una vez cargada por el navegador, las líneas del programa se leen y ejecutan una por una... No todos los navegadores pueden interpretar JavaScript, por lo que debes envolverlos con una declaración de JavaScript entre etiquetas." (p.5).

JavaScript no se creó originalmente como una expresión de codificación sino como una herramienta para optimar la animación, como menciona Azautre (2016) en detalle que originalmente estaba "destinado a agregar efectos y animaciones a la página web"., Pero con el paso de los años ha evolucionado significativamente, convirtiéndose en una expresión multifuncional"." (p. 8).

#### **HTML 5**

Arias y Durango (2016), nos indica que HTML, " El código interno del sitio web se presenta aquí. El lenguaje se utiliza con fines de marcado. Básicamente, el navegador interpreta estas etiquetas HTML y produce un resultado que responde visualmente." (p. 136).

En distinto caso, Arias y Durango (2015) nos insinúan que "El código HTML mostrado se divide en secciones para mostrar u ocultar el contenido de cada etiqueta, lo que facilita la búsqueda de cada elemento en el documento." (p. 125).

En otro argumento, Müller (2018), nos alude que HTML5, "Se utiliza para describir el contenido del sitio web. Al igual que XML, HTML también es miembro (SGML). […]. Los documentos HTML deben seguir reglas similares, pero a veces menos estrictas. A diferencia de XML, donde usted especifica sus propias fórmulas, HTML viene con un conjunto de etiquetas predefinidas." (p. 429).

#### **CSS**

Müller (2018), nos alude que, CSS es un lenguaje para aumentar la información de estilo de HTML, XML y otros tipos de documentos. Está diseñado para tolerar variaciones implícitas. (HTML) y estilo (CSS)." (p. 439).

En otro caso, Durango (2016), Sin embargo, " Las hojas de estilo externas son un medio coherente, flexible y que ahorra tiempo para las páginas del sitio web, el uso de estilos CSS en las páginas las hace más ligeras y fluidas en el navegador." (p. 27).

En otro caso, Lubián (2016) Sin embargo CSS es la, "Lenguaje de marcado

de presencia y forma utilizado para diseñar páginas web HTML." (p. 121).

#### **Almacenamiento mysql**

Para Arias (2014) "Es un software de acumulación de código abierto rico en funciones, apto para principiantes y más sencillo que otros programas con funciones similares (como PostgreSQL)." (p.16).

En otro caso, Arias y Durango (2016), nos alude que "Es una base de referencias que utiliza el lenguaje SQL[...]. Es un SBD de código abierto lanzado en 1995 […] Actualmente, la mayoría de los SBD relacionales y otros formatos intentan seguir el estándar SQL para determinar las sugestiones." (p. 80).

Cobo (2015) nos menciona que, " MySQL es un sistema de gestión de bases de datos relacionales rápido, confiable y flexible. Ideal para crear bases de datos a las que se puede acceder a través de páginas web dinámicas. […], poseyendo la opción de realizar misceláneas y vertiginosas consultas" (p. 339).

#### **Framework Codeigniter**

Rahmawati (2017), nos alude que "Un marco basado en PHP que funciona con el patrón MVC permite a los desarrolladores crear rápidamente aplicaciones web porque MVC separa las consultas basadas en validación (modelos), la presentación (vistas) y la lógica de programación (controladores)." (p.5).

Por otro lado, la British Columbia Institute of Technology (2019), En la página de inicio tenemos nuestra definición: "Codeigniter es un conjunto de herramientas para personas que crean aplicaciones web usando PHP". Su propósito es ayudarlo a avanzar en su proyecto..."

De esta forma podrás ver que sus principales características son que es de código abierto, que es liviano y rápido, que utiliza el patrón MVC y que genera URL limpias.

#### **Implementación**

**Requisitos** 

Según British Columbia Institute of Technology (2019), La siguiente tipología debe aparecer en la página de inicio de la Guía del usuario de Codeigniter:

- "Versión de PHP 5.6 o más reciente, también debería funcionar en 5.3.7
- Base de datos para la mayoría de la programación de aplicaciones web MySQL
- Oracle
- PostgreSQL
- MS SQL a través de mssql, sqlsrv (solo versión 2005 y preferente)"

#### **Librerías de Codeigniter**

En otro caso Gracias a esto también podemos tener muchas bibliotecas, las más importantes de las cuales, según el British Columbia Institute of Technology (2019), se describen a continuación.

- "Género de benchmarking
- Interventor de almacenamiento en caché
- Género de calendario
- Género de carro de compras
- Género de proporción
- Variedad de correo electrónico
- Variedad de cifrado
- Variedad de cifrado".

#### **Estructura MVC**

Según López Sanz et. al (2016) alude que "Este es uno de los bosquejos más utilizados y efectuados al crear aplicaciones. La arquitectura Modelo-Vista-Controlador tiene como objetivo dividir la aplicación en tres mecanismos principales: modelo, vista y controlador..." (p. 73).

#### **Vinculación de datos**

"La capacidad de cambiar el DOM en cualquier momento es una de las grandes ventajas que utiliza Angular 7 para ver el enlace de datos, el enlace de datos que tenemos en modelos y controladores sin escribir ningún cifrado." Menciona Rivero Dorta (2016, p. 7).

#### **Métodos de desarrollo de Sistema Web**

#### **OOHDM (Método de Diseño Hipermedia Objeto Orientado)**

Según Philipp Cimiano et al. (2015), definen que "La fase de implementación del proceso de diseño OOHDM es específica de la plataforma y refleja el diseño conceptual." (p.103).

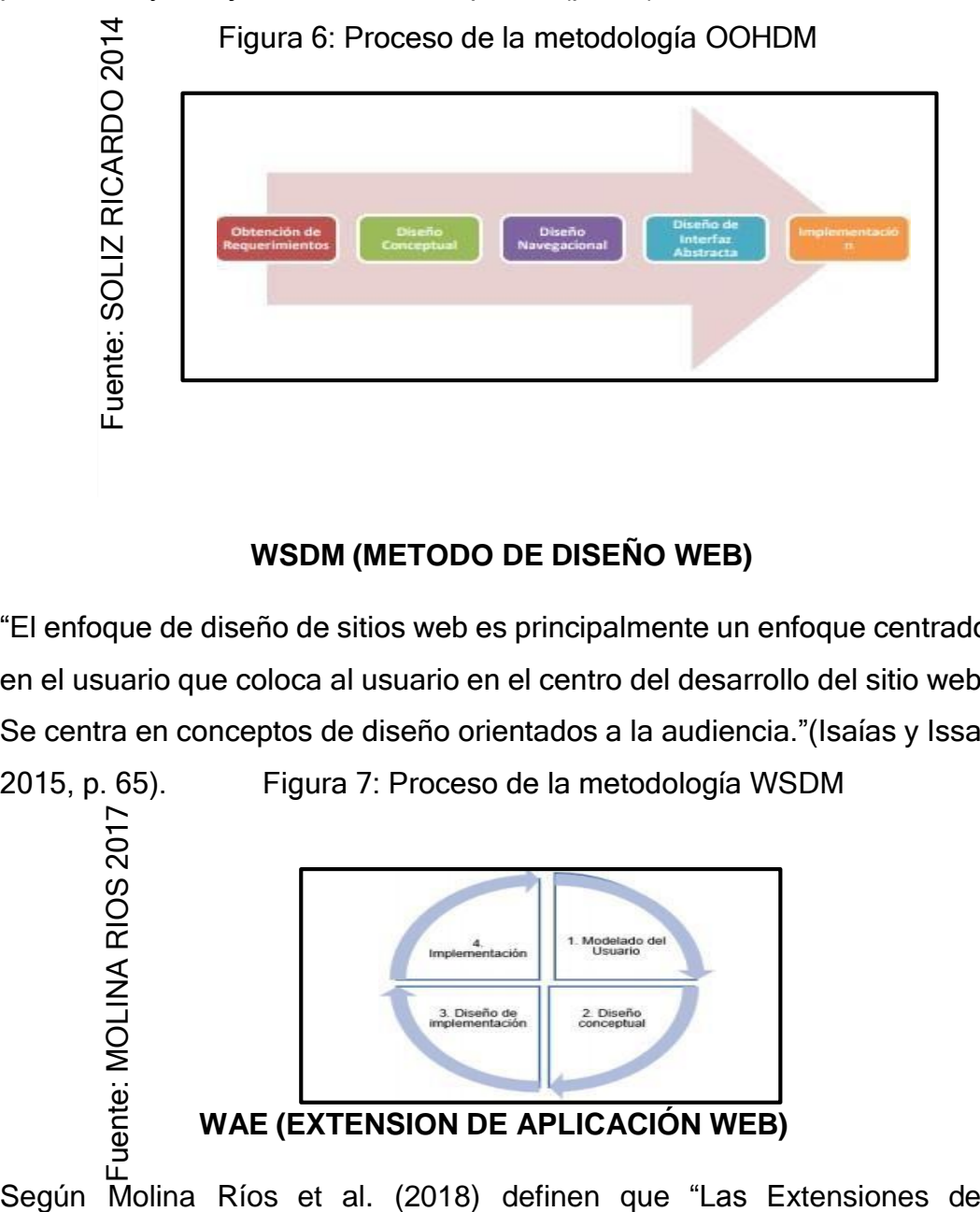

#### **WSDM (METODO DE DISEÑO WEB)**

"El enfoque de diseño de sitios web es principalmente un enfoque centrado en el usuario que coloca al usuario en el centro del desarrollo del sitio web. Se centra en conceptos de diseño orientados a la audiencia."(Isaías y Issa,

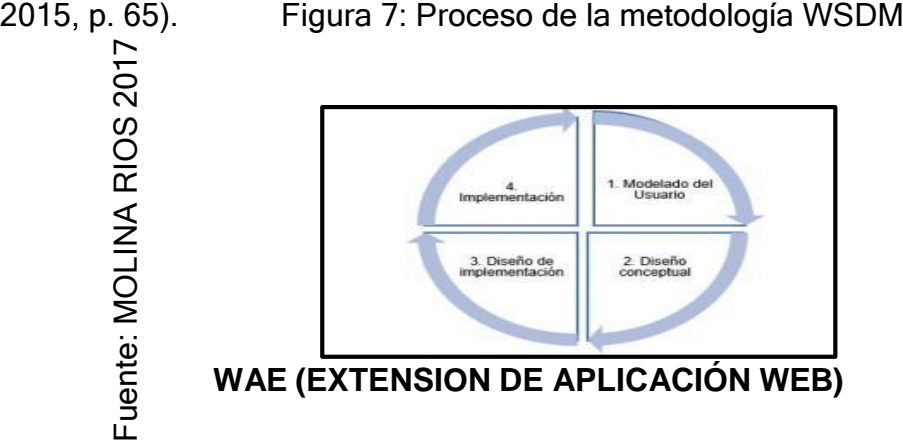

Aplicaciones Web (WAE) son una rama de UML que no está orientada a modelos de objetos, sino a componentes Web." (pp. 9-10).

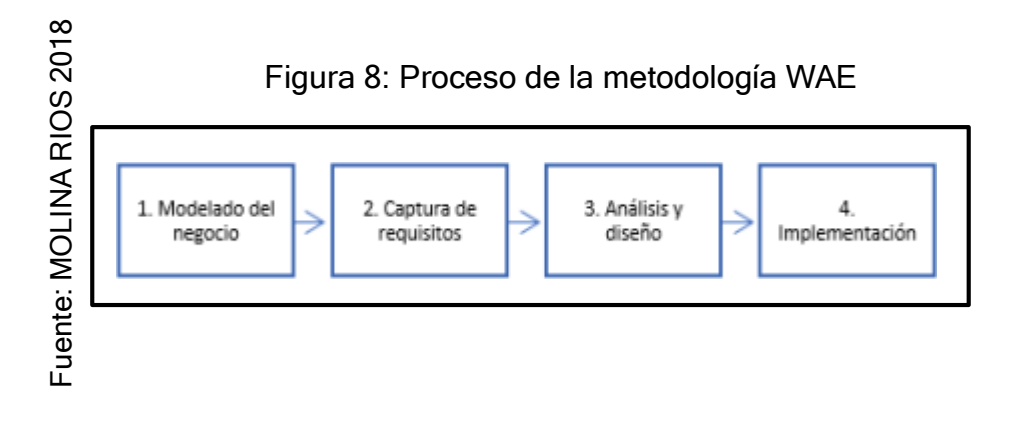

#### **Comparación entre las Metodologías para el desarrollo Web**

Por otro lado, Jesús Hernández (2015) declara que "Si tomamos como criterio los términos utilizados para describir los artefactos que surgen durante el análisis y el diseño, entonces estos métodos se pueden dividir en dos categorías: métodos tradicionales y métodos ligeros." (p. 7). En la sucesiva tabla  $N<sup>o</sup>$  1, se puntualiza las comparaciones entre las metodologías propuestas para la implementación del Sistema Web.

<span id="page-35-0"></span>Tabla 1: Cuadro comparativo OODHM, WSDM Y WAE

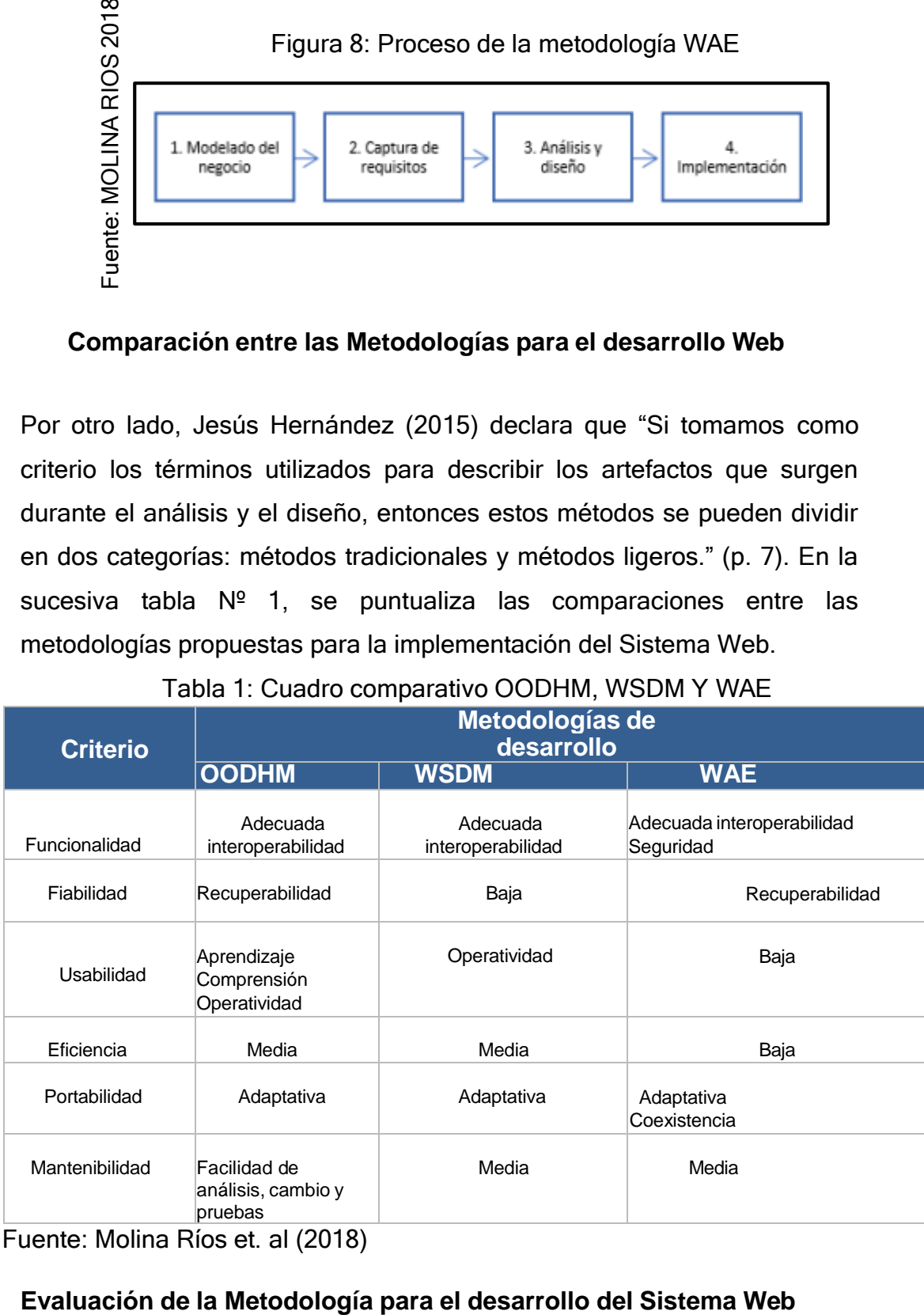

Fuente: Molina Ríos et. al (2018)
En este apartado se afrontarán tres métodos propuestos. Completamente idéntico al prototipo de la tabla 2: Confirmación de Especialistas

# **Validación de Expertos**

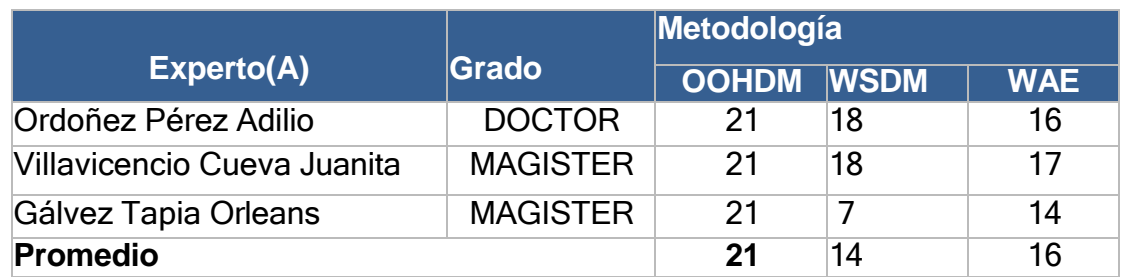

Tabla 2: Evaluación de Metodologías de desarrollo de software

Fuente: Elaboración Propia

En la tabla N°2 La prueba del método de desarrollo de software utilizado se muestra en la figura: Es el método OOHDM con una puntuación promedio de 21 puntos. Por tanto, el desarrollo de sistemas web se realizará según el método OOHDM.

# **Metodología Seleccionada: OOHDM**

En otro caso Santiago Mariño (2017) asevera que "OOHDM se ha utilizado para crear muchos tipos diferentes de aplicaciones multimedia, como galerías interactivas y presentaciones multimedia. El éxito de este enfoque es que se identifican claramente tres niveles diferentes de diseño, independientemente de su grado de integridad." (p. 1).

# **Características de OODHM**

Según Santiago Mariño (2017) Dijo: "Se basa en un modelo orientado a objetos. OODHM se diferencia de HDM en que no sólo proporciona un modelo para representar aplicaciones multimedia, sino que también proporciona procedimientos predefinidos para definir operaciones." (p. 2) **Fases de la metodología OODHM** Fase 1: Preparación de Imposiciones Por otro lado, Santiago Mariño (2017) declara que "Se definen los participantes y las tareas a realizar. A continuación, defina escenarios para cada tarea y tipo de participante. La herramienta básica para hacer esto es el diagrama de casos de uso." (p. 5).

# **Personalización de roles y tareas**

Por otro lado, Santiago Mariño (2017) nos urge que, en esta etapa, "Prepare

perfiles de usuario que detallen lo que los usuarios recibirán en diversas funciones. [...]Para cada característica, se muestra la profesión que será encuestada." (p.5).

# **Determinación de contextos**

Según Santiago Mariño (2017), Esto nos lleva a creer que "Cada usuario especifica guiones textuales o verbales que describen sus tareas; estos guiones deben describirse con precisión tal como se utilizarán en la aplicación." (p.5).

# **Especificación de Casos de Uso**

Según Santiago Mariño (2017) Nos expresa que "Crear persistencia entre usuarios y aplicaciones sin preocuparse por la apariencia de la aplicación." (p.5).

# **Especificación de diagramas de interacción de usuario**

Por otro argumento Santiago Mariño (2017), "es forzoso definir el modelo de interacción." (p.5).

# **Validación de casos de uso**

Según Santiago Mariño (2017), "El Los investigadores interactuarán con cada beneficiario y considerarán casos de uso. [...] los usuarios solo ven diagramas que pertenecen a su rol en la aplicación." (p.5).

# **Fase 2: Diseño conceptual**

Según Santiago Mariño (2017) Esta actividad crea un esquema conceptual representado por objetos de dominio, relaciones existentes y los colaboradores establecidos entre ellos. El modelo utiliza modelos de datos semánticos (como modelos de entidades y relaciones)." (p. 5).

# **Fase 3: Diseño Navegacional**

Según Santiago Mariño (2017) afirmó que "la negativa a participar en la solicitud se considera una advertencia. El piloto de transporte se construye como un boceto conceptual en perspectiva. Existe un conjunto de tipos de capas de navegación predefinidos." (p.6).

## **Nodos**

Para Santiago Mariño (2017) Los nodos contienen "información como imágenes, audio, tipos básicos de propiedades como enlaces, etc." (p.6).

## **Enlaces**

Por otro lado, Santiago Mariño (2017) Los enlaces muestran "una combinación de patrones de navegación, patrones que le permiten encontrar rutas mientras navega por el sistema." (p.6).

# **Estructuras de Acceso**

Para Santiago Mariño (2017) Esto permite a "los usuarios encontrar rápida y eficientemente la información que necesitan, incluidos menús, carteles e instrucciones." (p.6).

## **Contexto Navegaciones**

Para Santiago Mariño (2017), Esto permite a los usuarios "conocer los diferentes caminos que pueden tomar, evitando así información innecesaria o que el usuario se pierda mientras navega"." (p.5).

## **Clase de Contexto**

Según Santiago Mariño (2017) "Se utiliza para indicar qué información está disponible a través del enlace y dónde se puede acceder a esa información." (p.6).

#### **Fase 4: Diseño de Interfaz Abstracta**

Según Santiago Mariño (2017) dice " Esto significa definir cómo se muestran los objetos de navegación, cómo los objetos de la interfaz activan la navegación y el resto de la funcionalidad de la aplicación."(p. 7).

#### **Fase 5: Implementación**

Según Santiago Mariño (2017) dice " Esto significa definir cómo se muestran los objetos de navegación, cómo los objetos de la interfaz activan la navegación y el resto de la funcionalidad de la aplicación." (p. 8).

Santiago Mariño (2017) Diga, en esta etapa "ha decidido qué información se mostrará, cómo se organizará y qué funciones permitirá la aplicación [...] Debe elegir qué administrador de base de datos desea utilizar, qué base de

datos desea utilizar como un administrador." Utilizando lenguajes de desarrollo y otras herramientas. Es posible que se requiera el desarrollo de aplicaciones." (p.9).

## **Según Mariño, la metodología OOHDM cuenta con ciertas ventajas:**

"Es mucho más fácil mantener una aplicación de forma organizada. OOHDM tiene un conjunto completo de notaciones esquemáticas como botones, anclajes, enlaces, imágenes, accesorios y contextos. Durante la fase de análisis y diseño, el usuario es considerado el principal participante en la validación del producto resultante." (p.8).

# **1.4 Formulación de problema Problema general:**

¿Cómo impacta el sistema web de código abierto Angular en el proceso de cobro de servicios de mantenimiento de Grau United Borders Owner Merchants Association?

## **Problema específico:**

- ¿Cómo el sistema web Angular de código abierto impacta la rotación de cuentas por cobrar en el proceso de cobranza de servicios de mantenimiento de la Asociación de Comerciantes y Propietarios Fronterizos Grau Unión?
- ¿Cómo Impacta del sistema web Angular de código abierto en la duración promedio de cobro del proceso de cobro de los servicios de mantenimiento de la Asociación de Propietarios y Comerciantes de Grau Unión Borders?

# **1.5 Justificación de estudio**

# **Justificación institucional**

Figueroa Moran et al. (2017) Declara que: "Para optimizar la organización de una institución a través de una plataforma es importante porque la efectividad de sus procesos depende de activos que cada vez se modifican y potencian en beneficio de sus usuarios." (p. 15).

Como se aludió anteriormente, el sistema web Angular de código abierto para el proceso de cobro de deudas puede mejorar la visión y la misión de la empresa, ya que esta herramienta técnica mejora el proceso y el seguimiento de documentos y materiales y aumenta la confianza del

cliente.

# **Validez técnica**

Se optimará el sumario de recaudación, gracias a la tecnología, más precisamente se utilizará el sistema web de código abierto Angular, el desarrollo de este sistema tendrá como objetivo proteger la seguridad de la información de los colaboradores, socios y clientes de la empresa.

# **Justificación Económica**

Pequeño Collado (2015) expone que: "Hoy en día, la productividad de las empresas depende en gran medida de la disponibilidad y eficacia de los sistemas informáticos, es decir, de su capacidad para funcionar correctamente en el tiempo." (p. 124).

La asociación se beneficiará enormemente del sistema web de código abierto, ya que resultará en menores costos administrativos y mayores recursos financieros. Tres asistentes y un jefe del área de cobranzas ganan S/ 1 200 y S/ 2 100, respectivamente. El salario de la empresa es de 9900. SGD. Los ahorros estimados con la consumación del sistema web abierto Angular reducirían el personal de 1 a 2 asistentes por mes en S. 2400. Por otro lado, los gastos de papel, bolígrafos e impresiones o archivadores y otros elementos se reducirán en unos 400 soles mensuales.

# **Justificación Ejecutiva**

Pequeño Collado (2016) declara que "Los métodos activos desempeñan un papel en las operaciones de producción diarias de una organización, procesando transacciones y ejecutando diversos procesos comerciales." (p. 37).

El método web de código abierto angular mejorará el proceso actual, ya que actualmente se desarrolla manualmente, lo que genera retrasos e incertidumbre para el personal del área de recolección cuando se pierden recursos. El sistema web contará con interfaces amigables que facilitarán la buena interacción con los coadjutores.

#### **1.6 Hipótesis general:**

Sistema web angular de código abierto mejora el proceso de cobranza para los servicios de mantenimiento de la asociación de comerciantes Grau Borders United.

Hipótesis específica:

El sistema web Angular de código abierto mejora las transferencias de cuentas de clientes en el proceso de cobro del servicio de mantenimiento de la Asociación de Comerciantes Propietarios de Grau United Border.

El sistema web angular de código abierto minimiza la pérdida promedio de cobranza durante la cobranza de los servicios de mantenimiento de la Asociación de Comerciantes Propietarios de Grau United Border.

## **1.7 Objetivo**

## **Objetivo general:**

Afirmando la superioridad del sistema web de código abierto Angular en el cobro de servicios de mantenimiento en la Asociación de Comerciantes Propietarios de Frontera Unida Grau.

#### **Objetivo específico:**

Regular la superioridad de un sistema web angular de código abierto en la circulación de cuentas de clientes durante el cobro de servicios de mantenimiento en la Asociación de Comerciantes Propietarios de Frontera Unida Grau.

Regulación del Dominio del Sistema Web Angular de Código Abierto del Tiempo Promedio de Cobro en el Proceso de Cobro de los Servicios de Mantenimiento de la Asociación de Comerciantes Propietarios de Fronteras Unidas Grau.

**I. MÉTODO**

## **2.1Diseño de investigación**

## **Método de investigación: Hipotético-Deductivo**

Como Andrés Vaquerizo (2016), Observa que "Este procedimiento es contrastivo y se utiliza para refinar o restringir hipótesis previas basadas en pautas desconocidas, donde la complejidad del modelo no permite el razonamiento." (p. 15).

Lo bueno de esto es que utiliza un modelo de investigación hipotéticodeductivo, porque lo que se propone en las hipótesis identificadas se muestra procesando, monitoreando y analizando la información de este estudio.

## **Tipos de investigación**

## **Explicativa**

"Tiene como objetivo descubrir los factores causales que pueden influir o influir en la ocurrencia de un fenómeno. Mención Sánchez Carlessi y Reyes Meza" (2015, p.46).

#### **Experimental**

"El objetivo es realizar experimentos para probar hipótesis e hipótesis explicativas. "Estamos trabajando en una relación directa de causa y efecto, por lo que necesitamos un enfoque experimental.» Menciona Sánchez Carlessi y Reye Meza (2015, pp. 50-51).

# **Aplicada**

Según Baena Paz (2014), afirma que "Su objetivo es aplicar los conocimientos adquiridos a través de la investigación. Por otro lado, este tipo de investigaciones deben realizarse cuando se busca un recurso a una complicación práctica y específica." (p. 11).

Con base en la indagación identificada en el marco teórico y los problemas desarrollados paso a paso, se determinó que la propuesta de creación de software de red era la mejor solución a los problemas mencionados.

# **Diseño de estudio: Pre-experimental**

"Satisfacen las exigencias de la experimentación pura y, por tanto, no tienen valor intrínseco. Hubo tres diseños de prueba previa:

Estudio de caso con una sola medida, diseño pretest y postest con un solo grupo; y diseño comparativo estático." Menciona Ñaupas Paitán et al. (2014, p. 337).

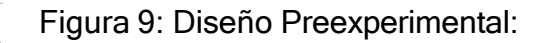

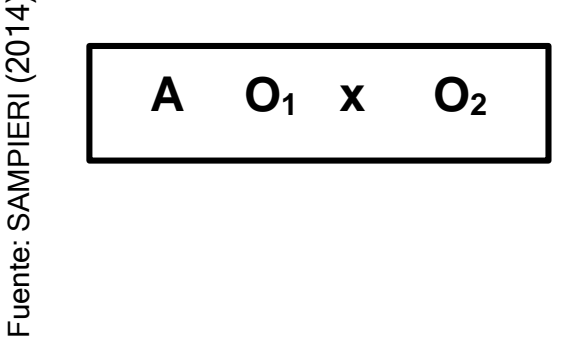

Dónde

**A:** Selección al azar o aleatoria

Mida el porcentaje de incidentes resueltos en la primera línea de soporte y el porcentaje de incidentes reasignados.

**O1:** Observaciones y Mediciones al iniciar el estudio (Pre-Test)

La ejecución del Sistema web para el Proceso de cobranza de la Asociación, esta medición será comparada con la medición del Post-Test.

**O2:** Observaciones y Mediciones al finalizar el estudio (Post-Test)

Pruebas de mediciones grupales tras la implementación del sistema web de código abierto Angular para el cobro de los servicios de mantenimiento de la Asociación de Propietarios Fronteras Unidas Grau. Estos cálculos se compararán y ayudarán a determinar la cantidad de rotaciones de cuentas y los días promedio del período de cobro, antes y después de la ejecución del método web. **X:** Variable Independiente: Método Web Fuented Mida el porcentaje de incidentes resuelt<br> **X:** Selección al azar o aleatoria<br>
Mida el porcentaje de incidentes resuelt<br>
el porcentaje de incidentes reasignados<br> **O1:** Observa

Es un software web centralizado para el proceso de cobranza de asociaciones de comerciantes.

Por lo tanto, se decidió que este estudio sería un pretest y postest realizado por un solo equipo de investigación. Esto le dará una idea más realista de su pregunta de investigación, lo que potencialmente le permitirá: Precisamente hemos formalizado el proceso de adquisición mediante pruebas previas y posteriores.

## **2.2Variable, Operacionalización, Definición conceptual**

## **Variable independiente (VI): Sistema Web**

Cardador Cabello (2014) lo define de la siguiente manera: "La centralización web es un conjunto de herramientas que se dirigen a los usuarios y les permiten acceder a servidores que se conectan a Internet o a la intranet a través de un navegador" (p. 250). Variable dependiente (DV): proceso de investigación.

## **Variable dependiente (VD): Proceso de cobranza**

Este es el proceso de recaudación de deudas de particulares y empresas. Las organizaciones que se especializan en el cobro de compromisos se denominan agencias de cobro de deudas o agencias de cobro de deudas.

# Tabla 3: Operacionalización de variable

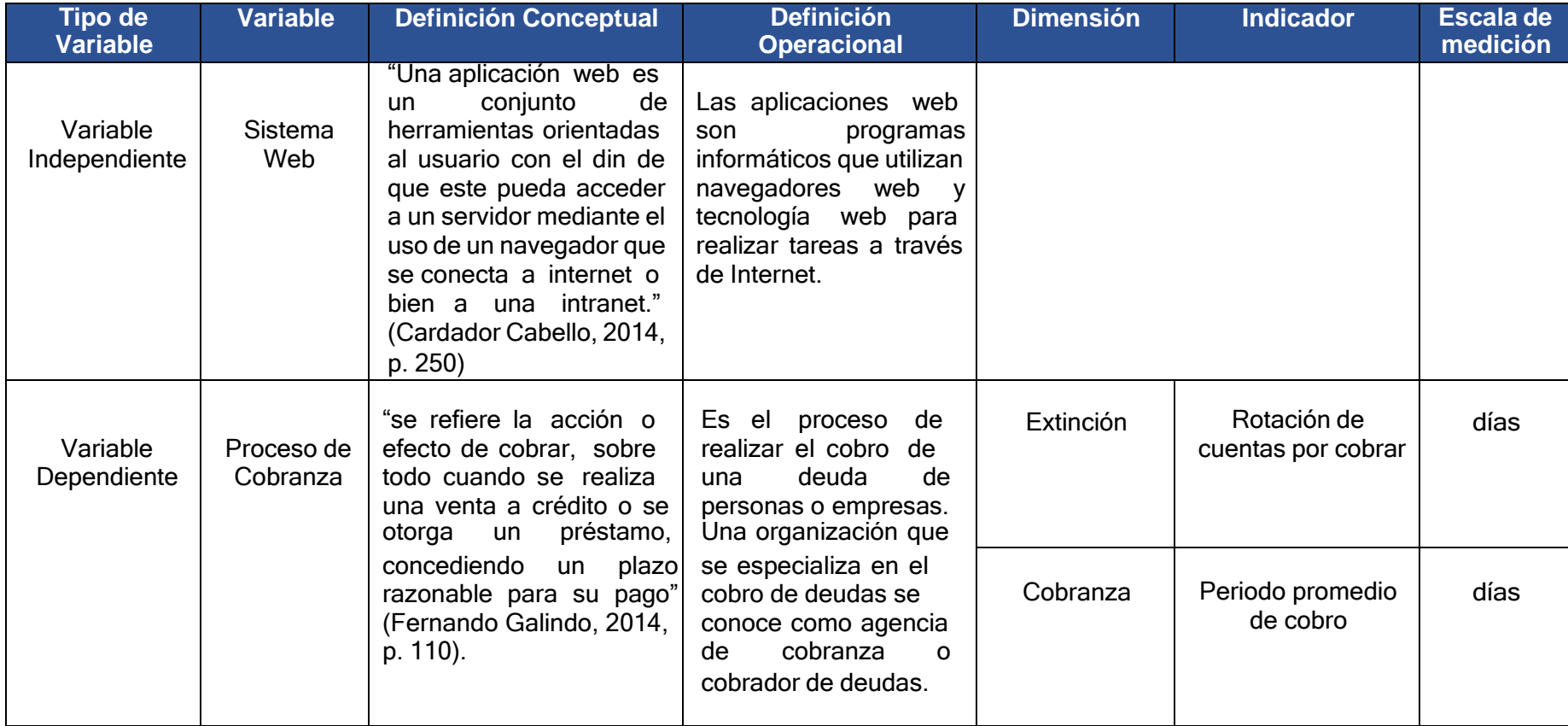

Indicadores

A continuación, se adjunta la tabla 4, en donde se muestra los indicadores del proceso de cobranza:

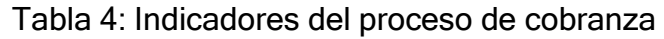

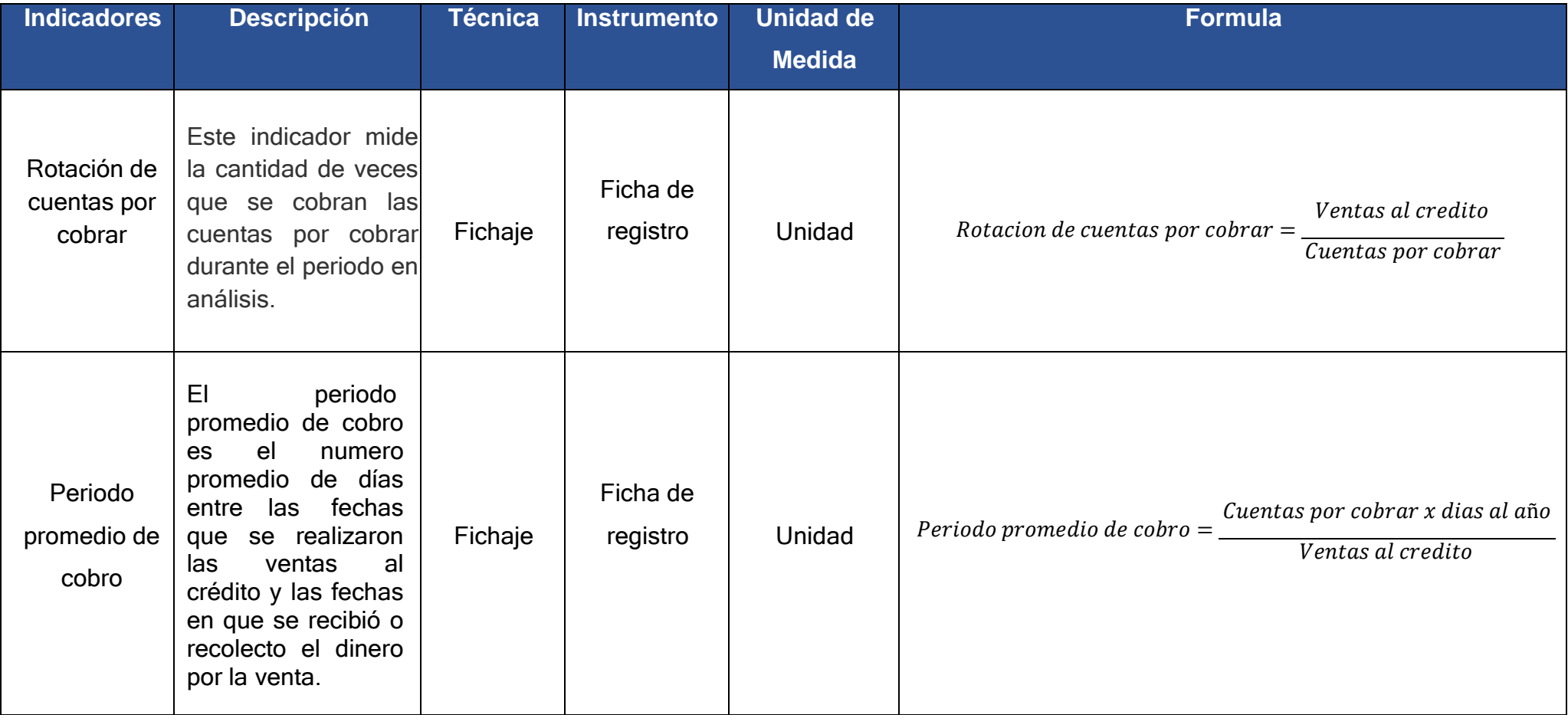

## **2.3 Población y muestra Población**

Según Guffante Naranjo et. al (2016) manifiesta lo siguiente: "La población o universo se refiere a la totalidad de individuos (personas o instituciones) involucradas en la investigación, o podemos decir que es el conjunto para el cual serán válidas las conclusiones que se obtengan." (p. 93).

Para la investigación se tomará como población un total de 492 cuentas por cobraragrupados en 20 fichas de registro durante 20 días.

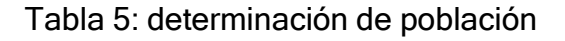

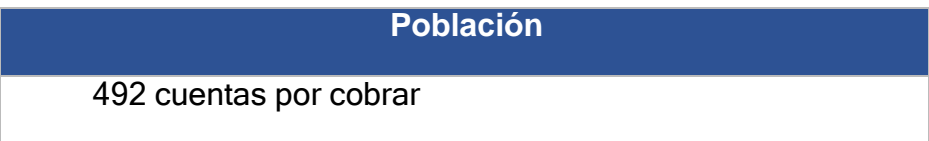

Fuente: Elaboración Propia

## **Muestra**

"La muestra es, en esencia, un subgrupo de la población. Digamos que es un subconjunto de elementos que pertenecen a ese conjunto definido en sus características al que llamamos población." Menciona Hernández Sampieri et. al (2014, p.175).

$$
n = \frac{Z^2 * N}{Z^2 + 4N * (EE)^2}
$$

Dónde:

n = Tamaño de la muestra

Z = Nivel de confianza al 95% (1.96) elegido en esta investigación

N = Población total de estudio

EE = Error estimado

$$
n = \frac{(1.96)^2 \times (492)}{(1.96)^2 + 4(492) \times (0.05)^2}
$$

$$
n=\frac{1968}{4,92}
$$

 $n = 216$  Cuentas por cobrar

La conformación de la muestra para la presente investigación será conformada por 216 cuentas por cobrar, las cuales se estratifican en 20 fichas de registro durante 20 días.

#### **Muestreo**

Según García Luengo y Oña Casado (2014), manifiestan lo siguiente: "El muestreo de una población está dirigida a obtener información acerca de alguna o algunas características de esta a partir, no de la población entera sino de una parte de ella llamada muestra." (p. 11).

Para este estudio se utilizó el muestreo probabilístico, de tipo aleatorio simple, por lo que la población es finita y cualquiera de los elementos puede ser seleccionado.

## **2.4 Técnicas e instrumentos de recolección de datos, validez yconfiabilidad**

"Se entiende por técnicas de recolección de datos, a las distintas formas o maneras de obtenerlos información: entrevista, encuesta, entre otros. Por instrumentos se entiende a los medios materiales que se emplean para la recolección de datos." Guffante Naranjo et. al (2016, p. 97).

#### **Técnica: Fichaje**

"El fichaje es la técnica que permite el registro de información seleccionada para el proceso de investigación. Su aplicación requiere el uso de fichas para ayudarnos a recoger y organizar la información extraída de diversas fuentes de interés." Concluye Parraguez Carrasco et. al (2017, p. 150).

Por lo tanto, para la presente investigación se utilizará la técnica de fichaje para poder registrar los datos en el área de cobranza en la empresa Asociación de comerciantes fronteras unidas de Grau

#### **Instrumento: Ficha de registro**

"Son fichas que se utilizan en la observación no estructurada para registrar datos que se van encontrando de acuerdo a lo que se va observando." Concluye Parraguez Carrasco et. al (2017, p. 101).

Por lo tanto, este instrumento permitirá al investigador realizar visitas diarias para poder observar y registrar el proceso de cobranza en la Asociación de Comerciantes propietarios fronteras unidas de Grau. Donde se podrá determinar y analizar la rotación de cuentas por cobrar y el periodo promedio de cobro.

Se elaborará una ficha de registro para el indicador rotación de cuentas por cobrar donde se registrará el código de socio, fecha de registro, cantidad de cuentas por cobrar y ventas al crédito para obtener la rotación de cuentas por cobrar.

Se elaborará una ficha de registro para el indicador periodo promedio de cobro donde se registrará el código de socio, fecha de registro, cantidad de cuentas por cobrar y ventas al crédito para obtener el periodo promedio de cobro.

Las técnicas e instrumentos para la recolección de datos se indican en la siguiente tabla:

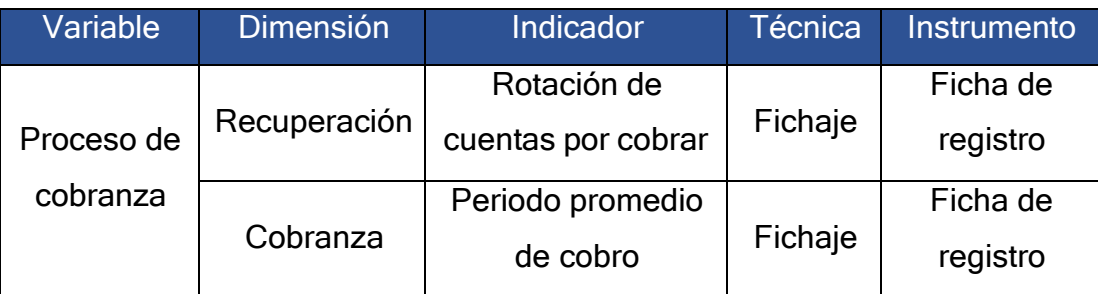

# Tabla 6: Técnicas e Instrumentos

Fuente: Elaboración Propia

# **Validez**

"La validez, en términos generales, se refiere al grado en que un instrumento mide realmente la variable que se pretende medir." Hernández Sampieri et. al(2014, p. 200).

# **Validez de criterio**

"La validez de criterio de un instrumento de medición se establece al comparar sus resultados con los de algún criterio externo que pretende medir lo mismo."Hernández Sampieri et. al (2014, p. 202).

# **Validez de contenido**

"La validez de contenido se refiere al grado en que un instrumento refleja un dominio especifico de contenido de lo que se mide. Es el grado en el que la medición representa al concepto o variable medida" Hernández Sampieri et. al (2014, p. 201).

# **Validez de constructo**

"La validez de constructo es probablemente la más importante, sobre todo desde la perspectiva científica, y se refiere a qué tan bien un instrumento representa y mide un concepto teórico." Hernández Sampieri et. al (2014, p. 203).

| Expecto(A)                     |    | Puntuación de la ficha de registro |    |    |    |    |    |    | Validez |    |     |
|--------------------------------|----|------------------------------------|----|----|----|----|----|----|---------|----|-----|
|                                |    | റ                                  | ↷  | Δ  | 5  | 6. |    | 8  | 9       | 10 |     |
| Ordoñez Pérez Adilio           | 90 | 90                                 | 80 | 90 | 90 | 80 | 80 | 90 | 90      | 90 | 90% |
| Villavicencio Cueva<br>Juanita | 85 | 85                                 | 85 | 85 | 85 | 85 | 85 | 85 | 85      | 85 | 85% |
| Gálvez Tapia<br><b>Orleans</b> | 80 | 80                                 | 80 | 80 | 80 | 80 | 80 | 80 | 80      | 80 | 80% |

Tabla 7 Puntuación de Ficha de Expertos Metodología

Fuente: Elaboración Propia

Se presentaron las fichas de registro para que sean validadas por tres expertos para el indicador rotación de cuentas por cobrar, obteniendo de la evaluación un promedio de 85 % dando un nivel elevado de confianza de que los instrumentos sonlos adecuados para capturar los datos de dicho

indicador.

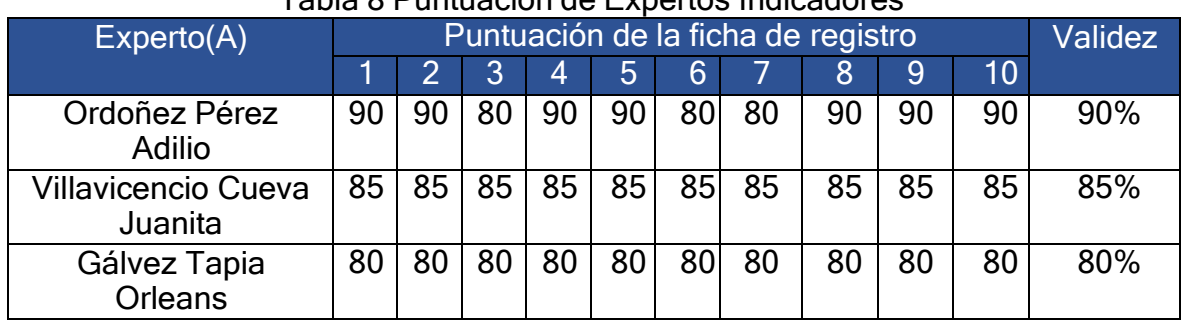

#### Tabla 8 Puntuación de Expertos Indicadores

Fuente: Elaboración Propia

Se presentaron las fichas de registro para que sean validadas por tes expertos para el indicador periodo promedio de cobro, obteniendo de la evaluación un promedio de 85% dando un nivel elevado de confianza de que los instrumentos son los adecuados para capturar los datos de dicho indicador.

# **Confiabilidad**

Según Hernández Sampieri et. al (2014) manifiesta que "La confiabilidad de un instrumento de medición se refiere al grado en que su aplicación repetida al mismoindividuo u objeto produce resultados iguales." (p. 200).

#### **Método**

"En este procedimiento un mismo instrumento de medición se aplica dos o más veces aun mismo grupo de personas o casos. Si la correlación entre los resultadosde las diferentes aplicaciones es muy positiva, el instrumento se considera confiable." Hernández Sampieri et. al (2014, p. 294).

# **Técnica**

Según Ñaupas Paitan et al (2014), menciona que "Se habla también de correlaciónperfecta y positiva o perfecta y negativa, cuando alcanza valores de +1 o -1, respectivamente; se dice que la correlación es nula cuando su valor es 0." (pp. 262-263).

Figura 10: Coeficiente de correlación de Pearson

Población: 
$$
\rho_{xy} = \frac{\sigma_{xy}}{\sigma_x \cdot \sigma_y}
$$

\nMuestra:  $r_{xy} = \frac{s_{xy}}{s_x \cdot s_y}$ 

Dónde:

 $Pxy = Coeficiente$  de correlacion de Pearson de la población

 $rxy = Coeficiente de correlación de Pearson de la muestra$ 

 $\sigma xy = Sxy = Covarianza de x e y$ 

 $\sigma x$  =  $Sx$  =  $Desviaci$ óntípica dela variablex

 $\sigma$ y = Sy = Desviacióntípicadela variabley

El método de confiabilidad muestra 5 niveles de resultados de acuerdo al valor determinado del p-valor de contraste (sig.) estos valores se manifiestan en la siguiente tabla:

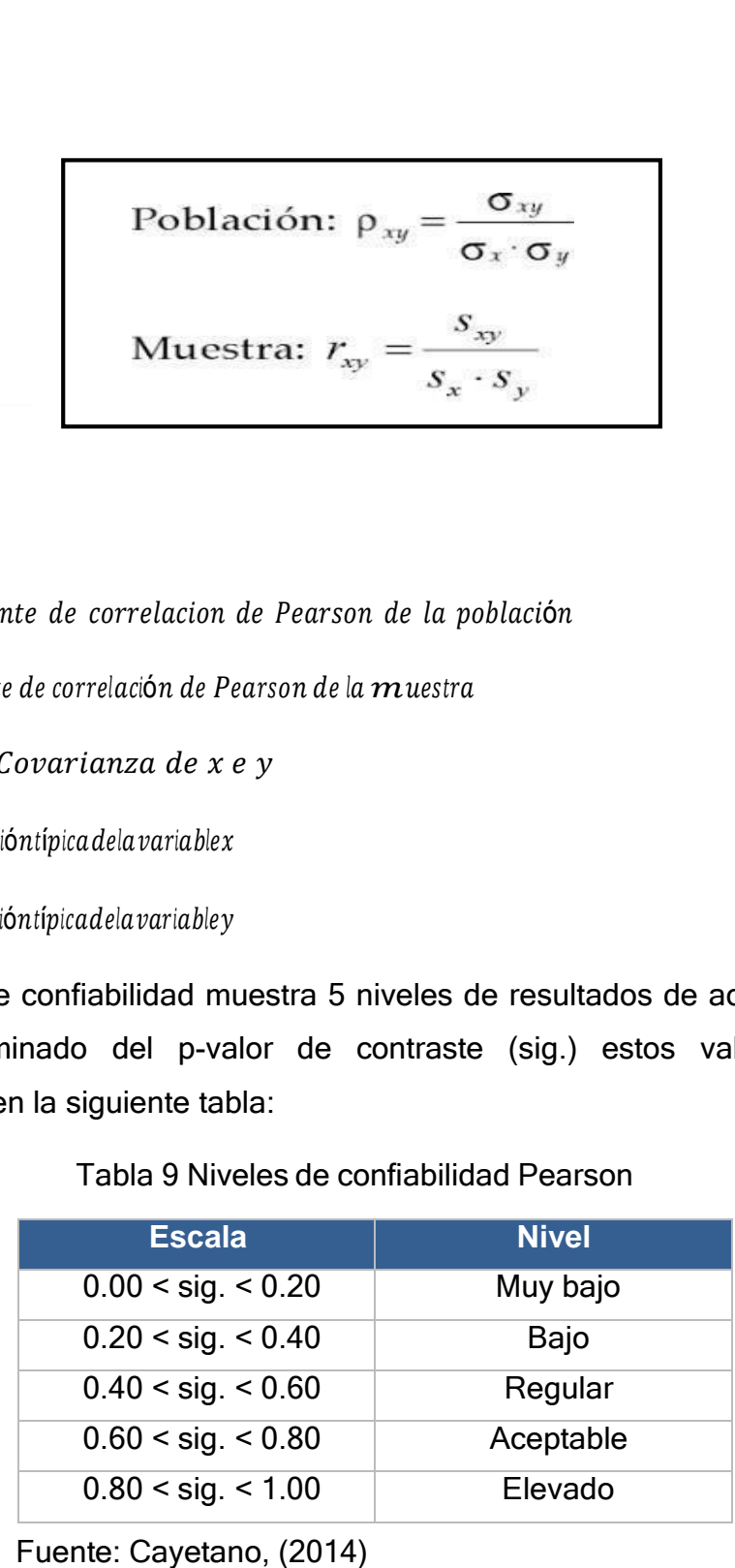

#### Tabla 9 Niveles de confiabilidad Pearson

Si el valor del sig. Es próximo a 1, entonces significa que el instrumento es confiable,realiza mediciones firmes y estables.

Si el valor del sig. Está por debajo de 0.60, el instrumento que se está evaluando muestra una inestabilidad heterogénea en sus ítems.

La correlación de la confiabilidad para el instrumento de la rotación de cuentas por cobrar, según el coeficiente de Correlación de Pearson en el SPSS25 es de 0,774 lo cual muestra un nivel aceptable de confiabilidad, es decir el instrumento es confiable, como se puede observar en la siguiente tabla.

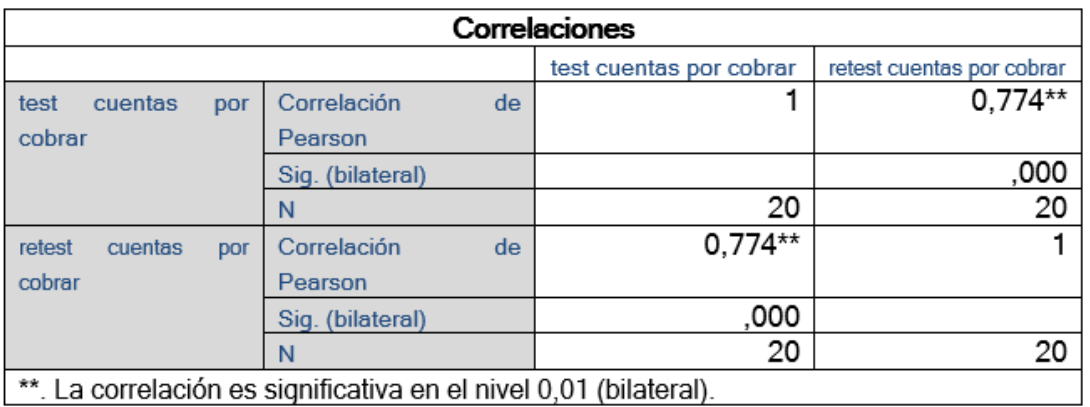

Tabla 10: Correlación de Pearson para el instrumento de cuentas por cobrar

Fuente: Elaboración Propia

La correlación de la confiabilidad para el instrumento de periodo promedio de cobro, según el coeficiente de Correlación de Pearson en el SPSS25 es de 0,762, lo cual muestra un nivel aceptable de confiabilidad, es decir el instrumento es confiable, como se puede observar en la siguiente tabla.

Tabla 11: Correlación de Pearson para el instrumento de periodo

promedio de cobro

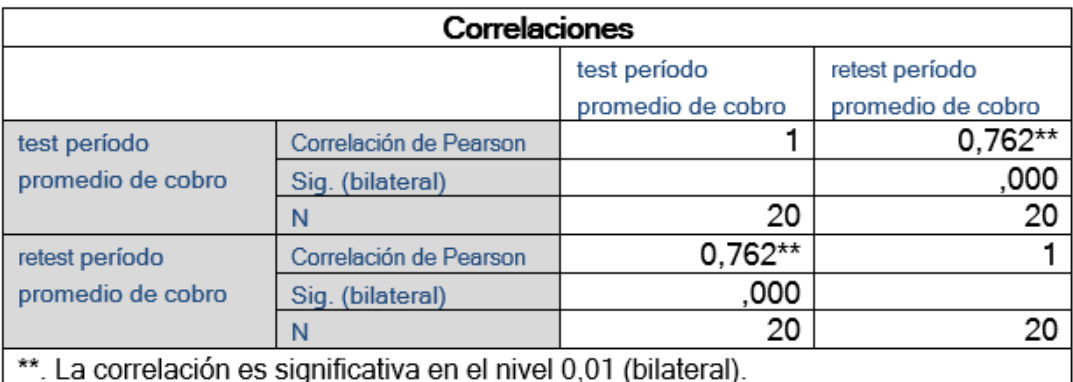

Fuente: Elaboración Propia

Según el (Anexo 5), se elaboró el análisis de confiablidad con el software SPSS25 en el cual se observar el valor de la confiabilidad para ambos instrumentos, los cuales son de 0,774 para el indicador de rotación de cuentas por cobrar y 0,762 para el indicador de periodo promedio de cobro.

# **2.5 Método de análisis de datos Prueba de normalidad**

Según Casas Jiménez et al. (2017) menciona que "Se emplean otras medidas como los gráficos de normalidad y contraste de hipótesis, si la muestra procede o no de una distribución normal. Los más empleados […] son: Test Chi-Cuadrado. Kolmogorov-Smirnov (n>50) y Shapiro-Wilk  $(n<50)$ ." (p. 43).

# **Prueba de Kolmogorov-Smirnov**

Según David Moriña et al. (2016) manifiesta que "Kolmogorov-Smirnov es un test genérico para evaluar la bondad de ajuste de unos datos a una distribución correcta, normal. […] el uso preferente del test de Kolmogorov-Smirnov cuando dispone de un número mayor de observaciones (n >50)" (p. 66).

# **Prueba de Shapiro-Wilk**

Según David Moriña et al. (2016) manifiesta que "En el caso de la normalidad, en algunos contextos se recomienda el uso del test de Shapiro-Wilk para muestras pequeñas (n < 50)" (p. 66).

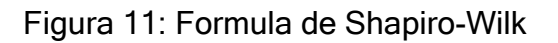

Figura 11: Formula de Shapiro-Wilk

\n
$$
W = \frac{1}{ns^2} \left[ \sum_{j=i}^{n} a_{j,n} (x_{(n-j+1)} - x_{(j)})^2 \right] = \frac{A^2}{ns^2}
$$
\nPara el desarrollo de la investigación se utilizará la prueba de

normalidad deShapiro-Wilk para los indicadores de rotación de cuentas por cobrar y periodo

Promedio de cobro; ya que, la muestra está conformada por 20 fichas de registrocon 2015 cuentas por cobrar observadas durante 4 semanas.

Muestra: 20 fichas de registro  $\rightarrow$  (n < 50) se utilizará la prueba de Shapiro-

Wilk. Para el contraste de normalidad de Shapiro-Wilk, se formula lo

siguiente:

p < 0.05 (sig.) No existe una distribución normal, por lo tanto, se aplica la prueba noparamétrica de Wilcoxon.

p > 0.05 (sig.) Existe una distribución normal, por lo tanto, se aplica la pruebaparamétrica de t-student.

# **Hipótesis Estadística**

Según García Lastra y Osoro Sierra (2015) mencionan que "La hipótesis estadística que defiende que las diferencias o relaciones encontradas entre las variables son nulas o derivadas al azar, es decir, no son estrictamente significativas (H<sub>0</sub> hipótesis nula) o, si son, debemos admitir la H<sub>1</sub> hipótesis alternativa." (p. 167).

Por lo tanto, para la elaboración de la tesis se plantea las siguientes hipótesis estadísticas.

# **Definición de variables**

**la** = Indicador planteado evaluado sin el sistema web para el proceso de cobranza. **ld** = Indicador planteado evaluado con el Sistema web para el proceso de cobranza.Indicador 1: **Rotación de cuentas por cobrar**

Hipótesis Estadística: El indicador sin el sistema web es mejor o igual que el indicador con el sistema web.

Hipótesis H10: El sistema web no aumenta la rotación de cuentas por cobrar en el proceso de cobranza de servicios de mantenimiento en la asociación de comerciantes propietarios fronteras unidas de Grau.

# $H1_0$ :  $Ia > Id$

Hipótesis H11: El sistema web aumenta la rotación de cuentas por cobrar en el proceso de cobranza de servicios de mantenimiento en la asociación de comerciantes propietarios fronteras unidas de Grau.

$$
H1_1: Ia < ld
$$

## Indicador 2: **Periodo promedio de cobro**

Hipótesis Estadística: El indicador sin el sistema web es mejor o igual que el indicador con el sistema web.

Hipótesis H10: El sistema web no disminuye el periodo promedio de cobro en el proceso de cobranza de servicios de mantenimiento en la asociación de comerciantes propietarios fronteras unidad de Grau.

$$
H1_0: Ia \geq ld
$$

Hipótesis H11: El sistema web disminuye el periodo promedio de cobro en el proceso de cobranza de servicios de mantenimiento en la asociación de comerciantes propietarios fronteras unidad de Grau.

 $H1: Ia < Id$ 

# **Nivel de Significancia**

Según Rodríguez Franco et al. (2016) menciona que "La proporción en la cola derecha de la distribución que no incluye a la estimación es de α/2, y la proporción en la cola izquierda que tampoco incluye a la estimación es α/2." (p. 287).

La selección de nivel de significancia, corresponde al investigador. Se muestra en la siguiente tabla algunos valores más usados:

| Nivel de confianza | Nivel de significancia | Campo                     |
|--------------------|------------------------|---------------------------|
| $y = 90\% = 0.90$  | $\alpha = 10\% = 0.10$ | Estudio de Sondeo         |
| $y = 95\% = 0.95$  | $\alpha = 5\% = 0.05$  | <b>Ciencias Sociales</b>  |
| $y = 99\% = 0.99$  | $\alpha = 1\% = 0.01$  | <b>Control de Calidad</b> |

Tabla 12: Elección de Nivel de significancia

Fuente: Córdova, (2015)

#### **Estadístico de Pruebas**

#### **Distribución t-Student**

Según Gutiérrez Gonzales y Vladimina Panteleva (2016) mencionan que "La distribución t-Student, al igual que la distribución normal, es simétrica y tiene forma de campana. La diferencia entre los dos reside en que esta última a menos grados de libertar tiene colas menos pesadas que la normal." (p. 69).

Figura 12: Prueba t-Stundet

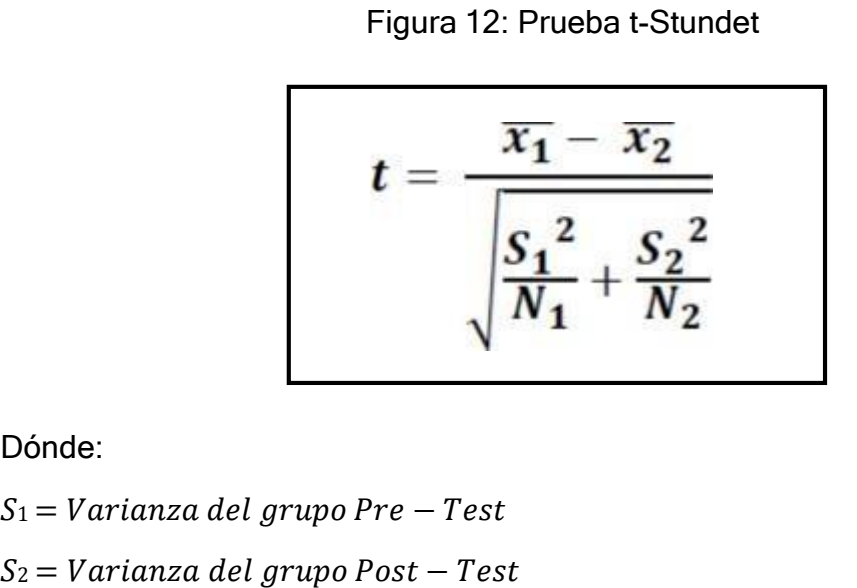

Dónde:

 $S_1 = Varianza$  del grupo Pre - Test

- $\chi_1$  = Media muestral Pre Test
- $\chi_2$  = Media muestral Post Test
- $N_1 =$  Numero de muestra Pre Test
- $N_2 = N$ umero de muestra Post Test

#### **Media Muestral**

Figura 13: Media muestral

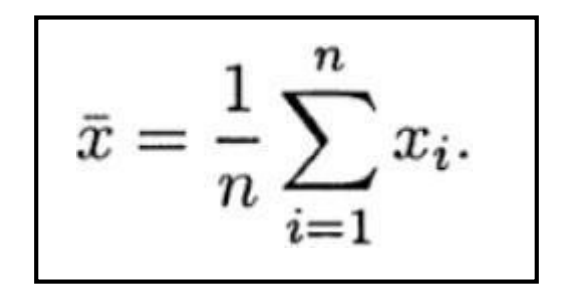

## **Varianza Muestral**

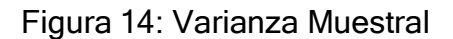

$$
s^{2} = \frac{1}{n-1} \sum_{i=1}^{n} (x_{i} - \bar{x})^{2}.
$$

#### **Distribución t-Student**

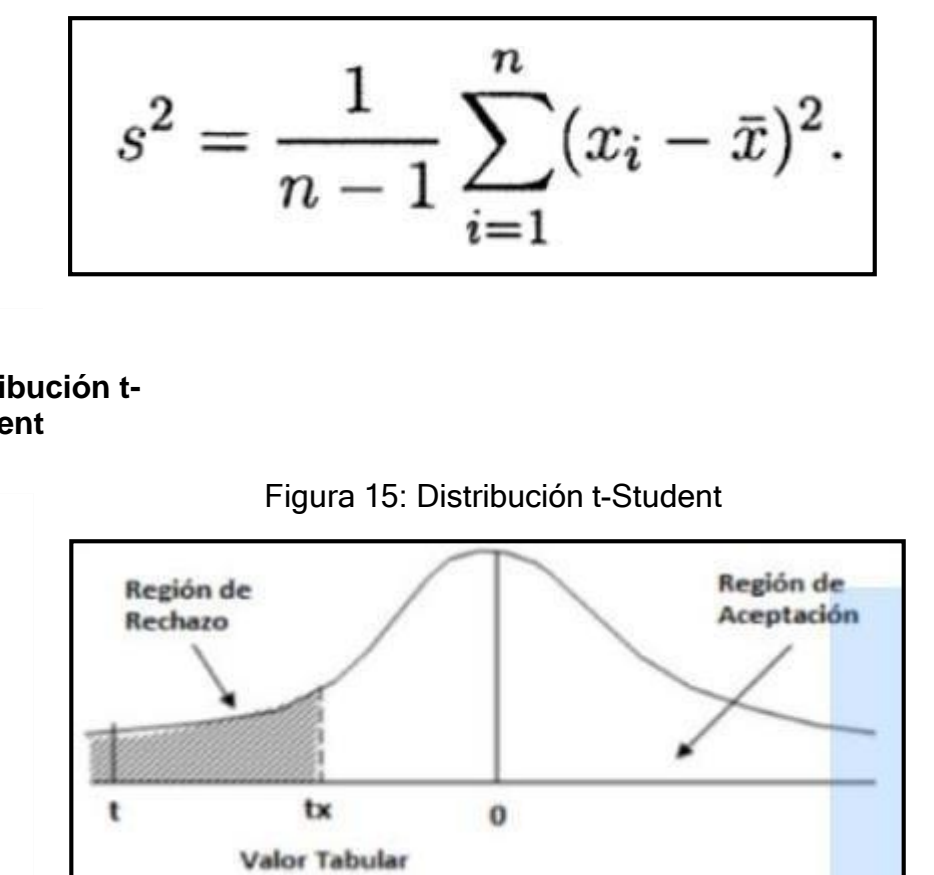

## **2.6 Aspectos éticos**

La información obtenida en la presente investigación será recolectada del grupo experimental de la investigación se analizará y procesará de forma correcta sin ser adulterados, pues contará con una verificación y certificación de la empresa investigada.

Se protegerá los objetos de estudio que participaran en la investigación y de los resultados conseguidos.

Se seguirá las normativas de acuerdo a los protocolos y estatutos de la universidad Cesar Vallejo.

Se respetará a los colaboradores de la asociación, no se realizará ninguna diferencia, antes de realizar la investigación se solicitará la aprobación del presidente y al comité del centro comercial.

Finalmente, los resultados de la investigación no serán falsificados o plagiados de otras investigaciones y se realizara un buen uso de la investigación en beneficio delinvestigador y la institución investigada.

# **III. RESULTADOS**

## **3.1. Análisis Descriptivo**

En el presente monográfico se ha implementado un software web (solución informática), que puede ser utilizado en el proceso de cobro de deudas para evaluar los valores iniciales y finales de los indicadores: ratio de rotación de deudas y periodo medio de cobro de deudas. En este experimento primero evaluamos los indicadores y luego diseñamos el software web (evaluación pretest), que permitió conocer el estado inicial de los indicadores. Luego se desarrolló e implementó el sistema web durante un período de un mes. Posteriormente, realizamos una reevaluación (postevaluación) de los indicadores y pudimos comprender el estado final de los indicadores. Las deducciones descriptivas del movimiento de cuentas por recaudar, se detallan a continuación en la Tabla 13.

#### **Indicador 1: Rotación de cuentas por cobrar**

Tabla 13. Medidas descriptivas obtenidas antes y después de poner en marcha el sistema web: Rotación de cuentas por cobrar.

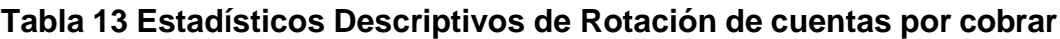

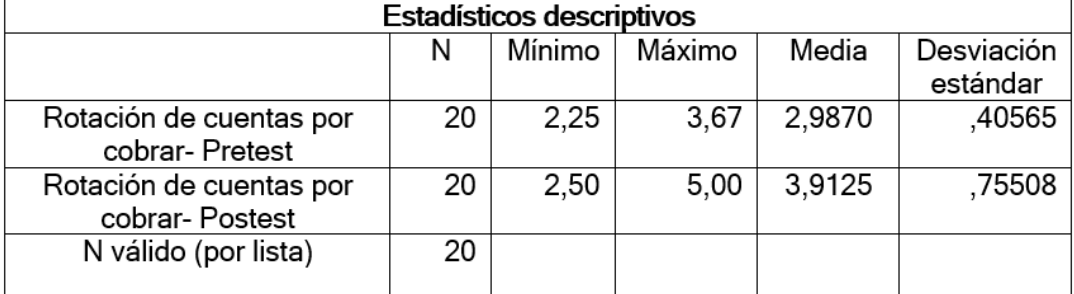

Fuente: Elaboración propia

El Cuadro 13 presenta medidas descriptivas de la rotación de cuentas por cobrar medidas previamente y posteriormente a través de aplicaciones de software web. Se midió un valor medio de 2,99 en el pretest y un valor medio de 3,91 en el postest. Esto representa un aumento del 0,92. Asimismo, en el pretest los valores mínimo y máximo fueron 2,25 y 3,67, respectivamente. En el postest los valores mínimo y máximo fueron 2,50 y 5,00, respectivamente. De manera similar, el pretest 0.41 y post test 0.76.

# **FIGURA 16**

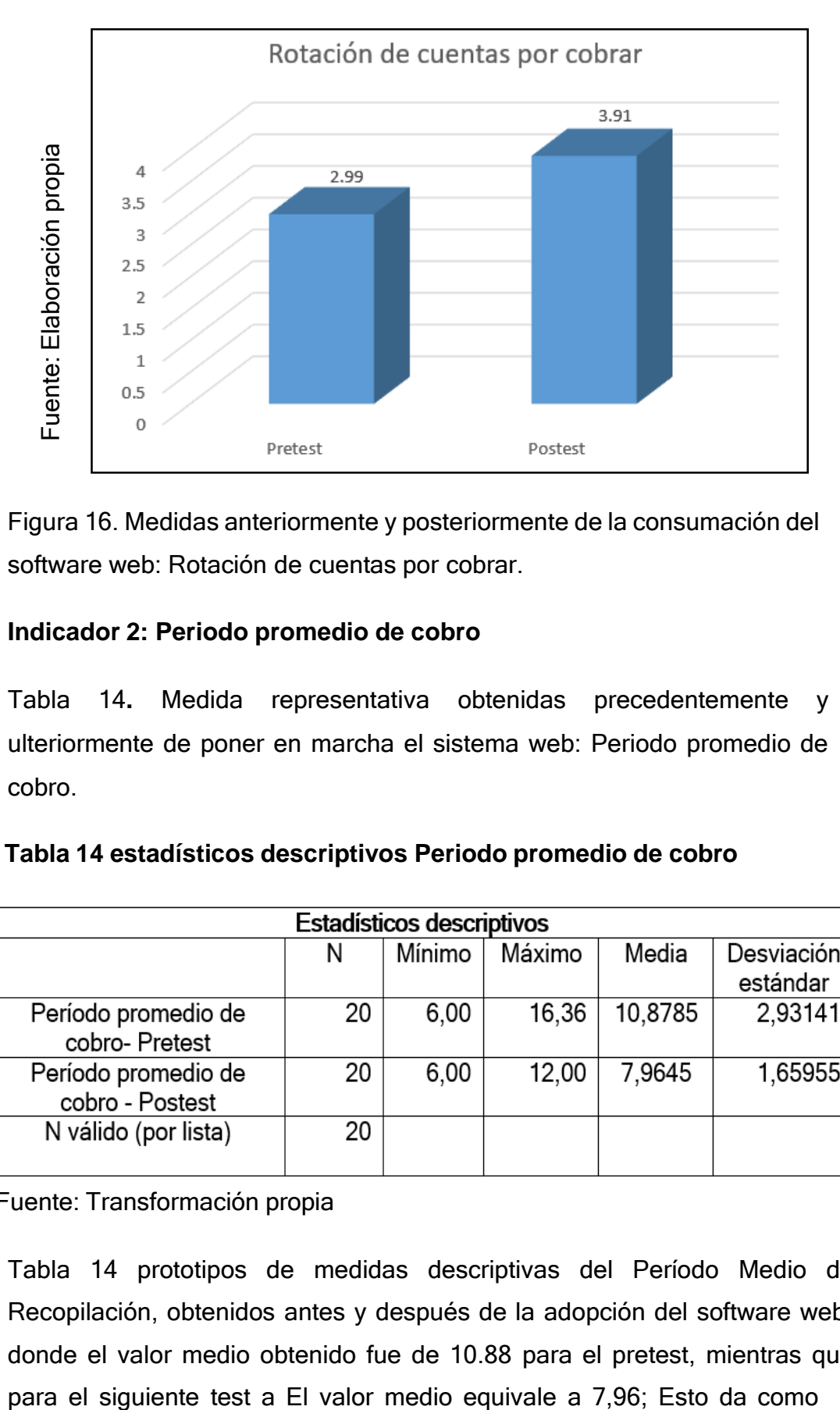

Figura 16. Medidas anteriormente y posteriormente de la consumación del software web: Rotación de cuentas por cobrar.

# **Indicador 2: Periodo promedio de cobro**

Tabla 14**.** Medida representativa obtenidas precedentemente y ulteriormente de poner en marcha el sistema web: Periodo promedio de cobro.

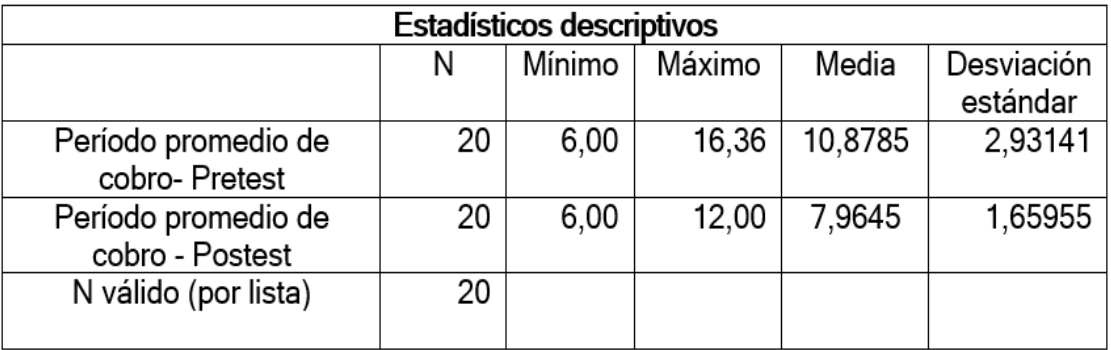

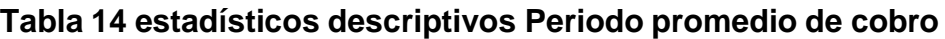

Fuente: Transformación propia

Tabla 14 prototipos de medidas descriptivas del Período Medio de Recopilación, obtenidos antes y después de la adopción del software web, donde el valor medio obtenido fue de 10.88 para el pretest, mientras que resultado una disminución de 2,92. De igual forma, en el experimento anterior los valores mínimo y máximo obtenidos fueron 6.00 y 16.36, respectivamente; y durante el post-test los valores mínimo y máximo obtenidos fueron 6.00 y 12.00, respectivamente. De manera similar, la variabilidad de los datos pre-test fue de 2,93 y post-test fue de 1,66.

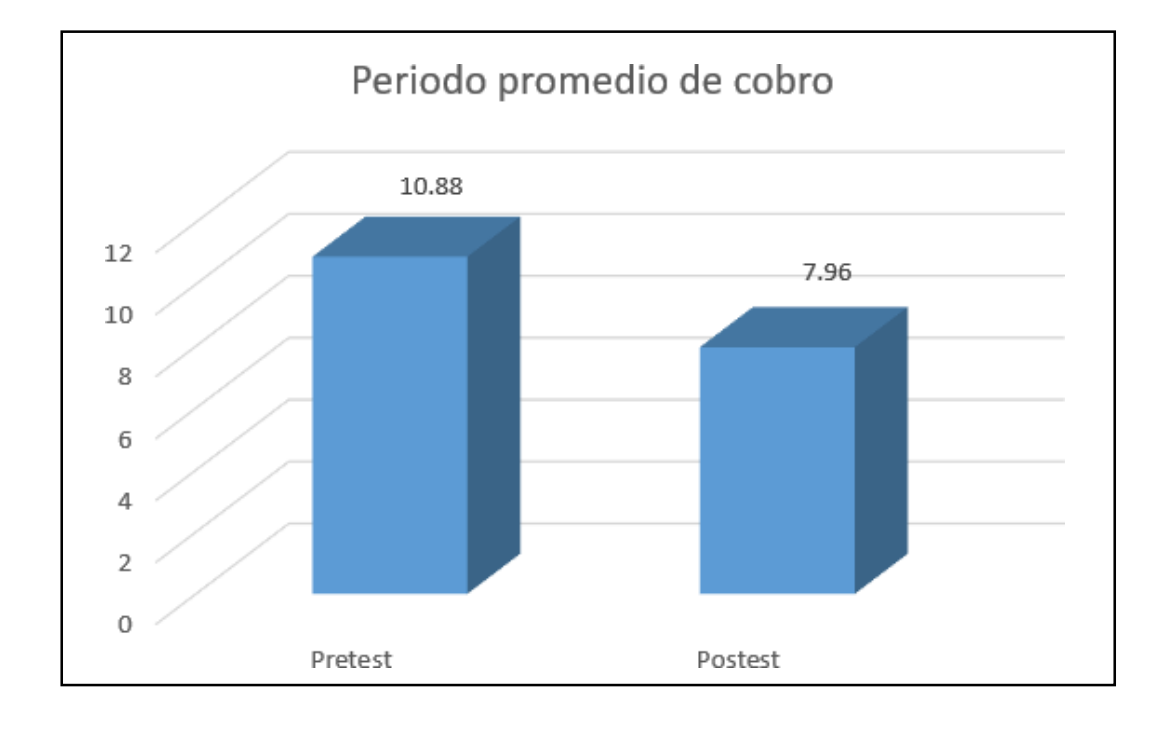

#### **FIGURA 17**

Figura 17. Medidas antes y después de la implementación del sistema web: Periodopromedio de cobro.

#### **Análisis Inferencial Prueba de Normalidad**

Para Rial y Varela (2014), la prueba de regularidad de Shapiro-Wilks es la más adecuada en este sentido porque el prototipo tiene al menos 50, manteniendo los requisitos de completitud para este tipo de patrón (p.90). Para las métricas de proceso recopiladas:

Rotación de cuentas por cobrar y período promedio de cobro, la verificación de la normalidad de los datos se realizó mediante la prueba de Shapiro-Wilk, ya que la muestra estuvo conformada por 20 notas.

# **Regla de decisión**

Nivel de confiabilidad del 95%:

# **Si:**

Sig. < 0.05 adopta una distribución no normal.

Sig. ≥ 0.05 adopta una distribución normal.

Sig.: P-valor o nivel crítico del contraste.

# **Indicador 1: Rotación de cuentas por cobrar**

Con la finalidad de demostrar que los datos del pretest y postest contaban con una distribución normal, los datos se sometieron a la prueba de Shapiro-Wilk y los resultados obtenidos de esta prueba se pueden ver a continuación.

Tabla 15**.** Prueba de normalidad: Rotación de cuentas por cobrar.

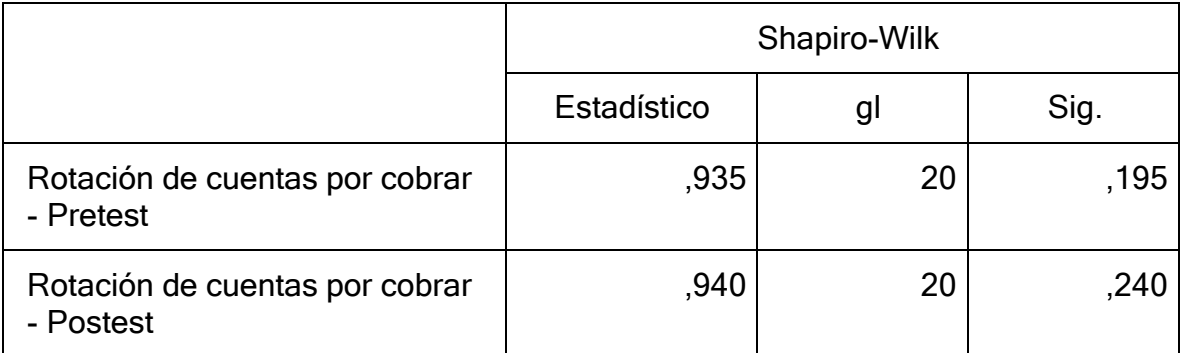

# **Tabla 15**

Fuente: elaboración propia

La tabla 15, muestra los resultados de aplicar la prueba de Shapiro-Wilk, en donde el sig. obtenido para el pretest es 0,195 y el sig. obtenido para el postest es 0,240, en donde estos valores son mayores que el error asumido de 0.05 y tomando en cuenta la regla de decisión, se afirma que el Rotación de cuentas por cobrar cuenta con distribución normal. La distribución normal de los datos se puede apreciar en las siguientes figuras.

#### **FIGURA 18**

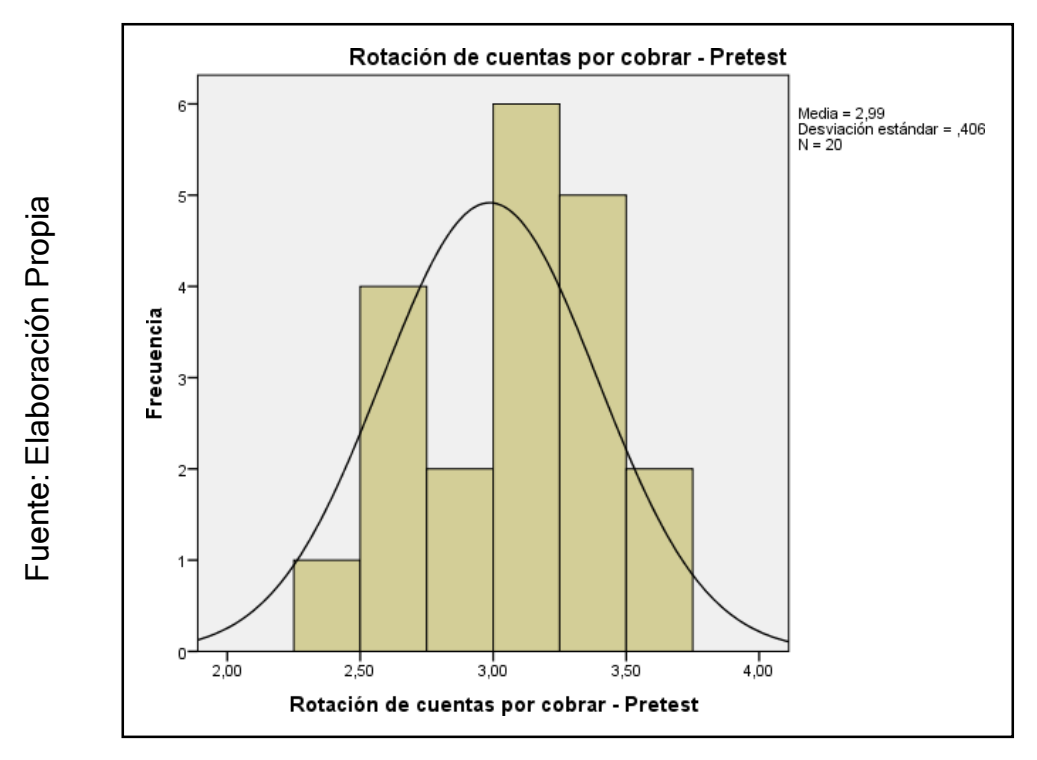

Figura 18. Ensayo de regularidad del pretest: Rotación de cuentas por cobrar.

**FIGURA 19**

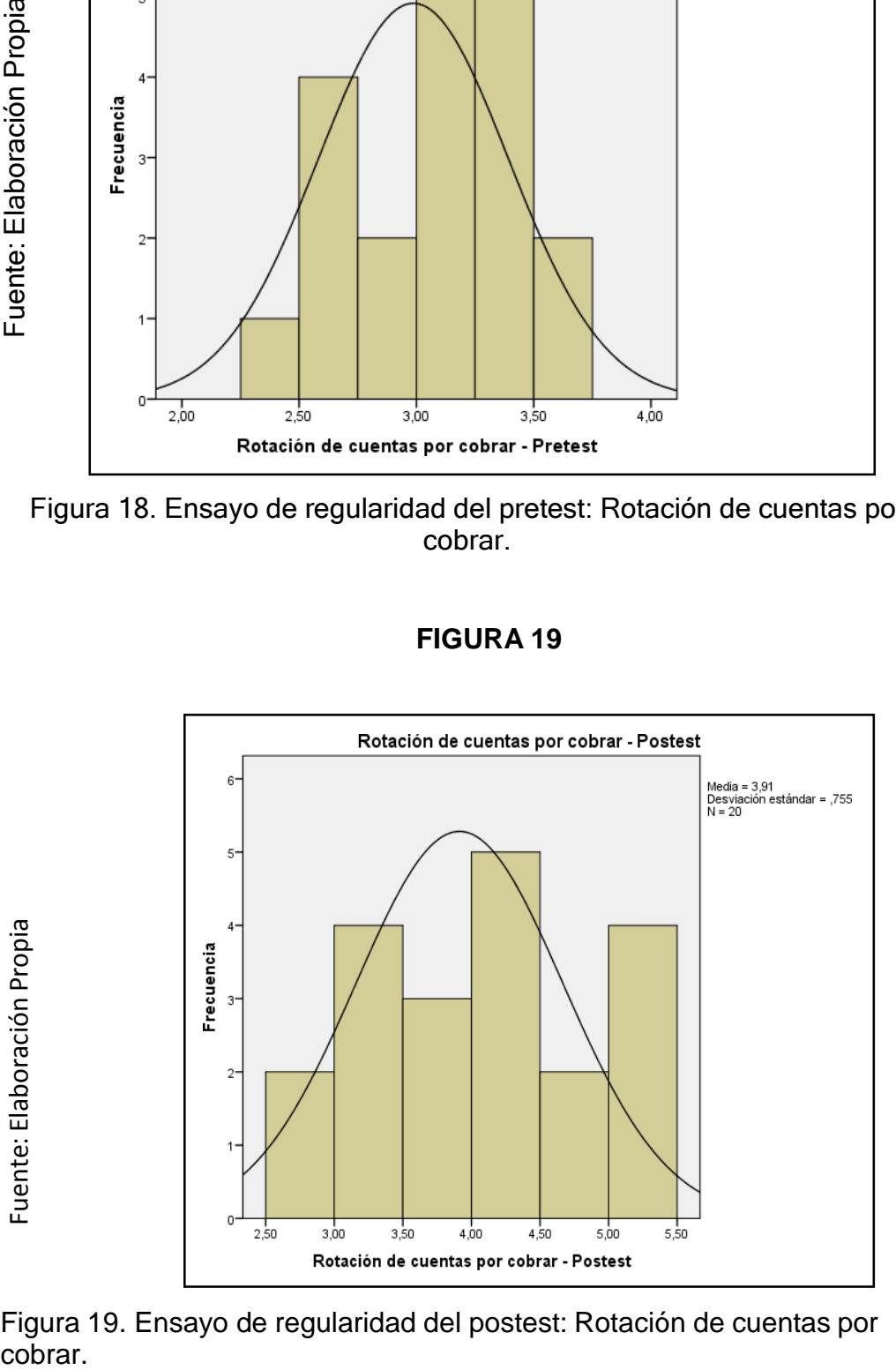

Figura 19. Ensayo de regularidad del postest: Rotación de cuentas por

# **Indicador 1: Periodo promedio de cobro**

Para demostrar que los datos previos y posteriores a la prueba eran completos dentro de los límites prescritos, los datos se sometieron a la prueba Shapiro-Wilk y puede ver los resultados obtenidos de esta prueba a continuación.

Tabla 16. Prueba de normalidad: Periodo promedio de cobro.

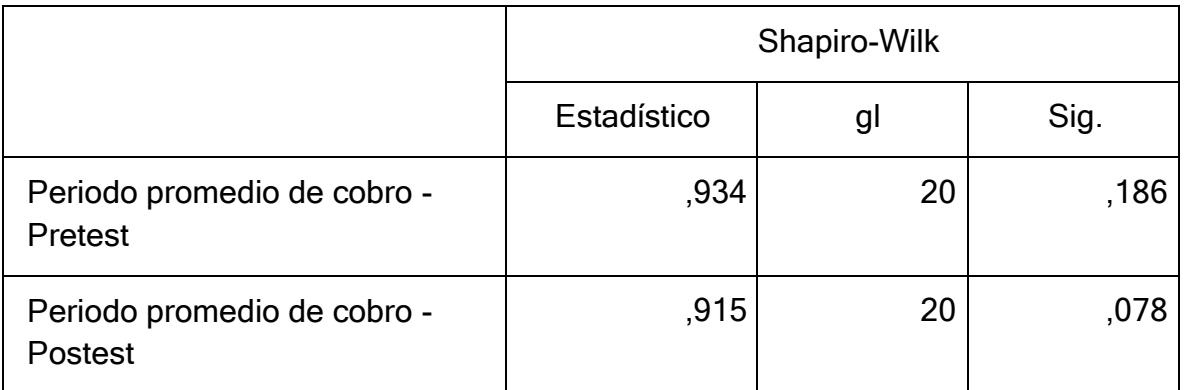

## **Tabla 16 Prueba de normalidad de Periodo promedio de cobro**

Fuente: elaboración propia

La Tabla 16 muestra los resultados de la aplicación de pruebas de aplicación significativas. El resultado pretest fue 0,186 y sig. El valor obtenido para el post-test es 0.078, donde estos valores son mayores a los datos dados en 0.05 y considerando la regla de decisión, muestra que el Espacio Cociente de Colección tiene distribución normal. La distribución normal de los datos se puede ver en las figuras siguientes.

## **FIGURA 20**

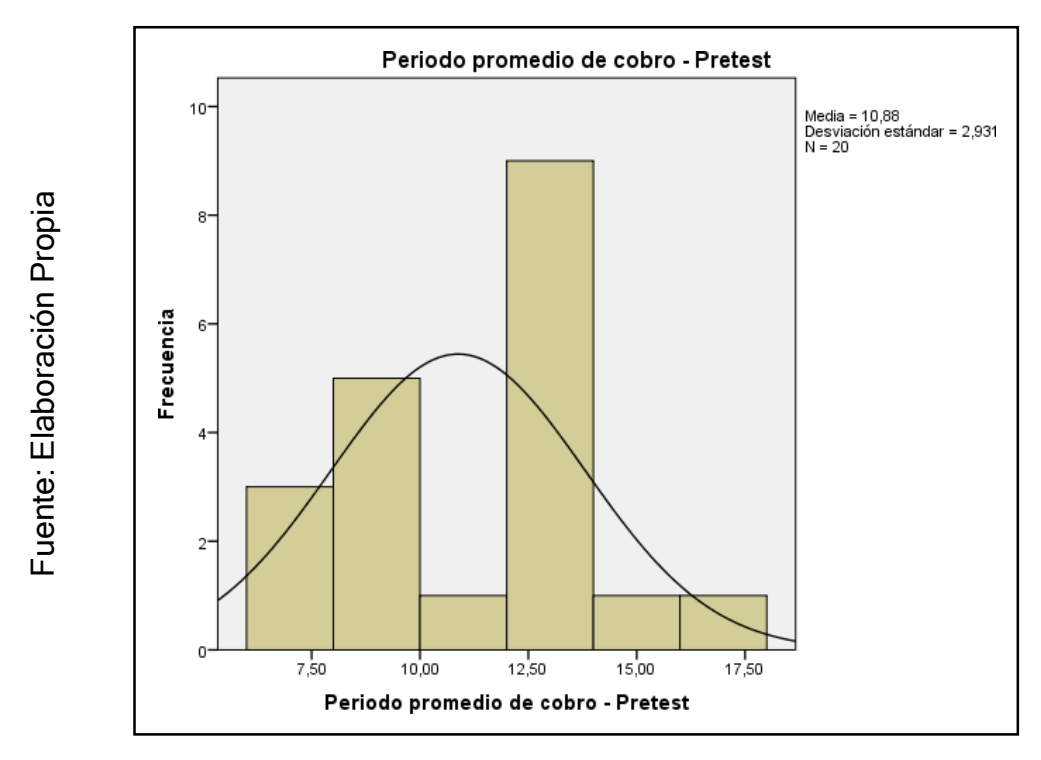

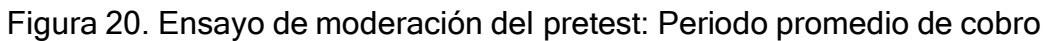

**FIGURA 21**

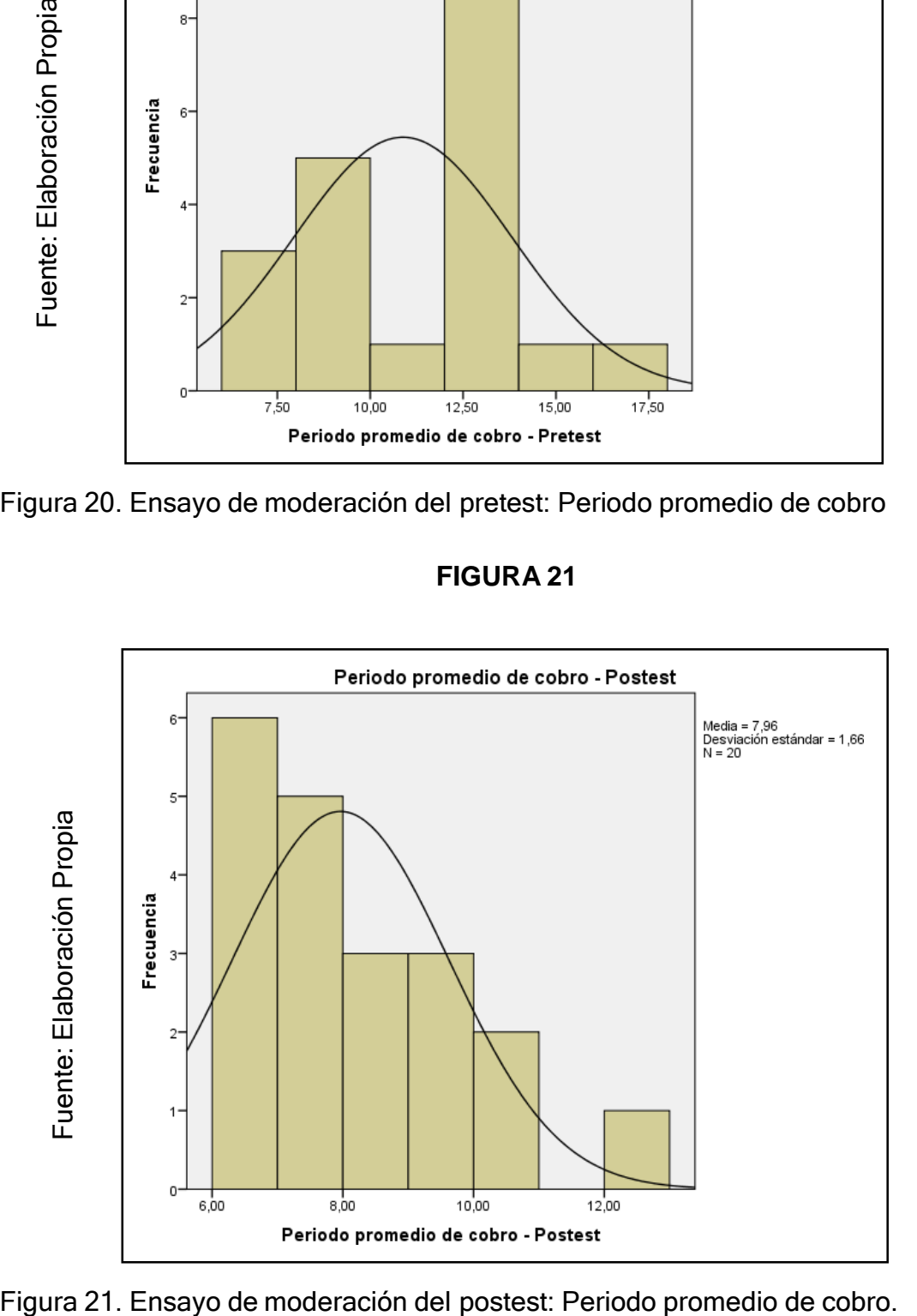

# **Prueba de Hipótesis**

# **Hipótesis de investigación**

# **1 Hipótesis específica**

El sistema web aumenta la rotación de cuentas por cobrar en el proceso de cobranza de servicios de mantenimiento en la asociación de comerciantes propietarios fronteras unidad de Grau.

# **Dónde**

**la** = Indicador planteado evaluado sin el sistema web para el proceso de cobranza de servicios de mantenimiento en la asociación de comerciantes propietarios fronteras unidad de Grau.

**ld** = Indicador planteado evaluado con el Sistema web para el proceso de cobranza de servicios de mantenimiento en la asociación de comerciantes propietarios fronteras unidad de Grau.

# **Hipótesis estadísticas**

H10: El software web no acrecienta la rotación de cuentas por cobrar en el transcurso de cobranza de servicios de mantenimiento en la asociación de comerciantes propietarios fronteras unidad de Grau.

# $H1_0$ :  $Ia \geq Id$

H11: El software web acrecienta la rotación de cuentas por cobrar en el transcurso de cobranza de servicios de mantenimiento en la asociación de comerciantes propietarios fronteras unidad de Grau.

$$
H1_1: Ia \leq ld
$$

# **Comparación de los resultados obtenidos en el pretest y postest**

La Figura 22 a continuación muestra la comparación de los valores promedio obtenidos después de la recopilación de datos durante la prueba previa y posterior, es decir, antes y después de la puesta en funcionamiento del sistema web (Solución de tecnología de la información).

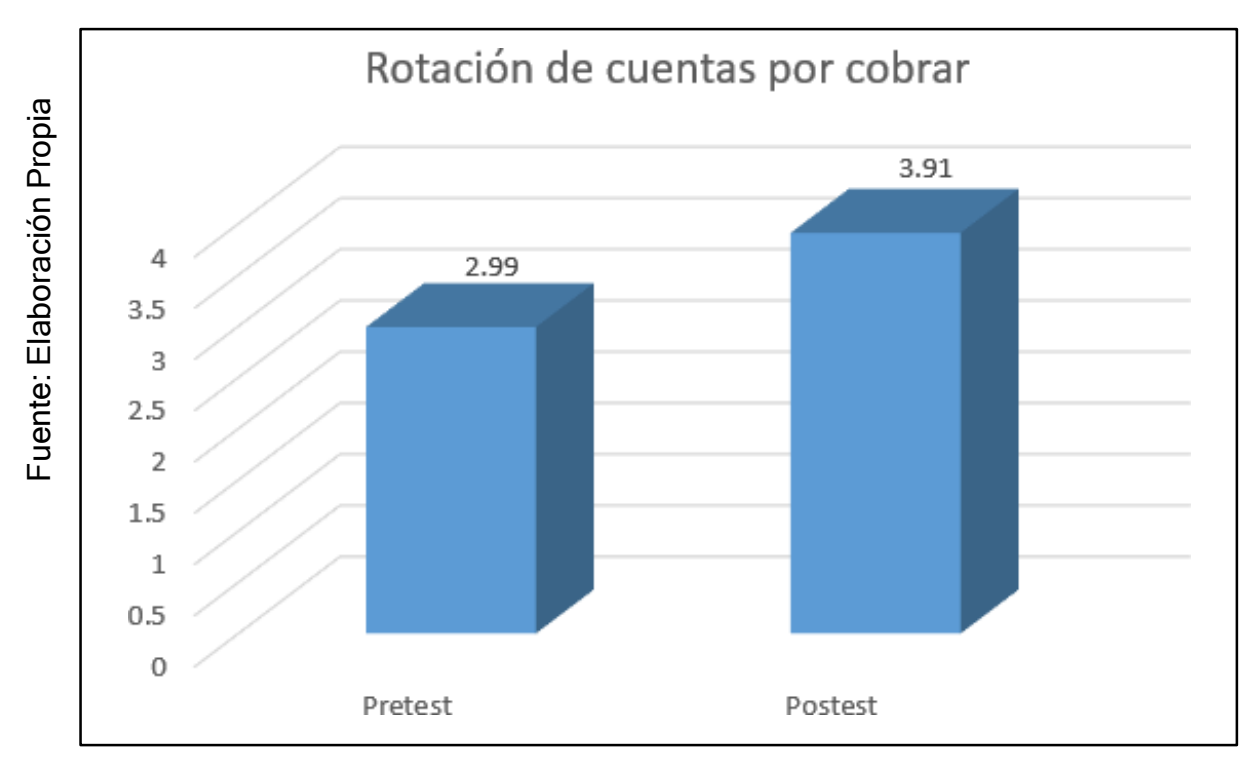

## FIGURA 22 comparaciones de resultados obtenidos

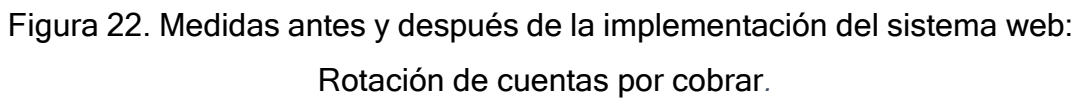

La Figura 22 muestra medidas descriptivas de los ingresos de cuentas de clientes obtenidos antes y después de la adopción del sistema web, con un valor medio de 2,99 alcanzado en el período previo a la prueba y un promedio de 3,91 en el período posterior a la prueba; Esto representa un aumento del 0,92.
#### **Prueba de T -Student: Rotación de cuentas por cobrar**

Se realizó experimento de hipótesis sobre el índice de rotación de cuentas por cobrar utilizando la estadística T de Student. Este procedimiento se realizó mediante la revisión de una muestra relevante de 20 formularios de registro donde se compararon los valores medios de las variables de un solo grupo; en esto sentido Se calcularon las diferencias entre los valores de las variables en cada caso y se contrastó la existencia de diferencias significativas tras el tratamiento aplicado. Procedimiento Para llevar a cabo esta prueba fue necesario contar con el valor t (valor teórico de t-student) y tc (valor de contraste o calculado de t student), estos datos permitieron aceptar o rechazar la hipótesis de investigación. El valor teórico de t se puede ver en la figura 23.

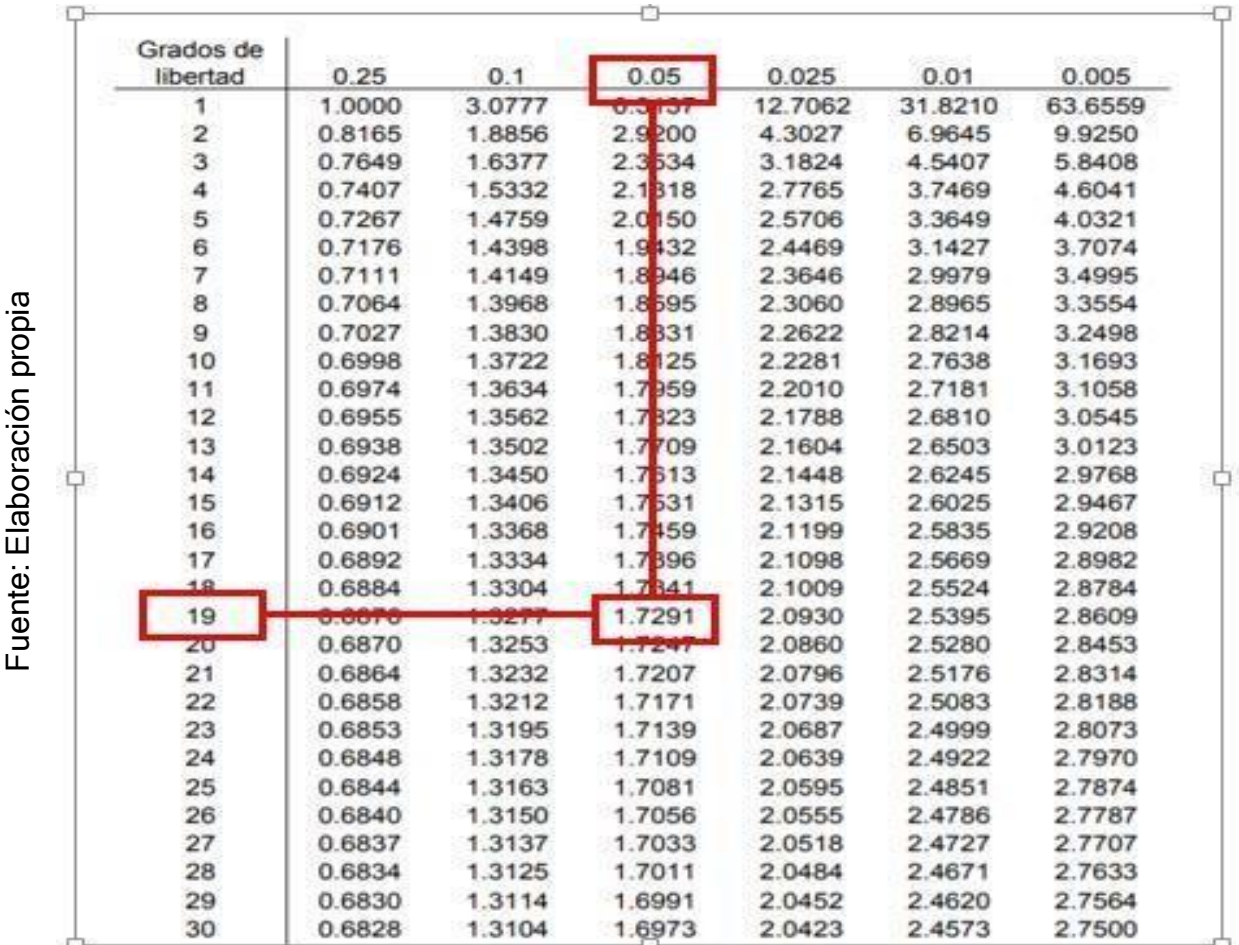

#### FIGURA 23 Tabla t-Student

En la representación 23 se pueden ver los valores que toma t-Student y en este caso como la muestra son 20 tarjetas de registro, los grados de libertad son 19 y se ha tenido en cuenta un error de 0,05; Por tanto,

navegando por los datos, podemos ver que la t resultante es 1,7291, valor que permite comparar con el valor de t calculado.

## **Prueba de T -Student: Rotación de cuentas por cobrar**

Tabla 17: Prueba de T-Student: Rotación de cuentas por cobrar.

**Tabla 17 PRUEBA T- Student: Rotación de cuentas por cobrar**

|                                                                                              | <b>Media</b> | <b>Desviación</b> | t     | gl | Sig.<br>(bilateral) |
|----------------------------------------------------------------------------------------------|--------------|-------------------|-------|----|---------------------|
| Rotación de cuentas<br>por cobrar - Pretest -<br>Rotación de cuentas<br>por cobrar - Postest | 2,9870       | ,88310            | 4,687 | 19 | ,000                |
|                                                                                              | 3,9125       |                   |       |    |                     |

Fuente: elaboración propia

## **Aplicando la fórmula T Student:**

| $x - u$                                  | Dónde:                      |
|------------------------------------------|-----------------------------|
| $TC = \frac{S / \sqrt{n}}{S / \sqrt{n}}$ | $S =$ Desviación estándar   |
| $- 0.9255$                               | $x =$ Media musical pretest |
| $TC = \frac{-0.9255}{0.88310 / 4.47214}$ | $n =$ Muestra               |
| $TC = \frac{-0.9255}{0.19747}$           | $0.9255$                    |

$$
T_c = -4.687
$$

#### **FIGURA 24**

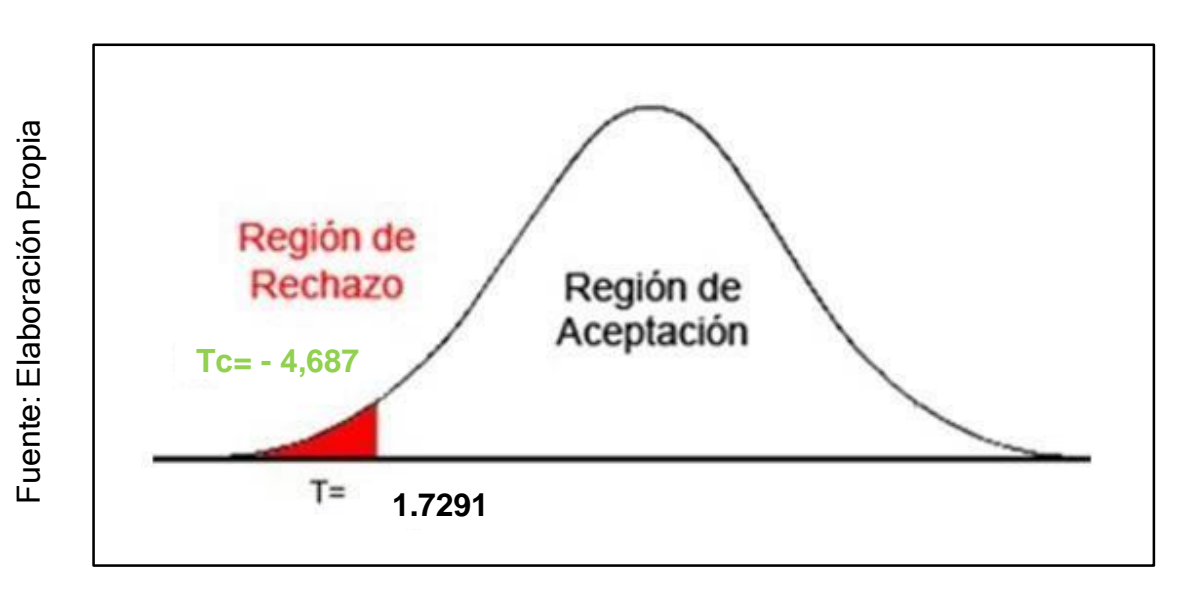

**Figura 24.** Prueba de hipótesis: Rotación de cuentas por cobrar.

Respecto a los resultados de los contrastes hipotéticos, se aplicó la prueba t de Student, debido a que los datos obtenidos durante la encuesta (pre y postest) se distribuyeron normalmente. En la tabla 17 se puede ver que el valor del contraste t es -4,687 y dado que es significativamente menor que -1,7291 (el valor teórico de la tabla t de Student, obtenido cruzando gl 19 y error 0,05), rechazamos la hipótesis nula aceptando la hipótesis alternativa con un 95% de confianza. Además, el valor t obtenido, como se muestra en la Figura 24, se encuentra en la región de rechazo de la hipótesis nula.

## **Hipótesis de Investigación 2**

#### **Hipótesis específica**

El sistema web ayuda a reducir el tiempo medio de cobro de peajes de los servicios de mantenimiento de la Asociación de Comerciantes Fronterizos Unidas Grau.

## **Dónde**

#### **Hipótesis estadísticas**

**la** = Criterios registrados que evalúan la ausencia de un sistema web para el proceso de cobro de servicios de mantenimiento en la asociación de comerciantes fronterizos de la unidad Grau

**ld** = El índice propuesto fue evaluado mediante un sistema web para el cobro de servicios de mantenimiento en la asociación de comerciantes propietarios fronterizos de la unidad Grau.

## **Suposición estadística**

H10: El software web no reduce el tiempo de cobro a los comerciantes al momento de cobrar los servicios de mantenimiento dentro de la asociación de comerciantes propietaria de la unidad fronteriza Grau.

 $H1_0$ :  $Ia \leq Id$ 

H11: El software web empequeñece el periodo promedio de cobro en el sumario de cobranza de servicios de mantenimiento en la asociación de comerciantes propietarios fronteras unidad de Grau.

 $H1: Ia > Id$ 

## **Comparación de los resultados obtenidos en el pretest y postest**

La Figura 24 a continuación muestra la comparación de los valores promedio obtenidos después de la recopilación de datos durante la prueba previa y posterior, es decir, antes y después de la puesta en funcionamiento del sistema web (Solución de tecnología de la información).

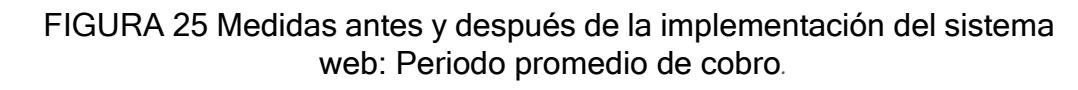

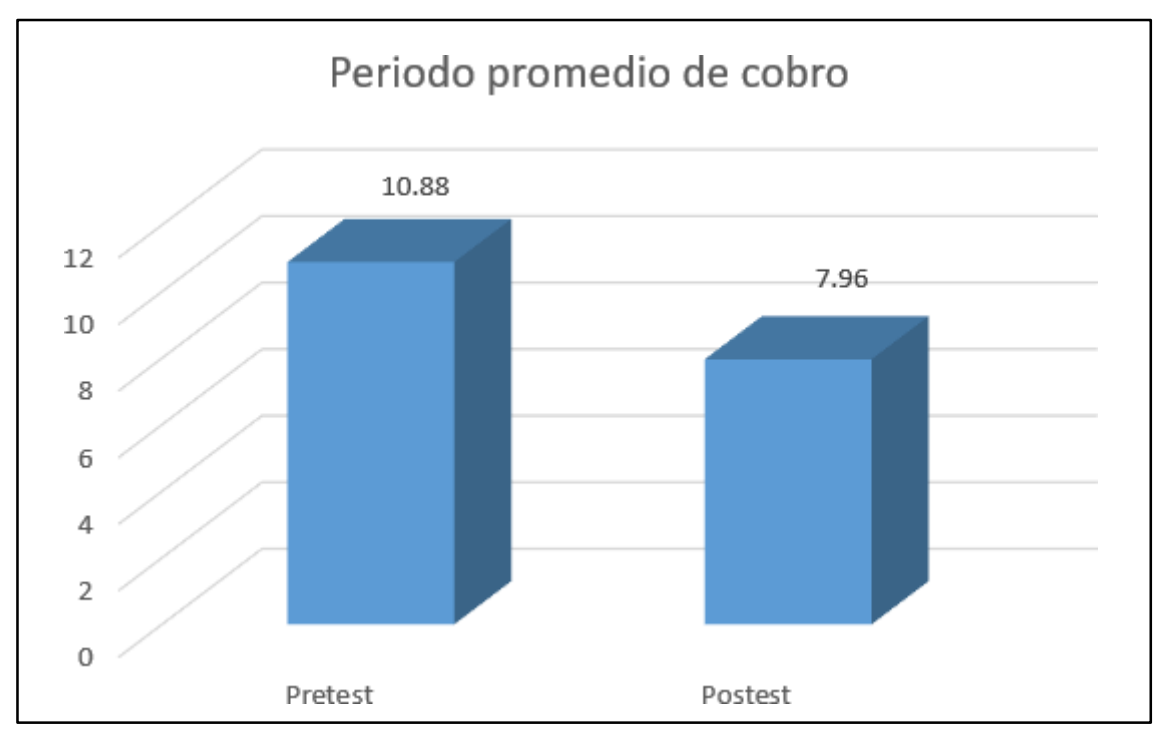

## Fuente: Elaboración Propia

muestra medidas descriptivas del período promedio de recolección, obtenido antes y después de la aplicación del software web, donde el puntaje promedio obtenido fue de 10.88 para el pretest, mientras que para el Post test, el promedio alcanzado es de 7.96; certeza sobre una disminución de 2,92.

## **Prueba de T -Student: Periodo promedio de cobro**

La prueba se realiza sobre el período promedio de recolección utilizando las estadísticas de Student T. Este procedimiento se realiza observando una muestra conectada de 20 formularios de registro donde se comparan los precios: valor promedio de las variables de un grupo; En este sentido, se calcularon las diferencias entre los valores de las variables en cada caso y se contrastó la existencia de diferencias significativas tras el tratamiento aplicado. Procedimiento Para llevar a cabo esta prueba fue necesario contar con el valor t (valor teórico de t-student) y tc (valor de contraste o calculado de t student), estos datos permitieron aceptar o rechazar la hipótesis de investigación. El valor teórico de t se puede ver en la figura 26.

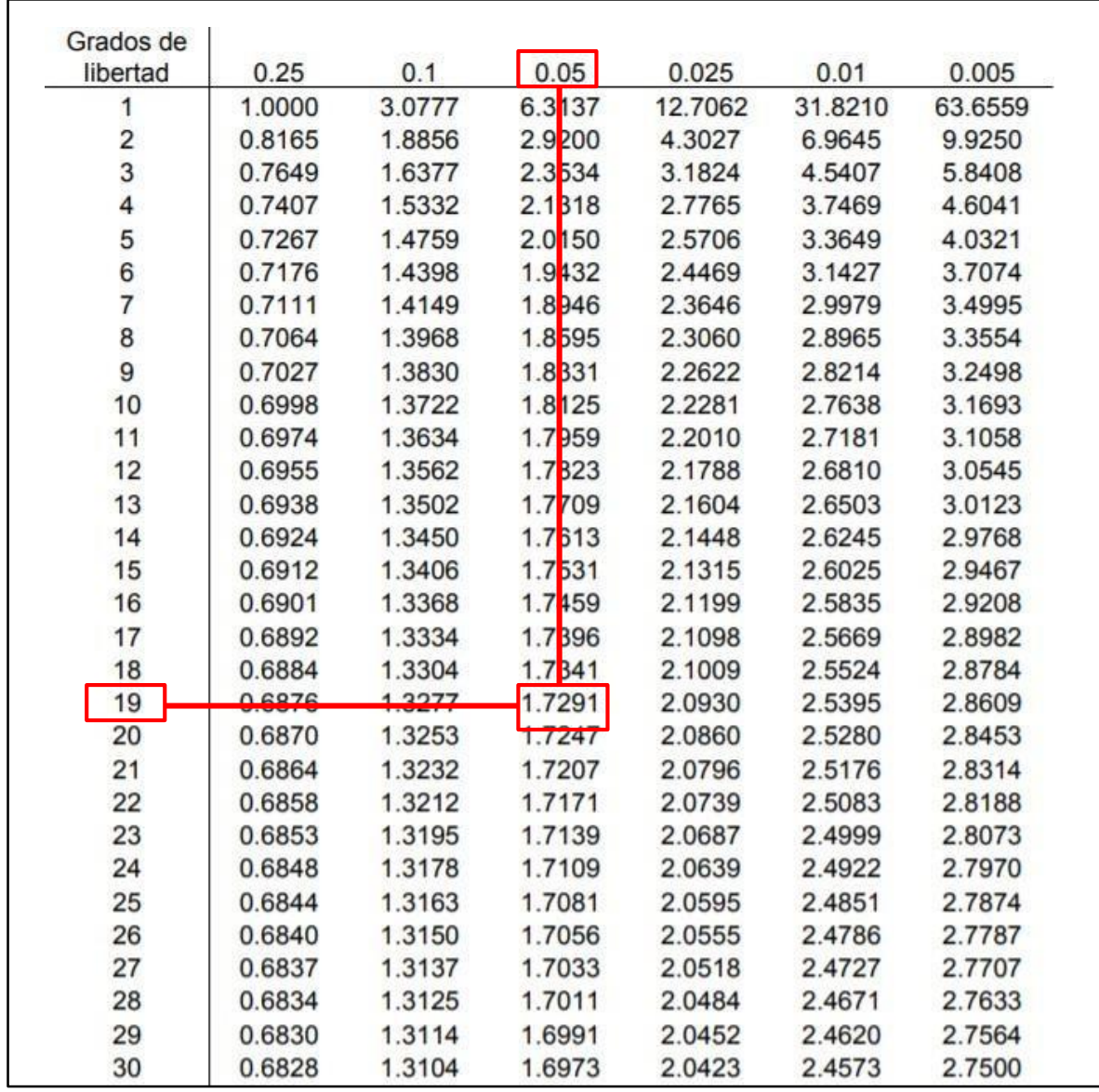

FIGURA 26 Tabla t-Student

En la Figura 26 se pueden ver los valores que toma t-Student y en este caso, al ser la muestra 20 tarjetas de registro, los grados de libertad son 19 y se ha tenido en cuenta un error de 0,05; Por tanto, al pasar los datos, podemos ver que la t resultante es 1,7291, valor que permite comparar con el valor de t calculado.

Fuente: Elaboración propia Fuente: Elaboración propia

## **Prueba de T -Student: Periodo promedio de cobro**

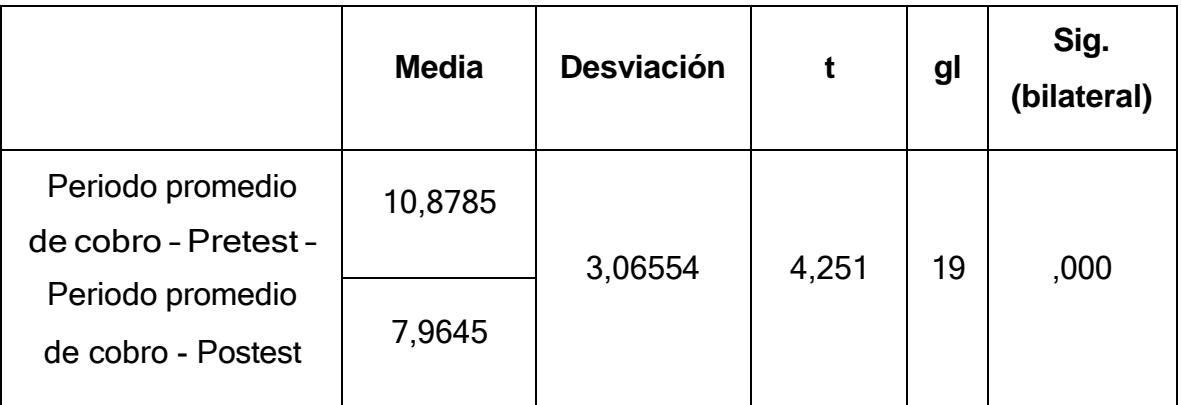

## **Tabla 18 Prueba de T- Student: Periodo promedio de cobro**

Fuente: elaboración propia

 $T_c = 4.251$ 

## **Aplicando la fórmula T Student:**

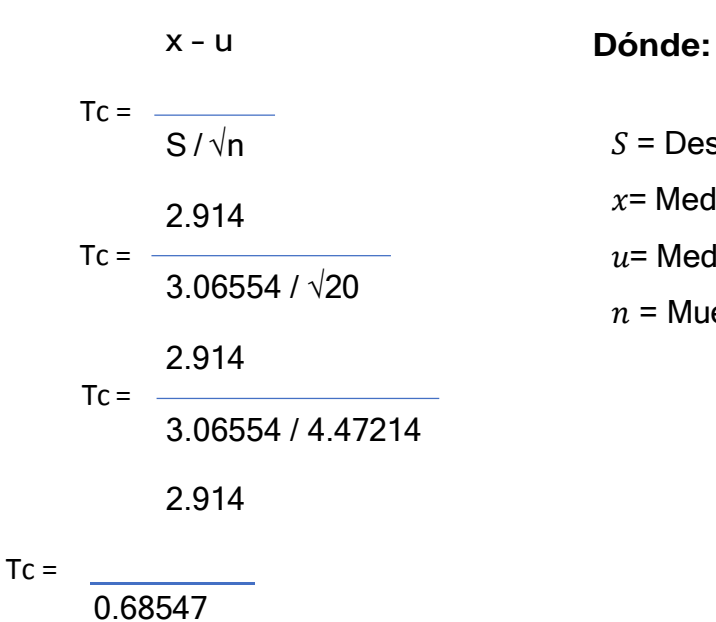

 $S =$  Desviación estándar  $x$  = Media muestral pretest  $u$ = Media muestral postest  $n =$  Muestra

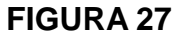

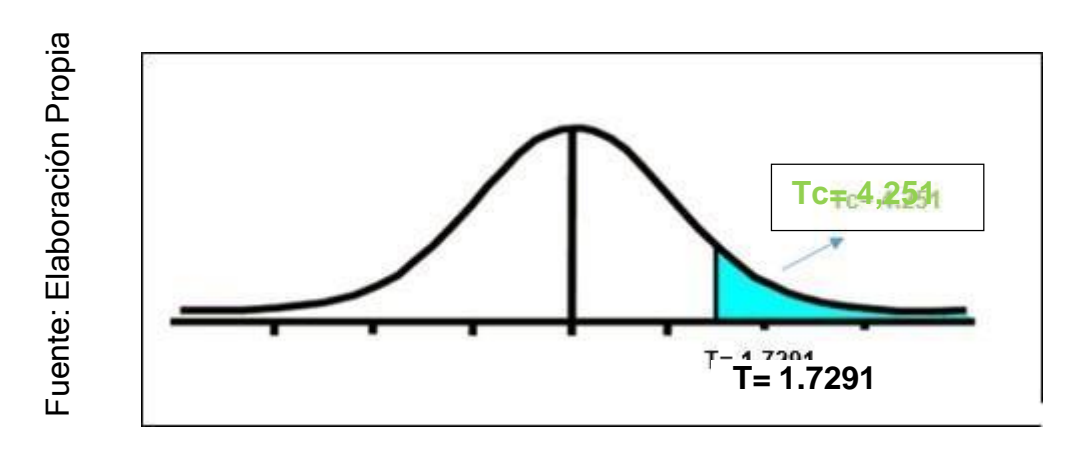

FIGURA 27 Prueba de hipótesis: Periodo promedio de cobro.

Respecto a los resultados de los contrastes hipotéticos, se aplicó la prueba t de Student, debido a que los datos obtenidos durante la encuesta (pre y postest) se distribuyeron normalmente. En la tabla 6 podemos ver que el valor del contraste t es 4.251 y como es claramente mayor que 1.7291 (valor teórico de la tabla de Student, obtenido cruzando gl 19 y el error 0.05) por lo que se rechaza la hipótesis nula al aceptar la hipótesis alternativa con 95% de confianza. Además, el valor t obtenido, como se muestra en la Figura 27, se encuentra en la región de rechazo de la hipótesis nula.<br>
encuentra en la región de rechaza la hipótesis en la región de la tabla de Student, debido a que los datos obtenidos dura postest) se distribuyeron normalmente. En l

**IV. DISCUSIÓN**

Primero, con el propósito de probar las hipótesis planteadas en esta investigación: "El Sistema Web Angular de Código Abierto mejorará el proceso de cobranza de los servicios de mantenimiento de la Asociación de Propietarios de Comerciantes Fronteras Unidas Grau" y apoyará el cumplimiento del objetivo común: "Determinación del impacto del sistema web de código abierto Angular en el cobro de servicios de mantenimiento en la Asociación de Comerciantes Inmobiliarios Fronteras United Grau.

" Parece que según los resultados obtenidos en este estudio con base en los hallazgos encontrados para los indicadores: La rotación de cuentas por cobrar y el período promedio de cobro se comparan con otras encuestas.

Resultados de la recopilación de servicios de mantenimiento del Sistema Web Angular de Código Abierto para la Asociación de Comerciantes de Grau Fronteras Unidas obtenidos durante la evaluación pretest del índice. El tiempo medio de recogida arroja un valor medio de 10,88 y tras lanzar Angular Open Source Web System los resultados alcanzan un valor medio de 7,97, obteniendo así una importante reducción de 2,91. Asimilado a la monografía de Inocente Chávez (2017), titulada: Sistema informático para gestión de cobros con automatización de campañas y atribución de cuentas dentro

Incumplimiento Anticipado, en el cual mencionó que al evaluar el proceso de post-auditoría para

El tiempo promedio de cobranza se calculó en 48 días y luego de implementar el Software el resultado fue de 35 días, con una disminución de 13 días. El sistema desarrollado permitirá una gestión rápida y eficiente de las colecciones; ayuda al cliente o deudor a ajustar fácilmente sus pagos y recibir beneficios de la Asociación dependiendo de la situación económica, y también permite a la Asociación reducir la cantidad de días que lleva convertir las cuentas por cobrar en efectivo. Mientras que Aguirre García (2015) en su investigación: Sistema de planificación de recursos empresariales (ERP) para el ingreso y control de procesos administrativos de deudores en radicaciones de cobranza y apoyo a funcionarios de la comisaría municipal del GAD del distrito de Concordia.

Mencionó en sus resultados que recibió un aumento de 24.30% en efectividad sobre el total de deudores y una disminución de 15.30% en cuentas por cobrar. Los derivados recogidos en esta monografía demuestran que el uso de herramientas tecnológicas ayuda a agilizar y mejorar los procesos de la empresa; De esta forma, se confirma que el sistema web de código abierto Angular aplicado mejora el proceso de recolección en el grupo.

Según la ingenuidad problemática expuestas en todos los ámbitos geográficos, los trabajos previos y los resultados obtenidos, se aprecia que la colecta es un inquietud familiar y limítrofe en las empresas públicas y privadas; no obstante en algunas empresas que prestan excusado de mantenimiento, la colecta se ve estancada, jamás controlada, ora jamás aplicando medidas estratégicas para agrandar ora decrecer sus índices, equivalente como lo señala Pinillos Pina y Tejada López (2014), su ocupación de investigación "Diseño e implementación de un sistema de cuidado interno de los balances por recibir comerciales de la consultorio Santa Clara S.A. del ciudadela de Trujillo – añada 2013", satisfecho en la pueblo de Trujillo, en la cual se concluye que las actividades de colecta en la dependencia Clínica Santa Clara S.A, tonada realizados como trabajos laborales de rutina, jamás necesariamente a decrecer el espacio intermedio de cobro, por lo que se hace imperioso aseverar estrategias de recaudación para rebajar las cuentas por recibir y completar el relación de turno de cuentas por recibir en la dependencia. Por equivalente exculpación en la dependencia Asociación de Comerciantes Fronteras Unidas Grau , de negociación a las dimensiones que tiene la táctica de colecta para decrecer el época media de cobro, se han podido igualar, teniendo en bolita varios indicadores que van desde las deyección que tienen los clientes de cuerpo debidamente informados sobre su circunstancia de bolita, cuerpo capacitados, cuerpo atendidos oportunamente y cuerpo reconocidos por su puntualidad de sus pagos, incluso la capacitación del particular, motivación e incentivos para el particular de la dependencia involucrado en el evolución de colecta, amén otras estrategias que influyen en la colecta, como la puesta al día de datos de los clientes, su segmentación ora su clasificación, de este modo como las mejoras de las políticas, normativas que usa la dependencia.

Todas estas estrategias de cobro de deudas identificadas deben adaptarse, mejorarse, proponerse y aplicarse de manera continua y eficiente para extender el período de la revolución del cobro de deudas e ignorar la etapa de cobro de deudas. Esta suposición está respaldada por una audiencia con el Director General de Grau United Borders Merchants Corporation, como se muestra en el Anexo 8.

**V. CONCLUSIONES**

Se consuma que el software web open source angular perfecciona el sumario de cobranza de servicios de mantenimiento en la asociación de comerciantes propietarios fronteras unidas de Grau.

El uso del software web de código abierto Angular aumentó la rotación de cuentas por cobrar en una descripción general colectiva de las transacciones de mantenimiento para la Asociación de Comerciantes de Propietarios de Unidades de Grey Border. Esto se debe a que antes de utilizar el software web de código abierto Angular, la calificación era 2,99. Después de la implementación, el resultado alcanzó 3,91, lo que incrementó el valor en 0,92.

El hecho de que el software web de código abierto Angular eclipsa el período promedio de cobranza durante la cobranza de los servicios de mantenimiento de la Asociación de Comerciantes Propietarios de Unidades de Grau Borders, porque antes de usar el software web de código abierto Angular, la revisión arrojó un resultado de 10.88 en adelante su implementación logró un resultado. de 7,96, reduciendo así su valor en 2,92.

## **VI. RECOMENDACIONES**

Se trata de resaltar investigaciones retrasadas o ampliar las ya realizadas, con el fin de optimizar la recopilación de los cobros de mantenimiento y otros servicios contemplados en la monografía. De esta manera, la Asociación de Propietarios Comerciales Fronteras Unidas Grau podrá proteger prosperidad eterna en el cobro de los servicios de mantenimiento controlado y por tanto sabrán generar costes.

Monografías similares se encargan de explorar nuevas estrategias de cobranza que se enfocan en la práctica y tienen como objetivo reducir el nivel promedio de cobranza, para luego capacitar al personal relevante, con esto encontraremos cómo lograr un equilibrio a largo plazo en la estrategia de cobranza con beneficios sociales y respeto. para los clientes, también debe establecer un sistema de control periódico de los pagos y deudas de los clientes con el apoyo de modernizar la agencia de investigación de acuerdo con los cambios continuos para analizar su desarrollo y poder aplicar estrategias de recuperación.

Proponer la gestión remota del sistema de corte de energía para los usuarios con deudas pendientes; Debería haber discusiones continuas con los clientes sobre los beneficios de pagar a tiempo y las consecuencias del pago tardío.

**VII. REFERENCIAS BIBLIOGRÁFICAS**

AGUIRRE García, C. *Sistema de Planeación de Recursos Empresariales (ERP) para el ingreso y control de los procesos administrativos a los deudores en la Cobranza y Registro de Asistencia a los funcionarios de la Comisaria del GAD Municipal del Cantón La Concordia*. Tesis (Sistemas). Quito, Ecuador. Facultad de Sistemas, 2015.

AKSHAY bagai, Payment Systems Implementation in the United States and architectures enabled by digital currencies. Tesis (Maestría en Sistemas). Estados Unidos: California University Business School, 2017. 324 pp.

ARIAS, Ángel. Bases de Datos con MySQL. Estados Unidos: IT Campus Academy, 2014. 150 pp.

ISBN: 9781495480089

ARIAS, Ángel y DURANGO, Alicia. Curso de Programación y Análisis de Software.2.ª Ed. Estados Unidos: IT Campus Academy, 2016. 512 pp.

AZAUSTRE, Carlos. Aprendiendo JavaScript: Desde cero hasta ECMAScript 6[En línea]. México: carlosazaustre.es, 2016 [Fecha de consulta: 16 de mayo del2019].

Disponible en: [https://books.google.com.pe/books?id=cnjhCwAAQBAJ&dq=](https://books.google.com.pe/books?id=cnjhCwAAQBAJ&dq) definicio n+javascript+2016&source=gbs\_navlinks\_s

BAENA Paz, G. *Metodología de la investigación*. México: Grupo Editorial Patria,2014. ISBN: 978-67-744-003-1

BANDEIRA, Roberto. Diseño y desarrollo web con Codelgniter 3: Programación fácil en PHP con Patrón MVC. Italia: Bandiera Roberto, 2019. 120pp.

ISBN: 9780244452513

BAÑUELOS Rizo, S. *Cobranza eficiente en el transporte de carga*. 2015. ISBN:9781617923425.

CABRERIZO Andrés, D. *Ciencias Aplicadas a la actividad profesional*. México: Editex, 2016.

CARBALLEIRA Rodrigo, J. *Desarrollo de Aplicaciones con tecnologías web.*

España: Unión Editorial para la Formación (UEF), 2014. ISBN: 978-84- 16047-36-9.

CARDADOR Cabello, A. *MF0493\_3: Implantación de aplicaciones web en entornos internet, intranet y extranet*. España: IC Editorial, 2014. ISBN: 978-84-16433-09-4.

CASAS Jiménez, J; [et al.]. *Guía para la realización de un estudio de investigación ambiental: El caso de la cuenca del rio adra*. Almería: Edual, 2017. ISBN: 978- 16642-51-9.

COBO, Ángel. PHP y MySQL: Tecnología para el desarrollo de aplicaciones web.España: Ediciones Díaz de Santos, 2015. 528 pp.

ISBN: 8479787066

CODEIGNITER. British Columbia Institute of Technology. 20 de mayo del 2019.Disponible en https://codeigniter.com/

DAVID Moriña, J; [et al.]. *Introducción a la estadística para ciencias de la salud con R-Commander*. España: Universidad Autónoma de Barcelona, 2016. ISBN: 978-84-490-6450-0.

DURANGO, Alicia. Diseño Web con CSS. 2.ª Ed. Estados Unidos: IT CampusAcademy, 2015. 186 pp. ISBN: 9781515052784

FERNÁNDEZ-PACHECO, Lorenzo. JavaScript. Reino Unido: Lulu, 2015. 80 pp.ISBN: 9781409204718

FIGUEROA Moran, G; [et al.]. *Modelo de plan estratégico de sistemas para la gestión y organización a través de una plataforma informática*. España: Área de innovación y desarrollo, S.L, 2017. ISBN: 978-1-4562-2396-0.

FOSSATI, Matias. Introducción a PHP y HTML [en línea]. Estados Unidos:Matias Fossati, 2018 [Fecha de consulta: 15 de mayo del 2019]. Disponible en: [https://books.google.com.pe/books?id=lWR5DwAAQBAJ](https://books.google.com.pe/books?id=lWR5DwAAQBAJ%20&source=gbs_navlinks_s) [&source=gbs\\_navlinks\\_s](https://books.google.com.pe/books?id=lWR5DwAAQBAJ%20&source=gbs_navlinks_s)

GARCIA Luengo, A; OÑA Casado, I. *Encuesta continuas: Estimación de parámetros en muestreo sucesivo*. España: Editorial Universidad de Almeria, 2014. ISBN: 978-84-16027-38-5.

GARCIA Mariscal, A. UF2405: *Modelo de programación web y bases de datos*. España: Editorial Elearning S.L, 2015. ISBN: 978-84-16492-59-6.

GOMEZ Sánchez, M; GOMEZ Sánchez, J. *Sistema Web para control interno de cuentas por cobrar para la unidad "Montessori".* Tesis (Sistemas). Guayaquil, Ecuador. Facultada de Ingeniería de Sistemas. 2016.

GUERREO Reyes, J; GALINDO Alvarado, J. *Administración 2*. México: Grupo Editorial Patria, 2014. ISBN: 978-607-438-956-2.

GUFFANTE Naranjo, T; [et al.]. *Investigación científica El proyecto de Investigación.*

2016. ISBN: 978-9942-14-031-9.

GUTIERREZ Gonzales, E; VLADIMIRIVNA Panteleeva, O. *Estadística inferencial 1para ingeniería y ciencias*. México: Grupo Editorial Patria, 2016. ISBN: 978-607-744-487-9.

HERNÁNDEZ Sampieri, R. [et al.]. *Metodología de la investigación.* 6.<sup>a</sup> ed. MéxicoD.F: McGRAW-HILL, 2014. ISBN: 978-1-4562-2396-0.

HEURTEL, Olivier. PHP 5.6: desarrollar un sitio web dinámico e interactivo. España: Ediciones ENI, 2015. 566 pp.

LALANQUI Mejía, A. *Sistema Informático con la Herramienta Data Security Oracle para el control de créditos y cobranzas de la Cooperativa de Ahorro y Crédito Kasama LTDA, de la ciudad de Santo Domingo*. Tesis (Ingeniería de Sistema). Santo Domingo, Ecuador. Facultad de Informática, 2017.

LÓPEZ, Yohannia Y VÁSQUEZ, Alejandro. La Gestión de Servicios de soporte técnico en el ciclo de vida del desarrollo de software. *Revista Cubana de Ciencias Informáticas*, (10):46-60, 2016

ISSN: 2227-1899

LUBIÁN, Yolanda. UF1246 - Tratamiento y edición de fuentes para productos audiovisuales multimedia. España: Editorial Elearning, S.L., 2015. 242 pp.

M.R. Rao. *Cloud Computing*. EE.UU: Editorial PHI Learning Private Limited, 2015.ISBN: 978-81-203-5073-1.

MOLINA Ríos, j; [et al.].*Comparación de metodologías en aplicaciones web*. 3ciencias, **25,** pp. 6-7. ISSN: 2254-4143. Disponible en: <http://dx.doi.org/10.17993/3ctecno.2018.v7n1e25.1-19>

MORALES Castro, A; MORALES Castro, A. *Crédito y Cobranza*. México: GrupoEditorial Patria, 2014. ISBN: 978-607-438-840-4.

MOYA Guevara, D*. Implementación de Sistema Web para la gestión financiera y su incidencia en la rentabilidad de la empresa servicios GBH S.A en la ciudad de Trujillo, año 2015*. Tesis (Sistemas) Trujillo, Perú. Facultad de Sistemas. 2016.

MÜLLER, Michael. JSF práctico en Java EE 8: Aplicaciones web en Java para laempresa. Alemania: Apress, 2018. 480 pp.

ISBN: 9781484230305

ÑAUPAS Paitán, H. [et al.]. *Metodología de la investigación. cuantitativa cualitativa y redacción de la tesis*. España, Ediciones de la U, 2015 ISBN: 978 958 762 359 8.

PARRAGUEZ Carrasco, S; [et al.]. *Estudio y la investigación documental: estrategias metodológicas y herramientas TIC*. Perú: emdecosege S.A., 2017. ISBN: 978-612-00-2603-8.

PEQUEÑO Collado, M. *MF0490\_3 – Gestión de servicios en el sistema informático.*

Málaga: Elearning S.L, 2015. ISBN: 978-84-16424-64-1

PEQUEÑO Collado, M. *UF1888 – Operaciones de mantenimiento y consulta de datos.* Málaga: Elearning S.L, 2016. ISBN: 978-84-16557-58-5

PINILLOS Piña, G; TEJADA López, J. *Diseño e implementación de un sistema de control interno de las cuentas por cobrar comerciales de la clínica Santa Clara S.A.del distrito de Trujillo – año 2013*. Tesis (Economía) Trujillo, Perú. Facultad de Ciencias Económicas. 2014.

RAHMAWATI. Codeigniter Web Framework [en línea]. Indonesia: Rahmawati

,2017 [Fecha de consulta: 29 de abril del 2019].

Disponible en :

[https://books.google.com.pe/books?=TV9uDwAAQBAJ&](https://books.google.com.pe/books?=TV9uDwAAQBAJ) source=abs\_navlinks\_s

RIAL, Antonio y VARELA, Jesús. Estadística práctica para la investigación enciencias de la salud. España: Netbiblo, 2014. 344 pp.

ISBN: 9788497452434

RIVERO Dorta, M. *Angular 7 Paso a Paso*. 2° ed. EE.UU: Leanpud, 2016. ISBN:998-81-203-7853-1.

RODRIGUEZ Franco, Jesús; [et al.]. *Estadística para administración*. 2° ed. México:Grupo Editorial Patria, 2016. ISBN: 978-607-744-490-9.

SÁNCHEZ Carlezzi, H; REYES Meza, C. *Metodología y diseño en la investigacióncientífica*. Lima, 2015. ISBN: 9972 885 25.

SÁNCHEZ Carrera, A; ARMIJOS Gonzales, J. *Implementación de un Sistema Informático para las cuentas por cobrar y créditos de creaciones Arisan*. Tesis (Ingeniería Empresarial). Guayaquil, Ecuador. Facultad de Ciencias Empresariales.2016.

SANCHEZ Rodríguez, T; [et. al.]. *Apps Neurorrehabilitación*. Madrid: Dykinson, 2016. ISBN: 978-84-9085-731-1.

SANTIAGO Mariño, I. *Metodología Orientada a la web*. Magazine in NY. **1**, pp. 1-7.ISSN: 2454-7543.

SILVA Huarcaya, J. *Sistema Web para el proceso de Cobranza del área Académica del Colegio José Gálvez – Lima 2018*. Tesis (Sistemas) Lima, Perú.Facultad de Sistemas. 2018.

SOLIS Cabrera, T; ARROBA Salto, J. *Cuentas por cobrar y su incidencia en la liquidez*. Revista eumednet (Observatorio de la Economía Latinoamericana), **4**, pp. 2-4. ISSN: 1696-8352.

TALLEDO San Miguel, J*. Certificado de profesionalidad IFCD0210 Desarrollo de aplicaciones con tecnologías web MF0493\_3*. España: Ediciones Paraninfo, S.A, 2015. ISBN: 978-84-283-9734-6.

VALDIESO Perrales, M. *Desarrollo de un Sistema Web de Asignación de Actividades y Monitoreo de recorrido de agentes de Cobranzas y/o ventas, con interacción Móvil a través de dispositivos Blackberry*. Tesis (Sistemas). Guayaquil, Ecuador. Facultad de Sistemas, 2014.

VIGOUROUX, Christian. Aprender a desarrollar con JavaScript. Reino Unido:Ediciones ENI, 2015. 449 pp.

ISBN: 9782746096653

**ANEXOS**

## **Anexo1: Matriz de Consistencia**

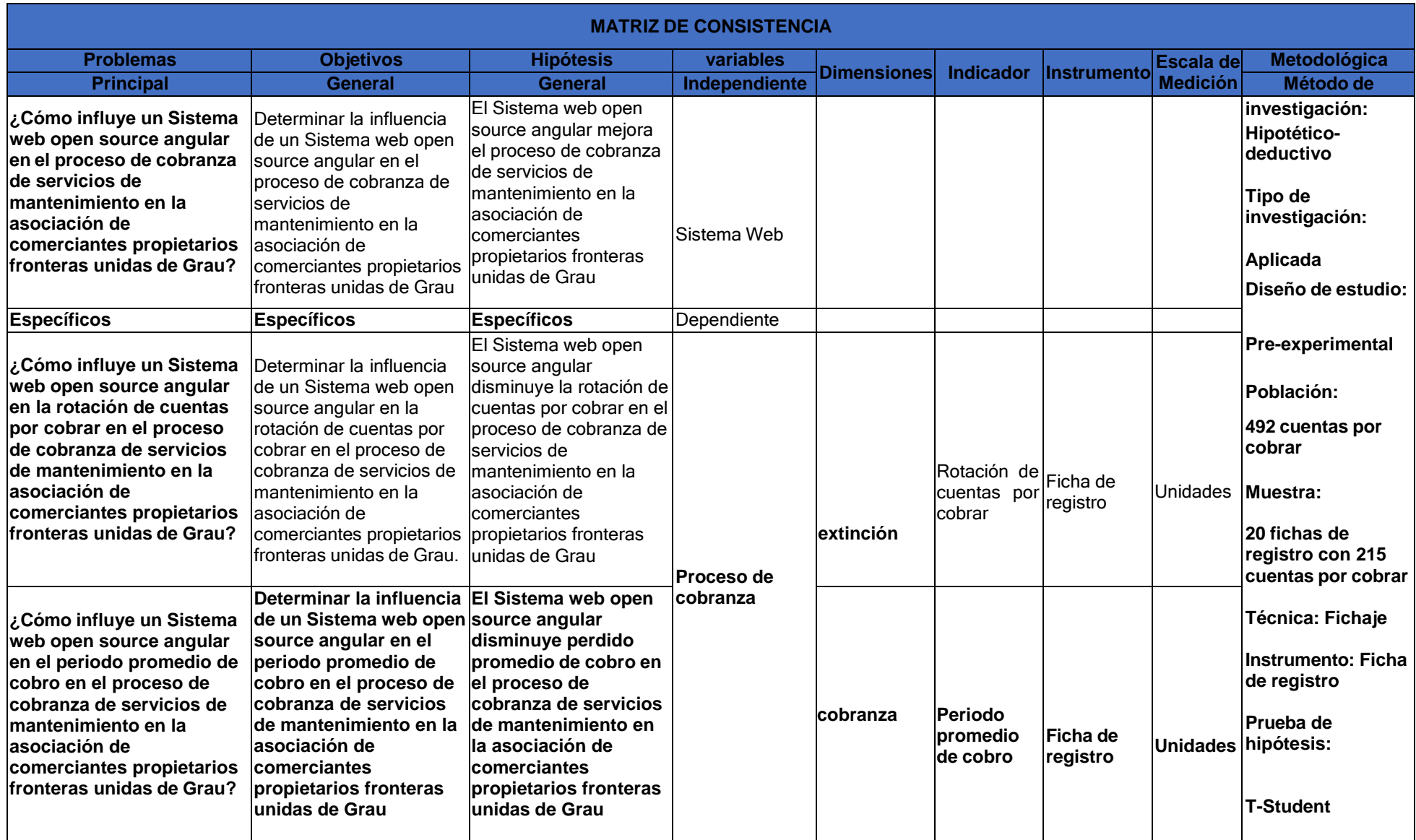

## **Anexo 2: Ficha técnica**

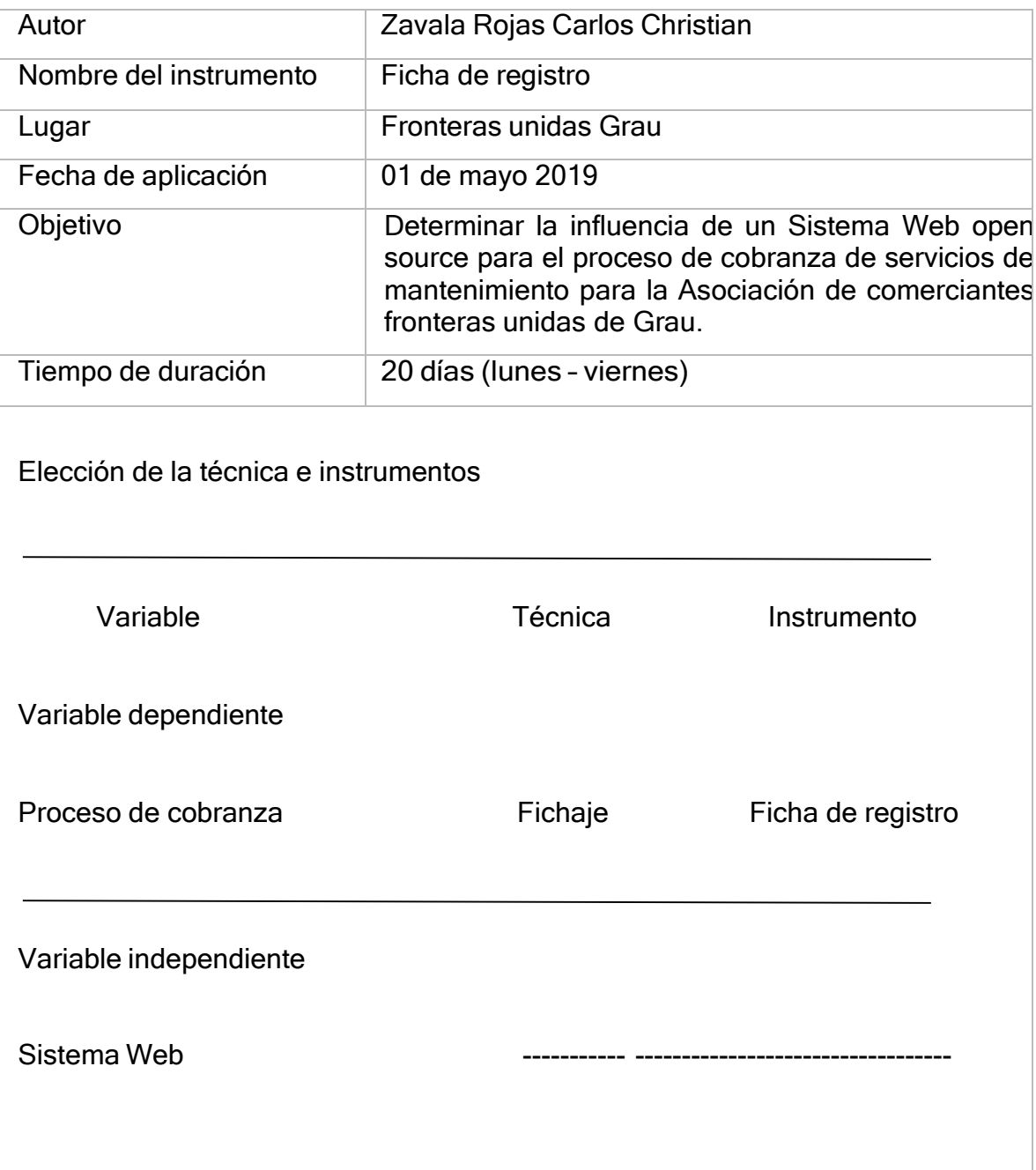

## **Anexo 3: Instrumento de Investigación Rotación de cuentas por cobrar**

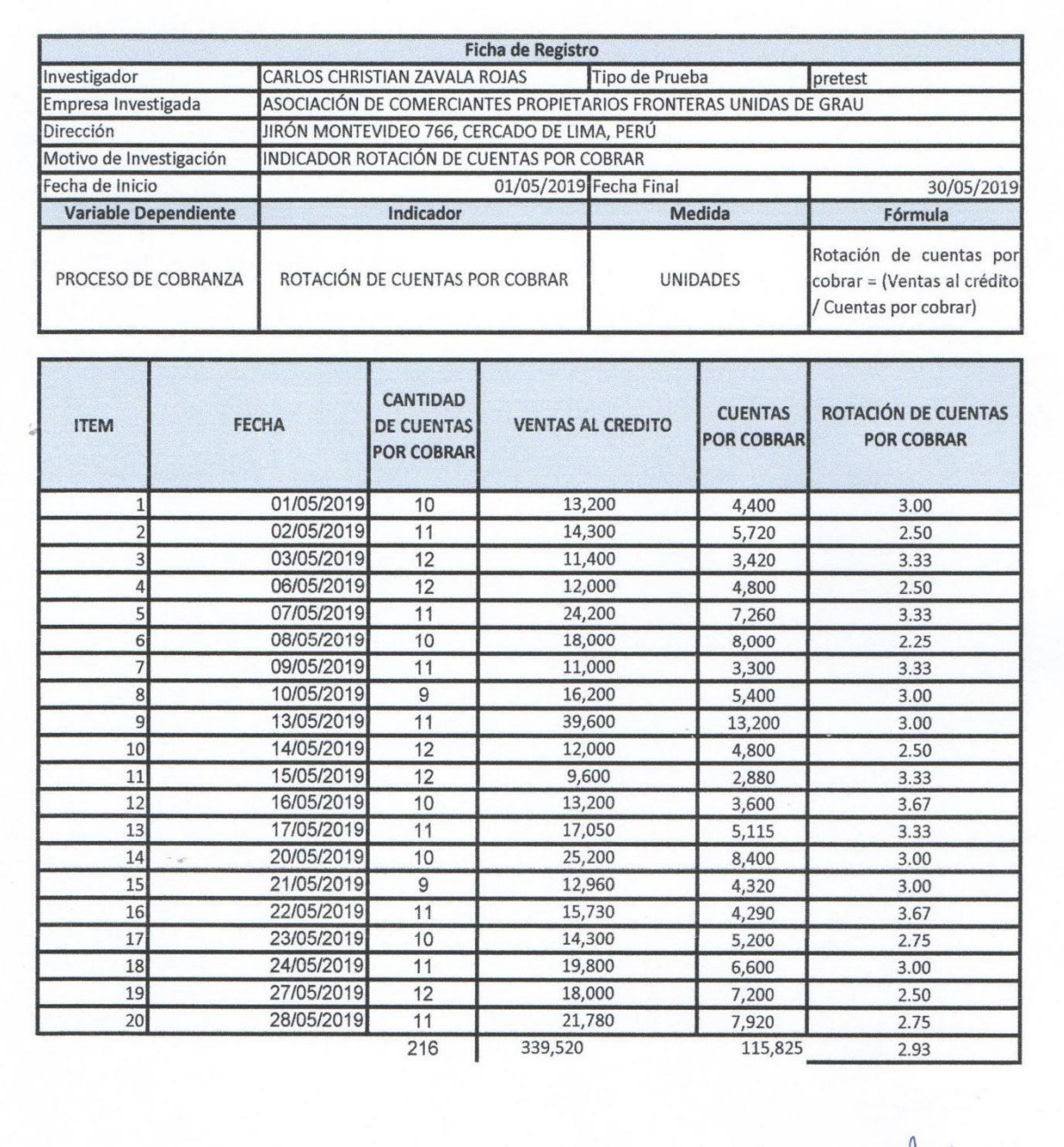

cantidad de cuentas por cobrar = número de convenio de servicio prestado

ventas al credito= cantidad total del convenio prestado

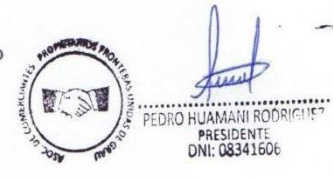

cuentas por cobrar= cantidad de pago pendiente de servicios prestados

# **Instrumento de Investigación Rotación de Cuentas por Cobrar**

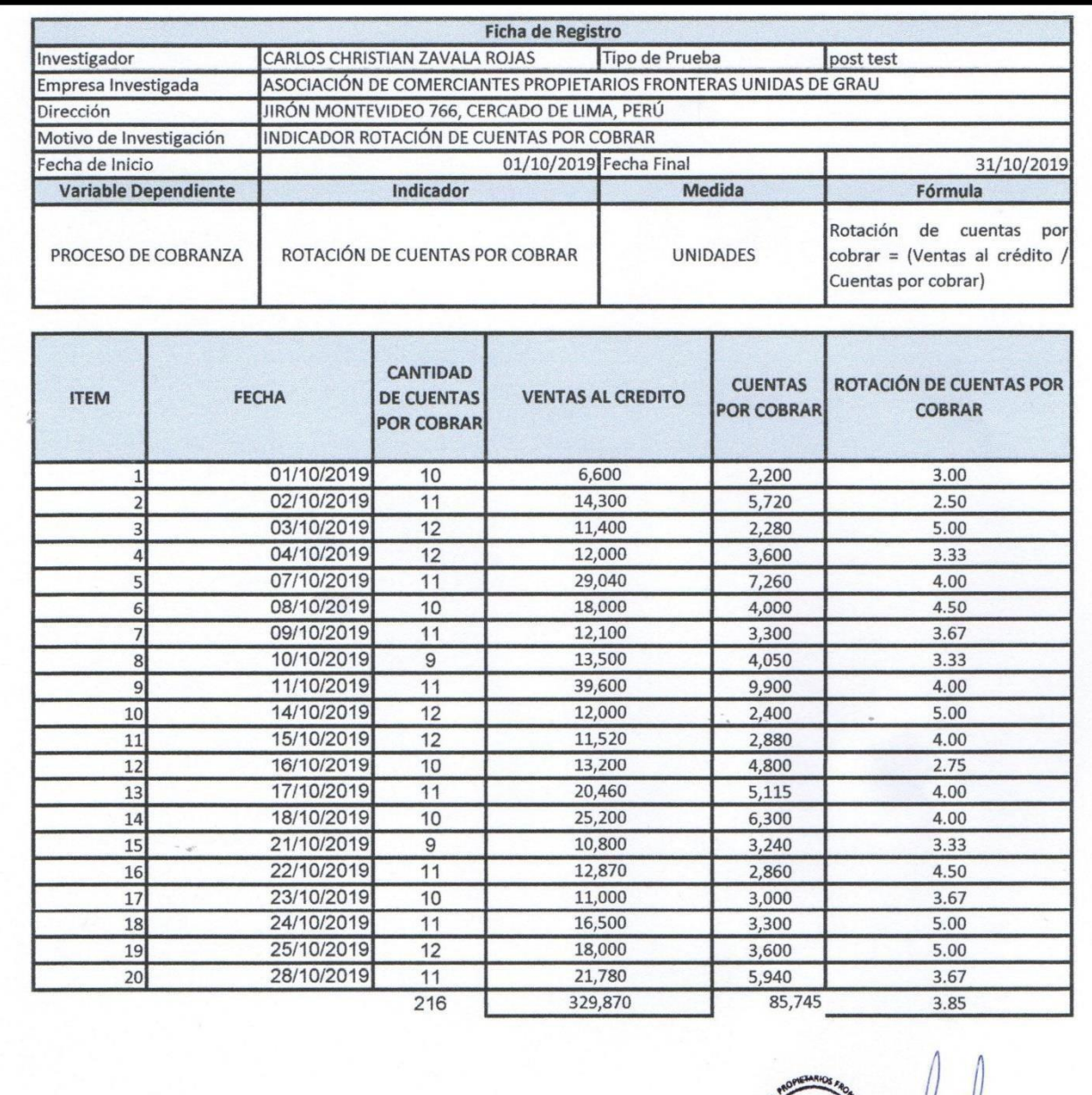

 $\eta$ 

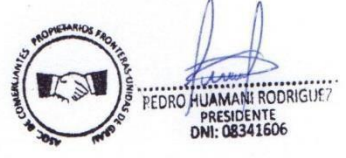

88

# **Instrumento de Investigación Periodo Promedio de Cobro**

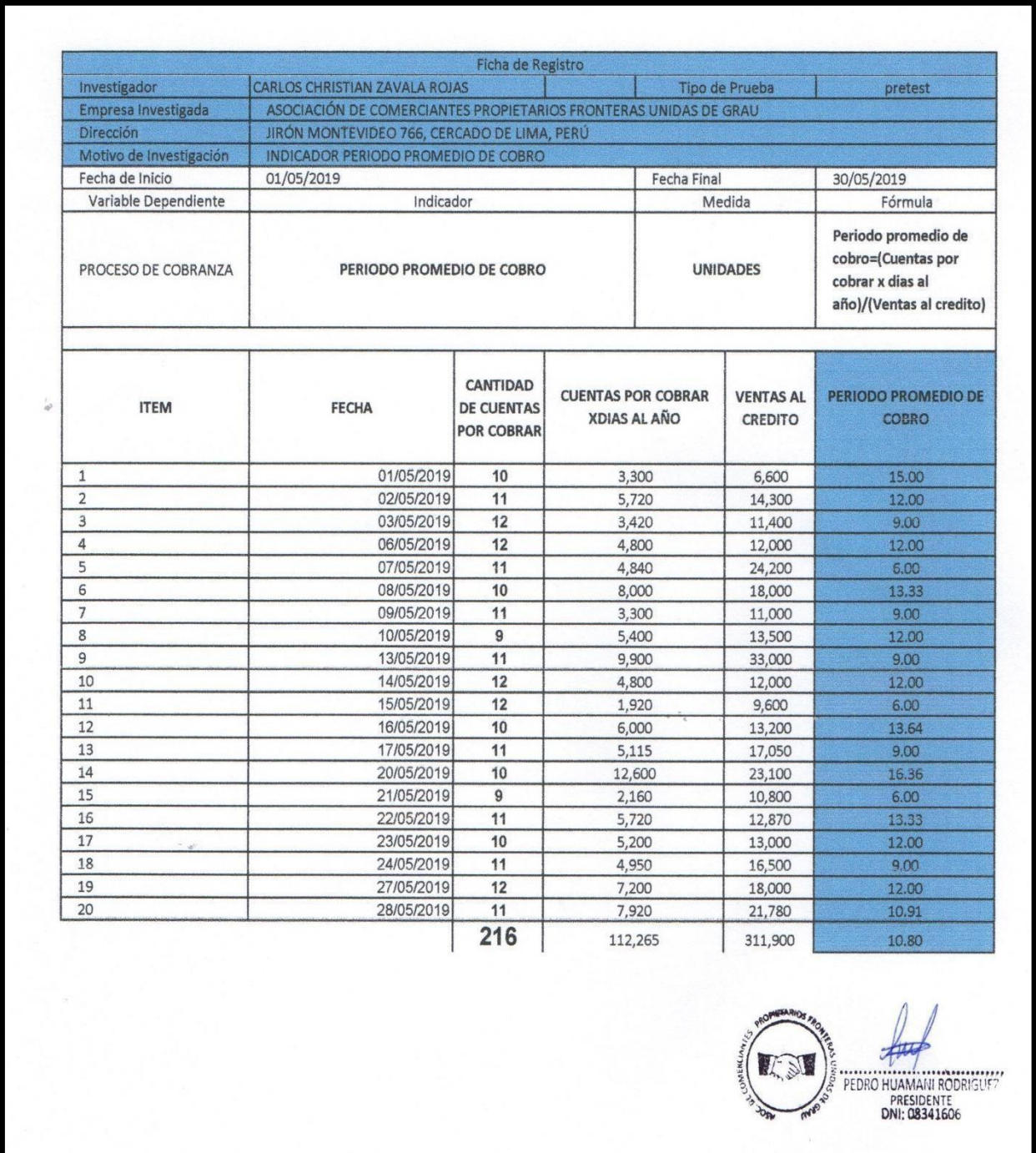

# **Instrumento de Investigación Periodo Promedio de Cobro**

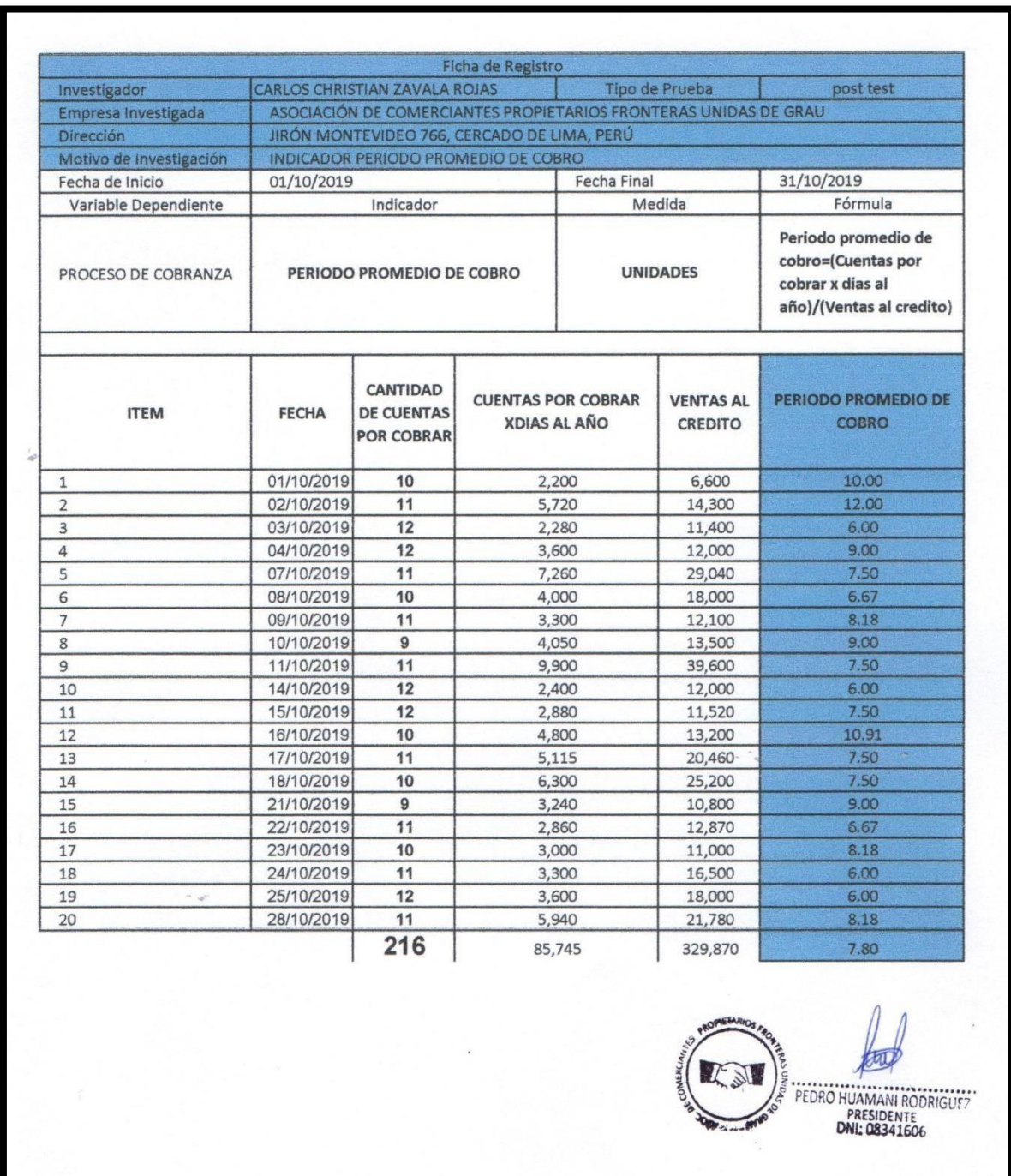

## **Anexo 4: BASE DE DATOS EXPERIMENTAL**

## ROTACIÓN DE CUENTAS POR COBRAR

## PERIODO PROMEDIO DE COBRO

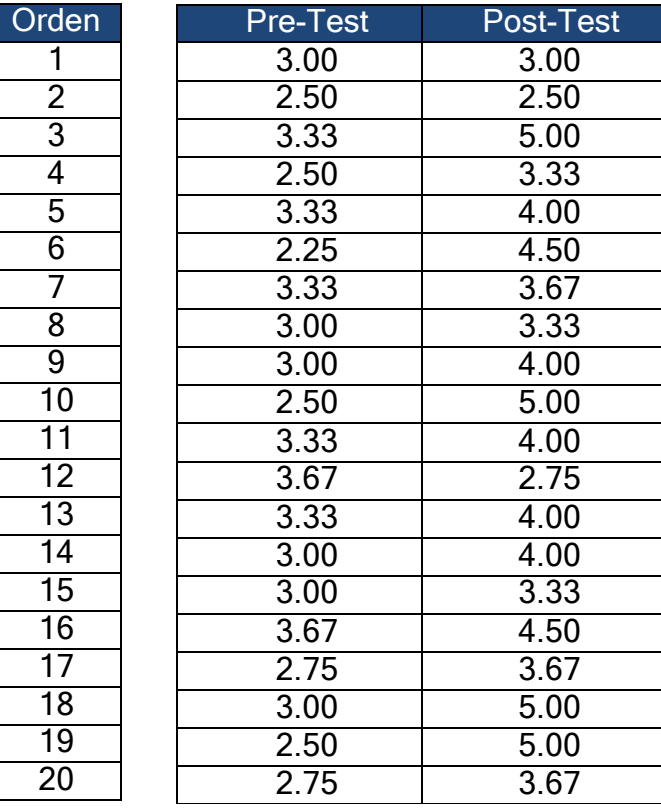

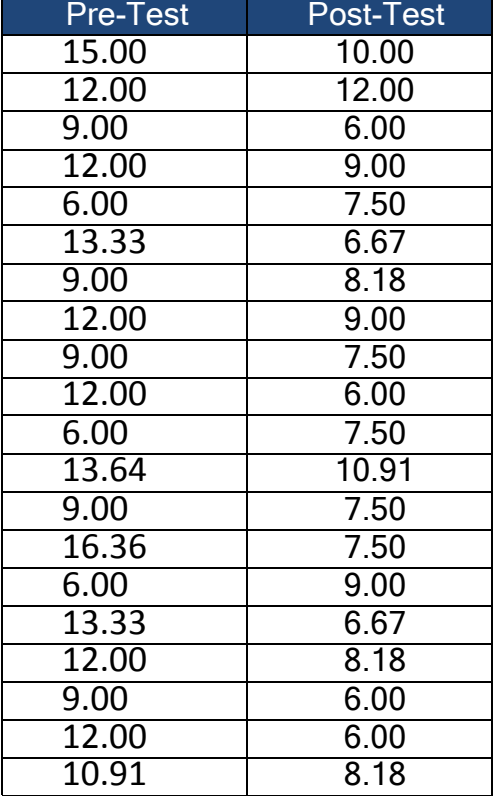

## **Anexo 5: Resultado de la confiabilidad del instrumento Indicador: Rotación de Cuentas por Cobrar (test)**

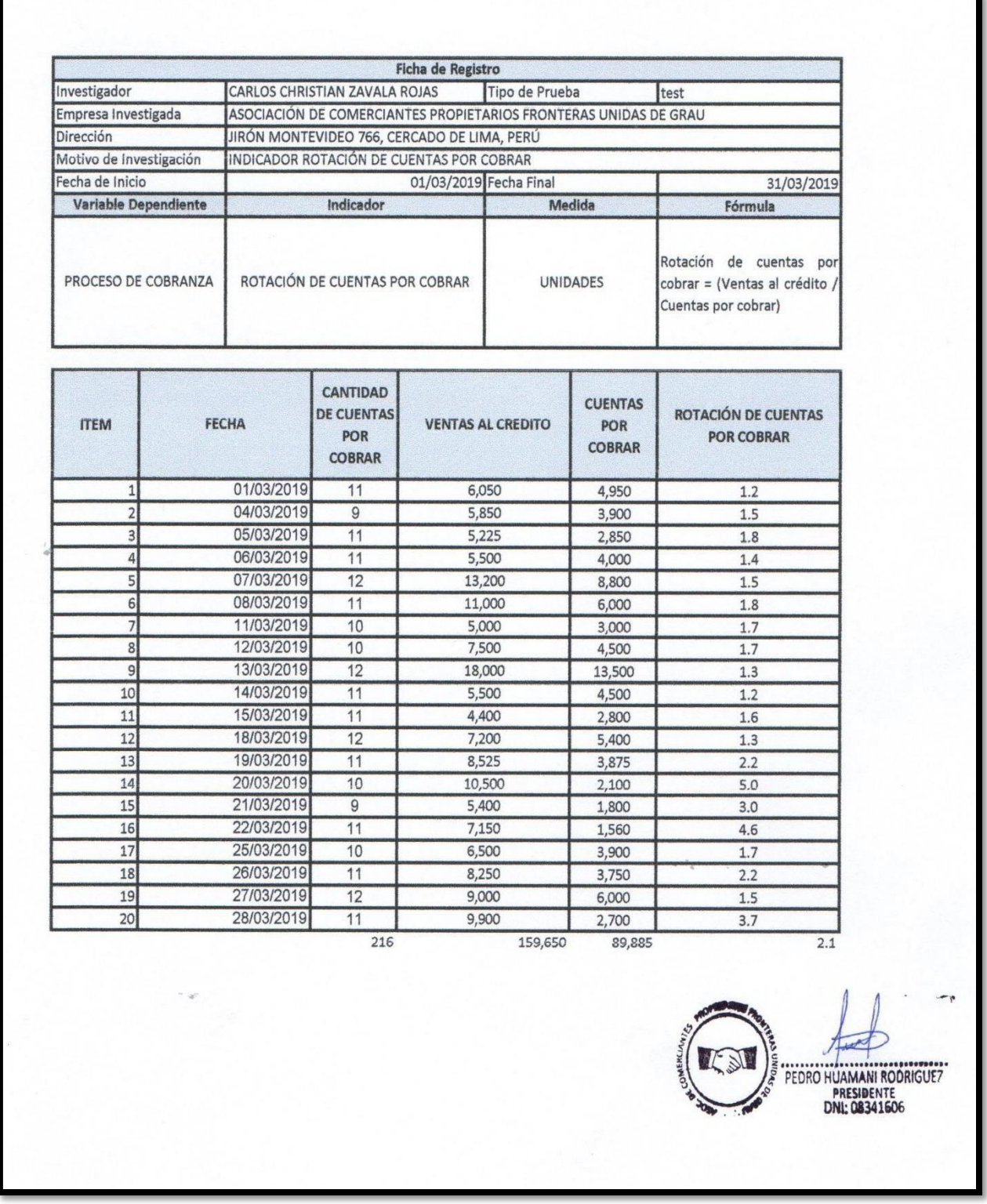

# **Indicador: Rotación de Cuentas por Cobrar (re-test)**

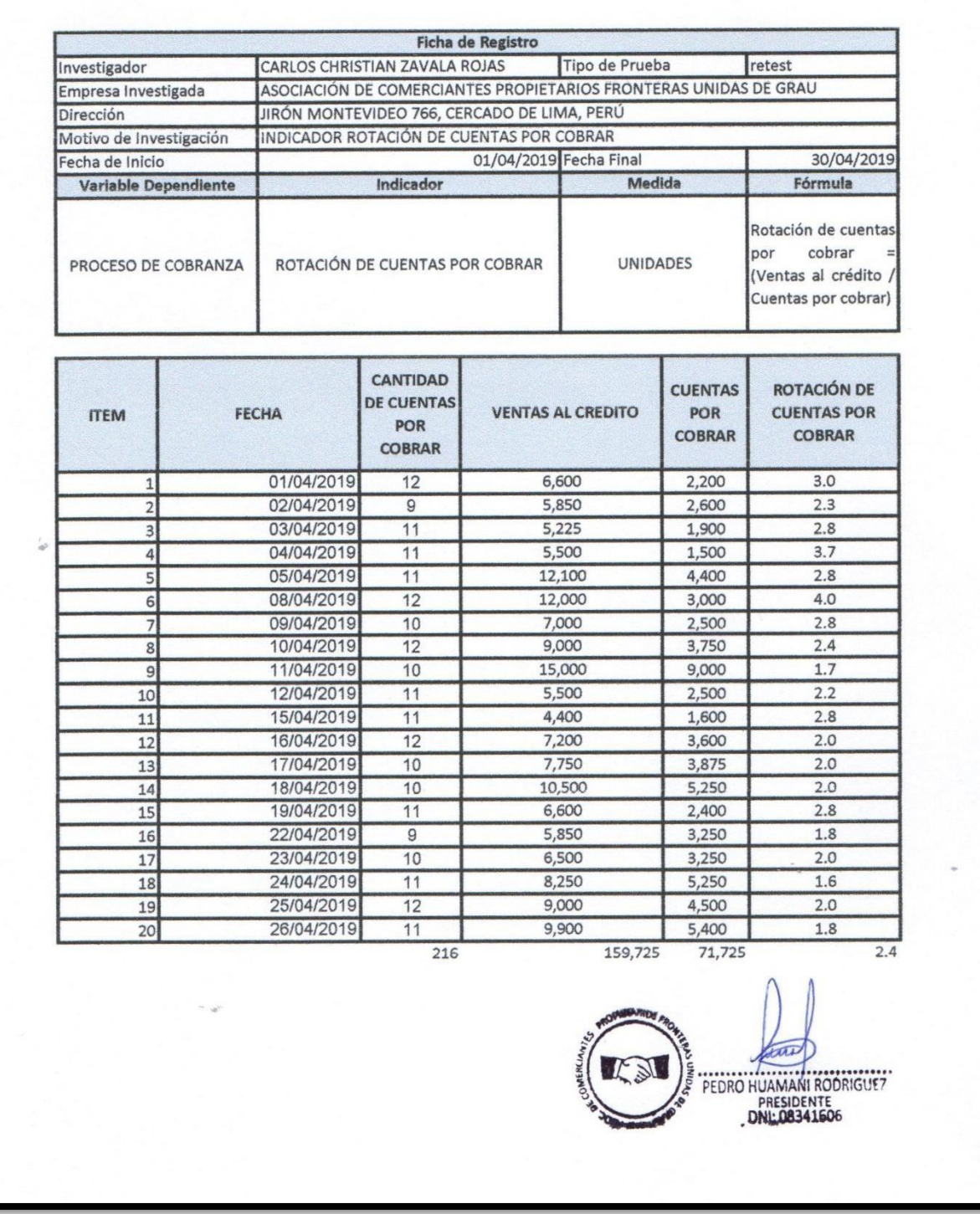

# **Indicador: Periodo Promedio de Cobro (Test)**

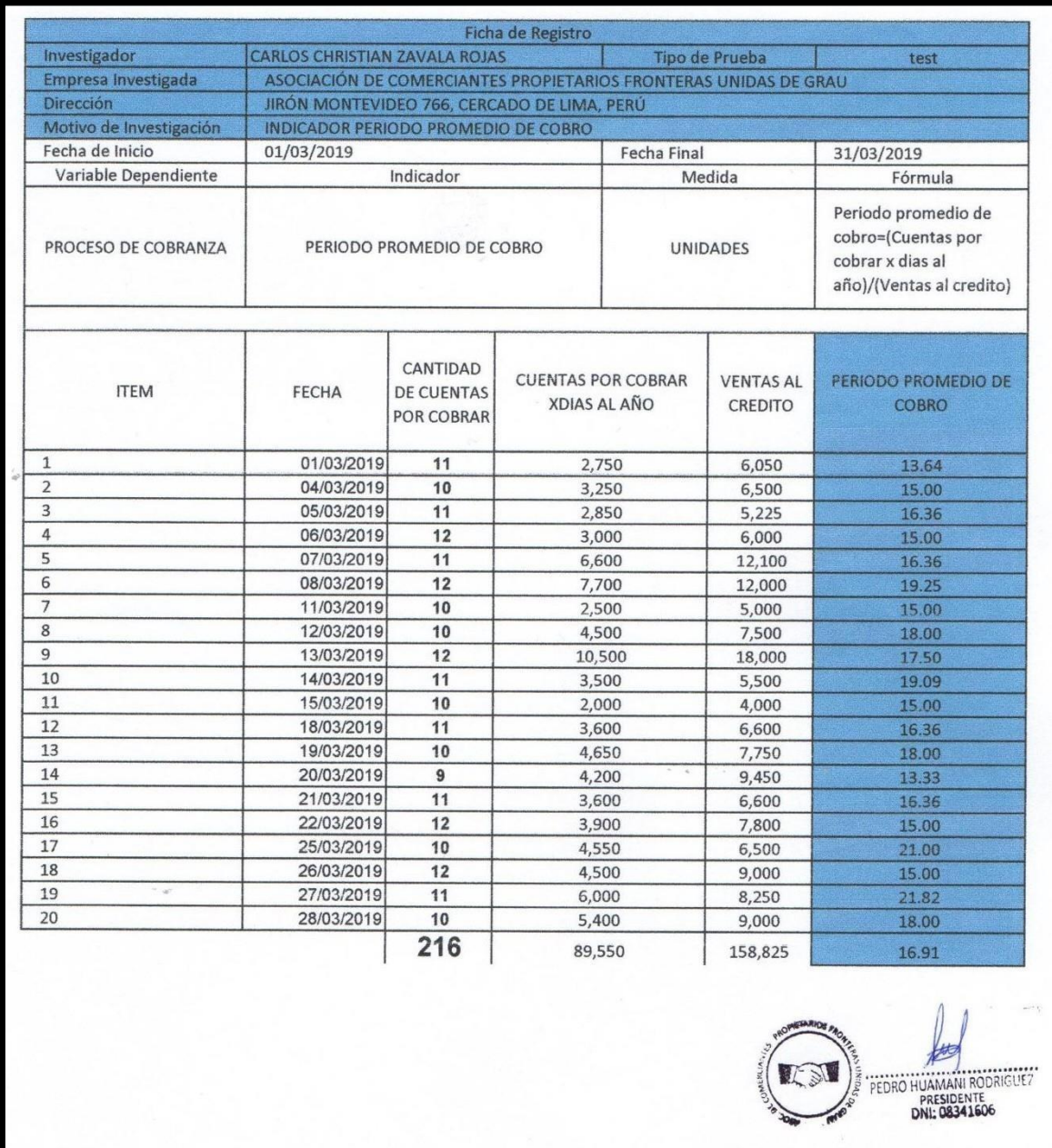

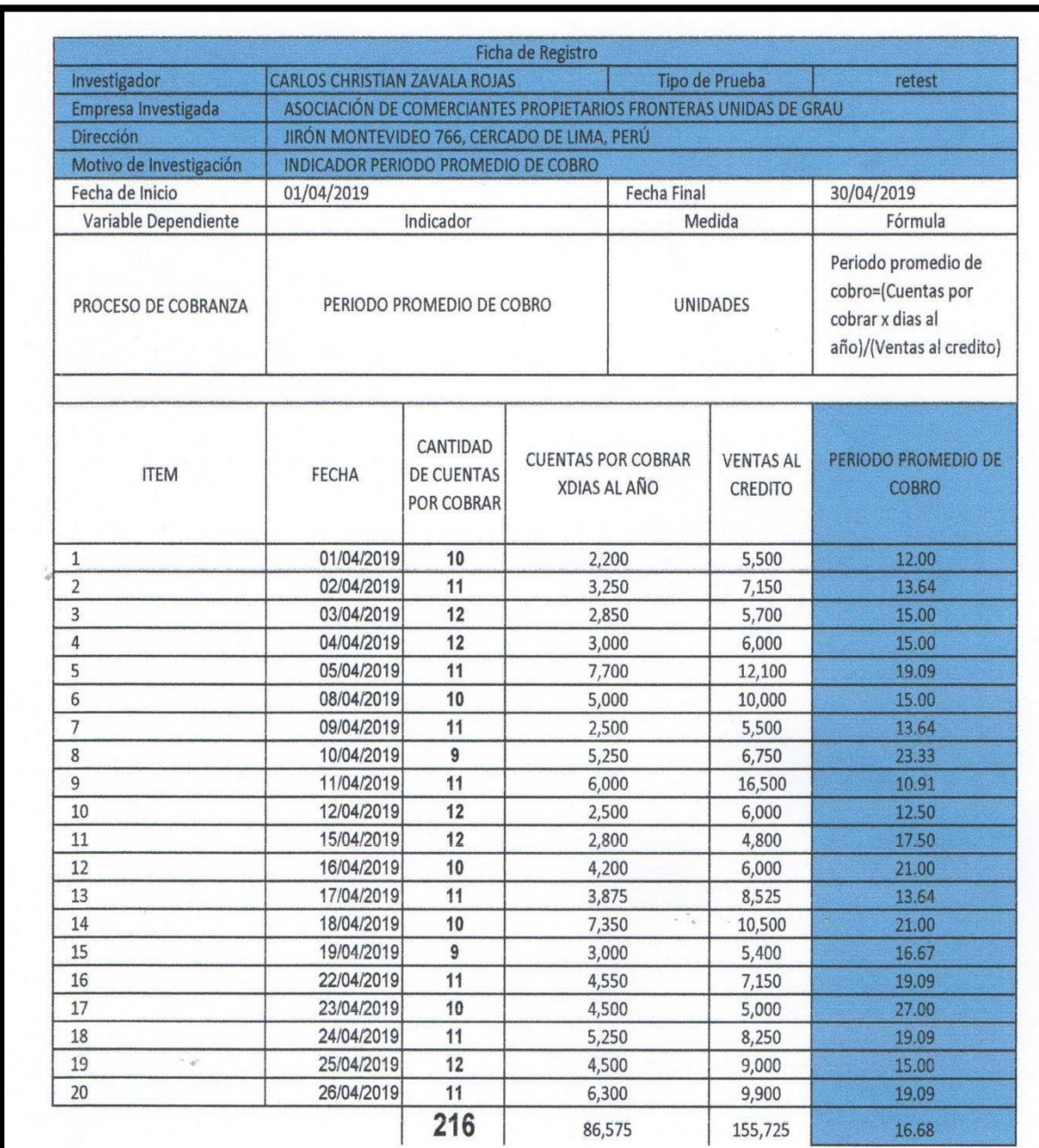

# **Indicador: Periodo Promedio de Cobro (re-test)**

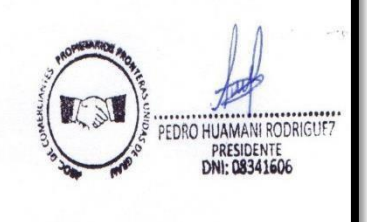
#### **Anexo 6: Tabla de evaluación de Expertos SELECCIÓN DE METODOLOGÍA**

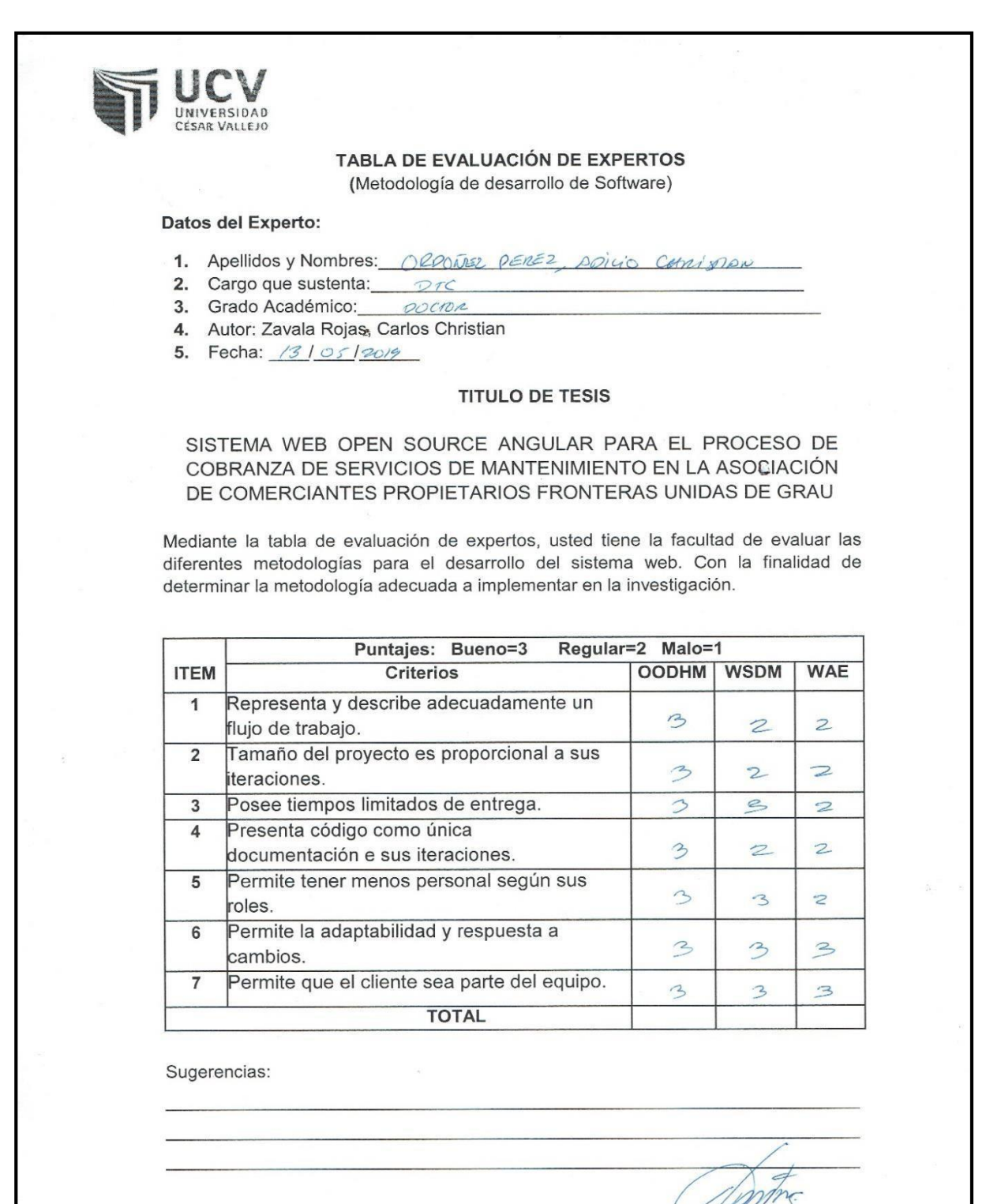

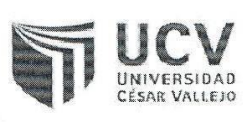

#### TABLA DE EVALUACIÓN DE EXPERTOS (Metodología de desarrollo de Software)

#### Datos del Experto:

- $\vert \vert \vert$ avicencio 1. Apellidos y Nombres:  $C \mu e \gamma \alpha$
- 2. Cargo que sustenta: Docente
- 3. Grado Académico: Naguster
- 4. Autor: Zavala Rojas, Carlos Christian
- 5. Fecha: 13/05/19

#### **TITULO DE TESIS**

SISTEMA WEB OPEN SOURCE ANGULAR PARA EL PROCESO DE COBRANZA DE SERVICIOS DE MANTENIMIENTO EN LA ASOCIACIÓN DE COMERCIANTES PROPIETARIOS FRONTERAS UNIDAS DE GRAU

Mediante la tabla de evaluación de expertos, usted tiene la facultad de evaluar las diferentes metodologías para el desarrollo del sistema web. Con la finalidad de determinar la metodología adecuada a implementar en la investigación.

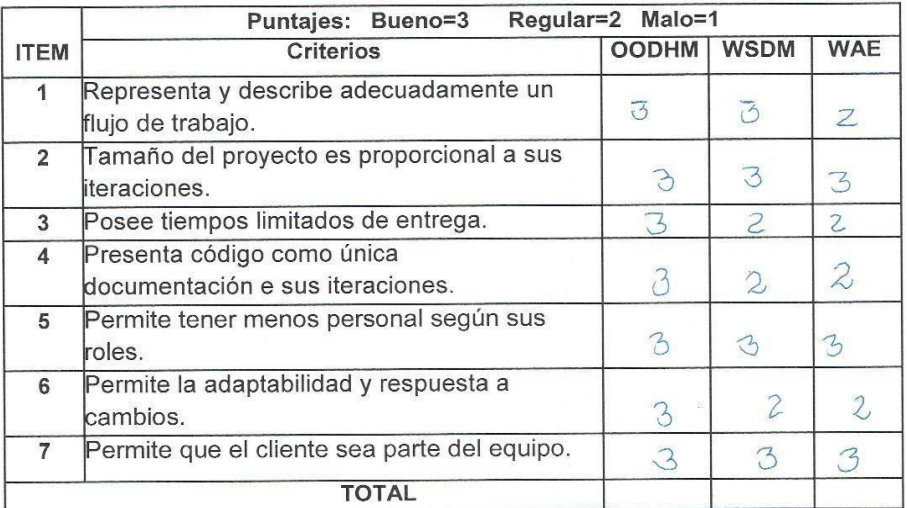

Sugerencias:

Quitot

#### TABLA DE EVALUACIÓN DE EXPERTOS (Metodología de desarrollo de Software)

#### Datos del Experto:

UNIVERSIDAD

- Galvez  $\sigma$ Orleaus Tapia 1. Apellidos y Nombres:
- 2. Cargo que sustenta:
- 3. Grado Académico: Ingenieria Magister
- 4. Autor: Zavala Rojas, Carlos Christian
- 5. Fecha: 03/06/2019

#### **TITULO DE TESIS**

Sirtemos .

SISTEMA WEB OPEN SOURCE ANGULAR PARA EL PROCESO DE COBRANZA DE SERVICIOS DE MANTENIMIENTO EN LA ASOCIACIÓN DE COMERCIANTES PROPIETARIOS FRONTERAS UNIDAS DE GRAU

Mediante la tabla de evaluación de expertos, usted tiene la facultad de evaluar las diferentes metodologías para el desarrollo del sistema web. Con la finalidad de determinar la metodología adecuada a implementar en la investigación.

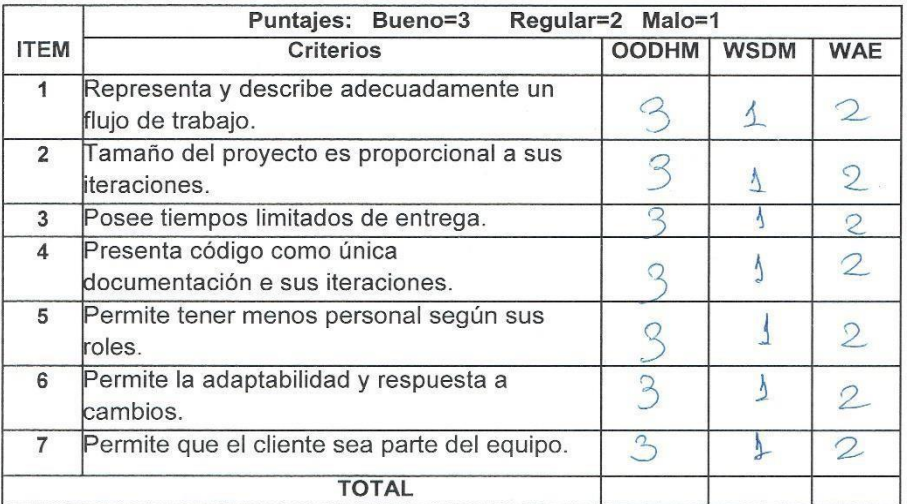

Sugerencias:

## **Validación del instrumento del indicador**

## **Periodo Promedio de Cobro**

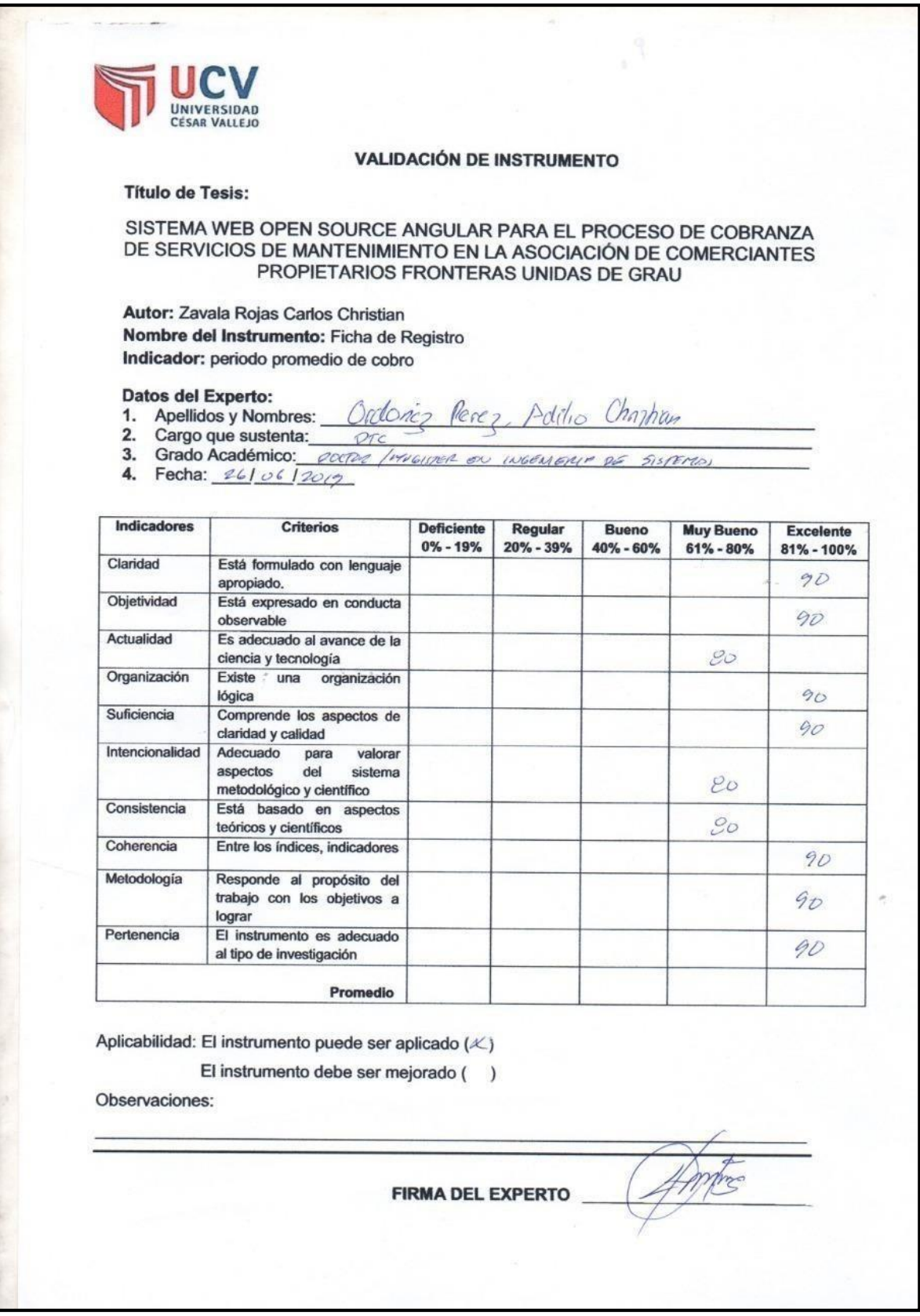

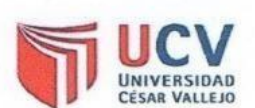

#### **VALIDACIÓN DE INSTRUMENTO**

 $b^{\alpha}$ 

#### **Título de Tesis:**

SISTEMA WEB OPEN SOURCE ANGULAR PARA EL PROCESO DE COBRANZA DE SERVICIOS DE MANTENIMIENTO EN LA ASOCIACIÓN DE COMERCIANTES PROPIETARIOS FRONTERAS UNIDAS DE GRAU

Autor: Zavala Rojas Carlos Christian Nombre del Instrumento: Ficha de Registro Indicador: periodo promedio de cobro

#### Datos del Experto:

- 1. Apellidos y Nombres: Culeda Villaurcencio d'agir
- Cargo que sustenta: Decembe  $2.$
- 3. Grado Académico: Ma<br>4. Fecha: 26/06/2019 Magriter
- 

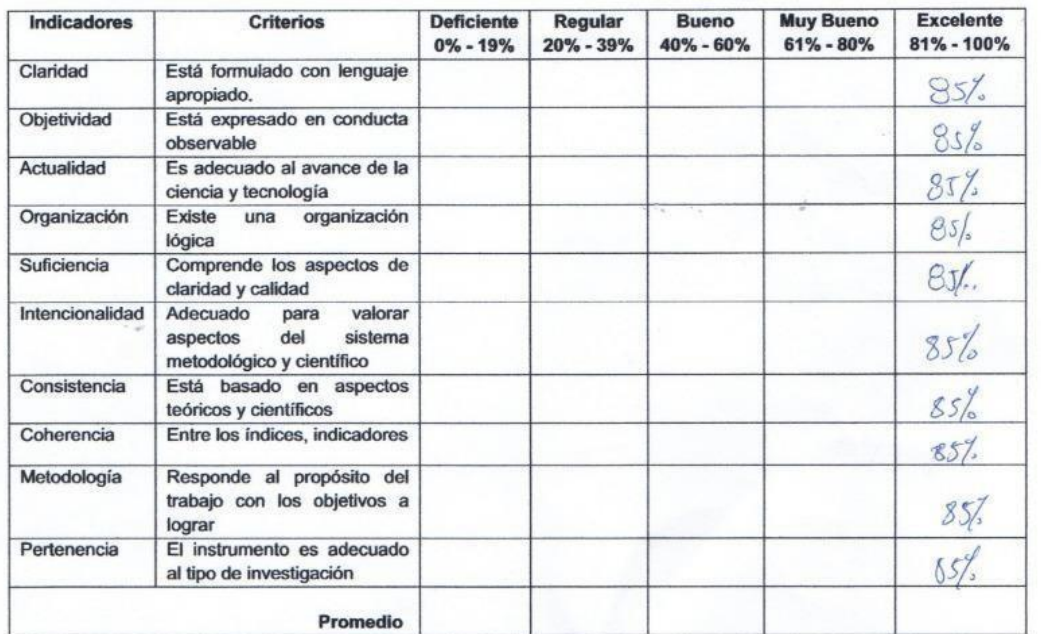

Aplicabilidad: El instrumento puede ser aplicado ()

El instrumento debe ser mejorado (  $\lambda$ 

Observaciones:

**FIRMA DEL EXPERTO** 

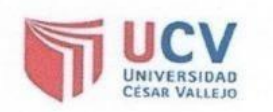

#### **VALIDACIÓN DE INSTRUMENTO**

#### **Título de Tesis:**

SISTEMA WEB OPEN SOURCE ANGULAR PARA EL PROCESO DE COBRANZA DE SERVICIOS DE MANTENIMIENTO EN LA ASOCIACIÓN DE COMERCIANTES PROPIETARIOS FRONTERAS UNIDAS DE GRAU

Autor: Zavala Rojas Carlos Christian Nombre del Instrumento: Ficha de Registro Indicador: periodo promedio de cobro

Datos del Experto:

- 
- 

1. Apellidos y Nombres: <u>60/vez Tapia</u> Orleans<br>2. Cargo que sustenta: <u>Docente</u><br>3. Grado Académico: <u>Magister en Ingeniería</u> de Sistemas

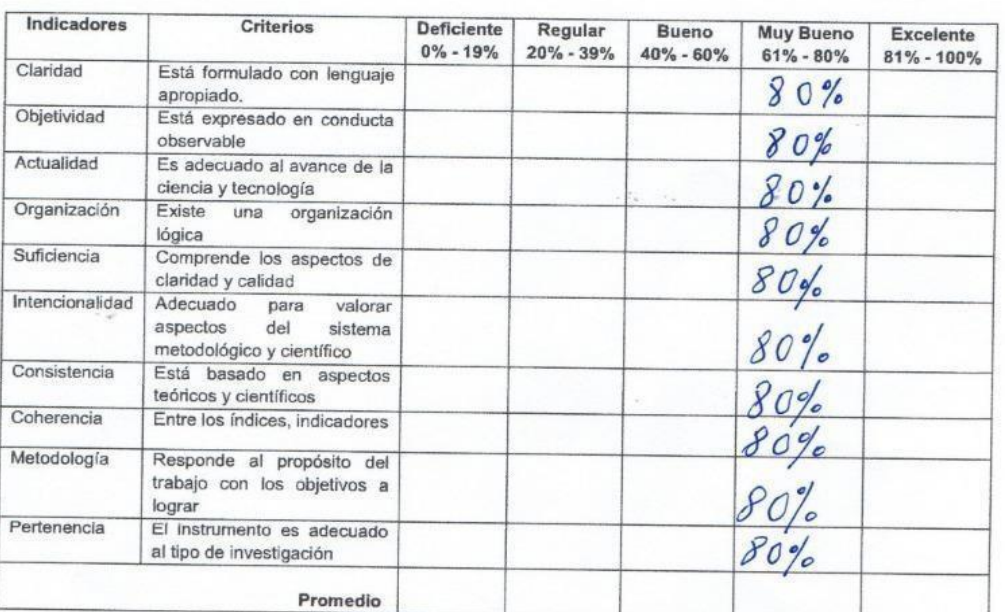

Aplicabilidad: El instrumento puede ser aplicado ()

El instrumento debe ser mejorado ()

Observaciones:

**FIRMA DEL EXPERTO** 

muf.

# **Validación del instrumento del indicador**

# **Rotación de Cuentas por cobrar**

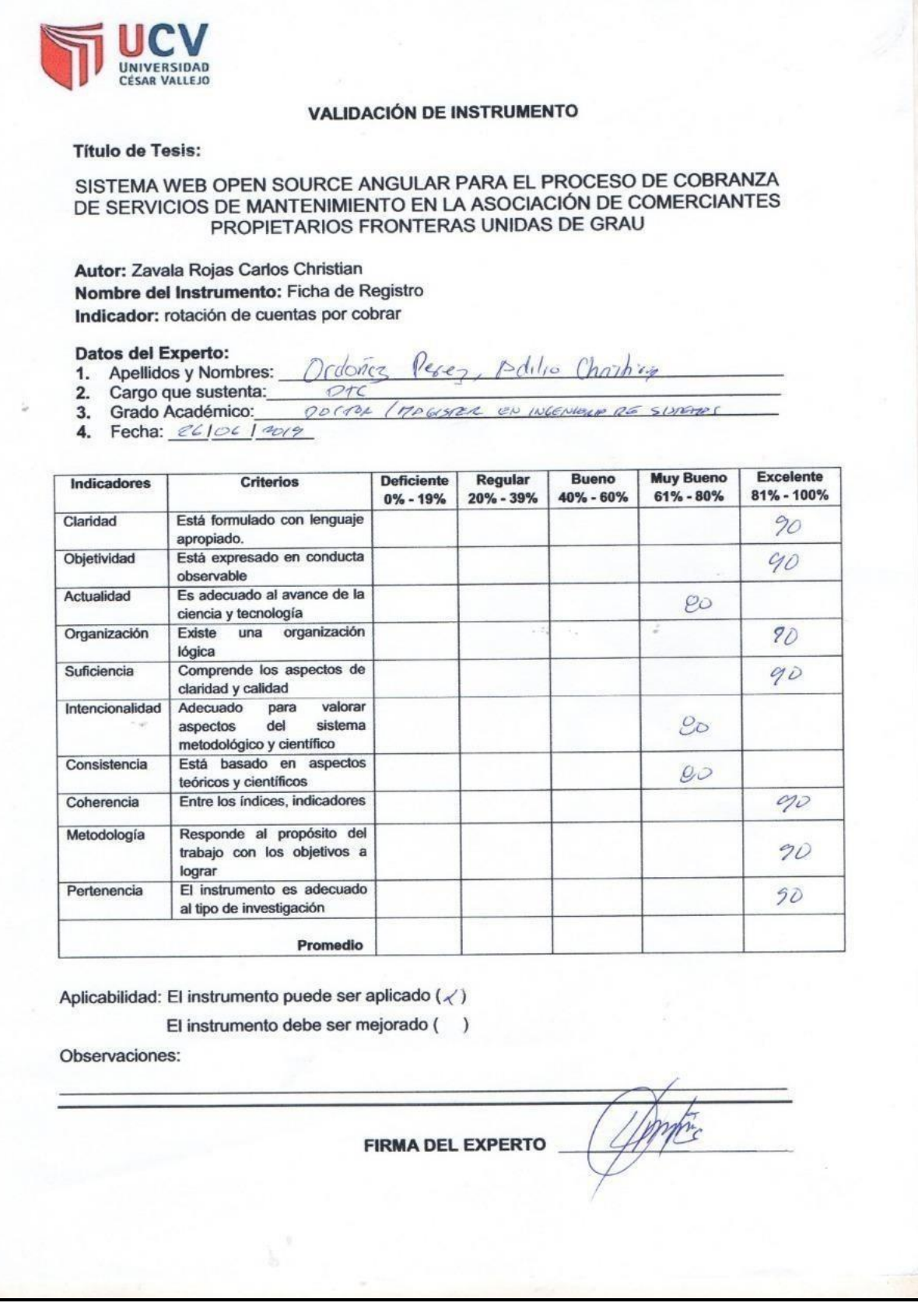

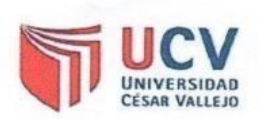

#### **VALIDACIÓN DE INSTRUMENTO**

**Título de Tesis:** 

SISTEMA WEB OPEN SOURCE ANGULAR PARA EL PROCESO DE COBRANZA DE SERVICIOS DE MANTENIMIENTO EN LA ASOCIACIÓN DE COMERCIANTES PROPIETARIOS FRONTERAS UNIDAS DE GRAU

Autor: Zavala Rojas Carlos Christian Nombre del Instrumento: Ficha de Registro Indicador: rotación de cuentas por cobrar

Datos del Experto:

- lavicencia  $\int$ 1. Apellidos y Nombres: *iseua*  $1$ dorej
- Cargo que sustenta:  $2.$
- Docente 3. Grado Académico: Magister
- 4. Fecha: /

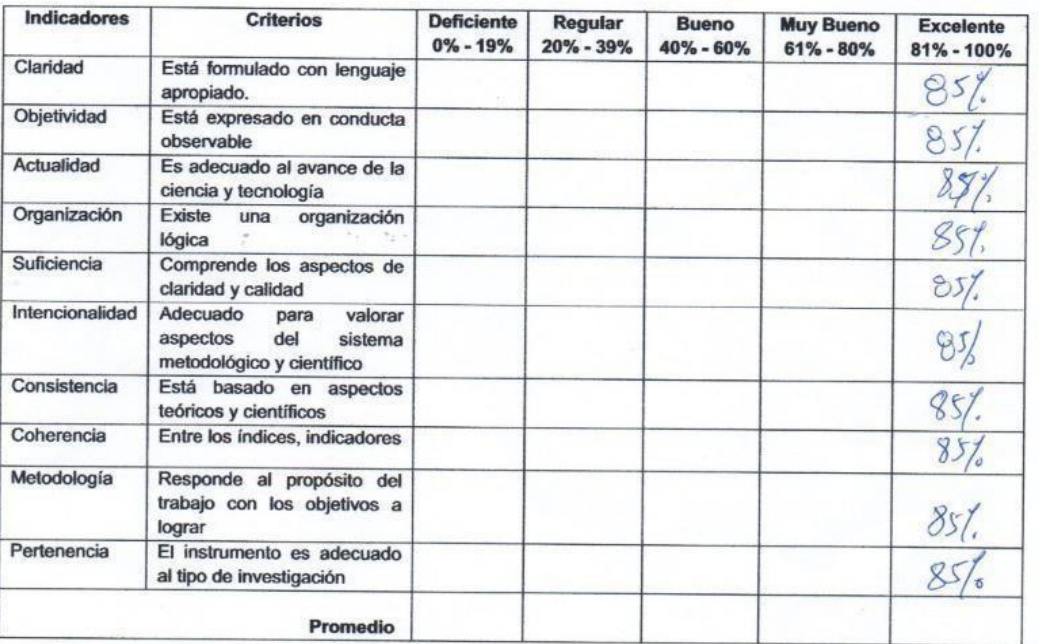

Aplicabilidad: El instrumento puede ser aplicado ()

El instrumento debe ser mejorado ()

Observaciones:

**FIRMA DEL EXPERTO** 

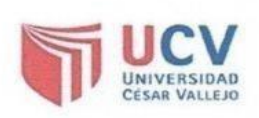

#### **VALIDACIÓN DE INSTRUMENTO**

#### **Título de Tesis:**

SISTEMA WEB OPEN SOURCE ANGULAR PARA EL PROCESO DE COBRANZA DE SERVICIOS DE MANTENIMIENTO EN LA ASOCIACIÓN DE COMERCIANTES PROPIETARIOS FRONTERAS UNIDAS DE GRAU

Autor: Zavala Rojas Carlos Christian Nombre del Instrumento: Ficha de Registro Indicador: rotación de cuentas por cobrar

- **Datos del Experto:**<br>1. Apellidos y Nombres:  $\frac{6\sqrt{v \ell z}}{2}$ <br>2. Cargo que sustenta:  $\frac{2c}{v \ell + c}$ rleans  $apia$
- 

Nagister <u>Ingenierfa</u> de Sistemas Grado Académico:  $3.$  $er1$ 

 $\overline{4}$ . Fecha:

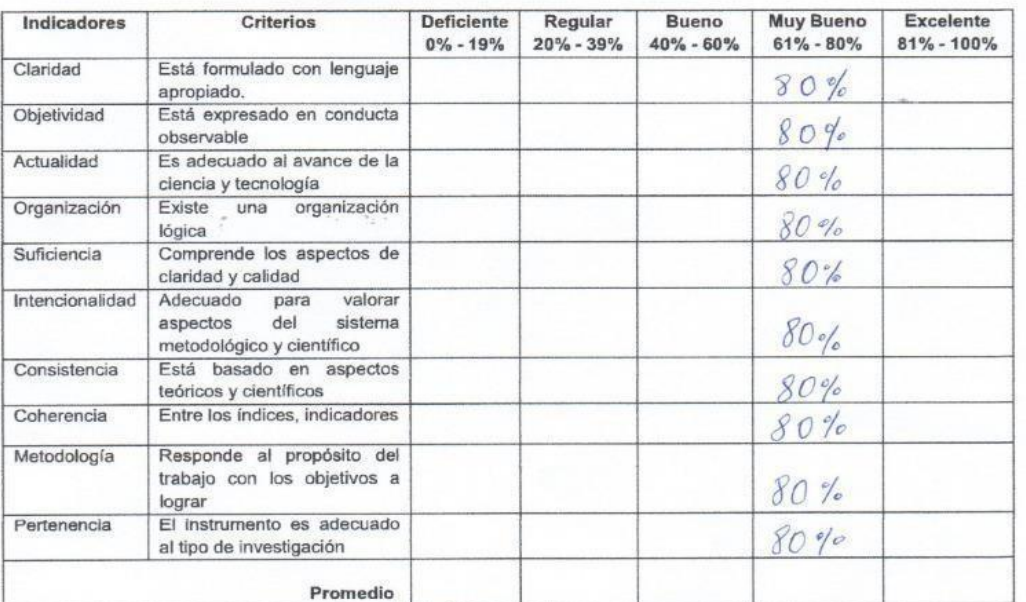

Aplicabilidad: El instrumento puede ser aplicado ()

El instrumento debe ser mejorado ()

Observaciones:

**FIRMA DEL EXPERTO** 

#### **Anexo 7: Entrevista**

#### Entrevista para determinar la problemática actual en la Asociación de comerciantes propietarios fronteras unidas de Grau.

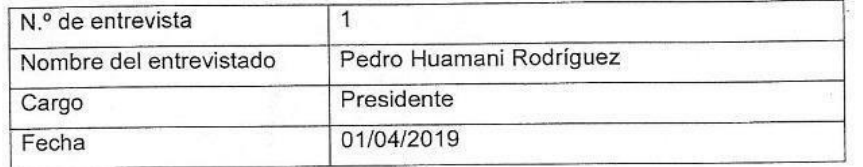

1. ¿Cómo se realiza el proceso de cobranza en la Asociación de comerciantes propietarios fronteras unidas de Grau?

el proceso comienza cuando el personal administrativo verifica en las cuentas por cobrar las cuales se encuentran en folders lo cual genera demoras en consultar cuanto es el monto del servicio mensual, luego de consultar y verificar quienes son los deudores se procede a emitir volantes para dar aviso a los propietarios que están debiendo sus servicios

2. ¿Qué problemas existen al momento de realizar el proceso de cobranza?

se genera problemas debido a que muchas veces no se verifica bien y esto perjudica de manera económica a la empresa, ya que, no se realiza el cobro correspondiente a cada propietario, luego de realizar la verificación y emisión de los volantes a los deudores se procede a realizar la recaudación de las cuentas por cobrar en esta parte también existen problemas debido que al momento que los propietarios realizan sus pagos por servicios de mantenimiento lo deben realizar en el área de administración el cual tiene solo un personal para realizar el cobro lo cual no es sufriente puesto que la asociación cuenta con 1400 propietarios y en muchas ocasiones se genera el cuello de botella al momento de realizar los pagos, esto también es un problema debido que los propietarios deben realizar largas colas para realizar sus pagos esto genera incomodidad por parte de los propietarios los cuales deben permanecer en sus stands para realizar sus ventas.

#### 3. ¿Qué consecuencias se dan con el proceso actual?

Falta de dinero por parte de la asociación, cuellos de botella por las largas cotas para realizar los pagos de servicios por parte de los asociados, incomodidad por ambas partes

4. ¿Ud. Cree necesario contar con un sistema para el proceso cobranza?

La asociación brindo una solución a los propietarios los cuales pueden realizar sus pagos a través de cuentas bancarias, pero de igual manera deben de realizar sus colas para entregar los Boucher al personal que realiza la cobranza para que estos lo verifiquen y den conformidad al pago, pero aquí surge también otro problema debido a que la verificación puede demorar muchos minutos ya que se debe consular las cuentas por cobrar las cuales se encuentran en los folders como ya se mencionó anteriormente.

5. ¿Qué sucederá se sigue teniendo los mismos problemas en el proceso de cobranza en la asociación de comerciantes fronteras unidas de Grau?

en respuesta a dicha pregunta. Se seguirá teniendo problemas en el proceso lo cual generará desconformidad por parte de los propietarios.

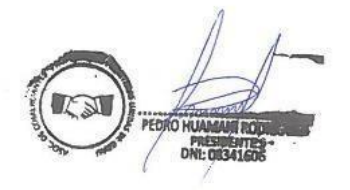

#### **Anexo 8: Carta de Aceptación de la Empresa**

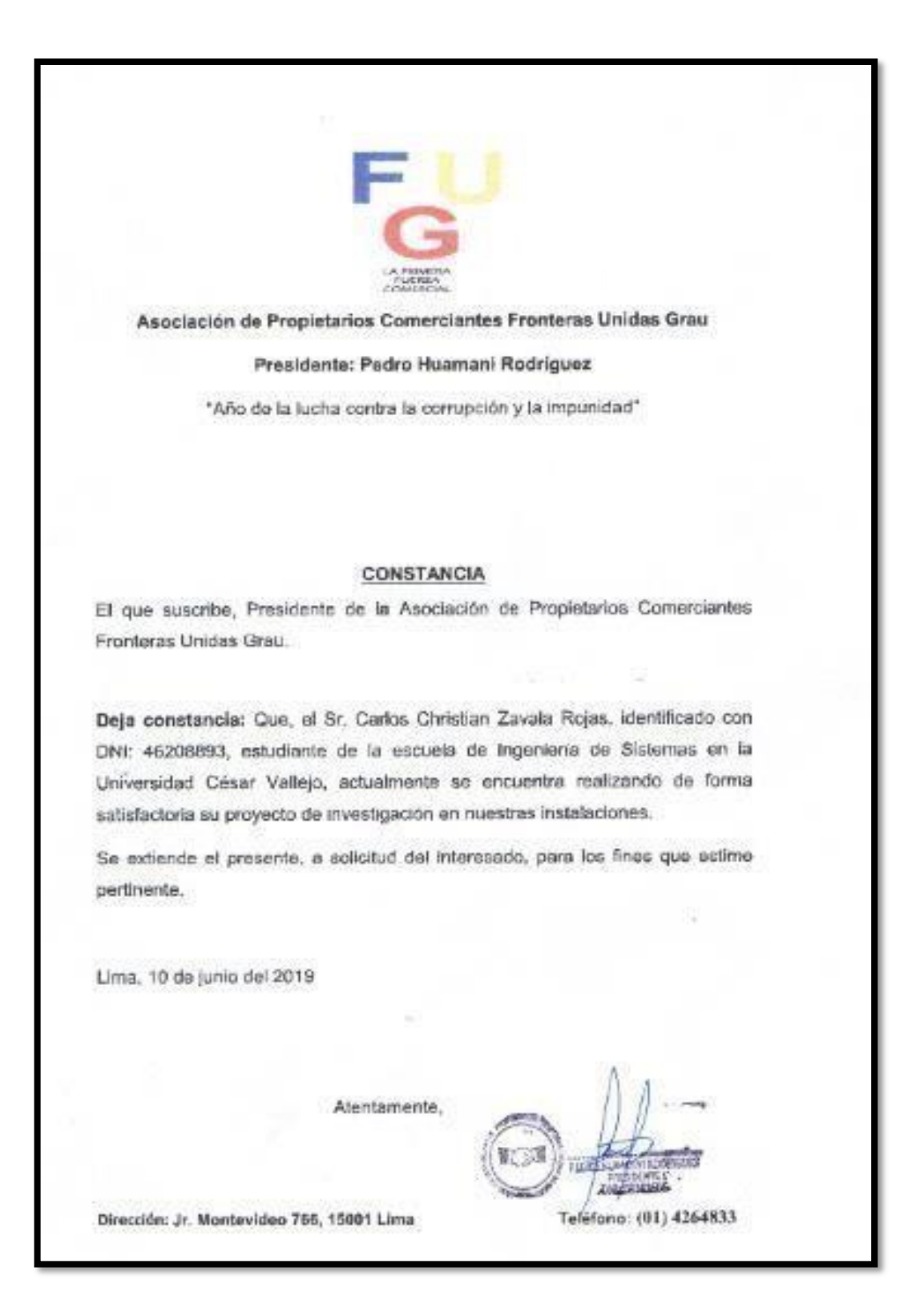

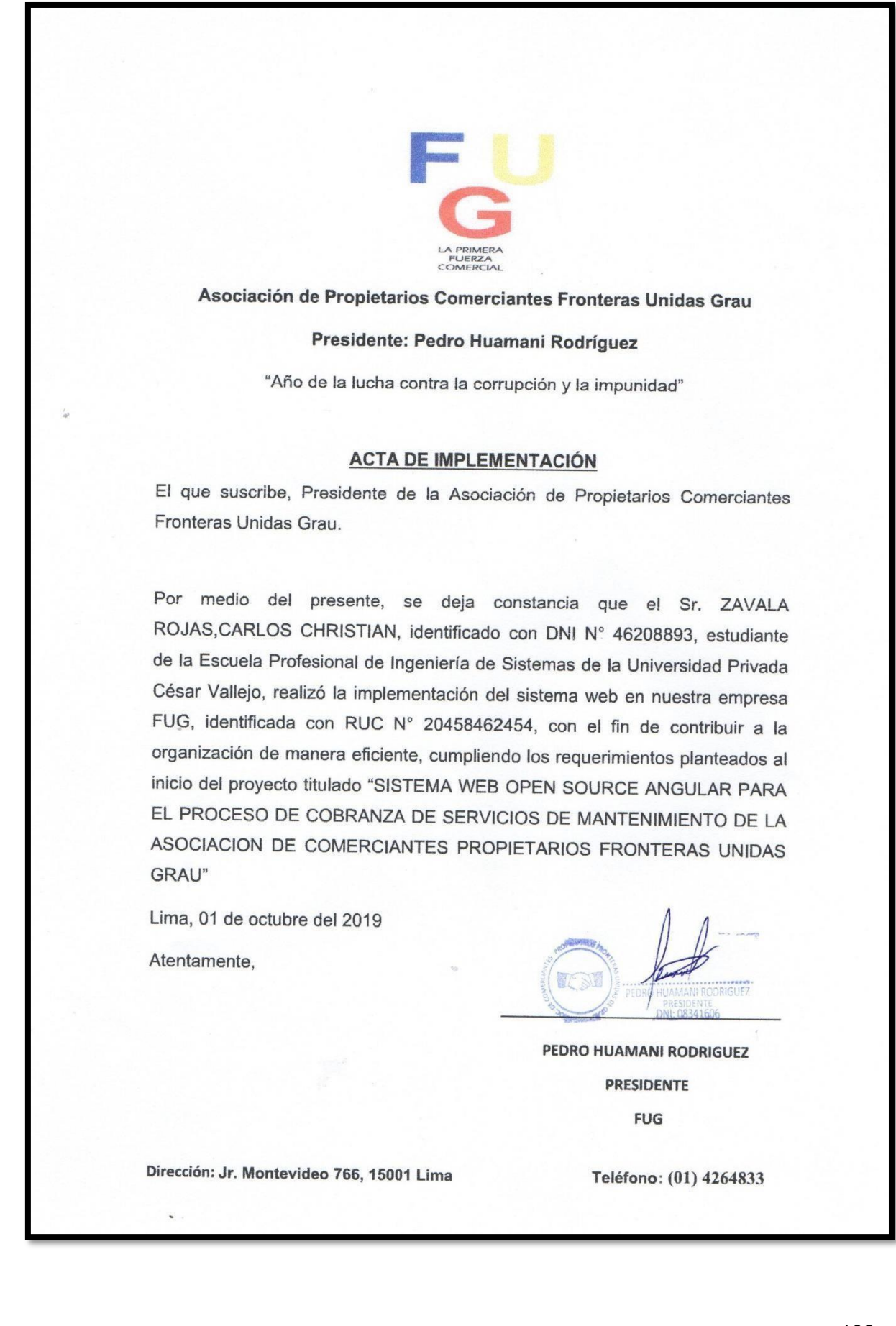

#### **Anexo 9: Desarrollo de la Metodología**

#### **Presentación**

Asociación de Comerciantes Fronteras Unidas Grau, ubicada en Av. Grau 533- Lima, es un centro comercial con una infraestructura amplia y a la vanguardia para brindar el mejor servicio de mantenimiento a sus asociados que se dedican a la venta de ropa, celulares y calzado.

La visión fundamental de la Asociación de Comerciantes FUG es ser una de las entidades de comercio más conocidas del país obteniendo los estándares de calidad y seguridad para el mejor servicio al cliente.

El área de cobranza cuenta con un servicio que se realiza de forma manual en los convenios de servicio de mantenimiento que se genera a diario, hay mucha demoraen la ganancia de la Asociación.

Para el desarrollo de software de la presente investigación se utilizó la metodologíaOOHDM, asimismo la codificación se realizará a través del lenguaje de programación PHP versión 7 y Angular 8, con patrón de Modelo Vista Controlador y gestor de base de datos MySQL.

La metodología escogida para el desarrollo del Sistema web fue OOHDM, esta metodología está orientada al desarrollo web con el principal propósito de brindar una interfaz amigable a sus futuros usuarios para cumplir con los reglamentos necesarios que la entidad gubernamental nos brinda en los tiempos pactados.

La metodología OOHDM consta de 5 fases: Obtención de requerimientos, Modelo Conceptual, Diseño Navegacional, Diseño de Interfaz e Implementación; permitiendo desarrollar el Sistema web Open Source Angular para el proceso de cobranza de los servicios de mantenimiento de la Asociación de Comerciantes FUG.

#### **Fase 1: Obtención de Requerimientos**

Esta fase se fundamenta en los diagramas de casos de usos, los cuales son diseñados por escenarios con la finalidad de obtener de manera clara los requerimientos y acciones del sistema y para que esto sea posible se definieron los requerimientos funcionales y no funcionales, la relación entre casos de uso y requerimientos funcionales, los diagramas de caso de uso, se identificó los roles y tareas, se realizó la especificación de escenarios, casos de uso y de interacción con el usuario.

### **Requerimientos funcionales**

En esta parte se definieron los requerimientos funcionales, describiendo de forma específica las funcionalidades del sistema web, tomando como punto de partida las necesidades de los usuarios finales.

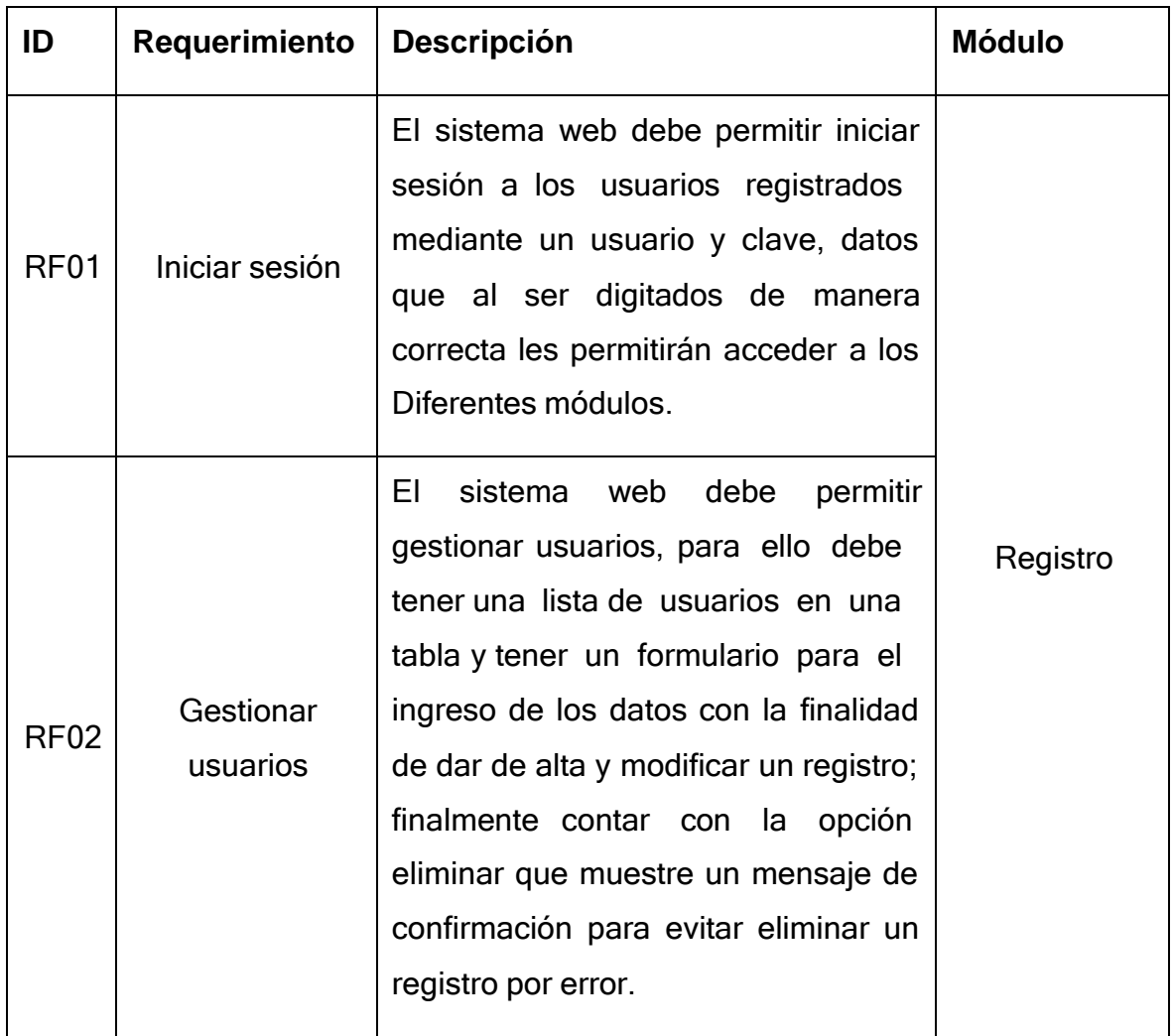

## **Tabla 19 Requerimientos Funcionales**

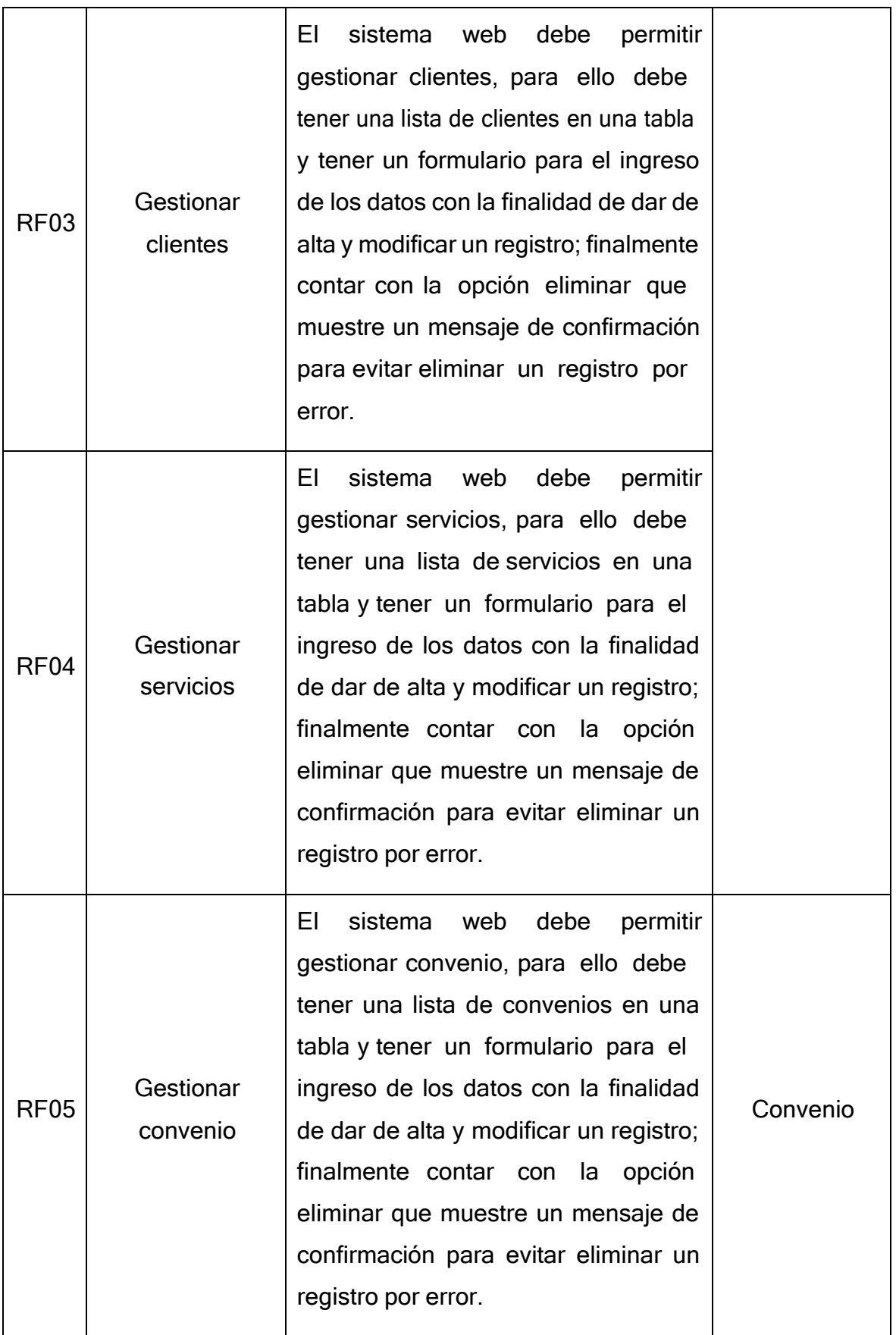

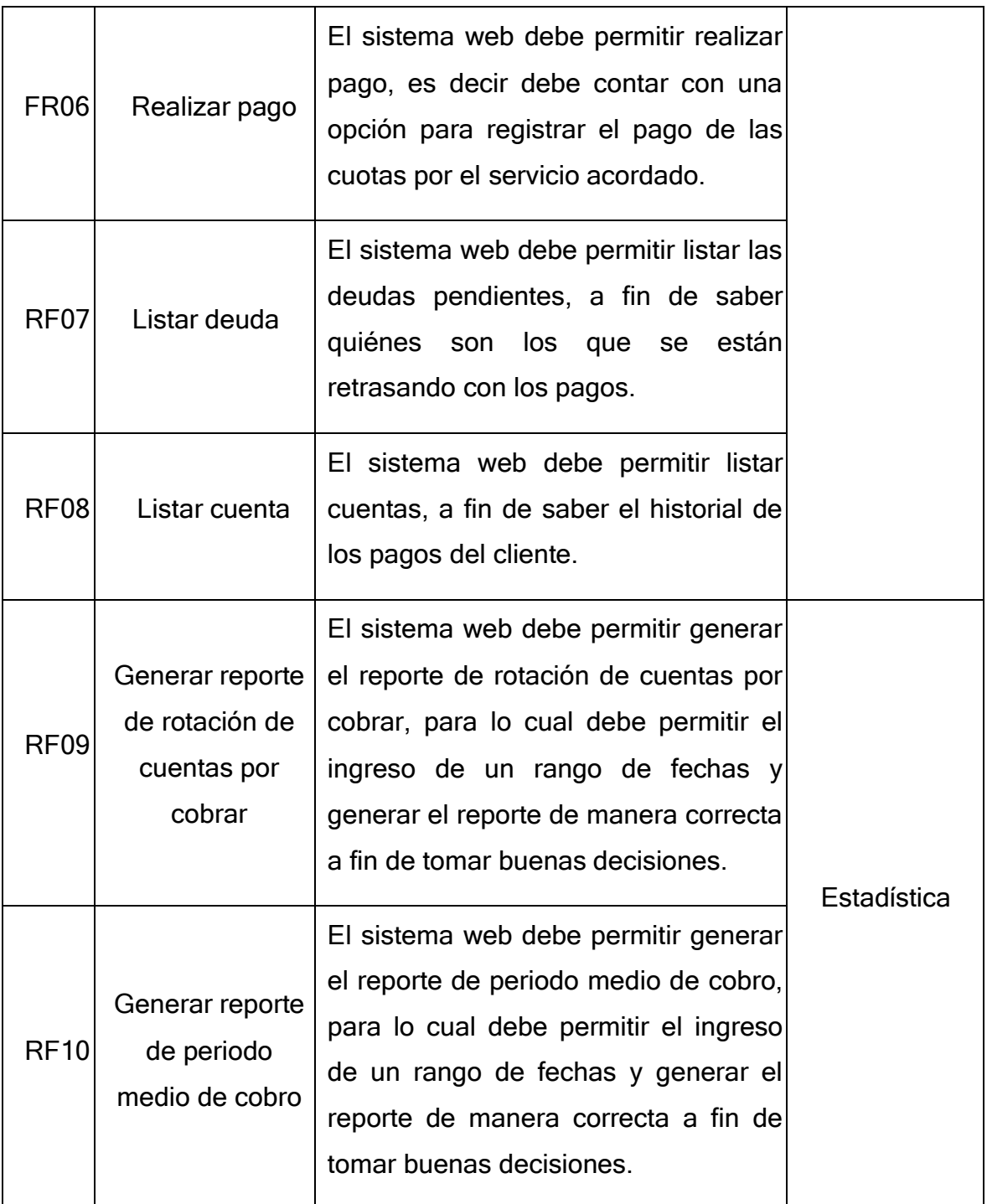

Fuente: elaboración propia.

En la tabla 19 se puede ver la lista de requerimientos funcionales, cada uno identificado con un código, descripción y módulo. Cada uno de estos requerimientosfueron recolectados de las apreciaciones de los usuarios finales y que permitieron crear los casos de uso y prototipos.

#### **Requerimientos no funcionales**

En este parte quedaron descritos los requerimientos no funcionales, describiendo de manera puntual los aspectos o características que cumple o necesita el sistema web.

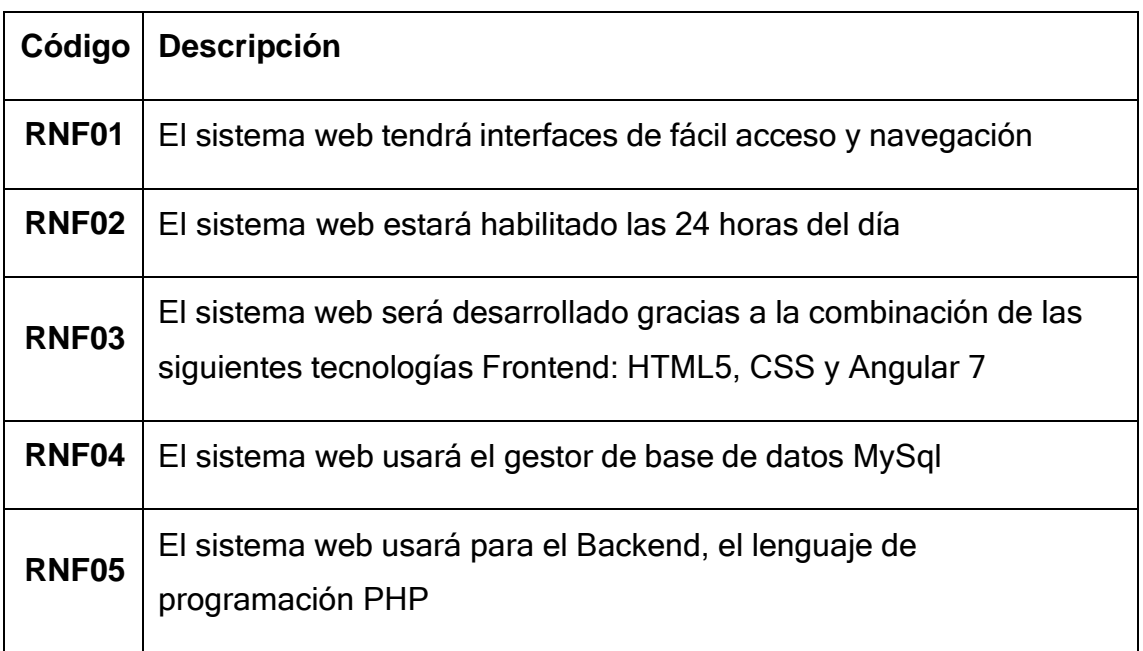

#### **Tabla 20 Requerimientos no funcionales**

Fuente: elaboración propia.

En la tabla 20 se puede apreciar la lista de requerimientos no funcionales, identificados correctamente con un código y descripción; fueron estos requerimientos los que ayudaron con el correcto funcionamiento del sistema.

#### **Relación entre los requerimientos funcionales y casos de uso del sistema**

A continuación, se puede apreciar la relación existente entre los requerimientos funcionales y los casos de uso del sistema.

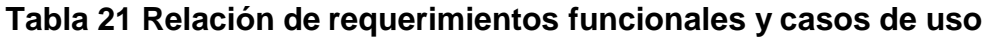

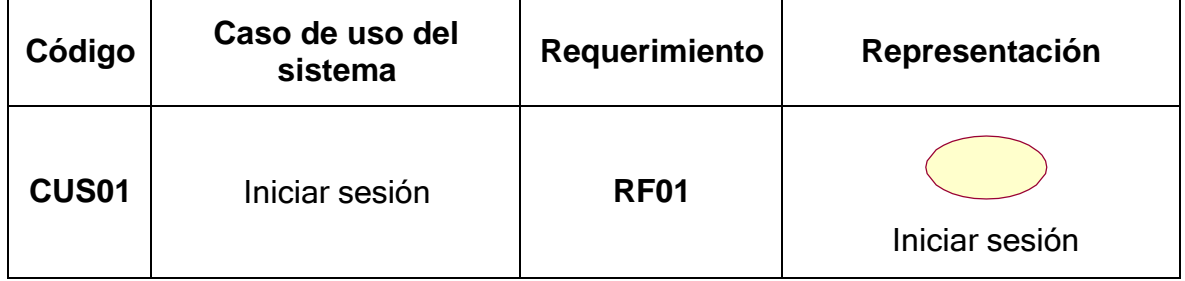

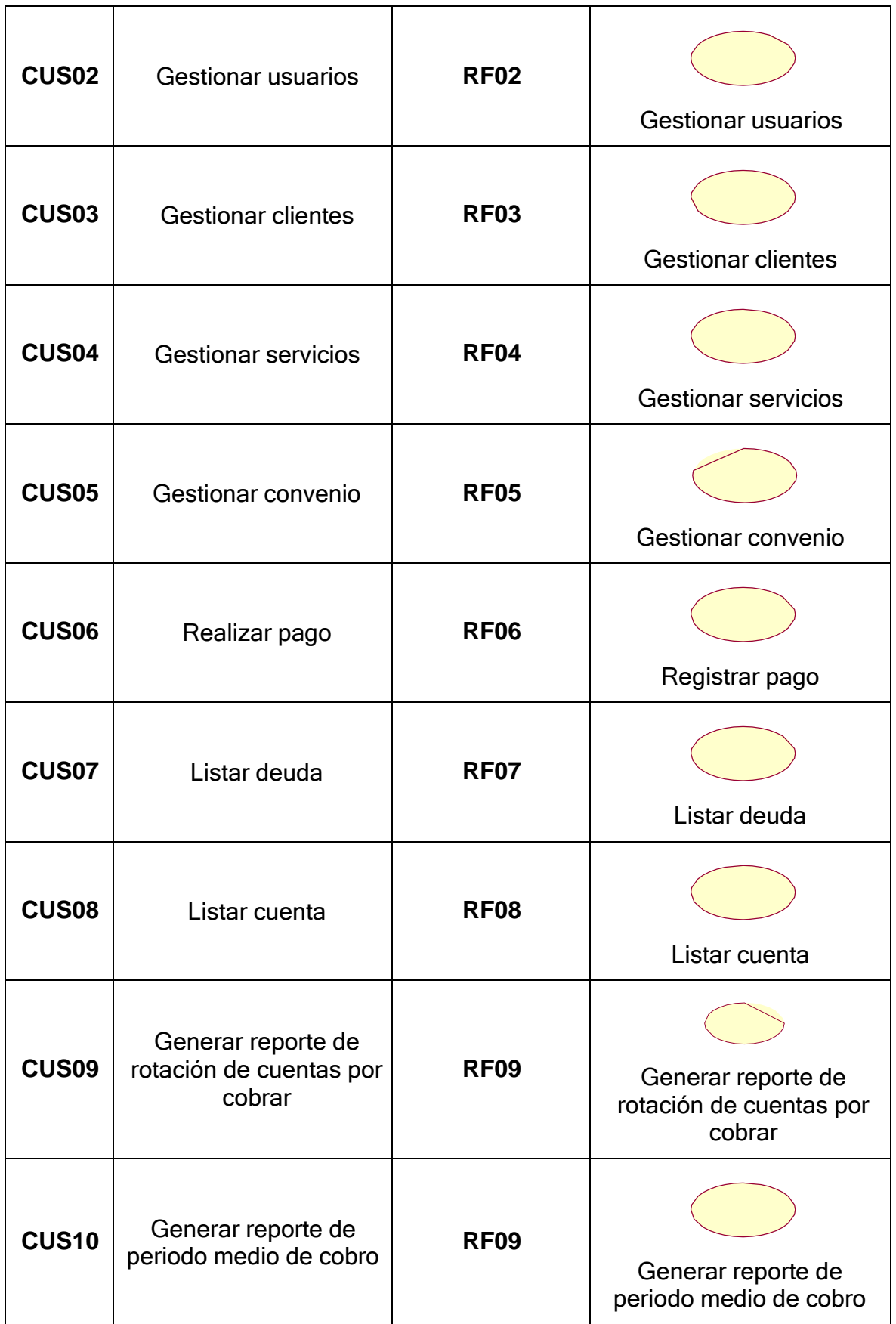

En la tabla 21 se puede ver la lista de casos de uso del sistema, las cuales resultaron de su relación con los requerimientos funcionales definidos anteriormente, de la misma forma se puede observar su código, requerimiento asociado y su representación gráfica.

#### **Identificaciones de roles y tareas**

Se describieron las necesidades de todos los usuarios involucrados en el proceso con la finalidad de tener constancia de ellas a lo largo de todo el proceso de desarrollo; estas necesidades son captadas a partir de las tareas que los diferentes usuarios deben poder realizar.

Los usuarios que interactúan con cada una de las funcionales dentro del sistema web son:

#### **Usuario administrador**

El usuario administrador es aquel que tiene el privilegio de acceder a todas las funcionalidades del sistema web, puesto que tiene acceso a toda la administración de este, es decir que este usuario puede acceder solamente a las funcionalidades que quedaron definidas a continuación, y estas se pueden ver en la siguiente lista:

- Iniciar sesión.
- $\checkmark$  Gestionar usuarios.
- Gestionar clientes.
- Gestionar servicios.
- Gestionar convenio.
- $\checkmark$  Registrar pago.
- Listar deuda.
- $\checkmark$  Generar reporte de cuentas por cobrar
- $\checkmark$  Generar reporte de periodo promedio de cobro.

#### **Usuario encargado**

El usuario encargado es aquel que tiene el privilegio de acceder al módulo iniciar sesión, convenio y estadística, es decir que este usuario puede acceder solamente a las funcionalidades que quedaron definidas a continuación, en la siguiente lista:

Iniciar sesión.

- $\checkmark$  Gestionar convenio.
- $\checkmark$  Registrar pago.
- $\checkmark$  Listar deuda.
- $\checkmark$  Generar reporte de cuentas por cobrar.
- $\checkmark$  Generar reporte de periodo promedio de cobro.

#### **Usuario cajero**

El usuario cajero es aquel que tiene el privilegio de acceder al módulo pago y deuda, es decir que este usuario puede acceder a las funcionalidades que quedaron definidas a continuación:

- $\checkmark$  Iniciar sesión.
- $\checkmark$  Registrar pago.
- $\checkmark$  Listar deuda.

#### **Usuario socio**

El usuario socio es aquel que tiene el privilegio de acceder al módulo iniciar sesión y listar cuenta, es decir que este usuario tiene el privilegio de poder acceder solamente a las funcionalidades que quedaron definidas a continuación, en la siguiente lista:

- $\checkmark$  Iniciar sesión.
- $\checkmark$  Listar cuenta.

#### **Diagramas de casos de uso**

Los casos de uso generado fueron representados mediante los diagramas de Interacción de usuario (UIDs), los cuales proveen de una representación gráfica concisa de la interacción entre el usuario y el sistema durante la ejecución de alguna tarea y gracias a ello se logró capturar los requisitos de la aplicación de manera independiente de la implementación.

A continuación, se muestra los diagramas de caso de uso del sistema por cada usuario.

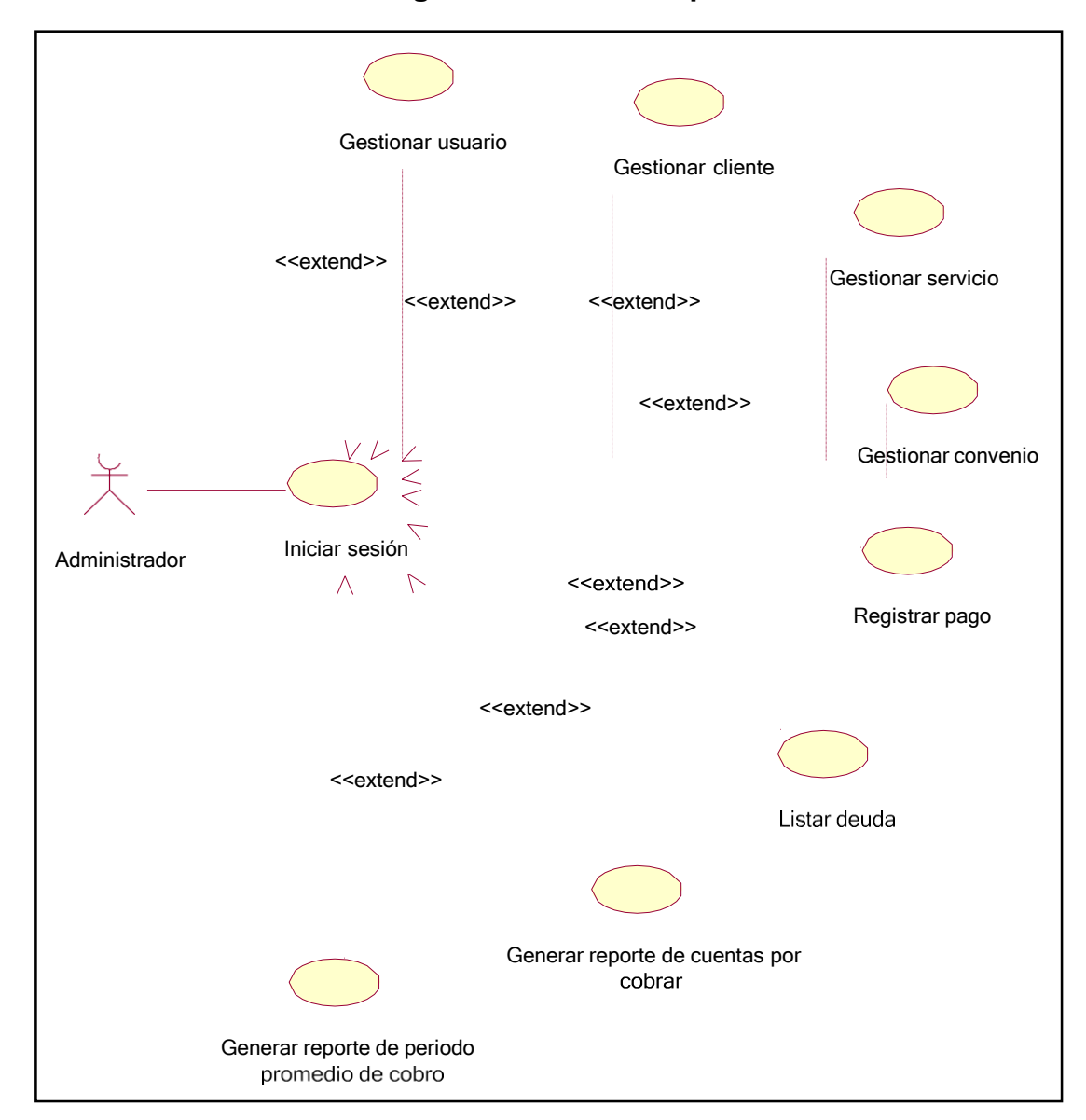

**FIGURA 28 Diagrama de caso uso para el administrador**

En la figura 28 se puede observar la iteración del administrador con el sistema web en donde tiene el control de las opciones gestionar usuario, gestionar cliente, gestionar convenio, listar deuda, registrar pago, generar reporte de cuentas por cobrar, generar reporte de periodo promedio de cobro y para que esto sea posible es necesario iniciar sesión.

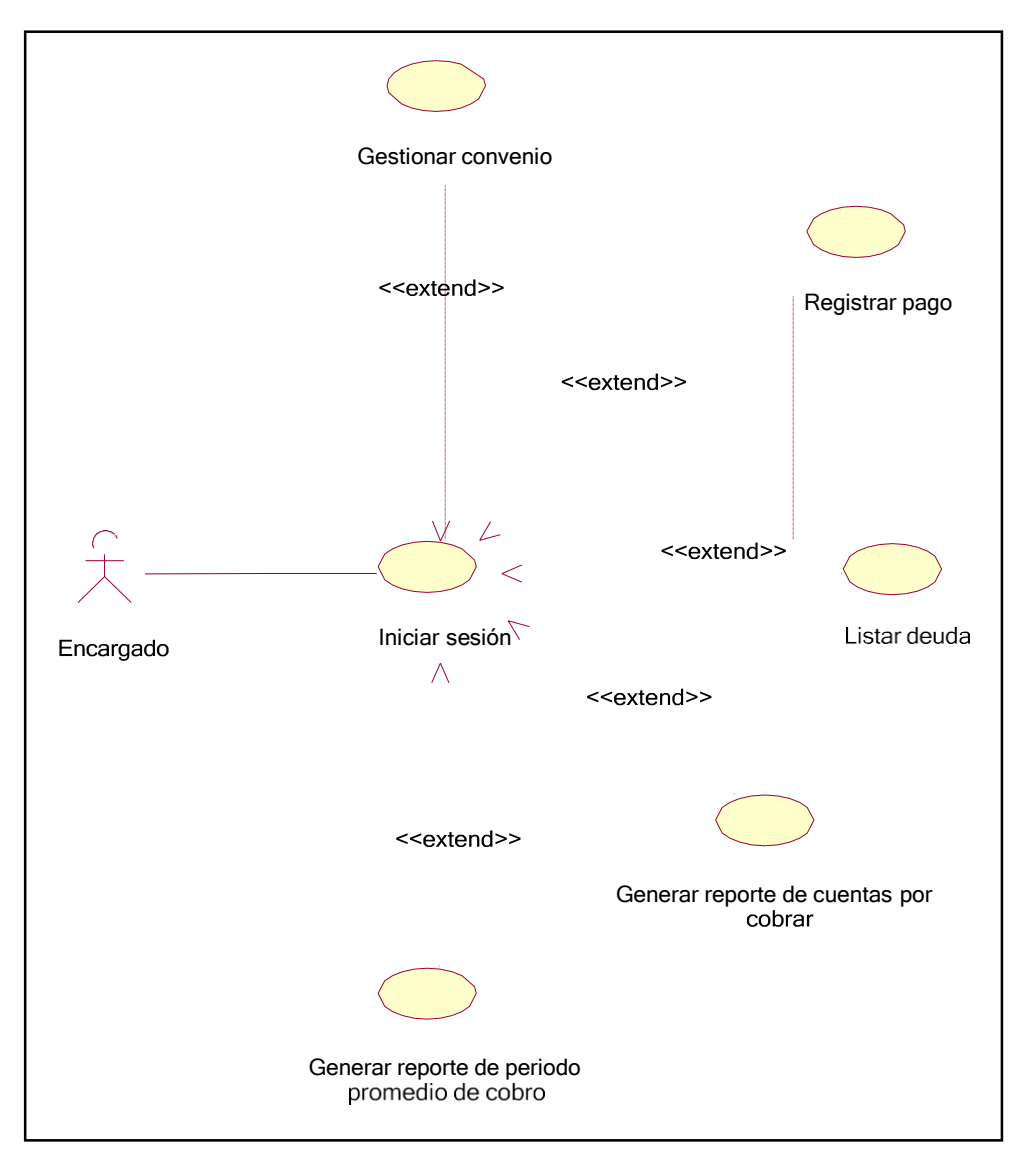

#### **FIGURA 29 Diagrama de caso de uso para el usuario encargado**

En la figura 29 se puede observar la iteración del encargado con el sistema web en donde tiene el control de las opciones gestionar convenio, listar deuda, registrar pago, generar reporte de cuentas por cobrar, generar reporte de periodo promedio de cobro y para que esto sea posible es necesario que el usuario inicie sesión.

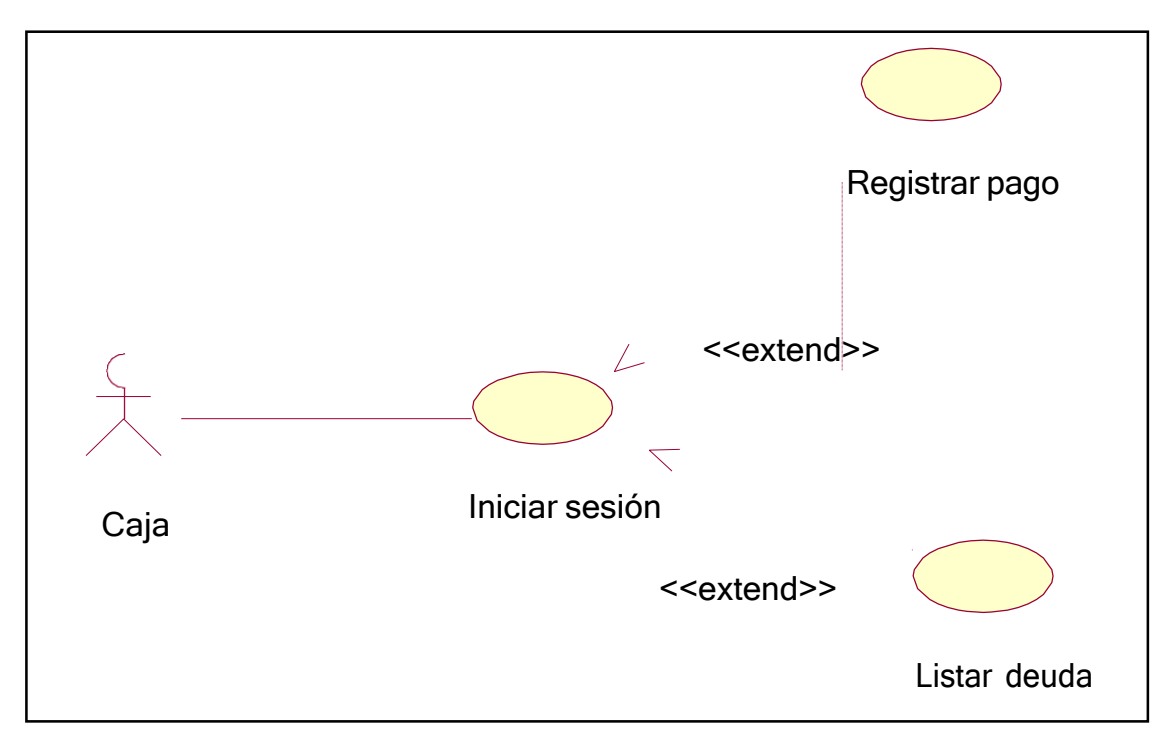

## **FIGURA 30 Diagrama de caso de uso para el usuario cajero**

En la figura 30 se puede observar la iteración del cajero con el sistema web en donde tiene el control de las opciones listar deuda, registrar pago y para que esto sea posible es necesario que el usuario realice la acción de iniciar sesión en el sistema web.

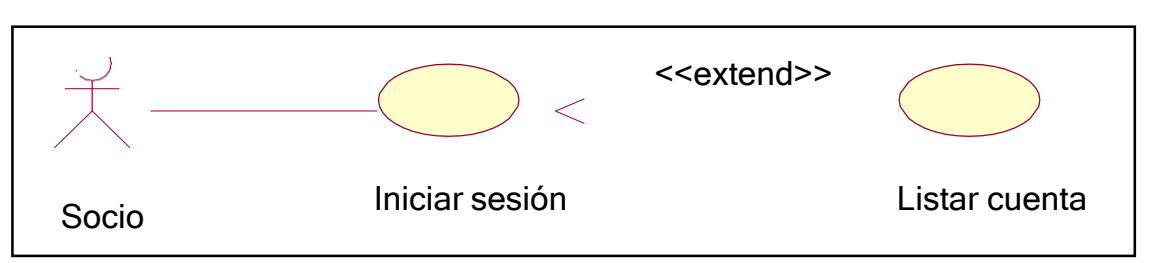

**FIGURA 31 Diagrama de caso de uso para el usuario socio**

En la figura 31 se puede observar la iteración del socio con el sistema web en donde tiene el control de las opciones listar cuenta y para que esto sea posible de forma correcta es necesario que el usuario realice la acción de iniciar sesión en el sistema web.

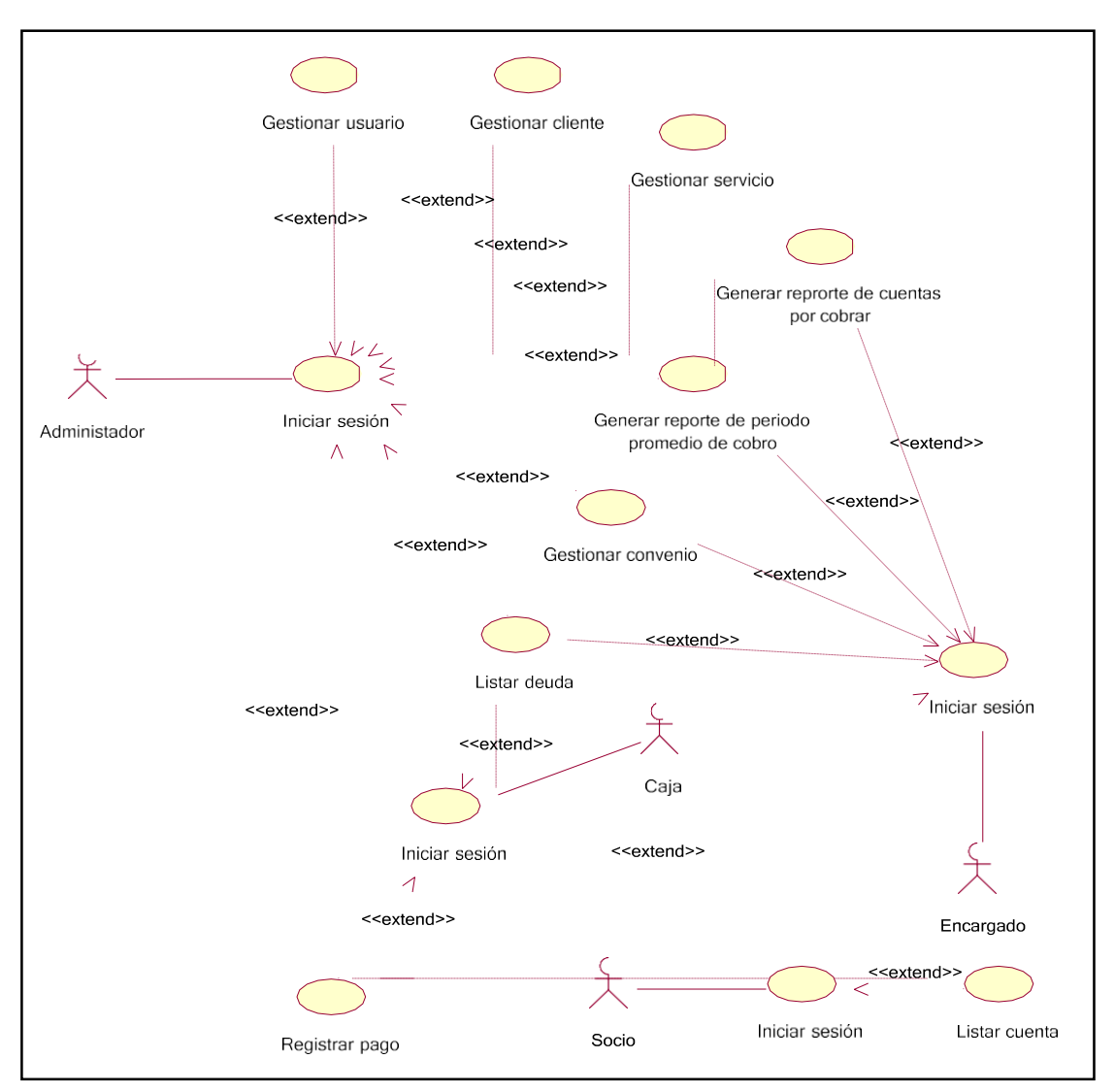

#### **FIGURA 32 Diagrama de caso de uso del proceso general.**

Como se puede observar en la figura 32 es necesario que cada usuario ingrese al sistema con sus credenciales para tener acceso según su perfil y realizar sus actividades correspondientes.

#### **Especificación de Escenarios**

En esta parte se definieron todos los escenarios con la finalidad de explicar de manera detallada una situación específica dentro del sistema y de esta manera entender su aplicación y su funcionalidad.

## **Tabla 22 Escenario Iniciar sesión**

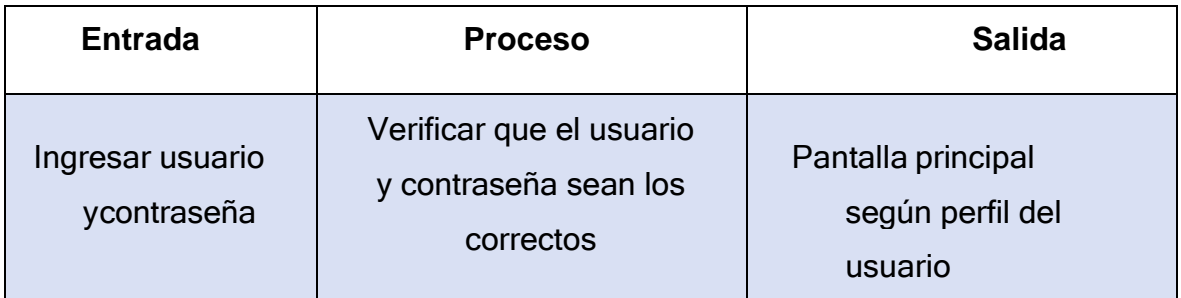

Fuente: elaboración propia.

En la tabla 22 se puede ver que para el escenario iniciar sesión se necesita como datos de entrada el usuario y la contraseña, luego estos datos son procesados a fin de verificar y validar que el usuario y la contraseña sean correctos, para finalmente obtener como salida la pantalla principal del sistema.

## **Tabla 23 Escenario gestionar usuario**

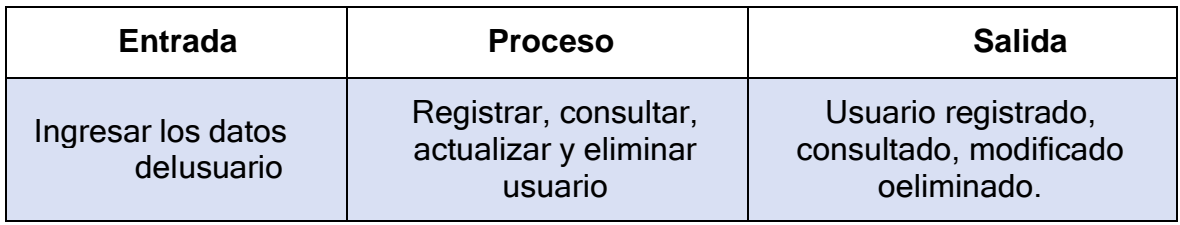

Fuente: elaboración propia.

En la tabla 23 se puede ver que para el escenario gestionar usuario se necesita como datos de entrada todos los datos de un usuario, luego estos datos son procesados a fin de registrar, consultar, actualizar o eliminarlo, para finalmente poder obtener como salida la realización de acción solicitada y de la misma forma tener como respuesta un mensaje de confirmación.

### **Tabla 24. Escenario gestionar cliente**

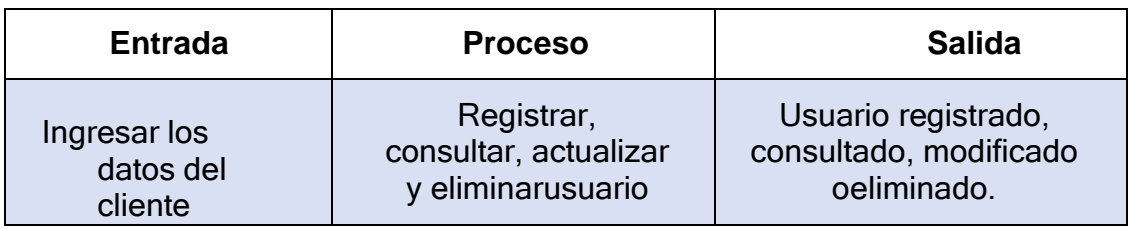

Fuente: elaboración propia.

En la tabla 24 se puede ver que para el escenario gestionar cliente se necesita como datos de entrada todos los datos de un cliente, luego estos datos son

procesados a fin de registrar, consultar, actualizar o eliminarlo de la base de datos; para finalmente poder obtener como salida la realización de acción solicitada y de la misma forma tener como respuesta un mensaje de confirmación.

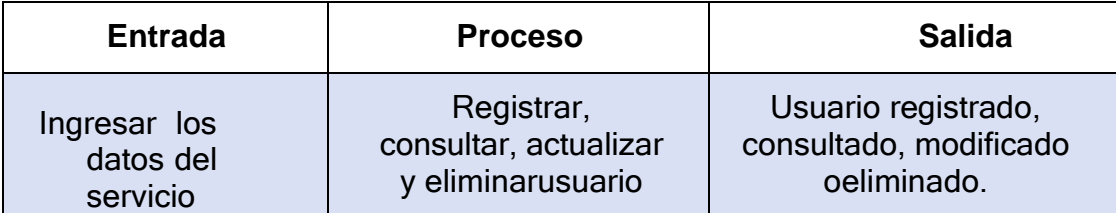

#### **Tabla 25. Escenario gestionar servicio**

Fuente: elaboración propia.

En la tabla 25 se puede ver que para el escenario gestionar cliente es necesario tener como datos de entrada a todos los datos que involucran un servicio, luego estos pasan a ser procesados a fin de realizar la acción de registrar, consultar, actualizar o eliminar, para finalmente poder obtener como salida la realización de acción solicitada y de la misma forma tener como respuesta un mensaje de confirmación.

## **Tabla 26. Escenario gestionar convenio**

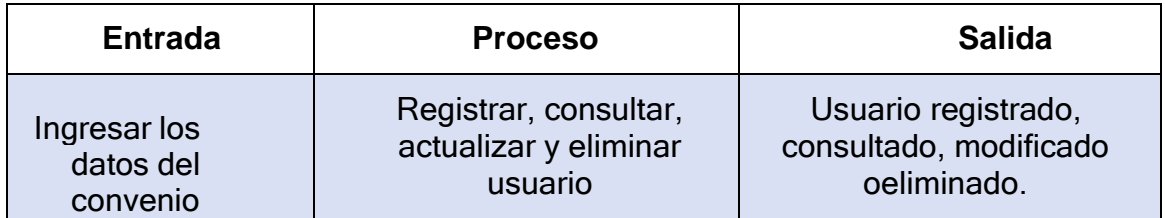

Fuente: elaboración propia.

En la tabla 26 se puede ver que para el escenario gestionar convenio se necesita como datos de entrada los datos de un cliente, luego estos datos son procesados a fin de registrar, consultar, actualizar o eliminarlo, para finalmente obtener como salida la realización de acción solicitada y un mensaje de confirmación.

### **Tabla 27. Escenario realizar pago**

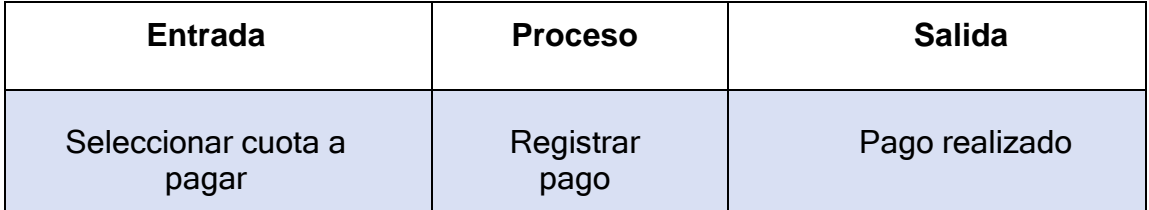

En la tabla 27 se puede ver que para el escenario realizar pago se necesita como datos de entrada seleccionar las cuotas, luego estos datos son procesados a fin de registrar el pago, para finalmente poder obtener como salida la realización de acción solicitada y obtener un mensaje de confirmación.

| <b>Entrada</b>              | <b>Proceso</b>       | <b>Salida</b>   |
|-----------------------------|----------------------|-----------------|
| Seleccionar opción<br>deuda | <b>Buscar deudas</b> | Lista de deudas |

**Tabla 28. Escenario listar deuda**

Fuente: elaboración propia.

En la tabla 28 se puede ver que para el escenario listar deuda se necesita como datos de entrada seleccionar la opción deuda, luego estos datos son procesados afin de buscar las deudas, para obtener como salida la lista de deudas.

## **Tabla 29 Escenario listar cuenta**

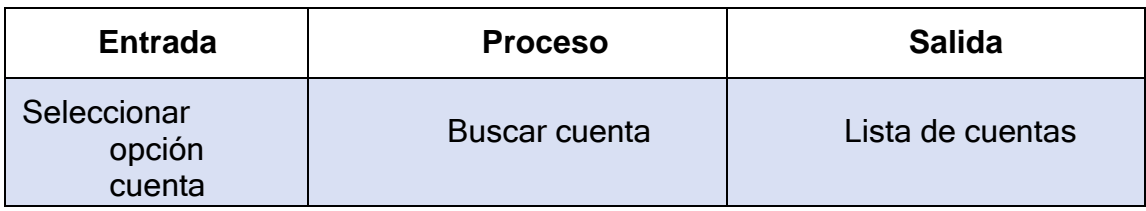

Fuente: elaboración propia.

En la tabla 29 se puede ver que para el escenario listar cuenta se necesita como datos de entrada seleccionar la opción deuda, luego estos datos son procesados afin de buscar las cuentas, para finalmente obtener la lista de cuentas.

**Tabla 30 Escenario generar reporte de rotación de cuentas por cobrar**

| <b>Entrada</b>                             | <b>Proceso</b>    | <b>Salida</b>    |
|--------------------------------------------|-------------------|------------------|
| Ingresar fecha<br>de inicio y fecha<br>fin | Consultar reporte | Reporte generado |

Fuente: elaboración propia.

En la tabla 30 se puede ver que para el escenario generar reporte de rotación de cuentas por cobrar se necesita ingresar fecha inicio y fecha fin, luego estos datos son procesados, para finalmente obtener el reporte y luego poder descargarlo.

## **Tabla 31. Escenario generar reporte de periodo promedio de cobro**

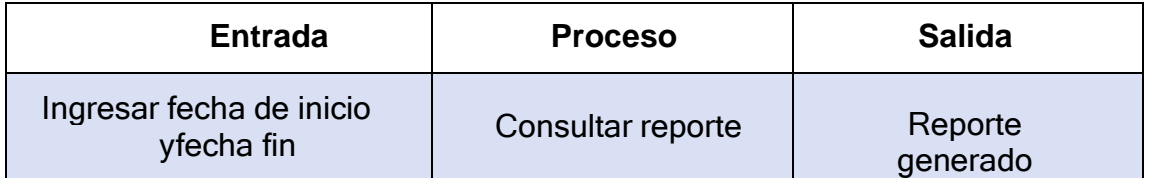

Fuente: elaboración propia.

En la tabla 31 se puede ver que para el escenario generar reporte de periodo promedio de cobro se necesita como datos de entrada fecha inicio y fecha fin, luego estos datos son procesados a fin de consultar el reporte, para finalmente obtener como salida el reporte y luego poder descargarlo.

### **Especificación de casos de uso**

En esta parte se realizó una descripción de los casos de uso, se trató se ser lo más breve y certero posible, con la finalidad de explicar cada una de las funcionales de los casos de uso.

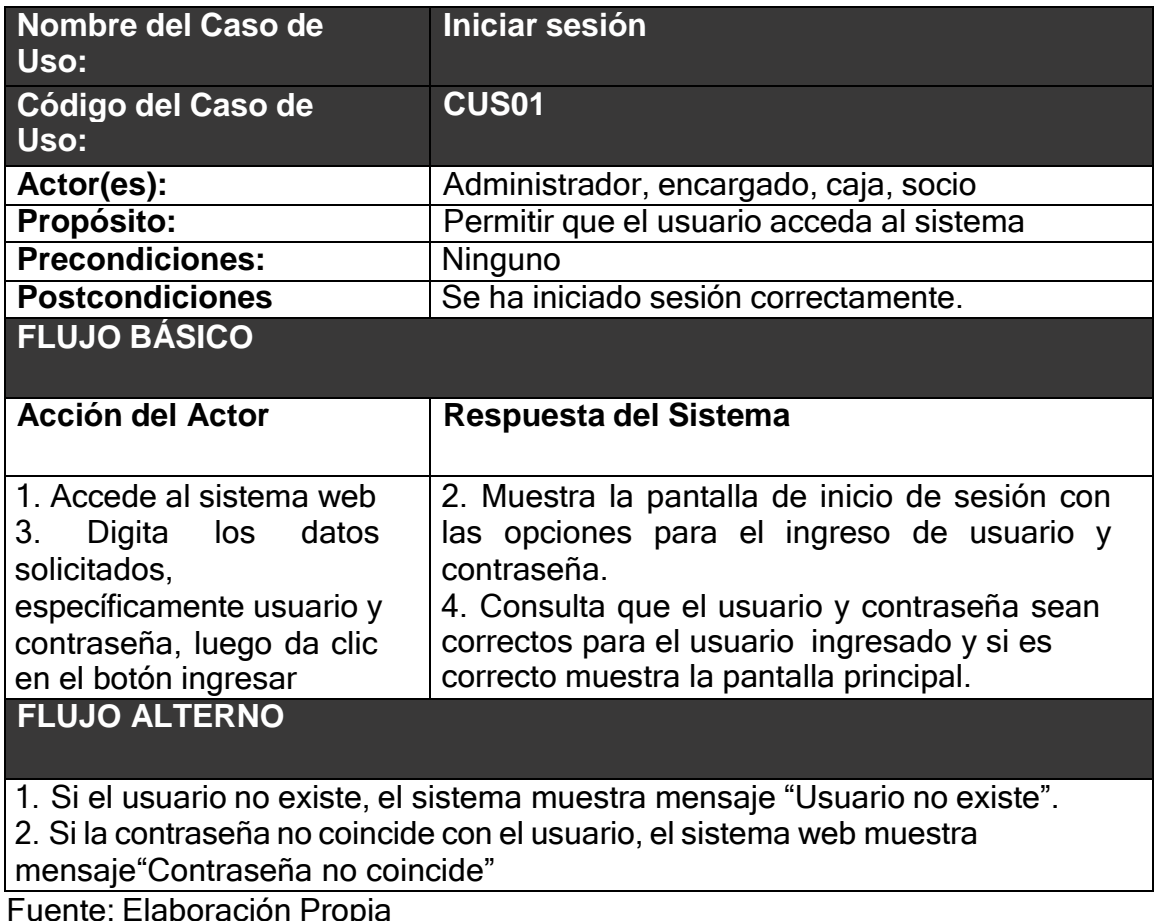

## **Tabla 32 Descripción de caso de uso iniciar sesión**

## **Tabla 33. Descripción de caso de uso gestionar usuario**

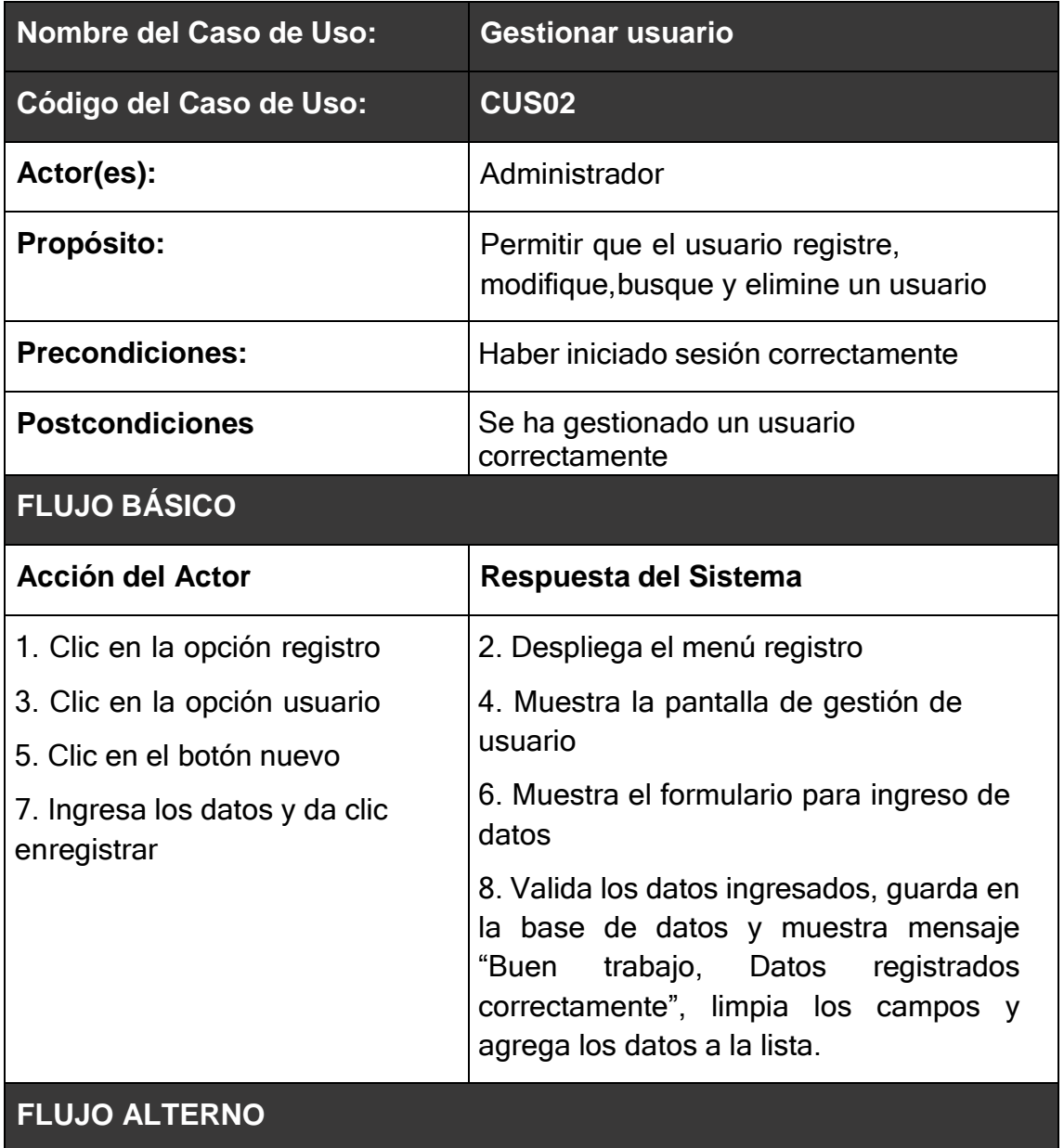

1. Si busca, lo filtra en la lista.

2. Si le da clic en editar, los datos aparecen en el formulario.

3. Si le da clic en eliminar, elimina el dato y ya no lo muestra en la lista.

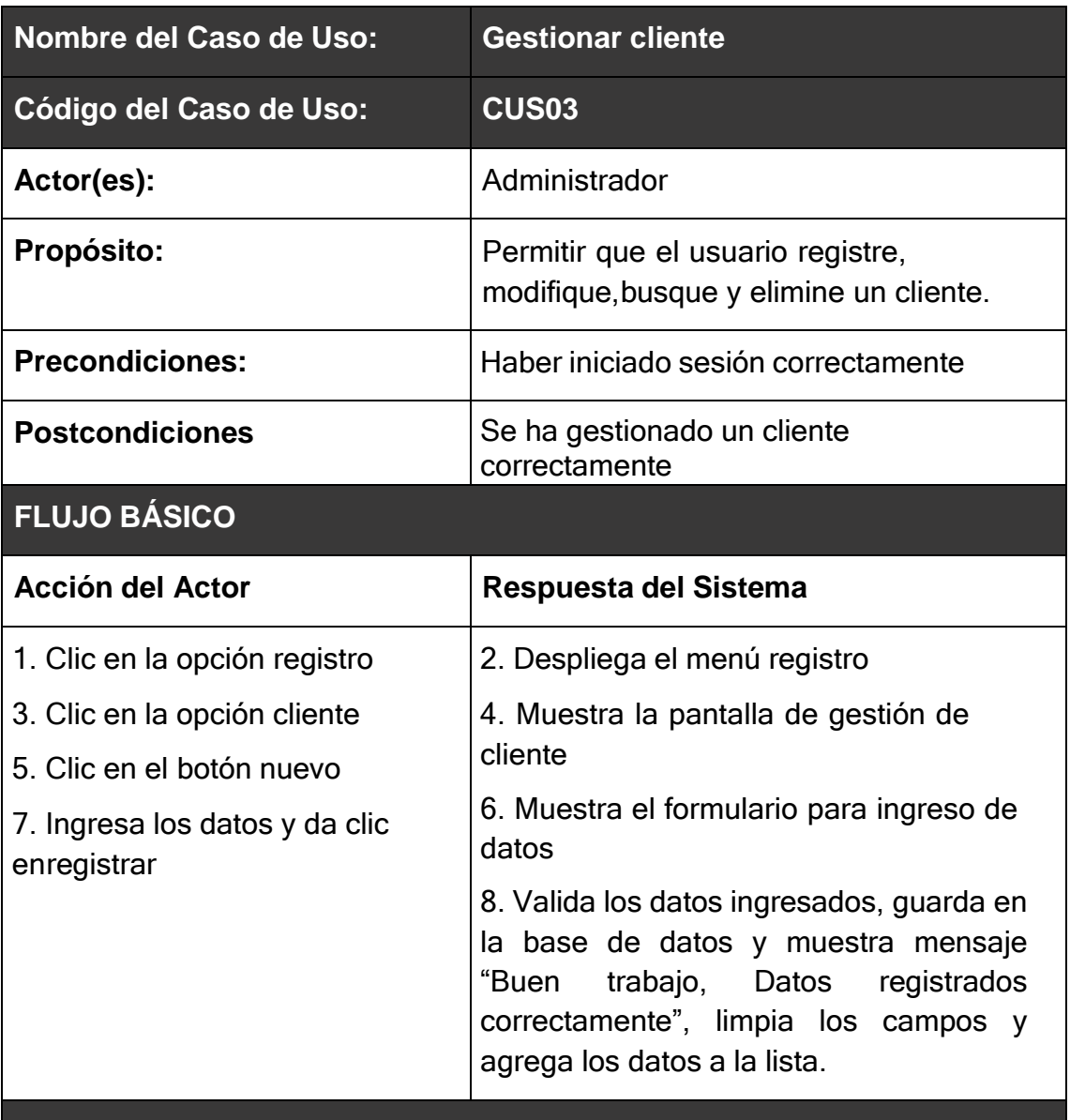

## **Tabla 34. Descripción de caso de uso gestionar cliente**

## **FLUJO ALTERNO**

1. Si busca, lo filtra en la lista.

- 2. Si le da clic en editar, los datos aparecen en el formulario.
- 3. Si le da clic en eliminar, elimina el dato y ya no lo muestra en la lista.

## **Tabla 35. Descripción de caso de uso gestionar servicio**

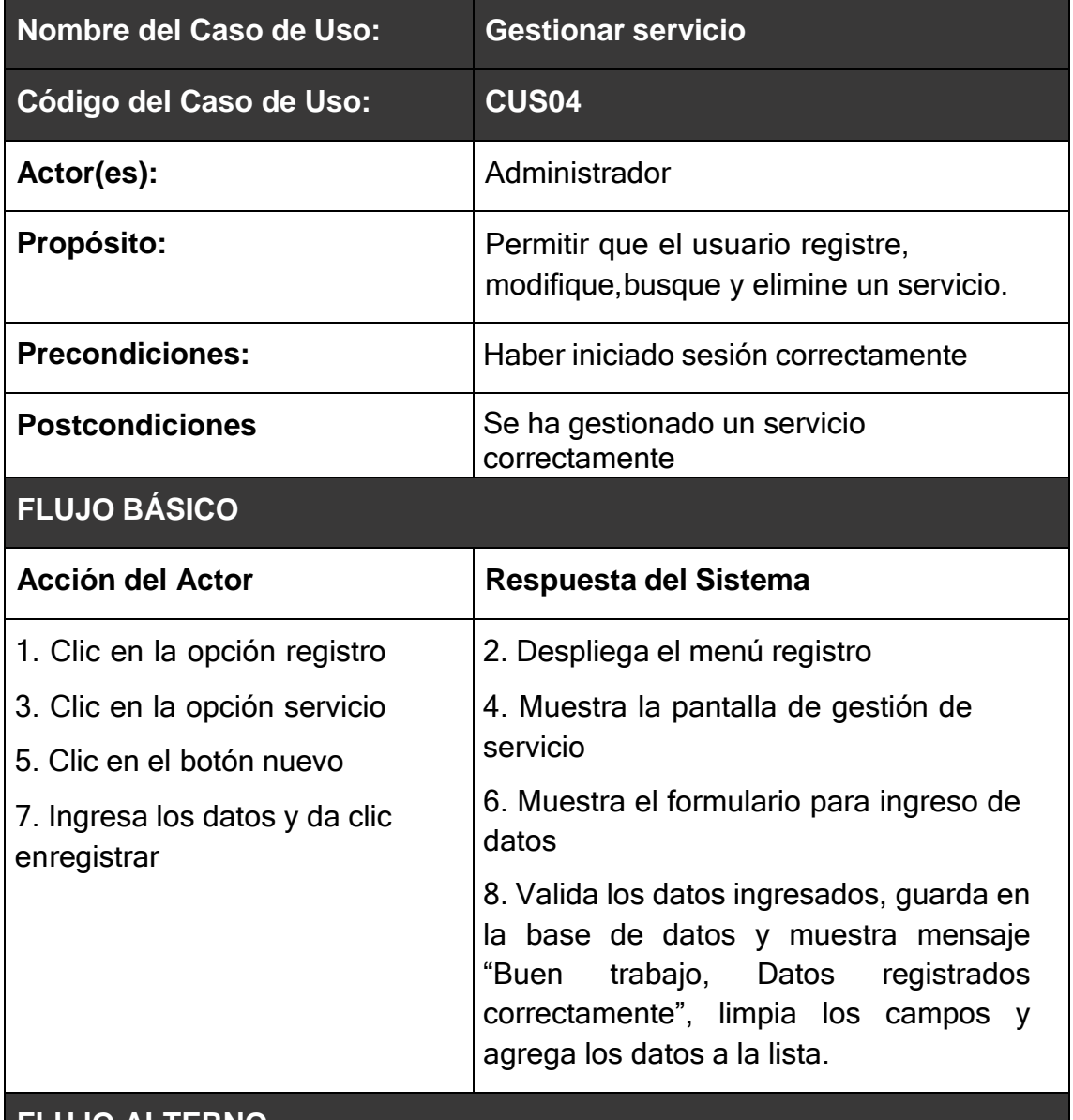

## **FLUJO ALTERNO**

1. Si busca, lo filtra en la lista.

- 2. Si le da clic en editar, los datos aparecen en el formulario.
- 3. Si le da clic en eliminar, elimina el dato y ya no lo muestra en la lista.

# **Tabla 36. Descripción de caso de uso gestionar convenio**

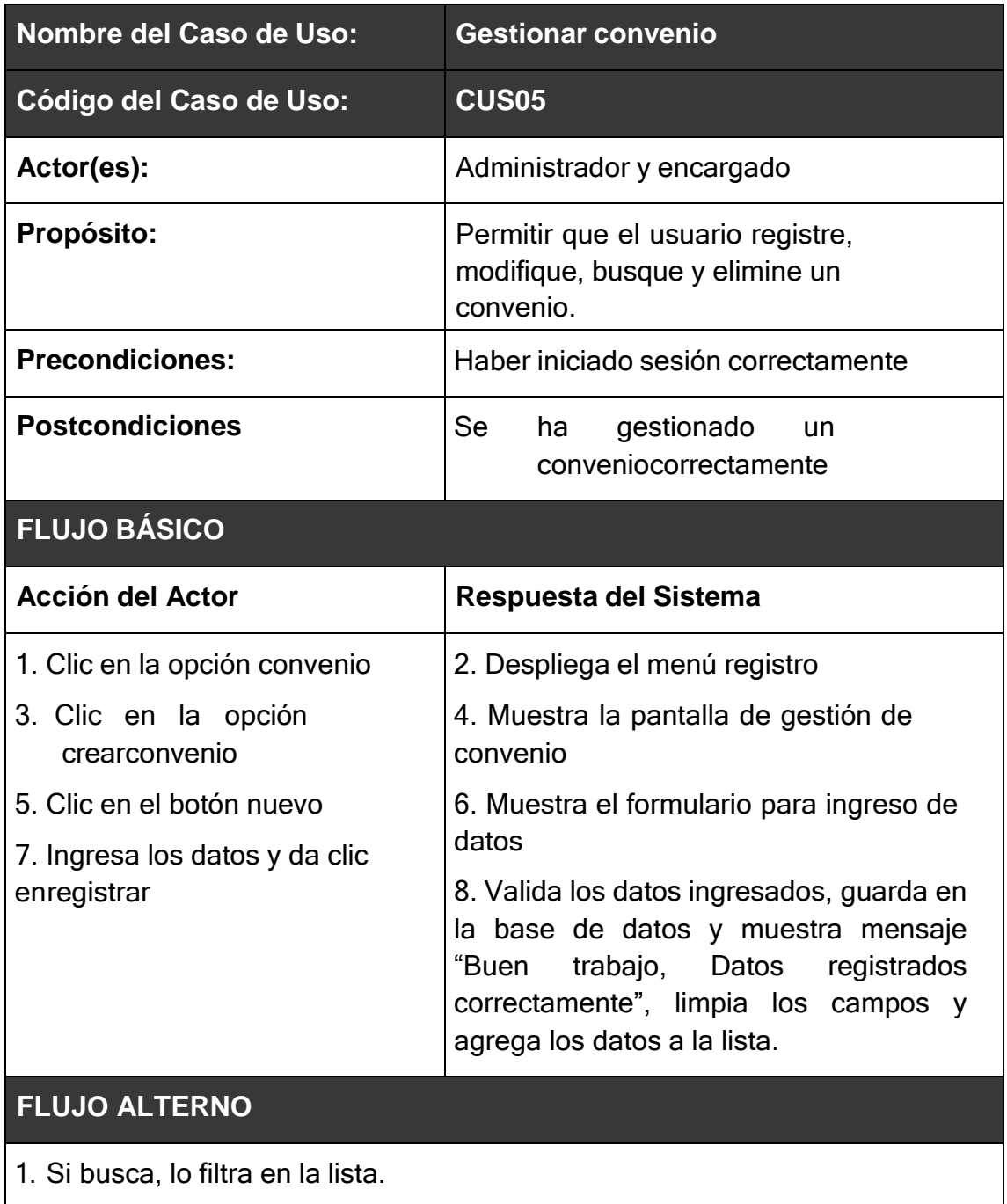

- 2. Si le da clic en editar, los datos aparecen en el formulario.
- 3. Si le da clic en eliminar, elimina el dato y ya no lo muestra en la lista.

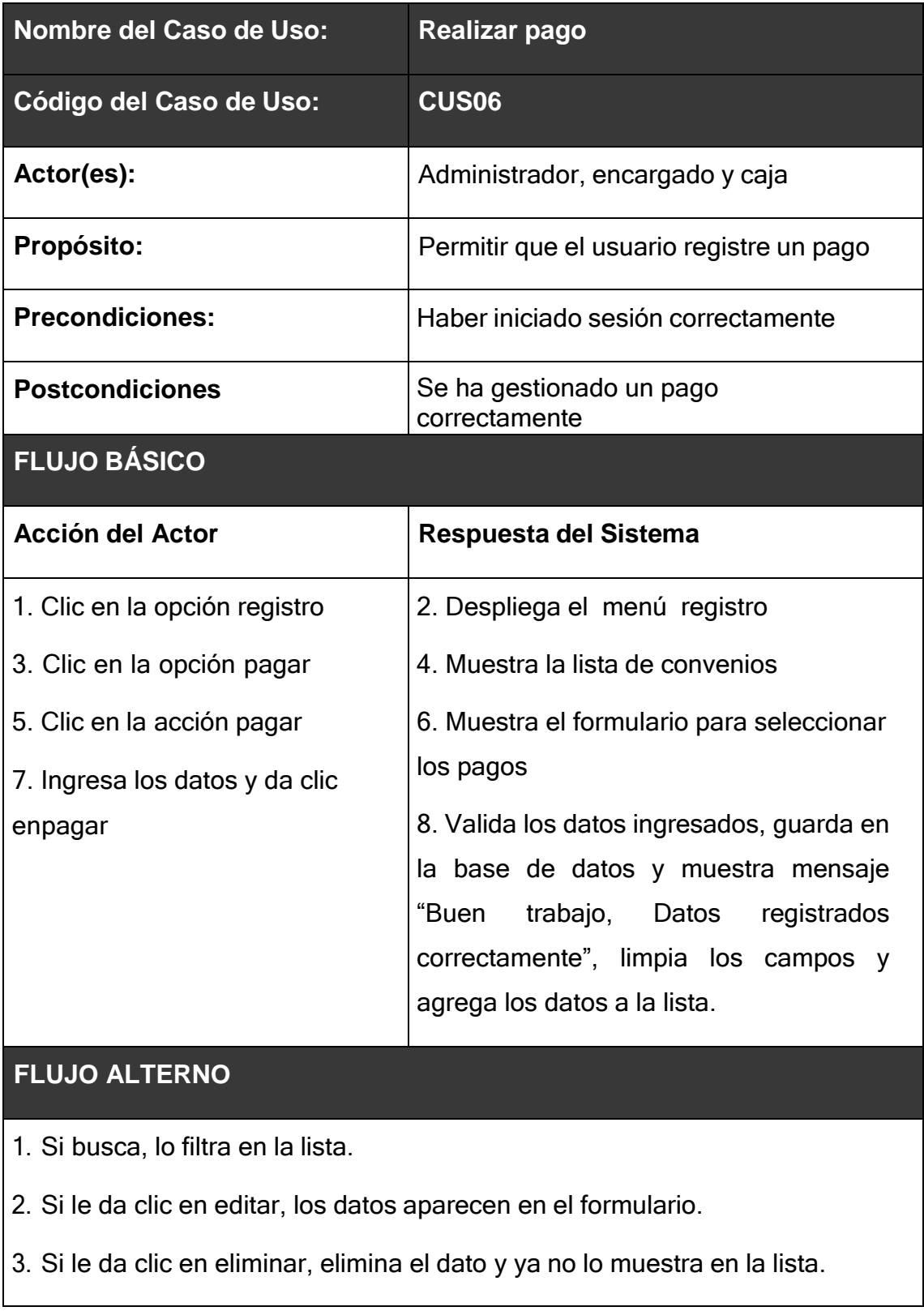

# **Tabla 37. Descripción de caso de uso realizar pago**

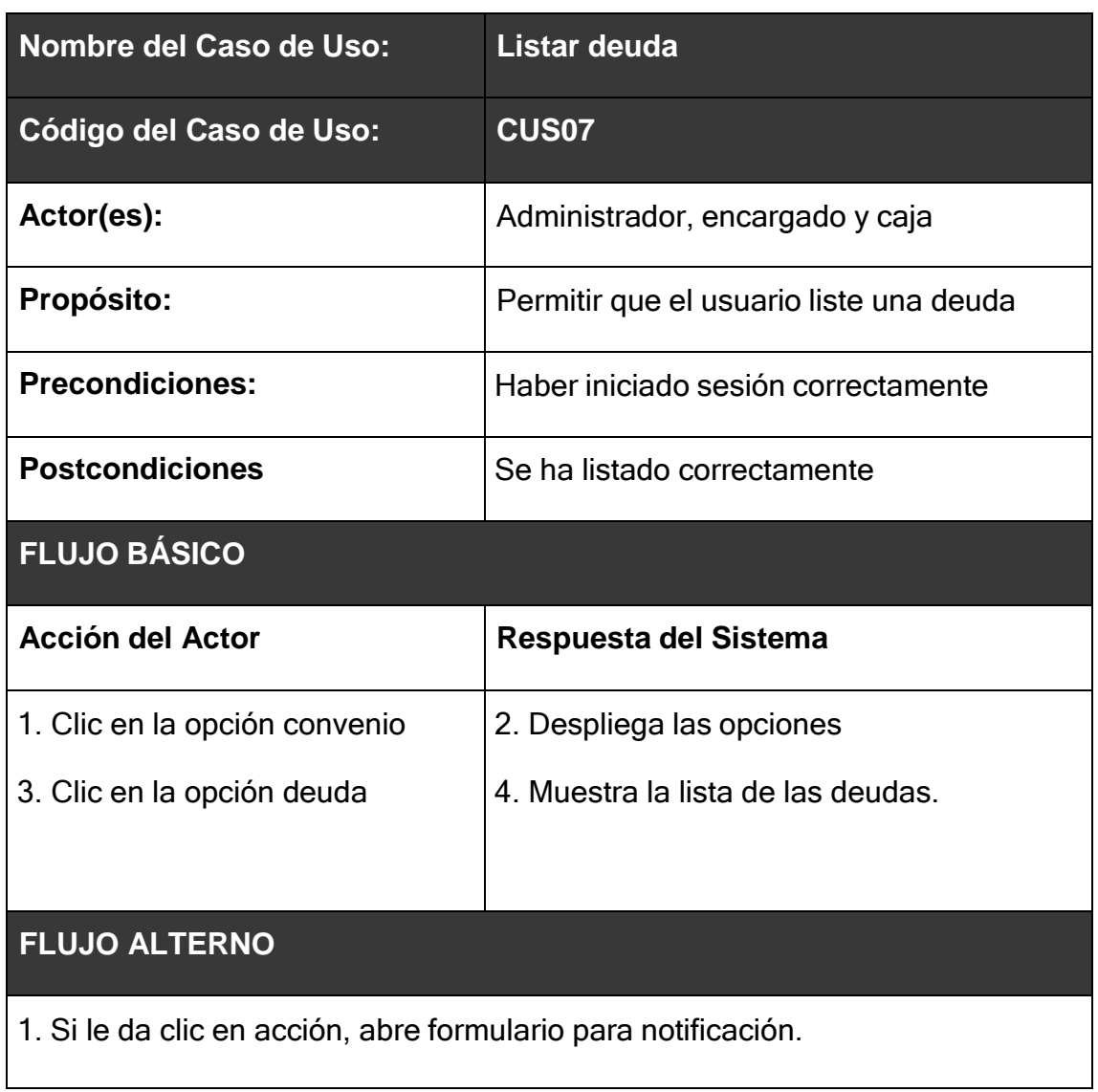

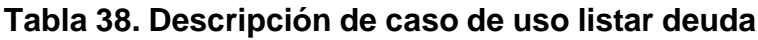

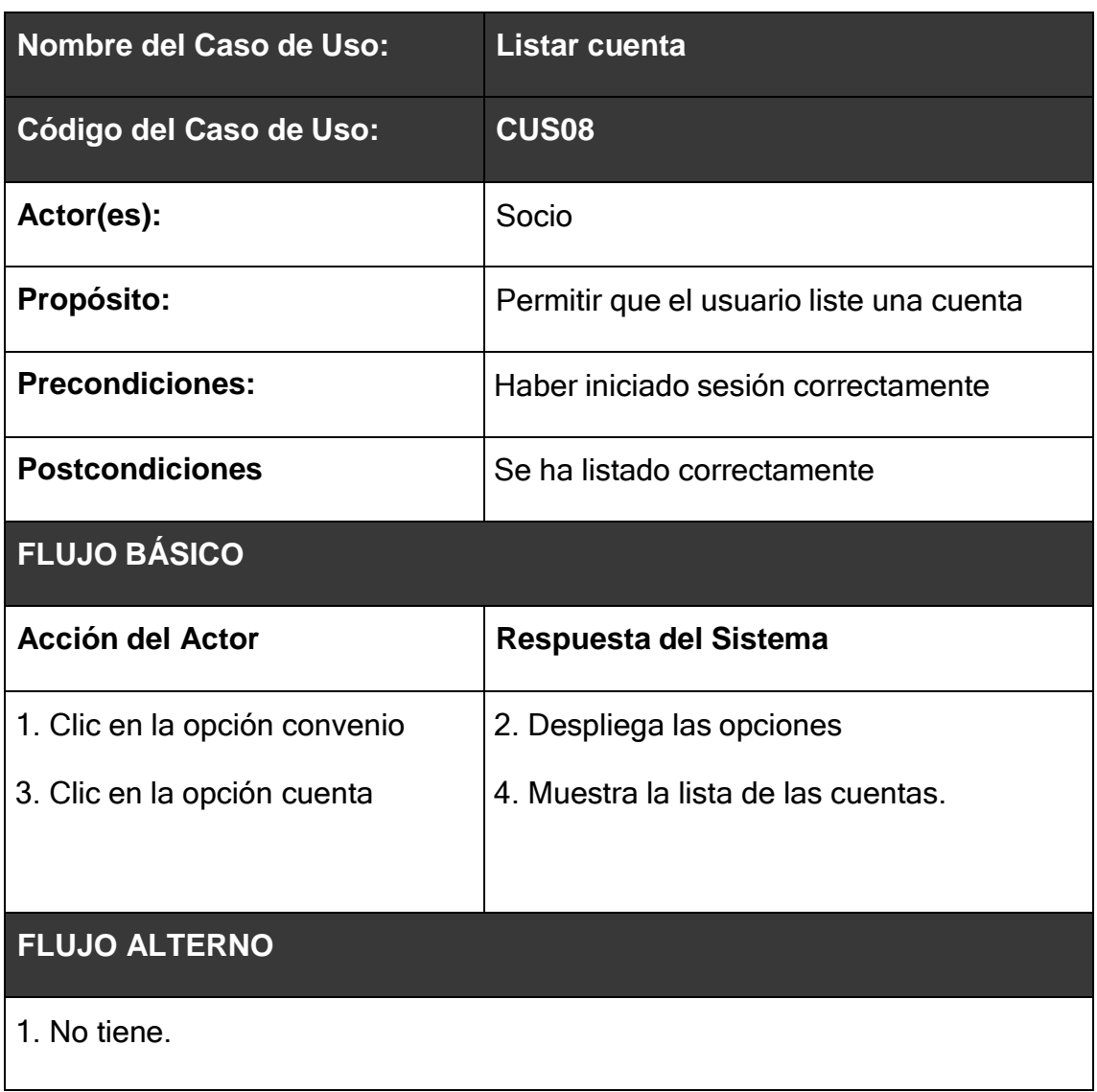

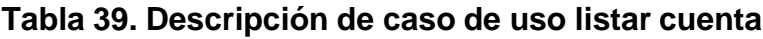
# **Tabla 40. Descripción de caso de uso generar reporte de rotación de cuentas por cobrar**

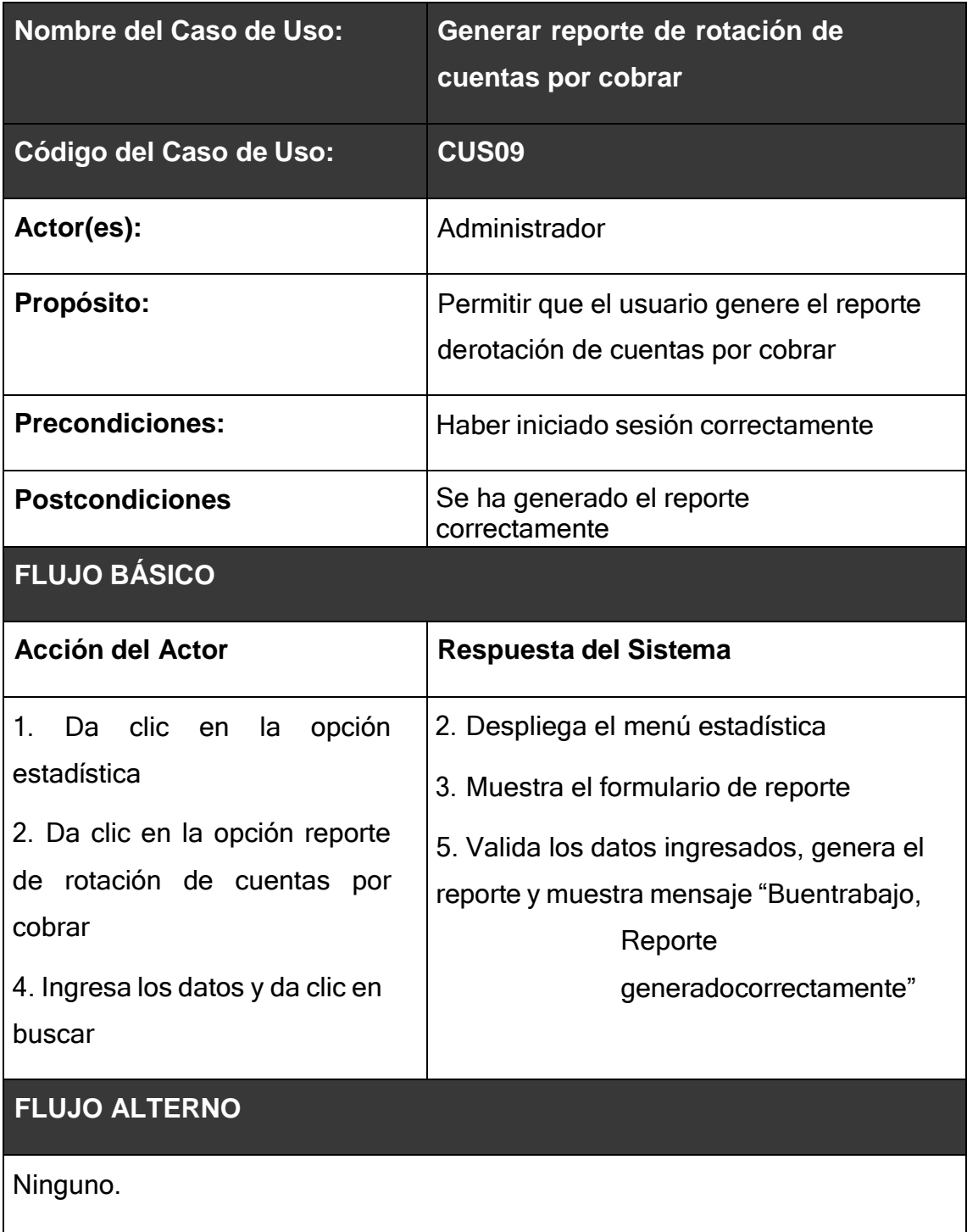

Fuente: elaboración propia.

# **Tabla 41. Descripción de caso de uso generar reporte de periodo medio de cobro**

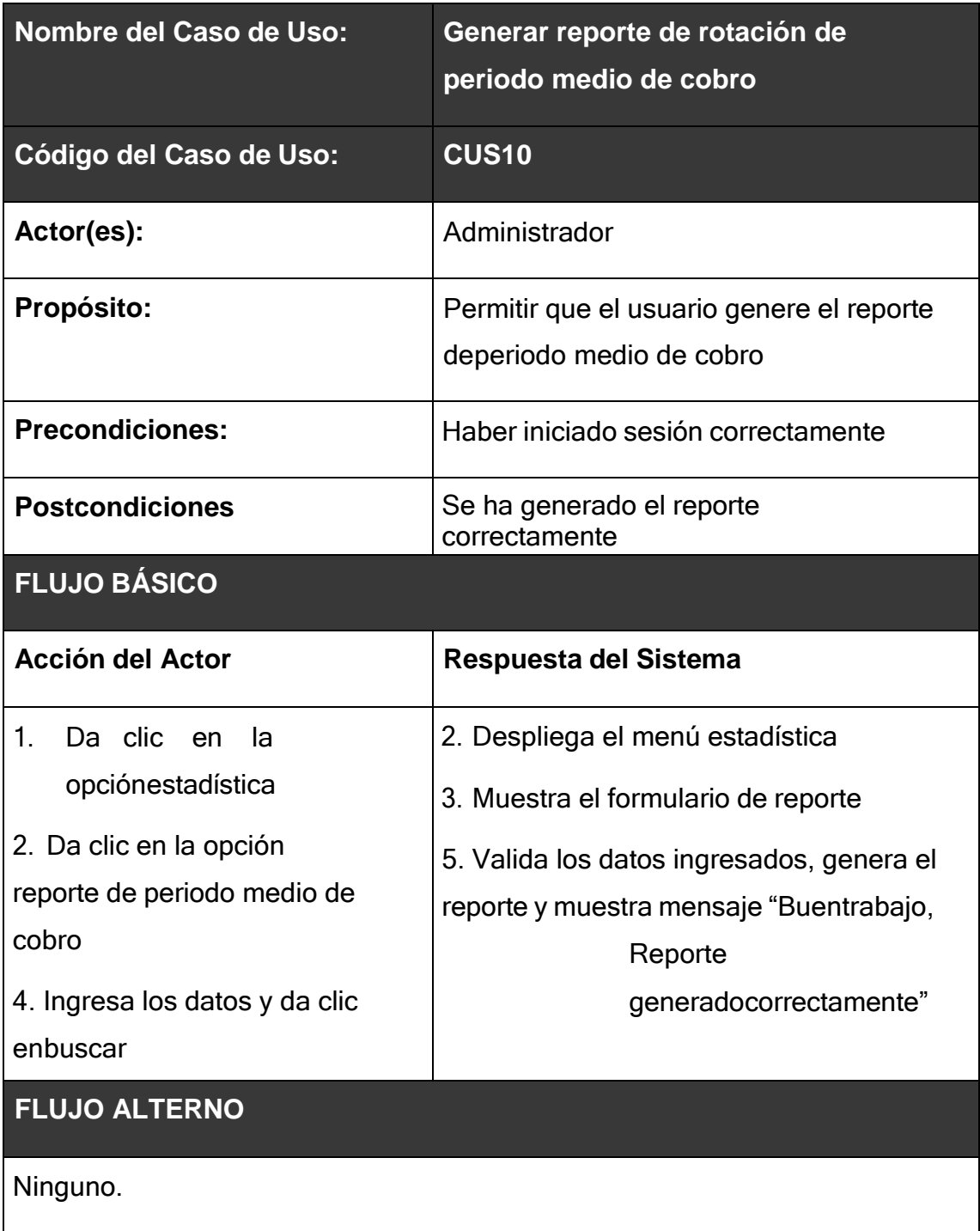

Fuente: elaboración propia.

# **Especificación de caso de diagrama de interacción de usuario**

En esta parte se definieron todas las interacciones que tiene el usuario con el sistema, para ello se describió cada acción del usuario y de las capas del sistema (vista, controlador, modelo). Este flujo de información quedó definido por medio de los diagramas de secuencia.

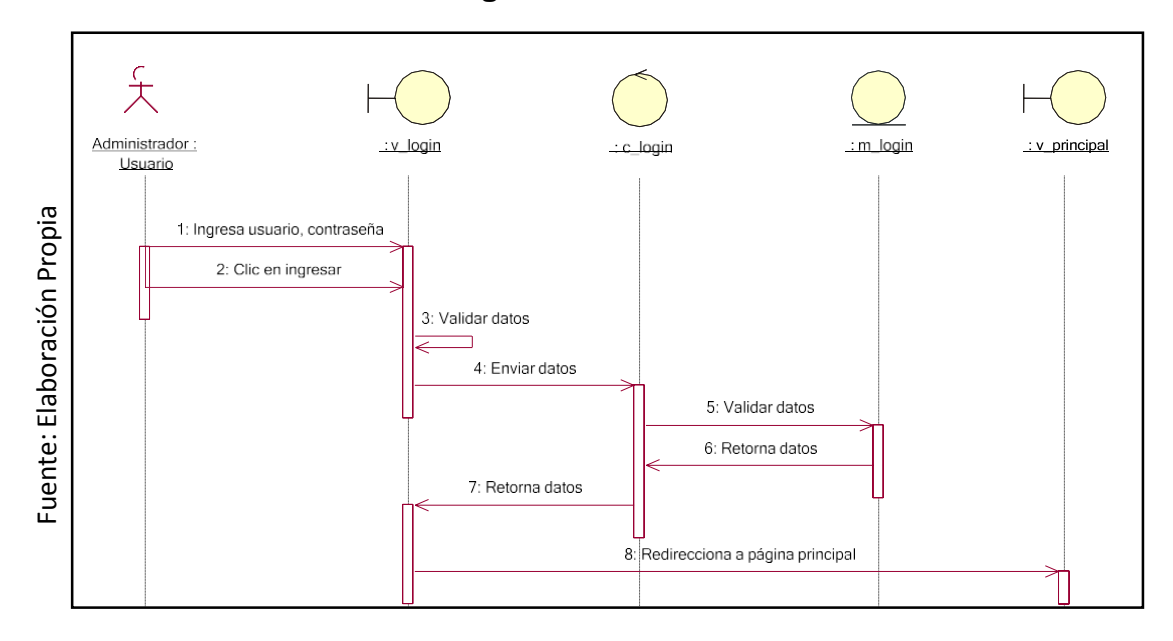

### **FIGURA 33 Diagrama de secuencia iniciar sesión**

**FIGURA 34 Diagrama de secuencia gestionar usuario**

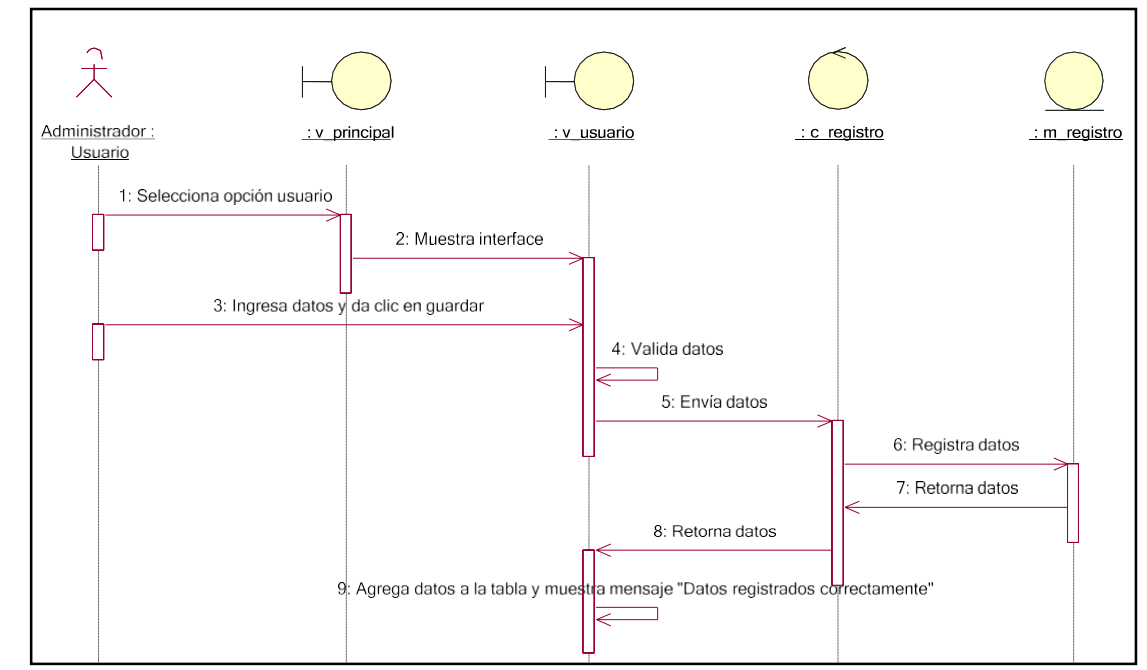

Fuente: Elaboración Propia Fuente: Elaboración Propia

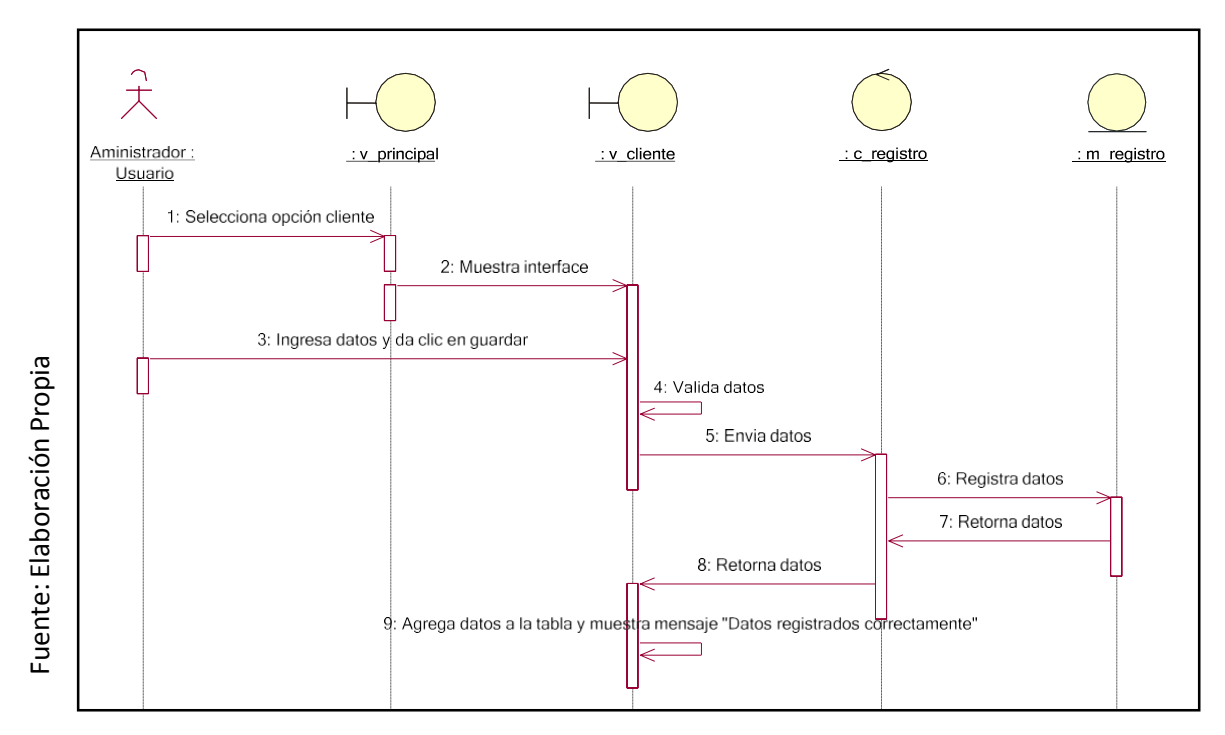

**FIGURA 35 Diagrama de secuencia gestionar cliente**

**FIGURA 36 Diagrama de secuencia gestionar servicio**

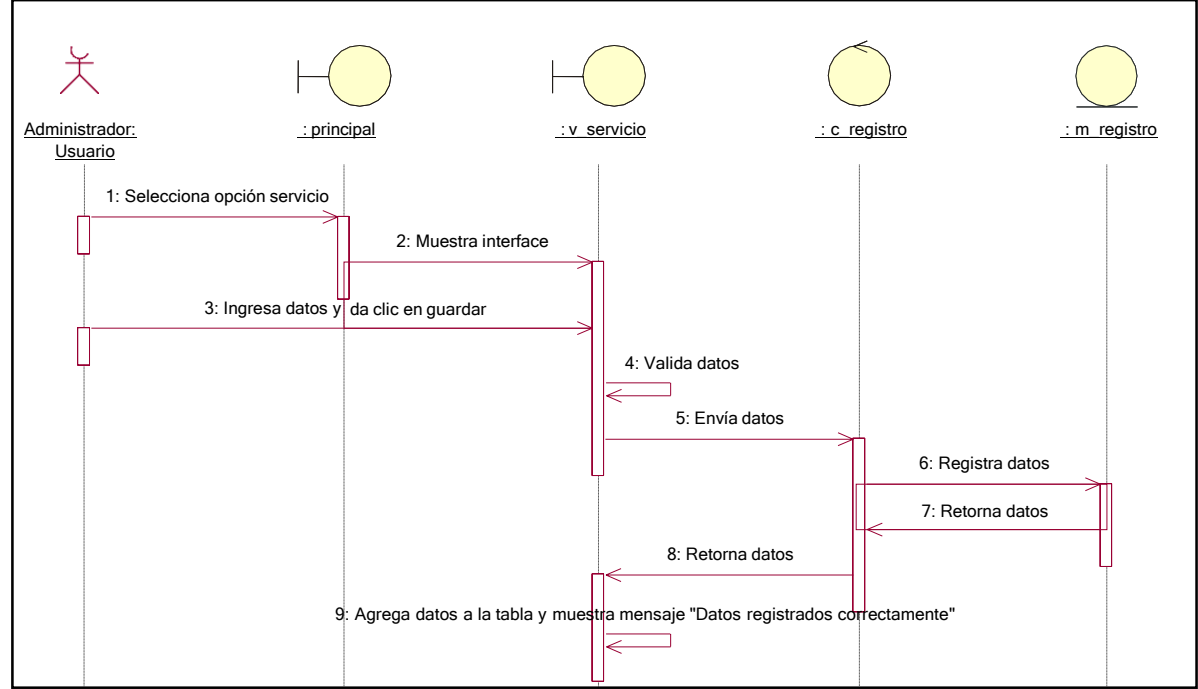

Fuente: Elaboración Propia

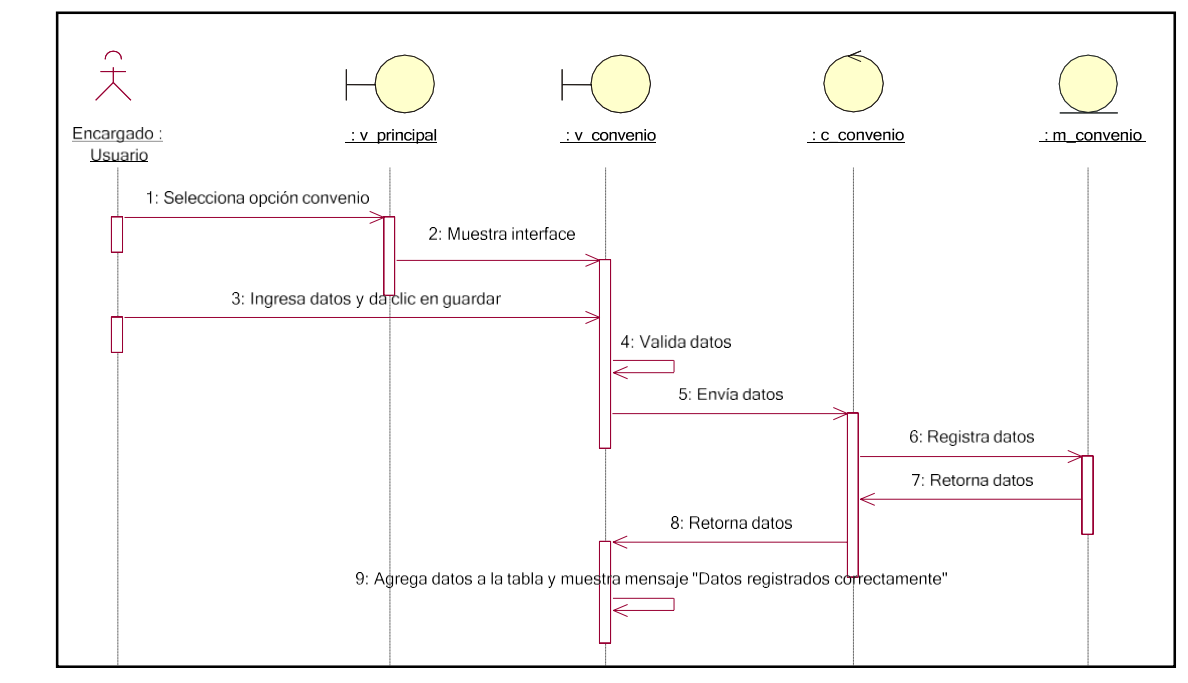

**FIGURA 37 Diagrama de secuencia gestionar convenio**

**FIGURA 38 Diagrama de secuencia realizar pago**

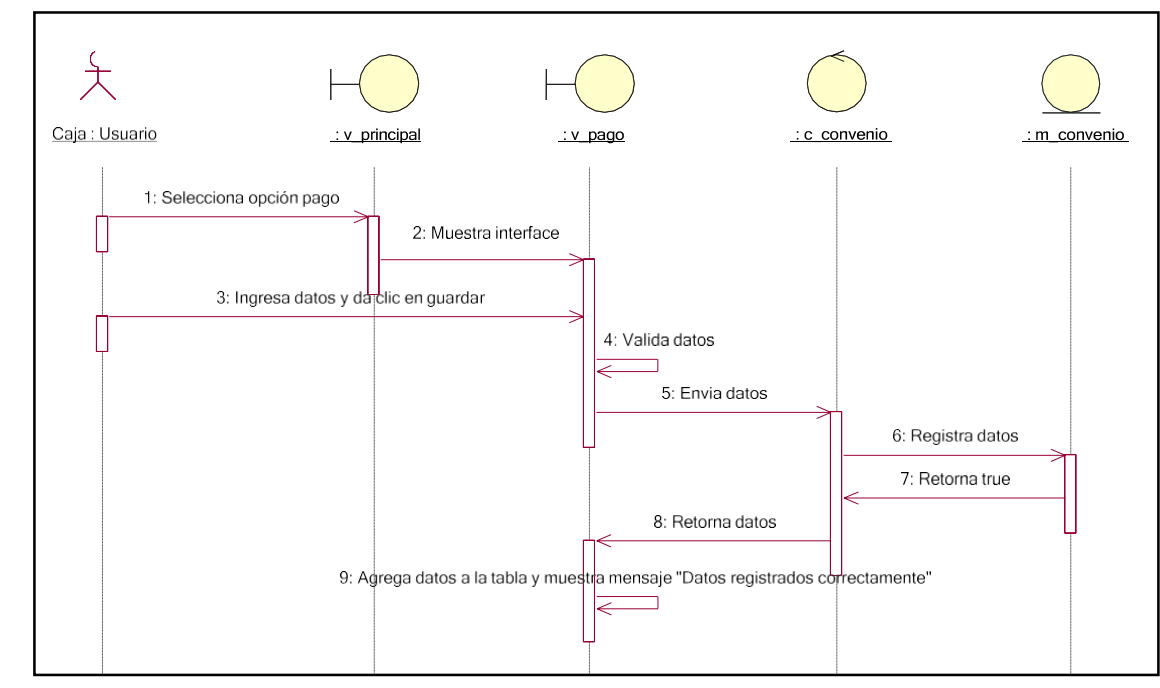

# Fuente: Elaboración Propia Fuente: Elaboración Propia<br>F

Fuente: Elaboración Propia

136

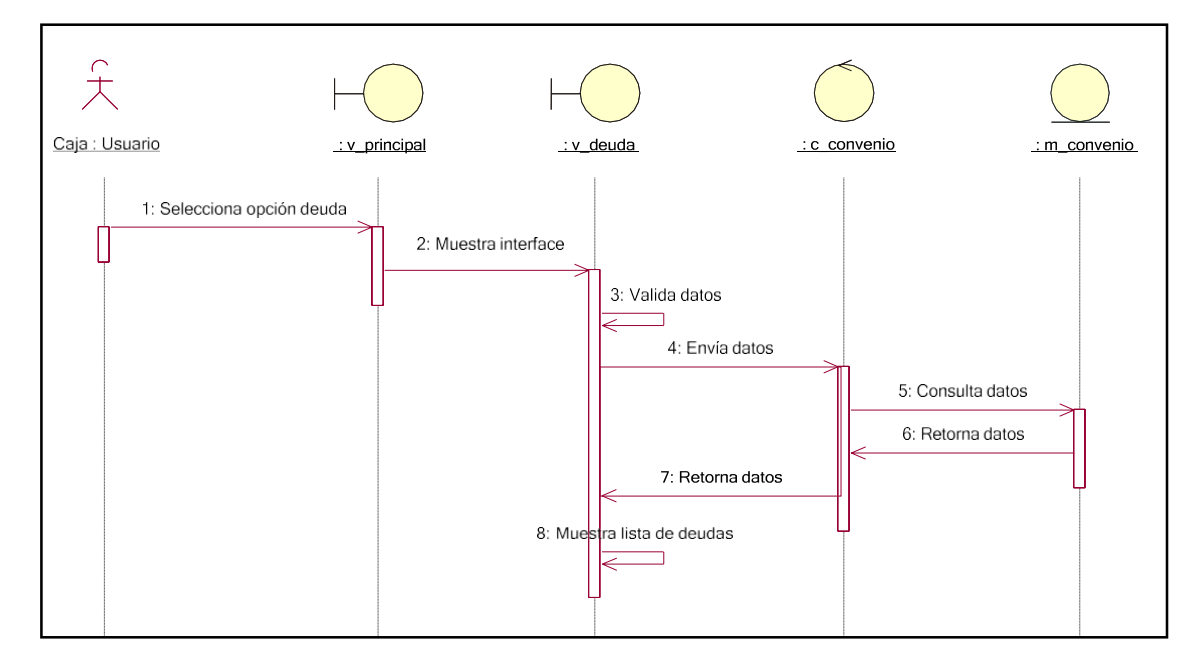

# **FIGURA 39 Diagrama de secuencia listar deuda**

# **FIGURA 40 Diagrama de secuencia listar cuenta**

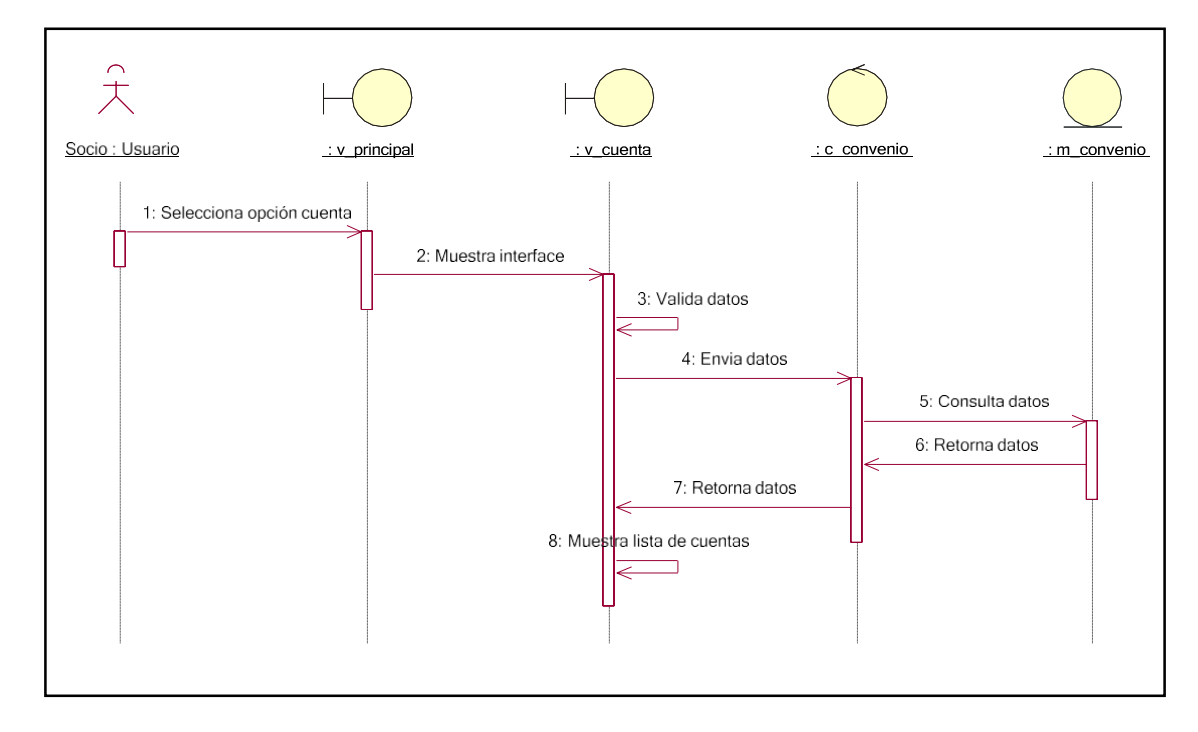

Fuente: Elaboración Propia Fuente: Elaboración Propia

> Fuente: Elaboración Propia Fuente: Elaboración Propia

**FIGURA 41 Diagrama de secuencia reporte de rotación de cuentas por cobrar**

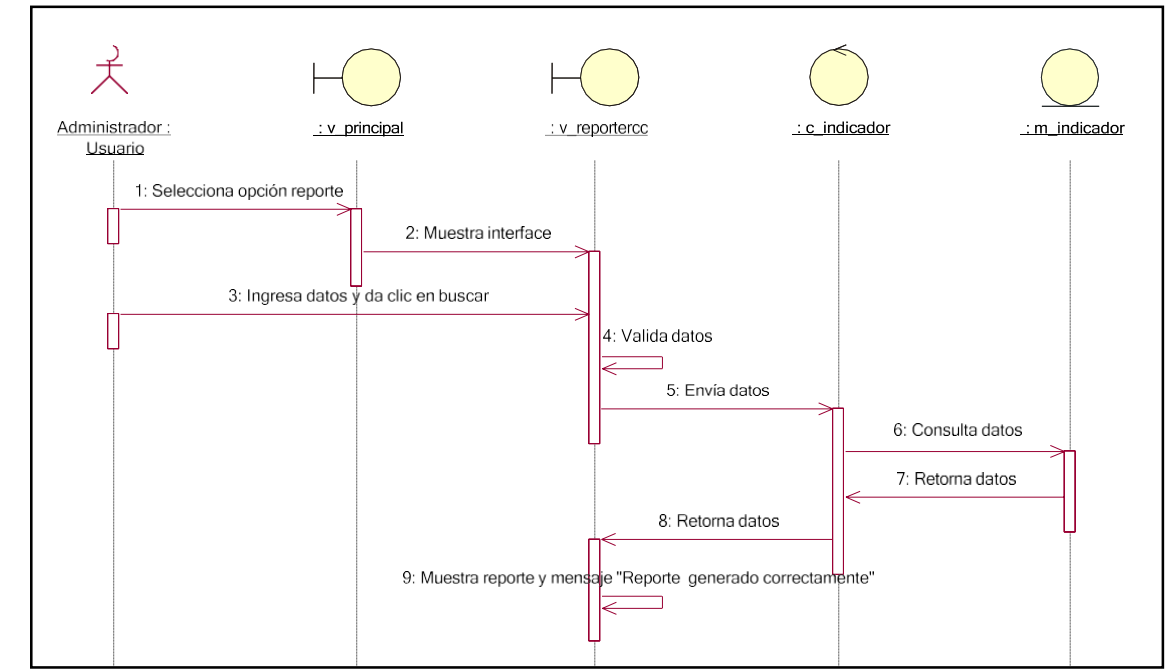

**FIGURA 42 Diagrama de secuencia generar reporte de periodo promedio de cobro**

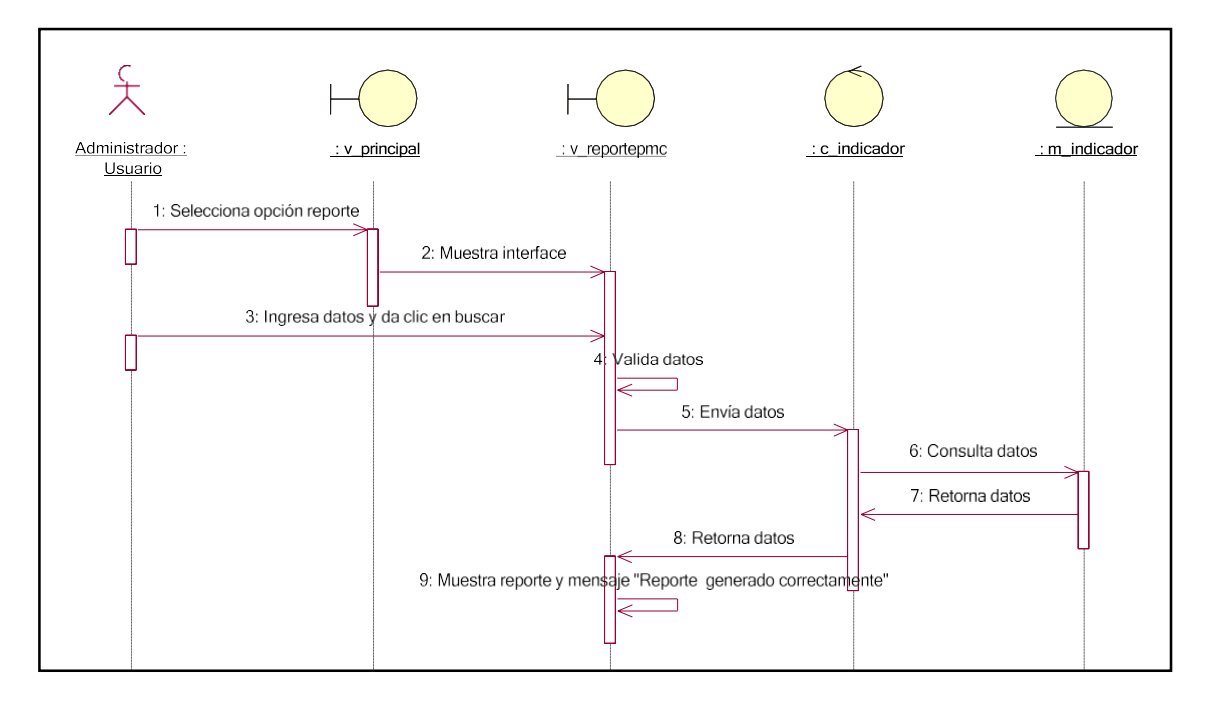

Fuente: Elaboración Propia

### **Fase 2: Diseño conceptual**

En esta fase se tomó en cuenta los requerimientos de la fase anterior para el desarrollo de la base de datos, obteniéndose el modelo entidad relación, el modelo lógico y físico de la base de datos.

## **Modelo entidad relación**

Se creó el modelo entidad relación con el fin de representar las entidades que dará lugar a la base de datos.

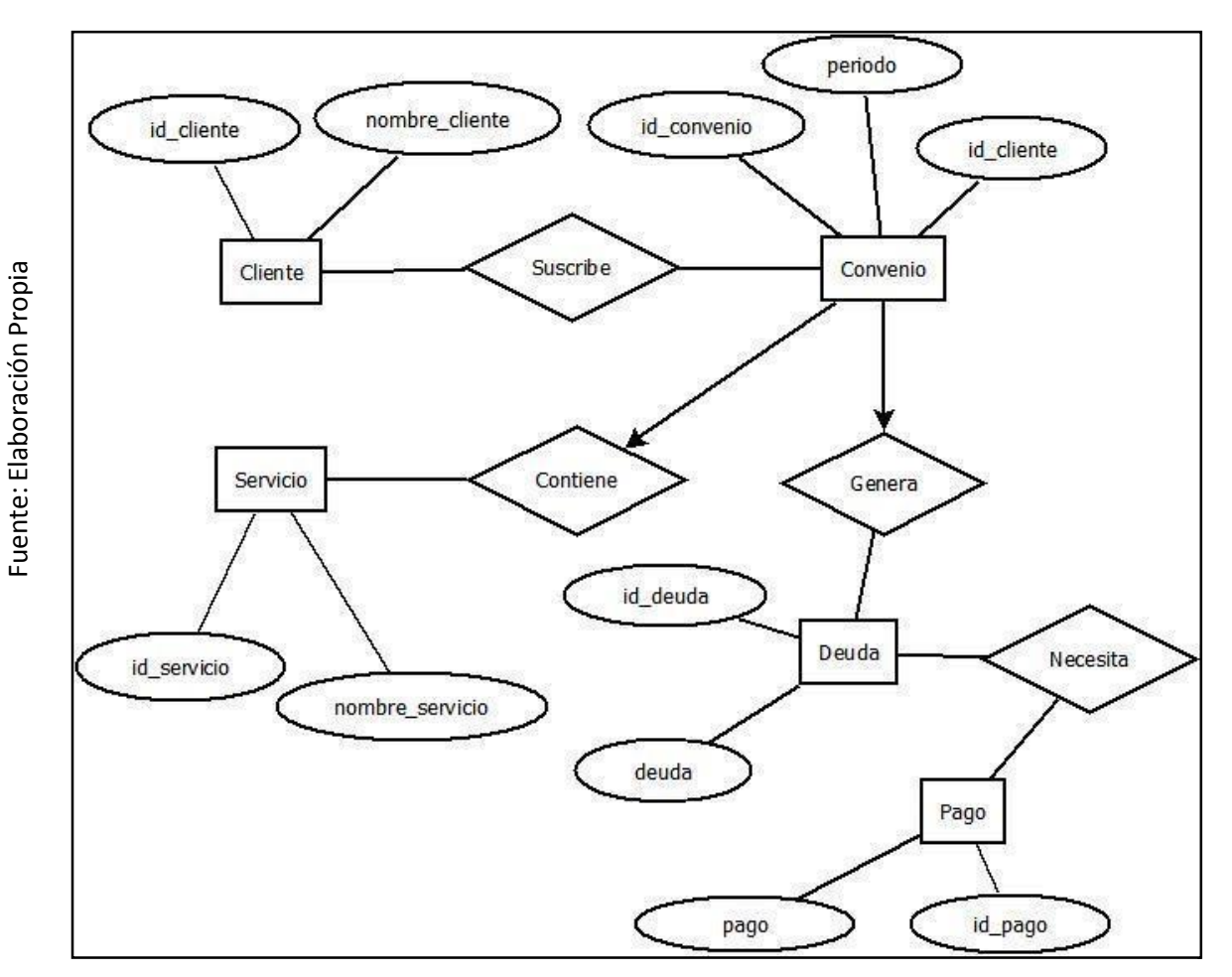

## **FIGURA 43 Modelo entidad relación**

En la figura 43 se puede ver la representación del modelo entidad relación, en donde se ve la interacción de las entidades con sus atributos. Este diagrama sirvió para generar el modelo lógico y físico de la base de datos.

139

### **Modelo lógico de la base de datos**

Se creó el modelo lógico con el fin de explicar de manera concisa la estructura de la base de datos, como se puede ver en la figura 44.

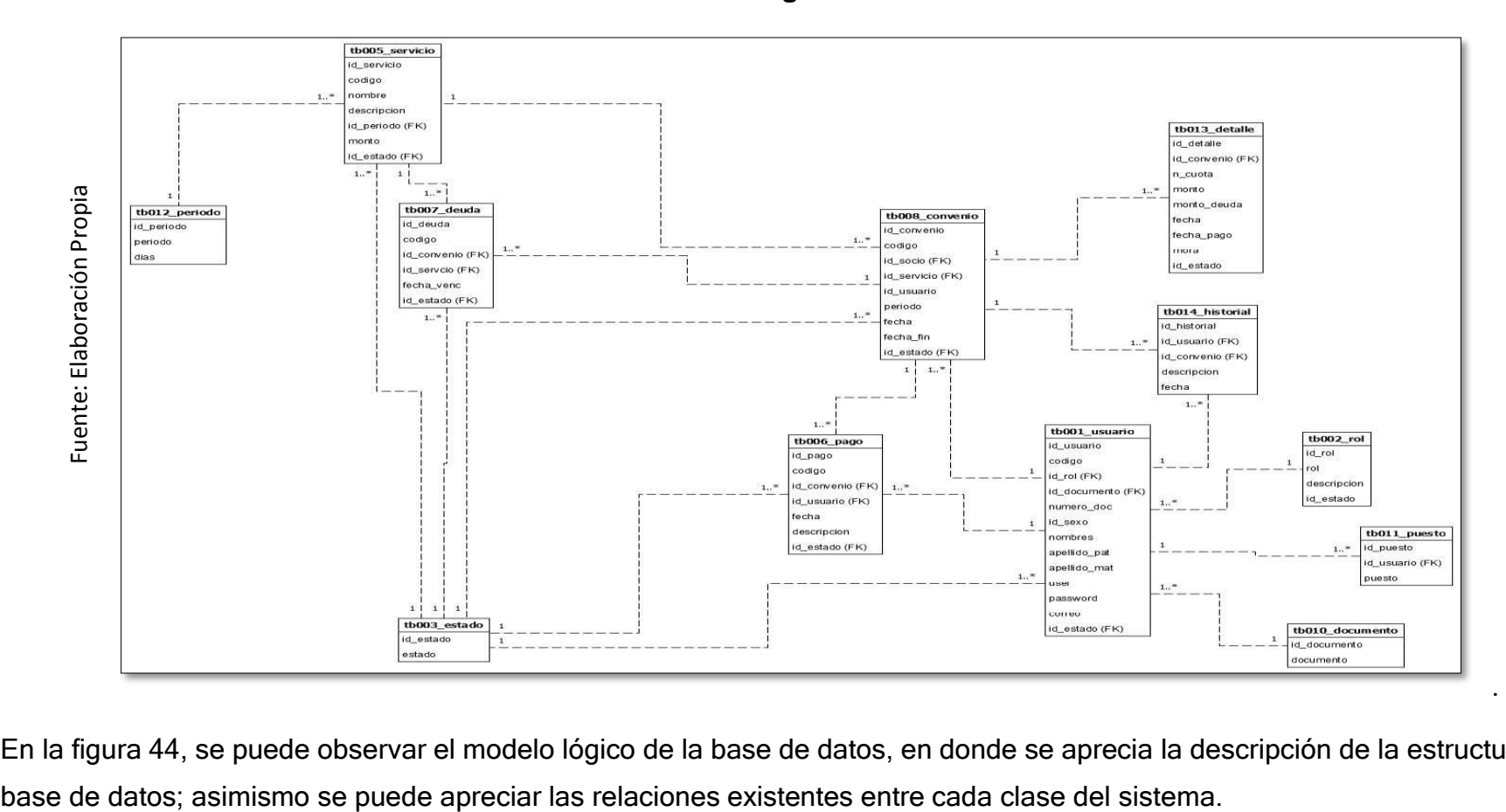

### **FIGURA 44 Modelo lógico de la base de datos**

En la figura 44, se puede observar el modelo lógico de la base de datos, en donde se aprecia la descripción de la estructura de la

### **Modelo físico de la base de datos**

Se creó el modelo físico con el fin de detallar brevemente la estructura de la implementación de la base de datos, como se puede ver en la figura 45.

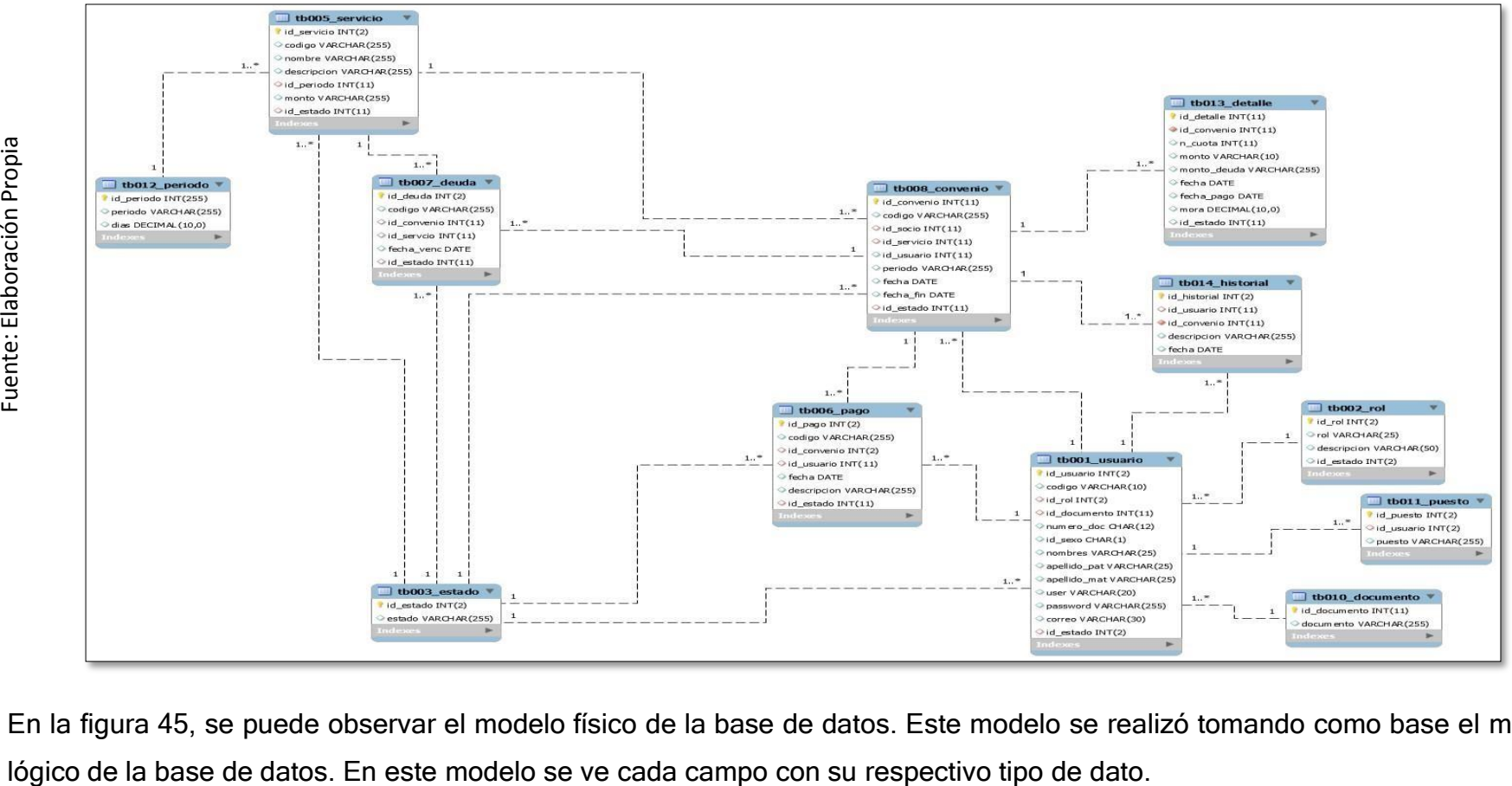

**FIGURA 45 Modelo físico de la base de datos**

En la figura 45, se puede observar el modelo físico de la base de datos. Este modelo se realizó tomando como base el modelo

# **Fase 3: Diseño Navegacional**

En esta etapa se generó un modelo de navegación el cual fue construido por vistas, lo que permitió la elaboración de diferentes modelos de acuerdo a los distintos usuarios que interactúan con el sistema.

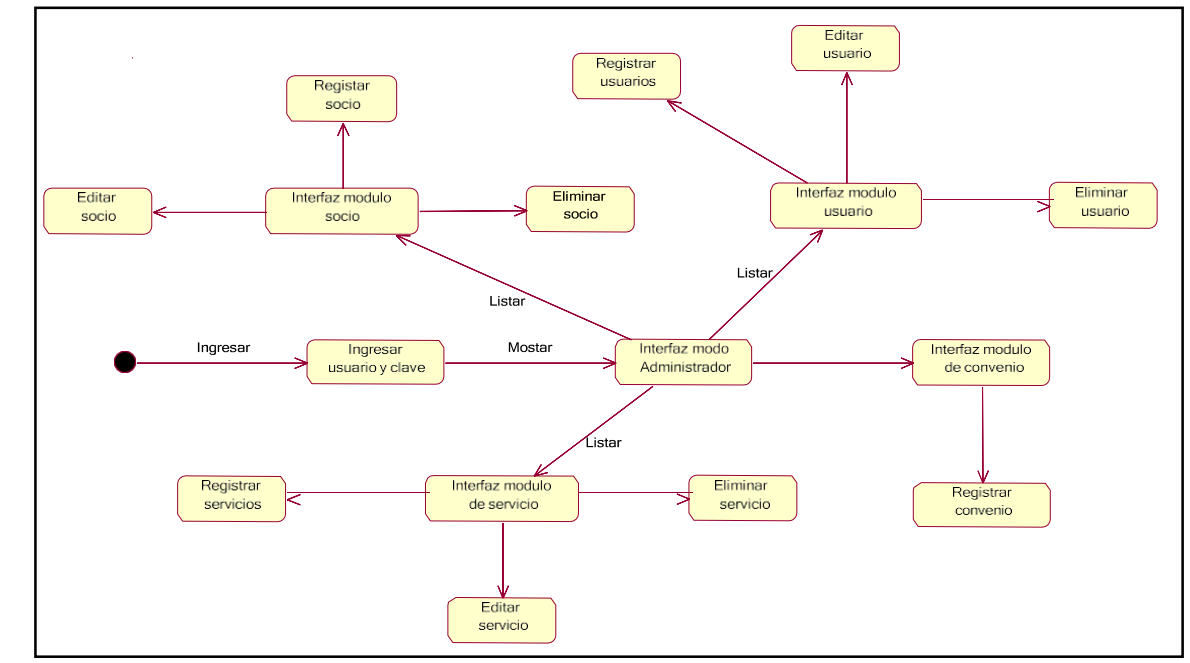

### **FIGURA 46 Diseño navegacional del administrador.**

En la figura 46 se ve el diseño navegacional del administrador, iniciando en la ventana login, luego accede al módulo socio, servicio, usuario y convenio; en cada uno de estos puede registrar, consultar, modificar y eliminar los datos.

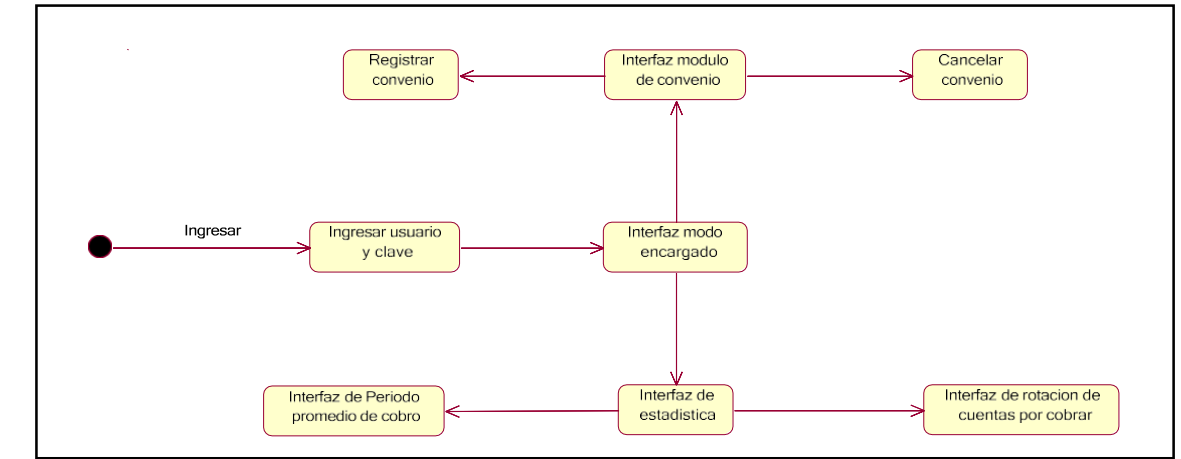

### **FIGURA 47 Diseño navegacional del encargado**

-uente: Elaboración Propia

En la figura 47 se ve el diseño navegacional del encargado, iniciando en la ventana login, luego accede al módulo convenio y estadística.

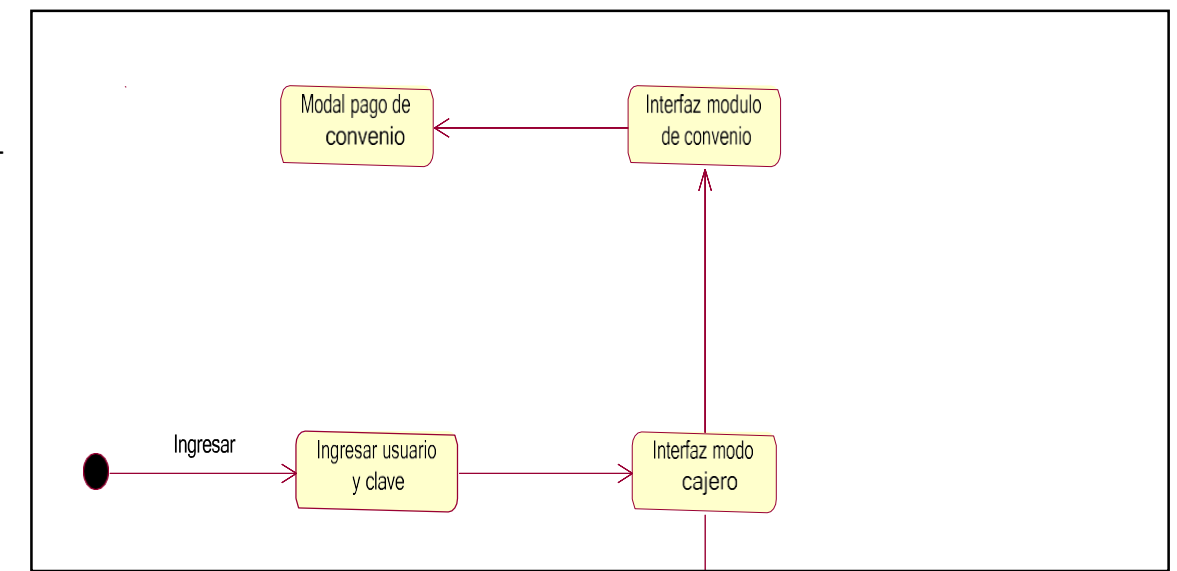

**FIGURA 48 Diseño navegacional del cajero**

En la figura 48 se ve el diseño navegacional del cajero, iniciando en la ventana login, luego accede al módulo convenio; en donde puede registrar, consultar, modificar y eliminar los datos.

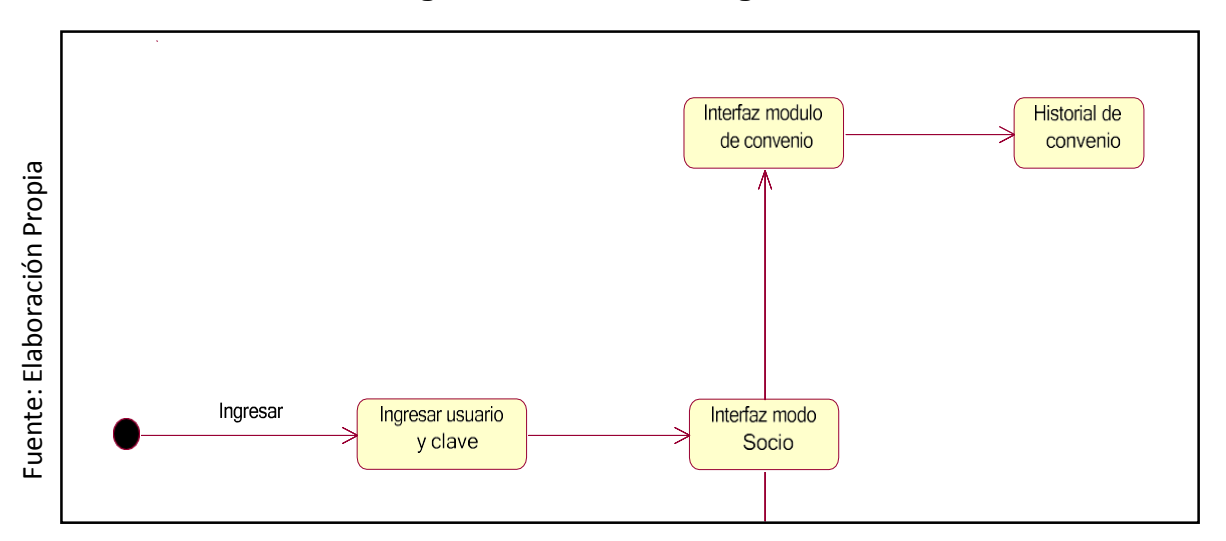

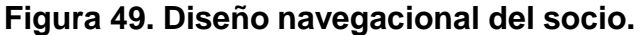

En la figura 49 se ve el diseño navegacional del cajero, iniciando en la ventana login, luego accede al módulo convenio; en donde puede consultar el historial de pagos.

# **Fase 4: Diseño de interfaces abstractas**

En esta etapa es donde se especifica la interfaz abstracta de la aplicación, es decir, definir la forma en la cual los objetos de navegación serán mostrados, así como qué interfaz del objeto de navegación será activado y que transformación de la interfaz tendrá lugar y en qué momento.

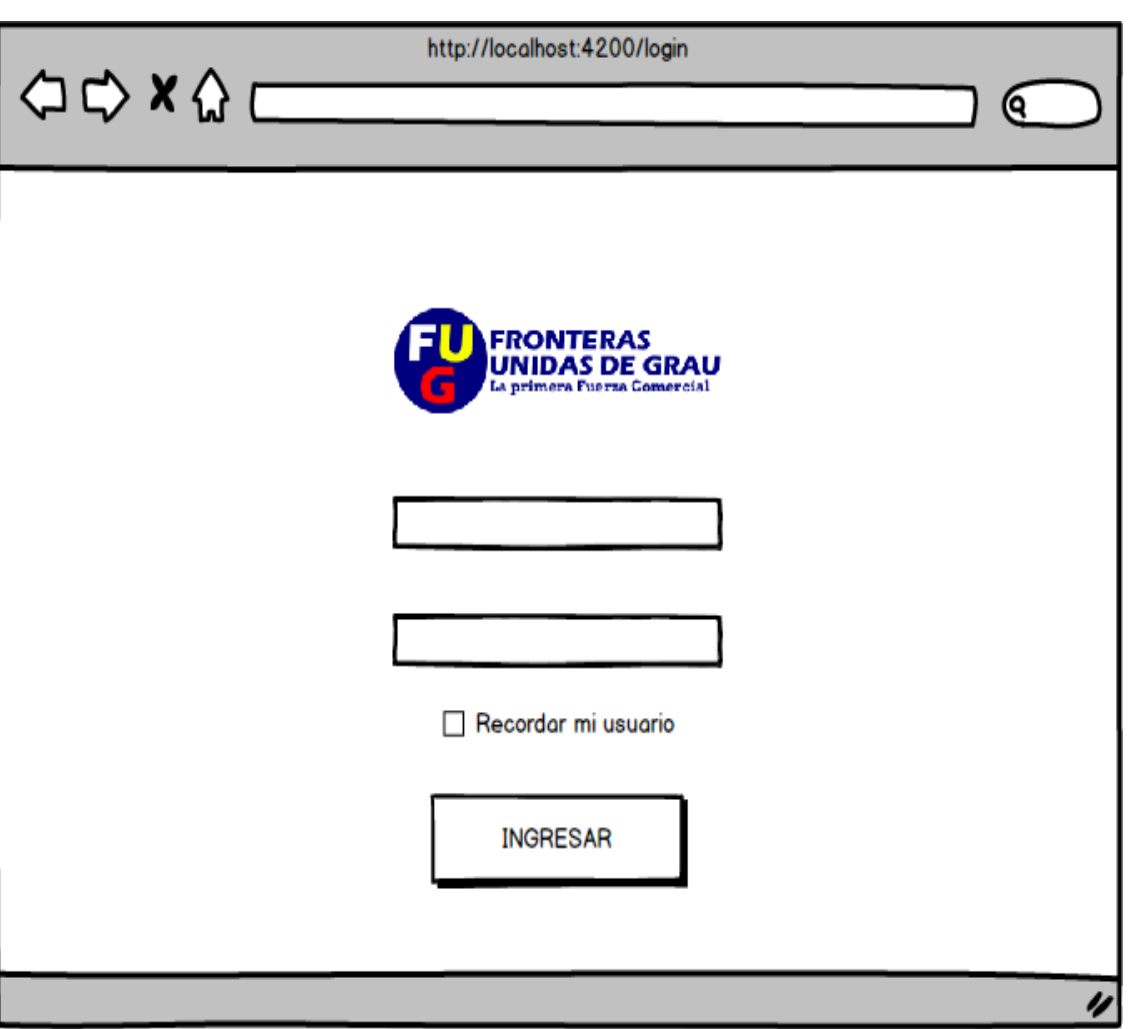

# **Figura 50. Prototipo Iniciar sesión**

En la figura 50 se observa el prototipo iniciar sesión en donde los usuarios (administrador, encargado, cajero y socio) pueden ver un formulario con el logo en la parte superior y los campos de texto para el ingreso de usuario y contraseña, además de contar con el botón ingresar, que luego de ingresar los datos solicitados procederá a llamar a una función para que valide los datos.

Fuente: Elaboración Propia Fuente: Elaboración Propia

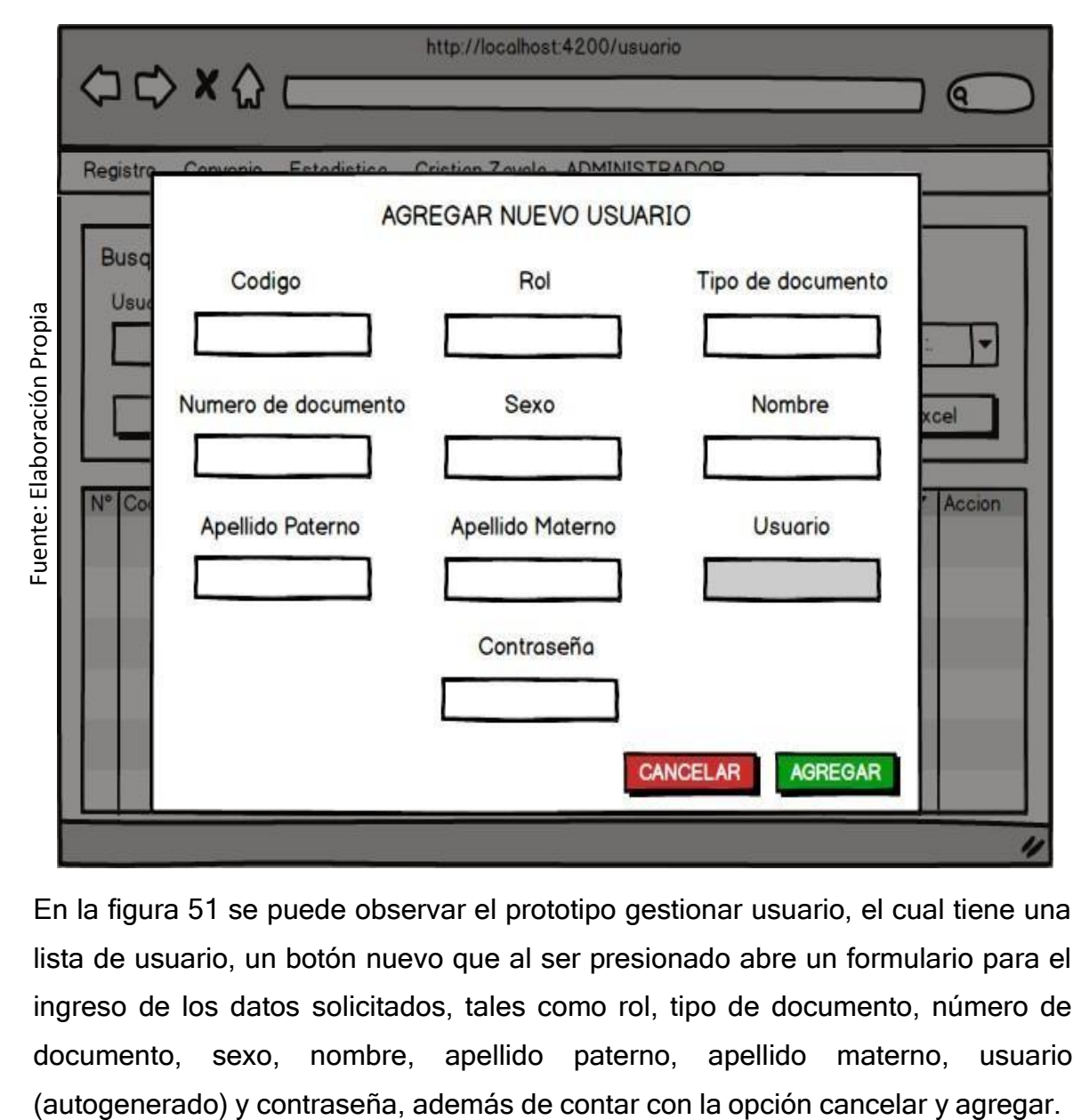

# **Figura 51. Prototipo Gestionar usuario**

En la figura 51 se puede observar el prototipo gestionar usuario, el cual tiene una lista de usuario, un botón nuevo que al ser presionado abre un formulario para el ingreso de los datos solicitados, tales como rol, tipo de documento, número de documento, sexo, nombre, apellido paterno, apellido materno, usuario

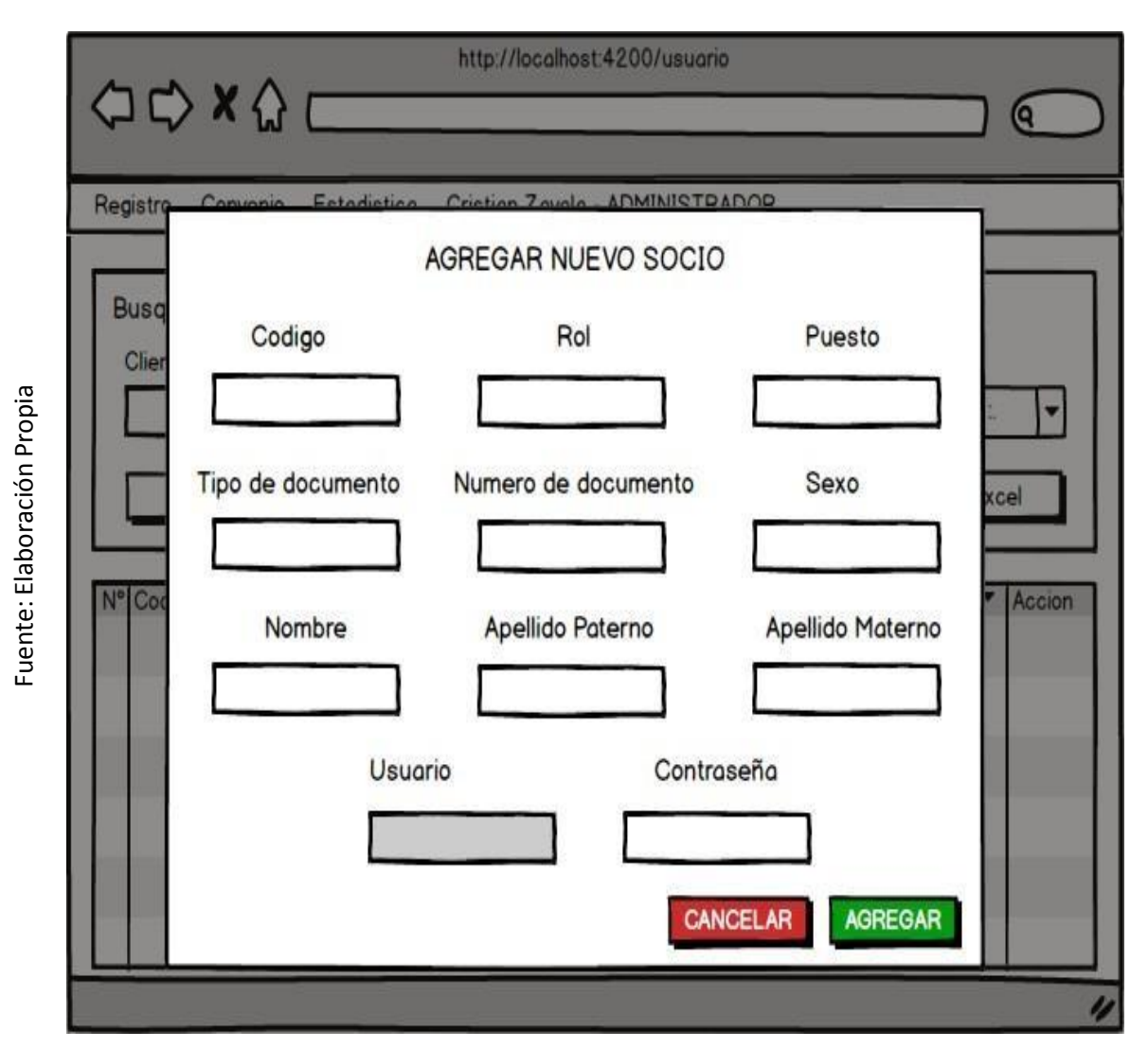

# **Figura 52. Prototipo Gestionar cliente**

En la figura 52 se puede observar el prototipo gestionar cliente, el cual tiene una lista de cliente, un botón nuevo que al ser presionado abre un formulario para el ingreso de los datos solicitados, tales como rol, puesto, tipo de documento, número de documento, sexo, nombre, apellido paterno, apellido materno, usuario (autogenerado) y contraseña, además de contar con la opción cancelar y agregar.

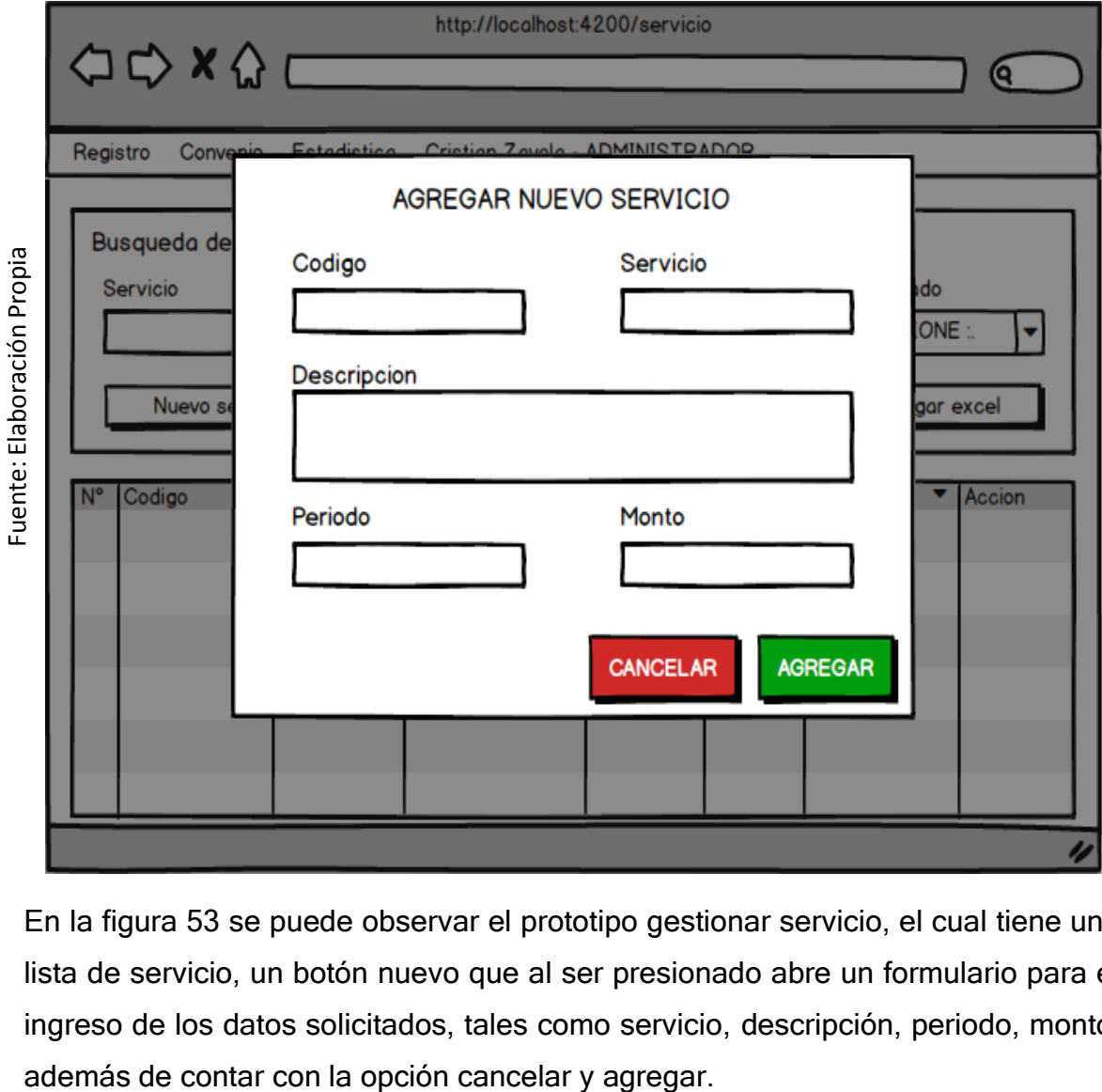

# **Figura 53. Prototipo Gestionar servicio**

En la figura 53 se puede observar el prototipo gestionar servicio, el cual tiene una lista de servicio, un botón nuevo que al ser presionado abre un formulario para el ingreso de los datos solicitados, tales como servicio, descripción, periodo, monto,

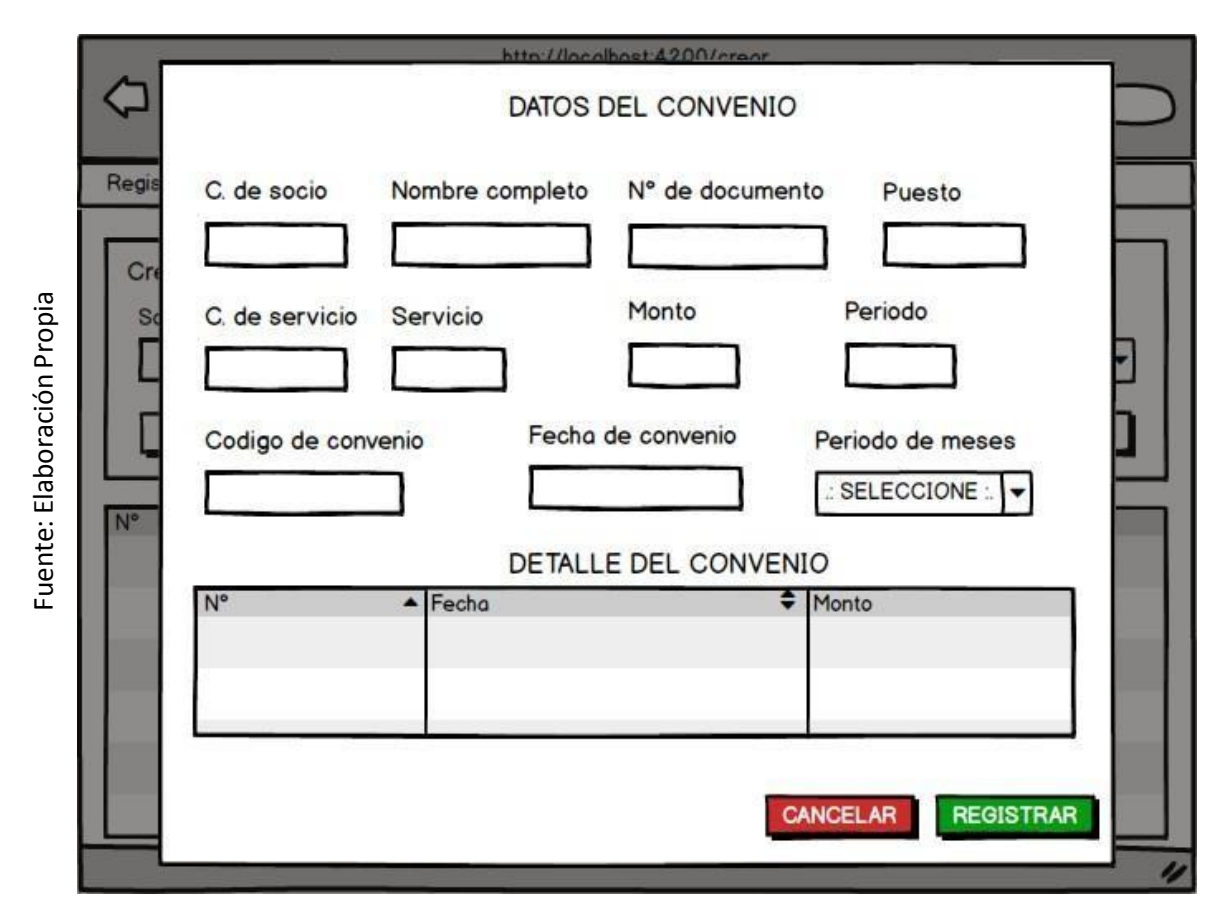

# **Figura 54. Prototipo Gestionar convenio**

En la figura 54 se puede observar el prototipo gestionar cliente, el cual tiene una lista de convenio, un botón nuevo que al ser presionado abre un formulario para el ingreso de los datos solicitados, tales como socios, servicio y periodo de convenio, además de contar con la opción cancelar y agregar.

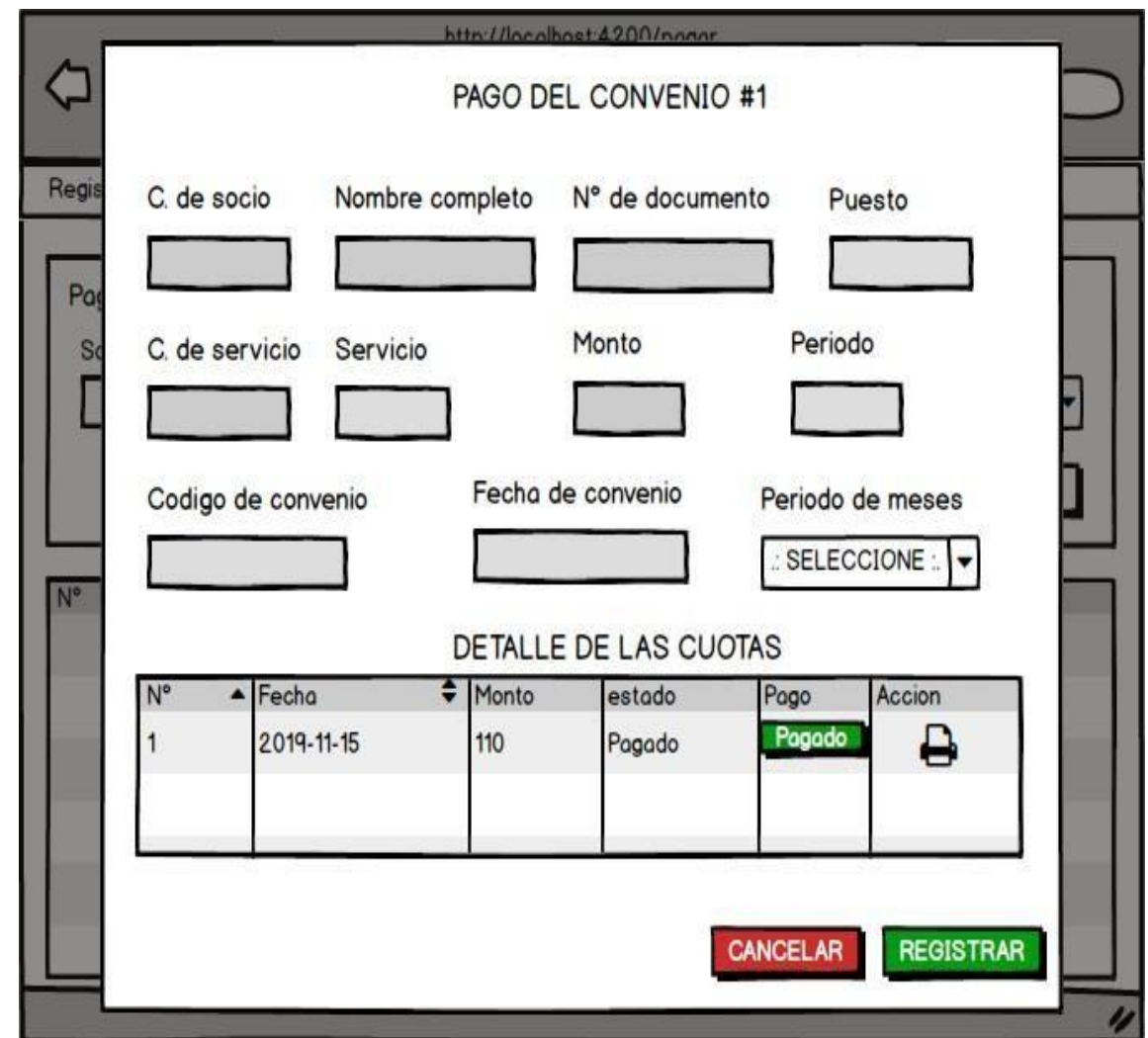

Fuente: Elaboración Propia Fuente: Elaboración Propia

# **Figura 55. Prototipo Realiza pago**

En la figura 55 se puede observar el prototipo realizar, el cual tiene una lista de convenios, un botón de registrar pago que al ser presionado abre un formulario para la selección de los datos solicitados, tales como cuota a pagar, además de contar con la opción cancelar y agregar.

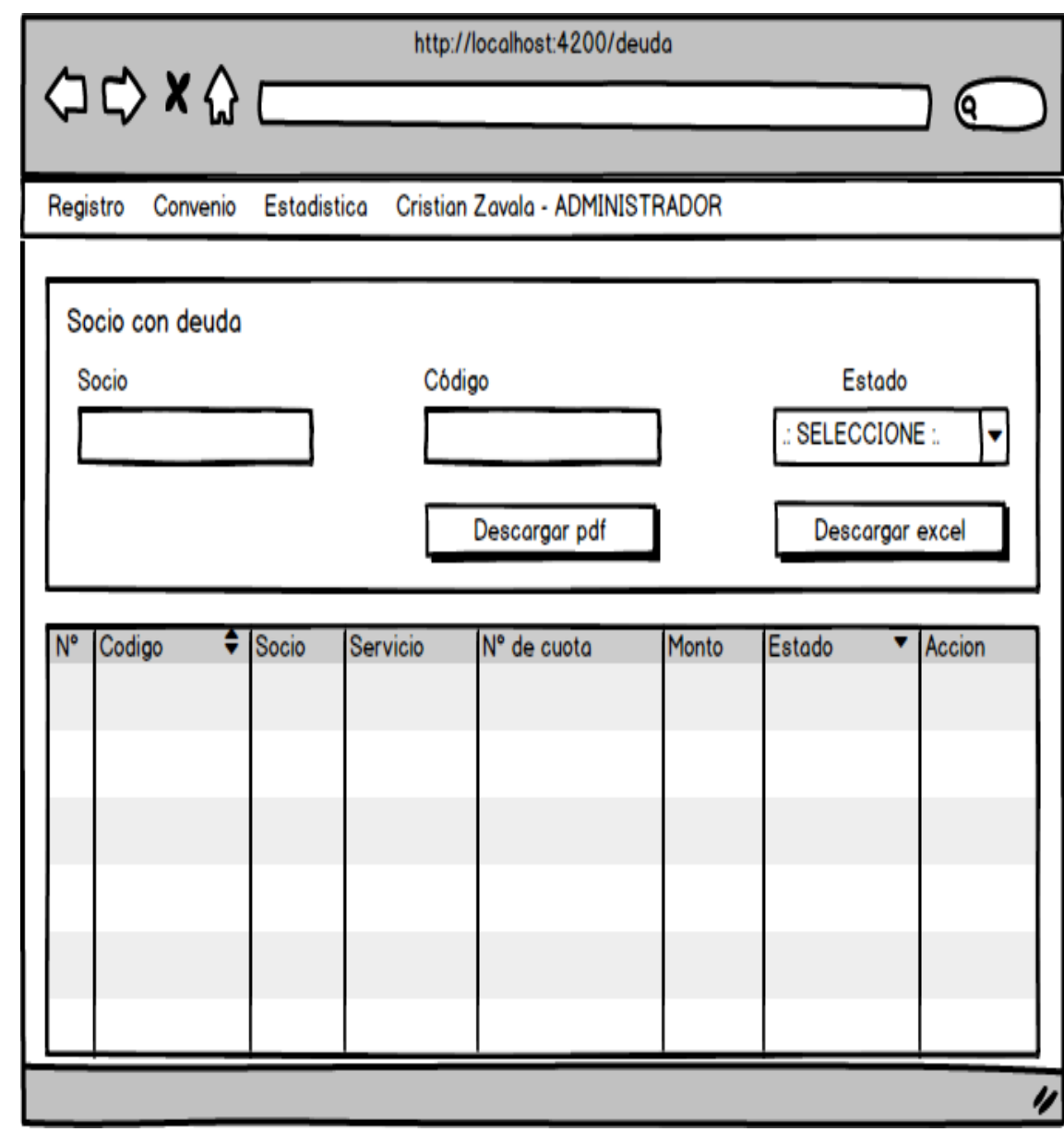

Fuente: Elaboración Propia Fuente: Elaboración Propia

# **Figura 56. Prototipo Listar deuda**

En la figura 56 se puede observar el prototipo listar deuda, el cual tiene una lista de deudas, en donde se puede ver los convenios que tienen pagos retrasados, así como un buscador, y las opciones para descargarlo en PDF y Excel.

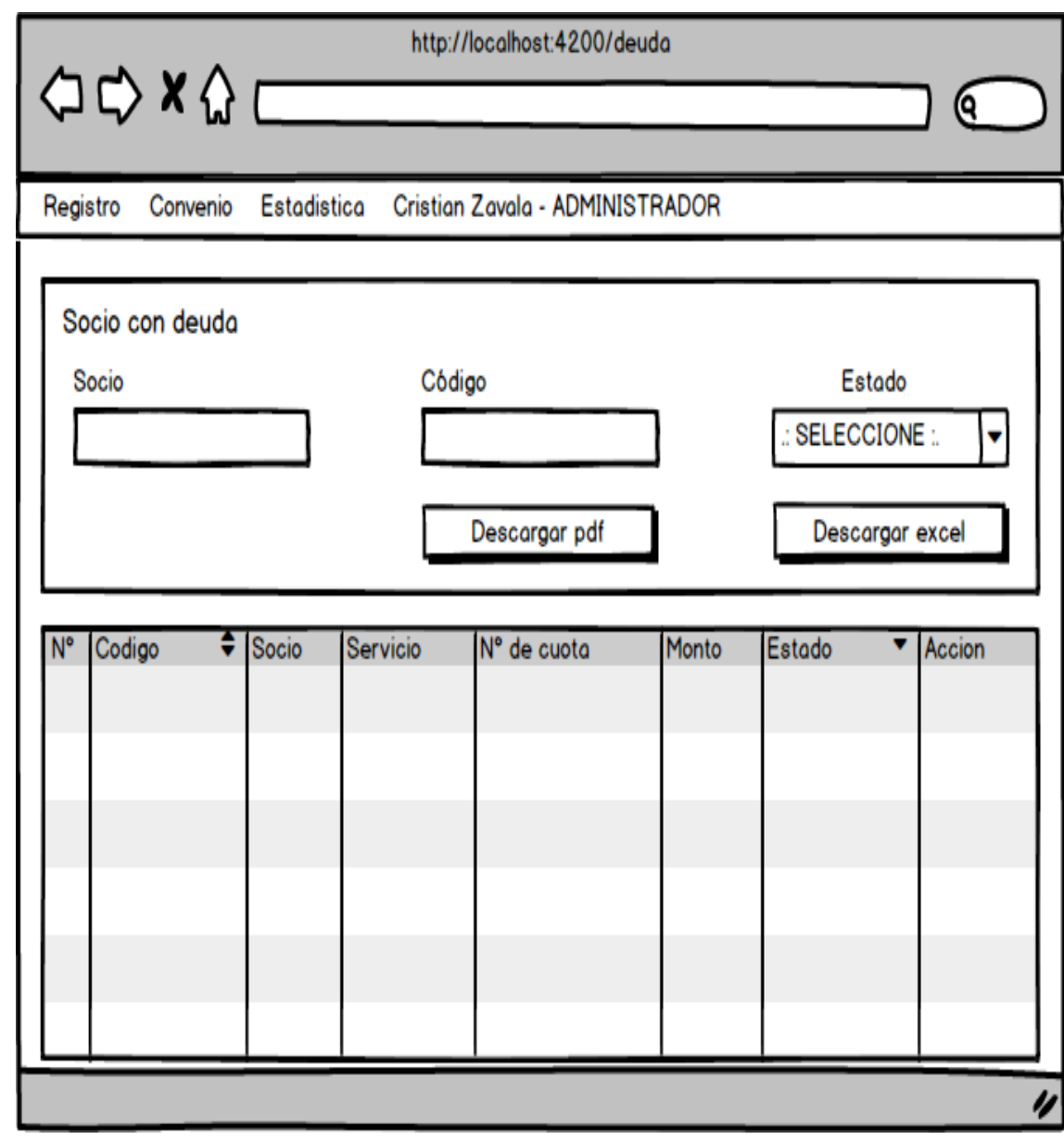

Fuente: Elaboración Propia Fuente: Elaboración Propia

# **Figura 57. Prototipo listar cuenta**

En la figura 57 se puede observar el prototipo listar deuda, el cual tiene una lista de cuentas, en donde se puede ver los convenios que tienen pagos realizados, así como un buscador, y las opciones para descargarlo en PDF y Excel.

# **Figura 58. Prototipo Rotación De Cuentas Por Cobrar**

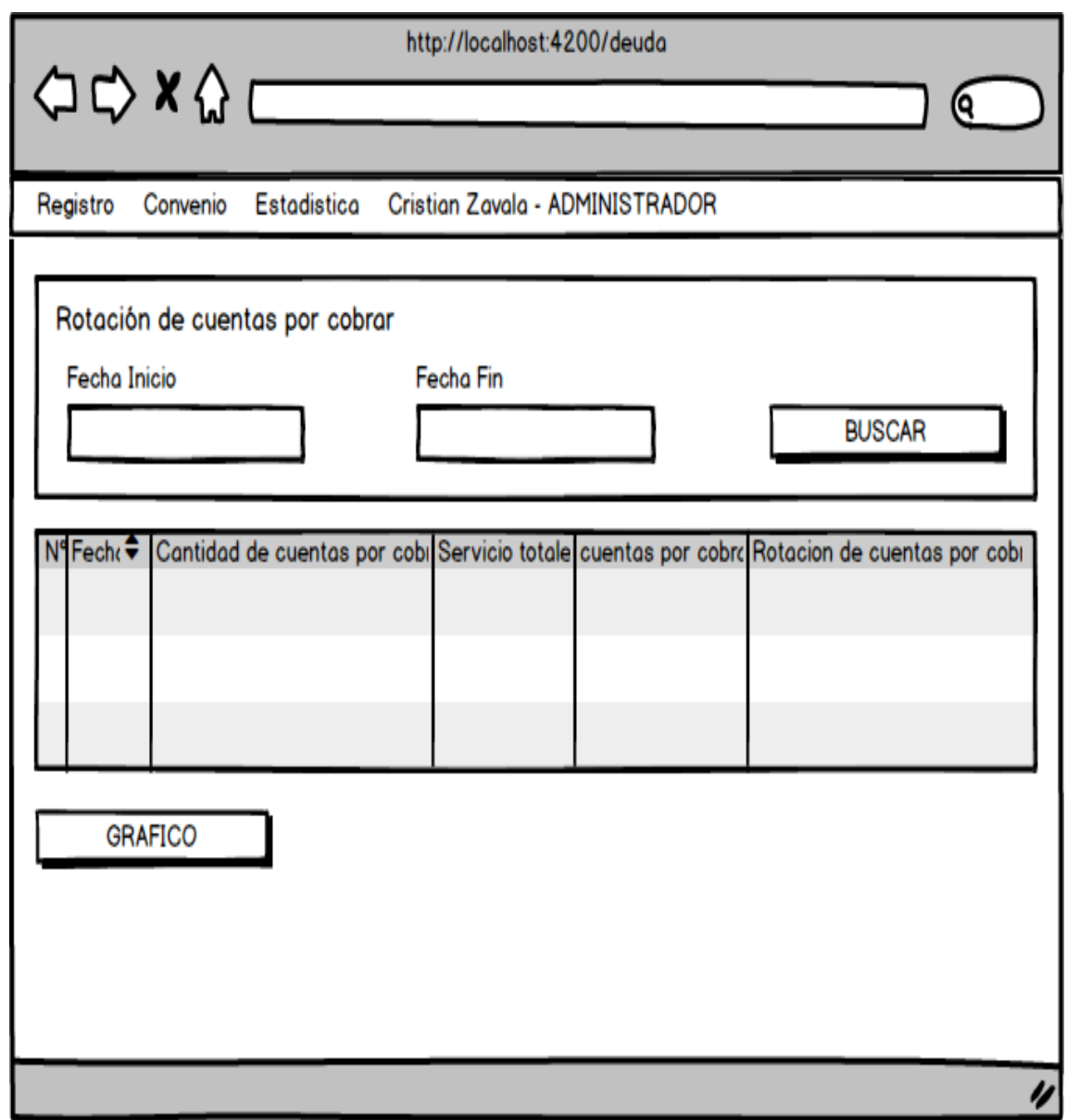

En la figura 58 se puede observar el prototipo rotación de cuentas por cobrar, el cual tiene un formulario con los campos fecha inicio, fecha fin y el botón buscar para consultar el reporte de la fecha consultada, asimismo puede ver el reporte en una tabla y en un gráfico.

Fuente: Elaboración Propia Fuente: Elaboración Propia

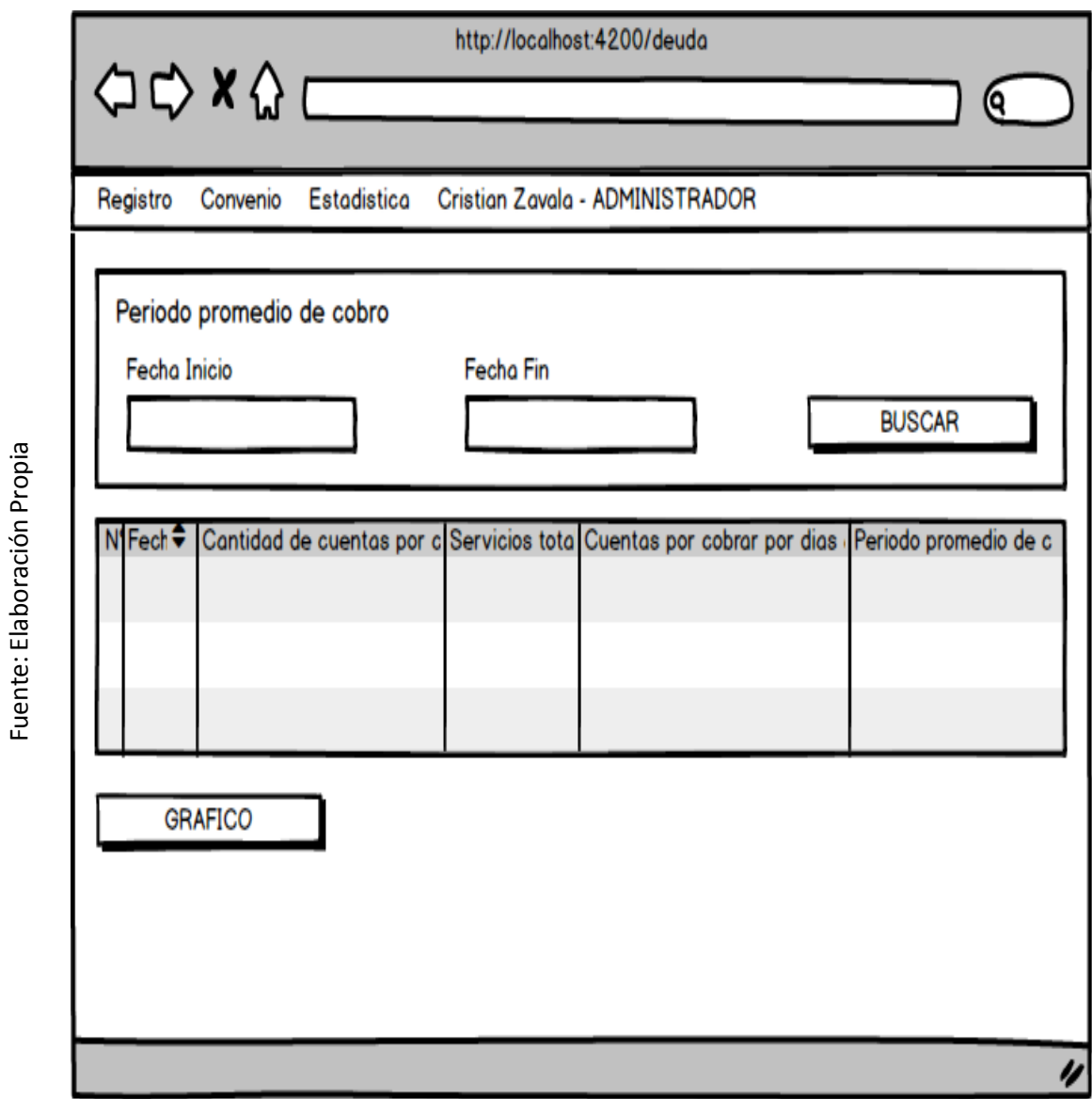

**Figura 59. Prototipo Periodo Promedio De Cobro**

En la figura 59 se puede observar el prototipo periodo promedio de cobro, el cual tiene un formulario con los campos fecha inicio, fecha fin y el botón buscar para consultar el reporte de la fecha consultada, asimismo puede ver el reporte en una tabla y en un gráfico.

# **Fase 5: Implementación.**

## **Codificación**

En este paso se creó todas las instrucciones necesarias para el funcionamiento de los requerimientos funcionales. Se comenzó la codificación por el frontend, desarrollando primero la maquetación de las interfaces luego gracias a la ayuda de Angular se realizó el enlace con el backend, lenguaje de programación PHP (Framework CodeIgniter) y finalmente se conectó con el gestor de base de datos MySQL. A continuación, se presenta la codificación más importante en el desarrollo del sistema web.

**Figura 60. Controlador iniciar sesión**

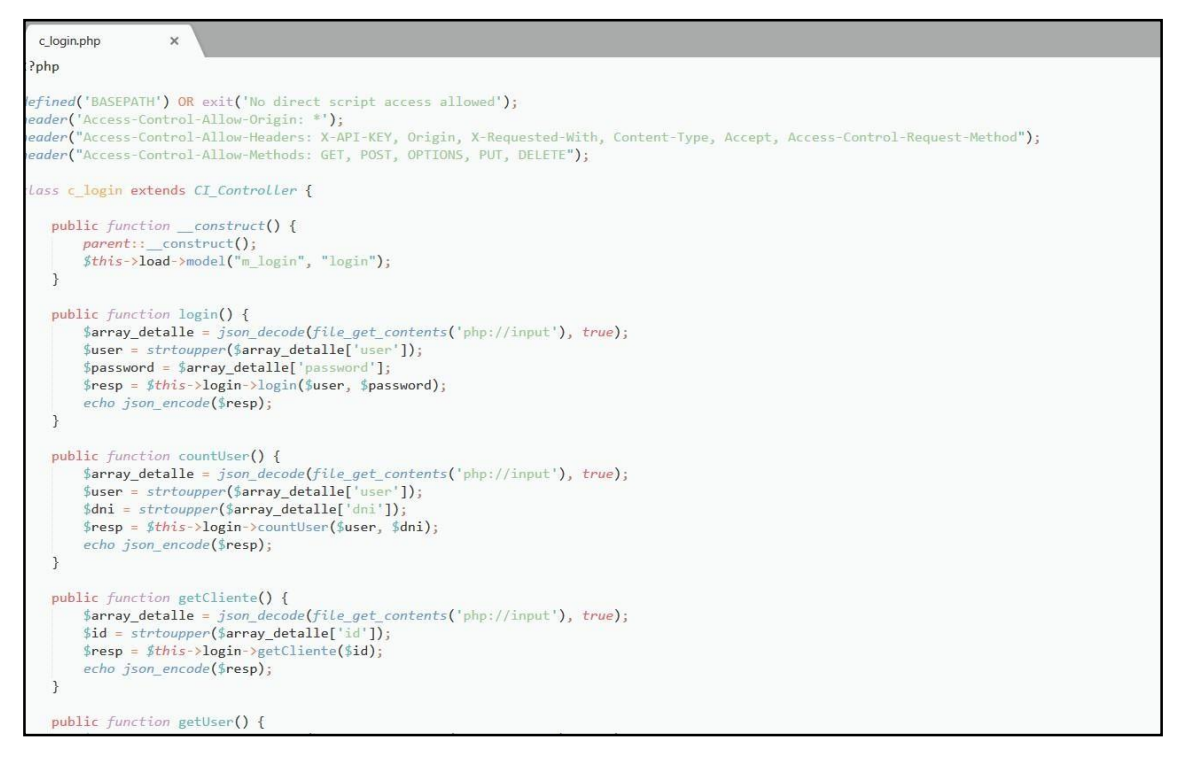

En la figura 60 se puede ver el código del controlador, en donde se puede ver la captura de datos, así mismo es visible el acceso a funciones dentro de la clase para el envío al modelo para la validación de los datos y finalmente realice el ingreso al sistema de manera correcta o simplemente muestre un mensaje de error.

### **Figura 61. Controlador gestionar usuario**

```
c_registro.php
                    \overline{\mathbf{x}}k?php
defined('BASEPATH') OR exit('No direct script access allowed');
header('Access-Control-Allow-Origin: *');
header("Access-Control-Allow-Headers: X-API-KEY, Origin, X-Requested-With, Content-Type, Accept, Access-Con
header("Access-Control-Allow-Methods: GET, POST, OPTIONS, PUT, DELETE");
class c_registro extends CI_Controller {
    public function __construct() {
         parent:: _construct();
         $this->load->model("m_registro", "registro");
    \mathcal{F}// USUARIOS //
    public function getUser() {
         $resp = $this \rightarrow registero \rightarrow getUser();echo json_encode($resp);
    \mathcal{F}public function createUser() {
         lic function createUser() {<br>$array_detalle = json_decode(file_get_contents('php://input'), true);<br>$codigo = $array_detalle['codigo'];<br>$id_rol = $array_detalle['id_rol'];
         $id_documento = $array_detalle['id_documento'];
         $numero_doc = $array_detalle['numero_doc'];
         $id_sexo = $array_detalle['id_sexo'];
         $nombres = strtoupper($array_detalle['nombres']);
         $apellido_pat = strtoupper($array_detalle['apellido_pat']);
         $apellido_mat = strtoupper($array_detalle['apellido_mat']);
         $user = strtoupper ($array\_details['user']$);$password = $array_detalle['password'];
         $correo = $array_detalle['correo'];
         Sresp = $this->registro->createUser($codigo, $id_rol, $id_documento, $numero_doc, $id_sexo, $nombres
             user, $password,$correo);
         echo json_encode($resp);
    \mathcal{L}public function getCodigoUser() {
         $resp = $this->registro->getCodigoUser();
                     encode(\frac{1}{2}resn)
```
En la figura 61 se puede ver el código del controlador, en donde se puede ver la captura de datos, así mismo es visible el acceso a funciones dentro de la clase para el envío al modelo para la validación de los datos y finalmente realice el ingreso al sistema de manera correcta o simplemente muestre un mensaje de error.

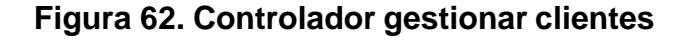

```
c_registro.php
                 \timespublic function createCliente() {
       $array detalle = json decode(file get contents('php://input'), true);$codigo = $array_detalle['codigo'];
       $id rol = 4;
       $id_documento = $array_detalle['id_documento'];
       $numero_doc = $array_detalle['numero_doc'];
       $id_sexo = $array_detalle['id_sexo'];
       $nombres = strtoupper ($\$array\_details['nombres']);$apellido_pat = strtoupper($array_detalle['apellido_pat']);
       $apellido_mat = strtoupper($array_detalle['apellido_mat']);
       $user = strtoupper($array_detalle['user']);
       $password = $array\_detaile['password'];
       $puesto = $array_detalle['puesto'];
       $correo = $array_detalle['correo'];
       $id cliente = $this->registro->createCliente($codigo, $id rol, $id documento, $numero_doc
           apellido_mat, $user, $password,$correo);
       if ($id cliente) {
           $resp = $this->registro->createPuesto($id_cliente, $puesto);
       \} else \{$resp = false;\mathcal{P}echo json_encode($resp);
  \mathbf{r}public function getCodigoCliente() {
       $resp = $this->registro->getCodigoCliente();
       echo json_encode($resp);
  \mathcal{F}public function clienteUpdate() {
       \frac{1}{2} sarray_detalle = json_decode(file_get_contents('php://input'), true);
       $codigo = $array_detalle['codigo'];
       $id_{rol} = 4;$id\_documento = $array\_delta1le['id\_documento']$;$numero_doc = $array_detalle['numero_doc'];
       \text{fid\_sexo} = \text{\$array\_details} \text{defalle['id\_sexo']};$nombres = strtoupper($array_detalle['nombres']);
       $apellido_pat = strtoupper($array_detalle['apellido_pat']);
       $apellido_mat = strtoupper($array_detalle['apellido_mat']);
       $user = strtoupper($array_detalle['user']);
       $password = $array_detalle['password'];
```
En la figura 62 se puede ver el código del controlador, en donde se puede ver la captura de datos, así mismo es visible el acceso a funciones dentro de la clase para el envío al modelo para la validación de los datos y finalmente realice el ingreso al sistema de manera correcta o simplemente muestre un mensaje de error.

### **Figura 63. Controlador gestionar servicio**

```
egistro.php
               \overline{\mathbf{x}}echo json_encode($resp);
\rightarrowpublic function ServicioCreate() {
    $array_detalle = json_decode(file_get_contents('php://input'), true);
    $codigo = strtoupper($array_detalle['codigo']);
    $nombre = strtoupper($array_detalle['nombre']);
    $descripcion = strtoupper($array_detalle['descripcion']);
    $id_periodo = strtoupper($array_detalle['id_periodo']);
    $monto = strtoupper($array_detalle['monto']);
    $resp = $this->registro->ServicioCreate($codigo, $nombre, $descripcion, $id_periodo, $monto);
    echo json_encode($resp);
public function getServicioId() {
    $array_detalle = json_decode(file_get_contents('php://input'), true);
    $id = strtoupper($array_detalle['id']);
    $resp = $this->registro->getServicioId($id);
    echo json_encode($resp);
\mathbf{R}public function ServicioUpdate() {
    $array_detalle = json_decode(file_get_contents('php://input'), true);
    $codigo = strtoupper($array_detalle['codigo']);
    $nombre = strtoupper($array_detalle['nombre']);
    $descripcion = strtoupper($array_detalle['descripcion']);
    $id_periodo = strtoupper($array_detalle['id_periodo']);
    $monto = strtoupper($array_detalle['monto']);
    $id_servicio = strtoupper($array_detalle['id_servicio']);
    $resp = $this->registro->ServicioUpdate($codigo, $nombre, $descripcion, $id_periodo, $monto,
    echo json_encode($resp);
\mathcal{F}public function ServicioDelete() {
    $array_detalle = json_decode(file_get_contents('php://input'), true);
    $id = strtoupper($array_detalle['id']);
    $resp = $this->registro->ServicioDelete($id);
    echo json_encode($resp);
\mathbf{R}11 UTIL 11public function getRol() {
    $resp = $this - \rightarrow registro-\rightarrow getRol();
```
En la figura 63 se puede ver el código del controlador, en donde se puede ver la captura de datos, así mismo es visible el acceso a funciones dentro de la clase para el envío al modelo para la validación de los datos y finalmente realice el ingreso al sistema de manera correcta o simplemente muestre un mensaje de error.

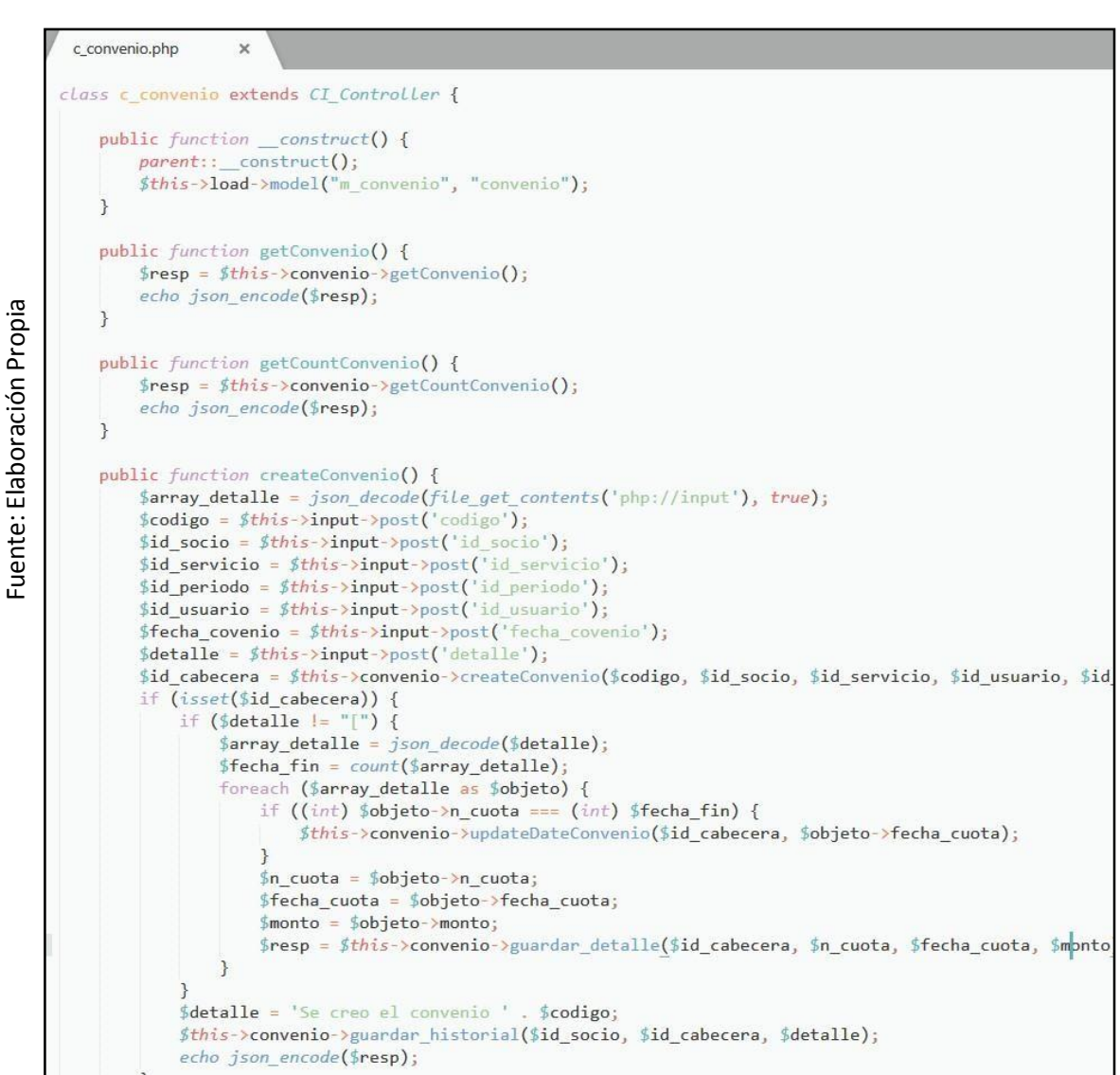

# **Figura 64. Controlador gestionar convenio**

En la figura 64 se puede ver el código del controlador, en donde se puede ver la captura de datos, así mismo es visible el acceso a funciones dentro de la clase para el envío al modelo para la validación de los datos y finalmente realice el ingreso al sistema de manera correcta o simplemente muestre un mensaje de error.

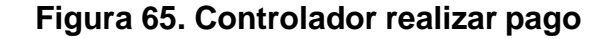

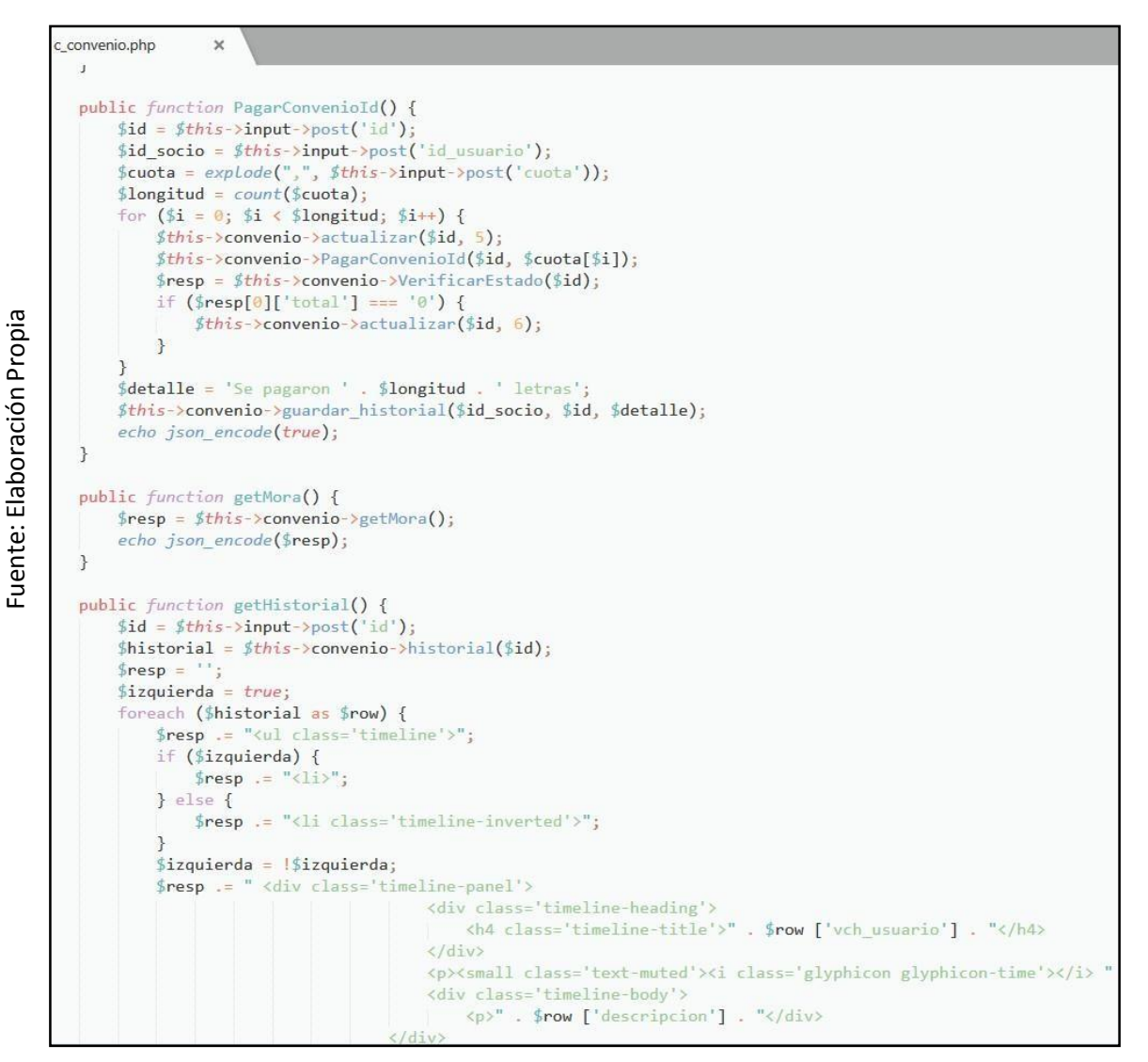

En la figura 65 se puede ver el código del controlador, en donde se puede ver la captura de datos, así mismo es visible el acceso a funciones dentro de la clase para el envío al modelo para la validación de los datos y finalmente realice el ingreso al sistema de manera correcta o simplemente muestre un mensaje de error.

### **Figura 66. Controlador listar deuda**

```
c_convenio.php
                   \times\mathcal{F}public function getHistorial() {
        $historial = $this->convenio->historial($id);
        $resp = '':$izquierda = true;foreach ($historial as $row) {
            $resp .= "<ul class='timeline'>";
            if ($izquierda) {
                $resp := "<li>";
            \} else \{$resp := "<li class='timeline-inverted'>";
            $izquierda = !$izquierda;$resp := " <div class='timeline-panel'>
                                          <div class='timeline-heading'>
                                              <h4 class='timeline-title'>" . $row ['vch us
                                          \langle/div>
                                          <p><small class='text-muted'><i class='glyphicor
                                          <div class='timeline-body'>
                                            <p>" . $row ['descripcion'] . "</div>
                                      \langle/div>
                                  \langle/li>
                              \langle \sqrt{u1}\rangle";
        ł
        echo json_encode($resp);
    \mathcal{F}public function getImprimir() {
        $id = $this >input->post('id');
        $resp = $this ->convenio->getImprimir($id);
        echo json_encode($resp);
    \mathcal{L}public function getCuotaPagadas() {
        $id = $this ->input->post('id');
        $resp = $this->convenio->getCuotaPagadas($id);
        echo json_encode($resp);
    \mathcal{F}3
```
Fuente: Elaboración Propia

Fuente: Elaboración Propia

En la figura 66 se puede ver el código del controlador, en donde se puede ver la captura de datos, así mismo es visible el acceso a funciones dentro de la clase para el envío al modelo para la validación de los datos y finalmente realice el ingreso al sistema de manera correcta o simplemente muestre un mensaje de error.

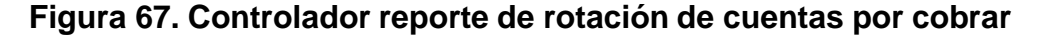

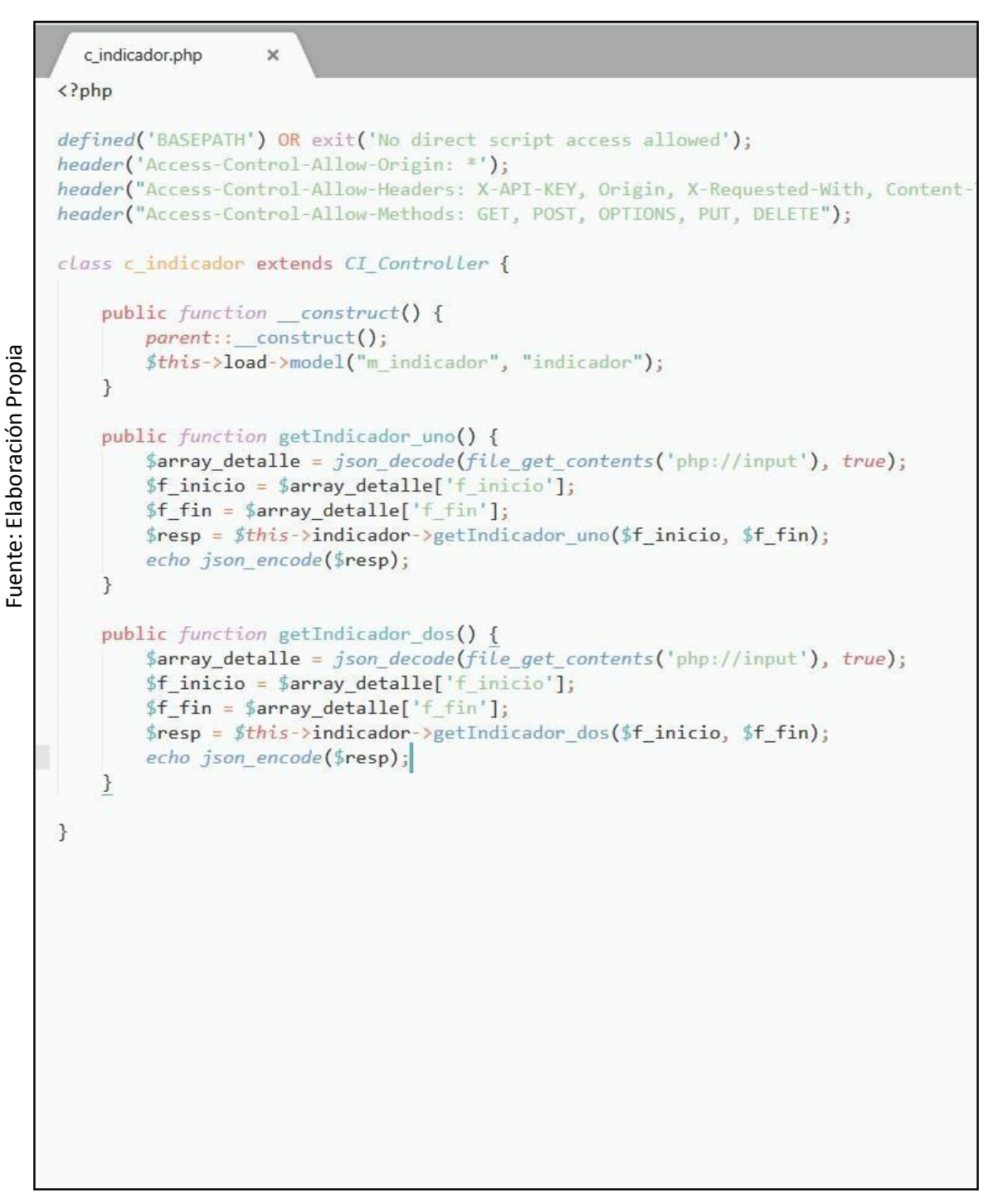

En la figura 67 se puede ver el código del controlador, en donde se puede ver la captura de datos, así mismo es visible el acceso a funciones dentro de la clase para el envío al modelo para la validación de los datos y finalmente realice el ingreso al sistema de manera correcta o simplemente muestre un mensaje de error.

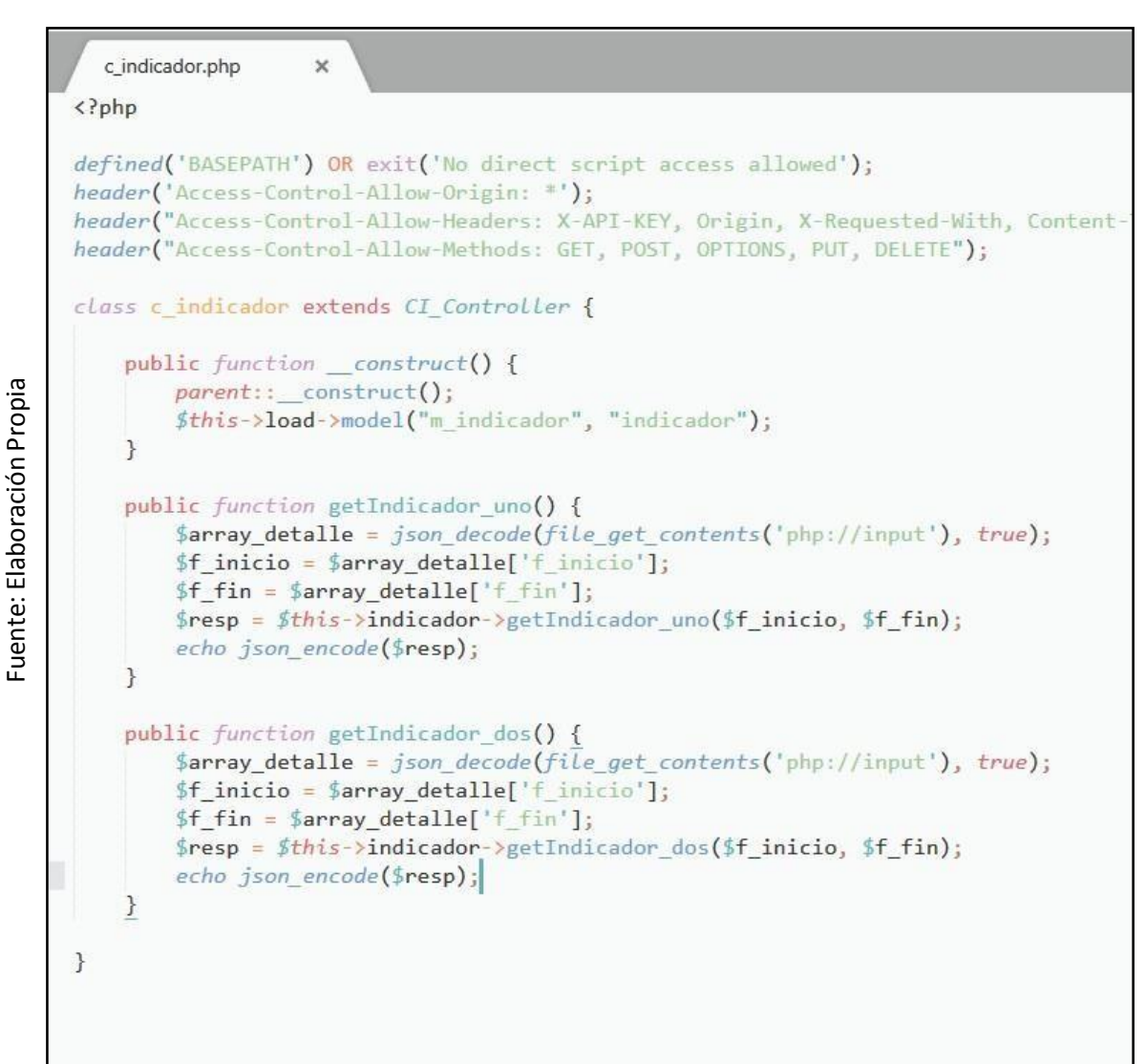

# **Figura 68. Controlador reporte de periodo medio de cobro**

En la figura 68 se puede ver el código del controlador, en donde se puede ver la captura de datos, así mismo es visible el acceso a funciones dentro de la clase para el envío al modelo para la validación de los datos y finalmente realice el ingreso al sistema de manera correcta o simplemente muestre un mensaje de error.

### **Implementación**

Luego de realizar la codificación correspondiente para cada caso de uso, se procedió a ejecutar las funcionalidades del sistema en el navegador. Los resultados obtenidos se pueden observar en las siguientes figuras.

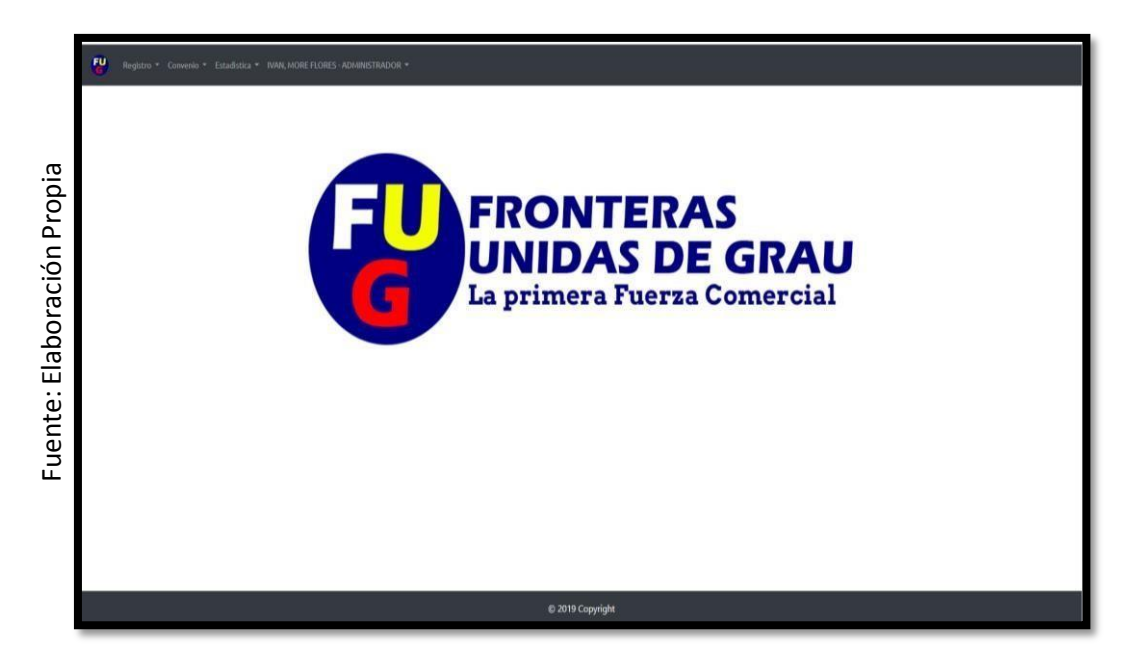

**Figura 69. Implementación iniciar sesión**

En la figura 69 se puede ver la implementación de iniciar sesión, el cual tiene la opción para ingresa usuario y contraseña; y de esta manera poder acceder al sistema.

| Fuente: Elaboración Propia | <b>FRONTERAS</b><br>UNIDAS DE GRAU<br>La primera Fuerza Comercial                                                                                                    |  |
|----------------------------|----------------------------------------------------------------------------------------------------|--|
|                            | 2019 Copyright                                                                                                    |  |
|                            | En la figura 69 se puede ver la implementación de iniciar sesión, el cual tier                                                                                               |  |
|                            | opción para ingresa usuario y contraseña; y de esta manera poder acced                                                                                                    |  |
| sistema.                   |                                                                                                    |  |
|                            | Figura 70. Implementación gestionar usuario.                                                                                                    |  |
|                            |                                                                                                    |  |
|                            | <b>AGREGAR NUEVO USUARIO</b><br>Código<br>Rol<br>Tipo de documento<br><b>Busqueda</b>                                                                                        |  |
| Fuente: Elaboración Propia | USER00009<br>: SELECCIONE:<br>SELECCIONE:<br>Numero de documento<br>Nombres<br>Sexo                                                                                          |  |
|                            | : SELECCIONE:<br>Usuario<br>Apellido<br>Apellido<br>paterno<br>materno                                                                                                    |  |
|                            | Listado d<br>Contraseña                                                                                                    |  |
|                            | $Show 10$ $*$                                                                                                    |  |
|                            | N <sup>u</sup><br>Acción<br>CANCELAR<br>$\mathbf{1}$<br>TШ                                                                                                    |  |
|                            | <b>USER00007</b><br>70992956<br><b>LARGO TIEMPO</b><br><b>LASIFUENTESF</b><br>CAIA<br><b>ACTIVI</b><br>$\mathcal{C}$<br>画<br><b>SIFUENTES FARFAN</b>                         |  |
|                            | $\overline{3}$<br>USER00006<br>45678909<br>CHRISTIAN, SALCHI PAPA<br>SALCHIP<br>$\sqrt{2}$<br>4 USERODOS 46208894 CHRISTIAN, ZAPATA CHZAPATAR ADMINISTRADOR <b>ESTINE CO</b> |  |
|                            | 5 USERDODG4 45208869 PEDRO, ZAPATA MORALES PEZAPATAM ENCARGADO MORAL<br>$\alpha$ m                                                                                           |  |
|                            |                                                                                                    |  |
|                            | En la figura 70 se puede ver la implementación de gestionar usuario, el                                                                                                    |  |
|                            | contiene todos los campos necesarios para permitir su registro, además de co                                                                                                 |  |
|                            | con el botón cancelar y registrar.                                                                                                    |  |

**Figura 70. Implementación gestionar usuario.**

En la figura 70 se puede ver la implementación de gestionar usuario, el cual contiene todos los campos necesarios para permitir su registro, además de contar

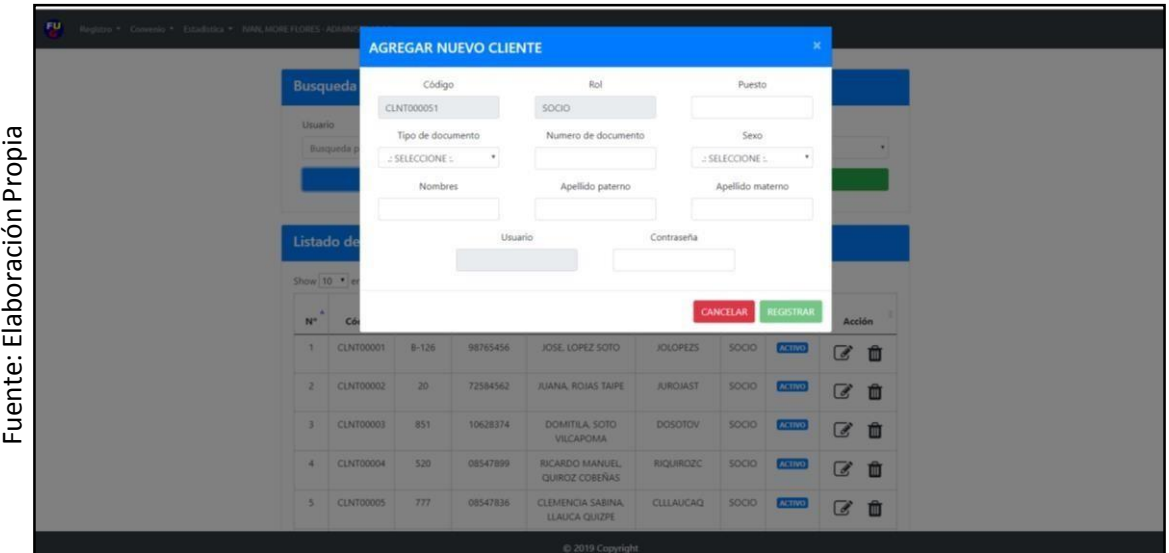

# **Figura 71. Implementación gestionar cliente**

En la figura 71 se puede ver la implementación de gestionar cliente, el cual contiene todos los campos necesarios para permitir su registro, además de contar con el botón cancelar y registrar.

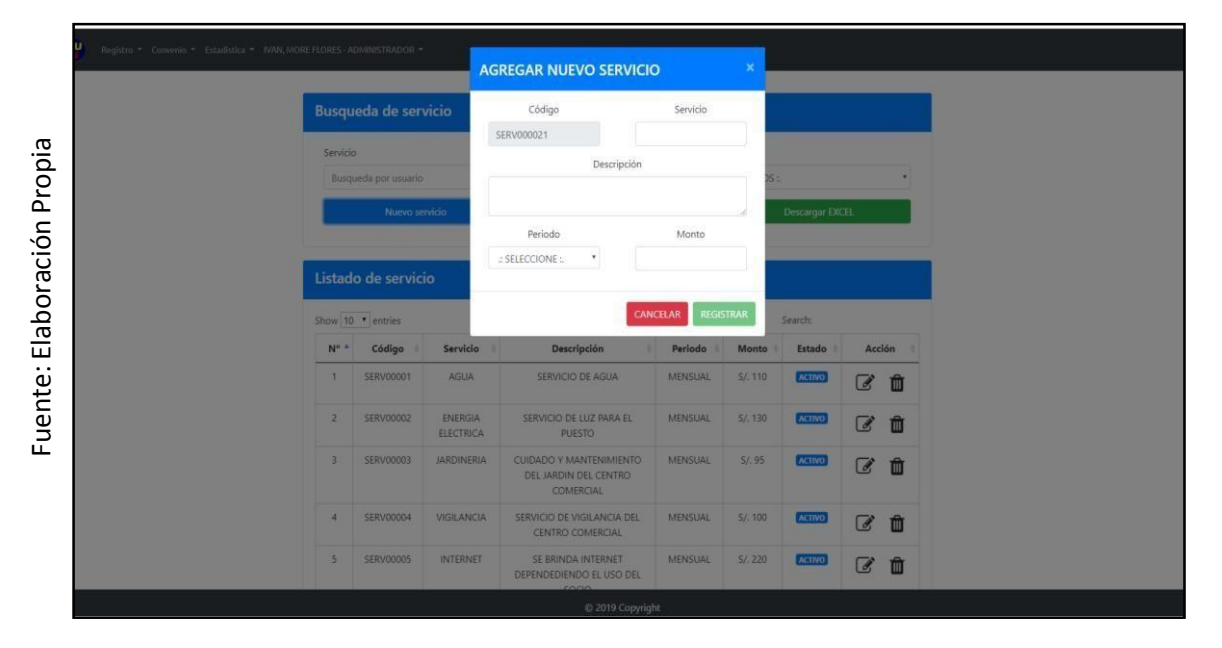

**Figura 72. Implementación gestionar servicio***.*

En la figura 72 se puede ver la implementación de gestionar servicio, el cual contiene todos los campos necesarios para permitir su registro, además de contar con el botón cancelar y registrar.

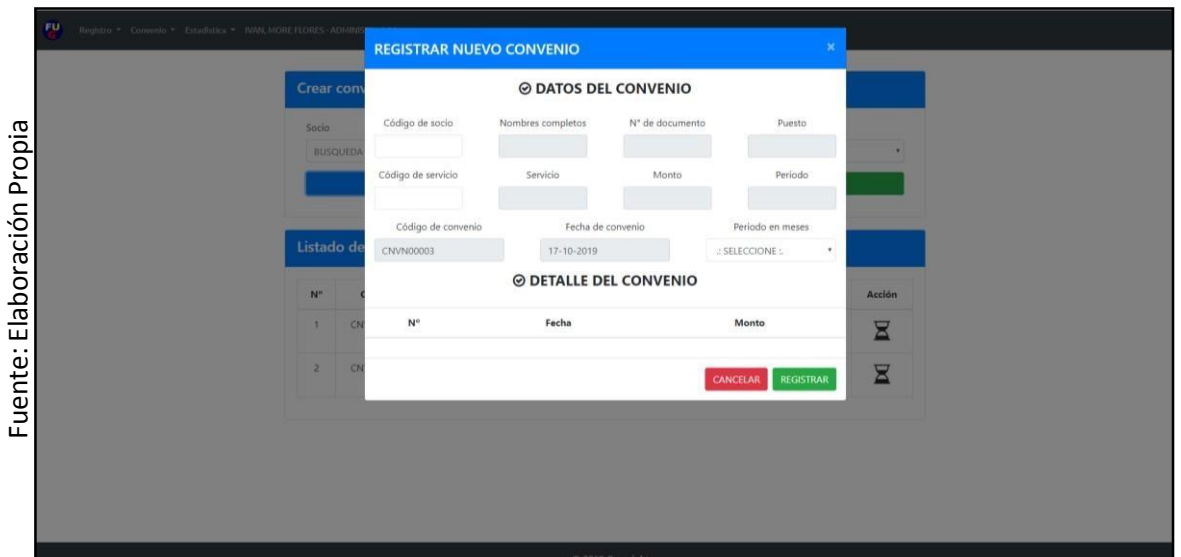

**Figura 73. Implementación gestionar convenio.**

En la figura 73 se puede ver la implementación de gestionar convenio, el cual contiene todos los campos necesarios para permitir su registro, además de contar con el botón cancelar y registrar.

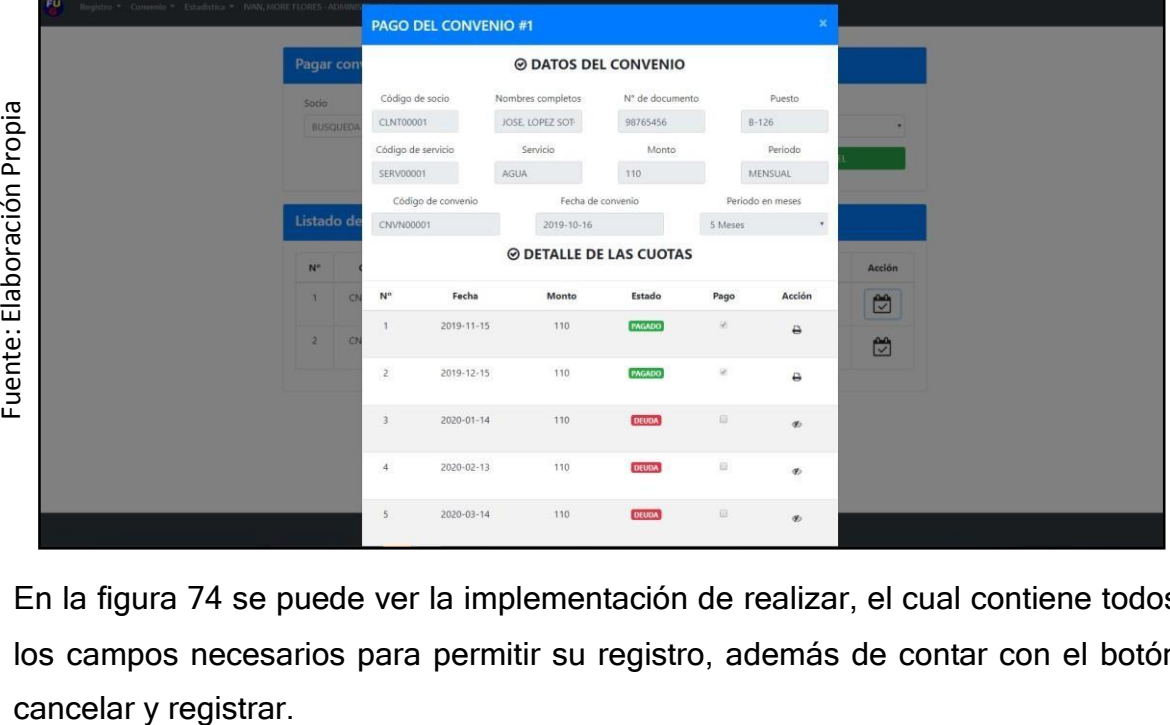

**Figura 74. Implementación realizar pago**

En la figura 74 se puede ver la implementación de realizar, el cual contiene todos los campos necesarios para permitir su registro, además de contar con el botón

.

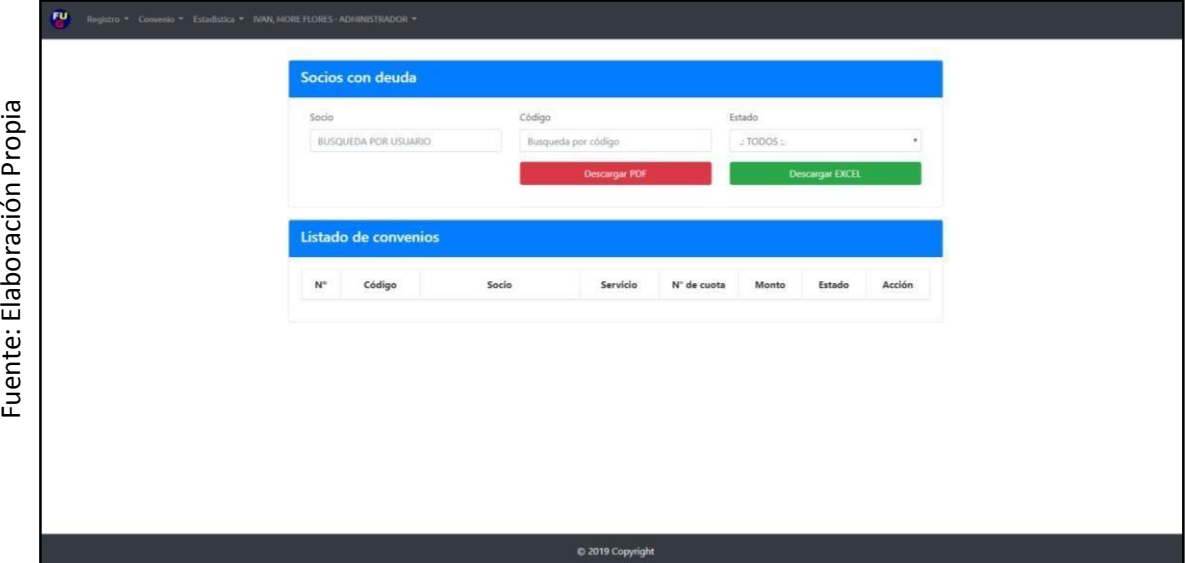

**Figura 75. Implementación listar deuda**

En la figura 75 se puede ver la implementación de listar deuda, el cual contiene toda una tabla para ver la lista de aquellos clientes y convenios que tienen pagos atrasados.

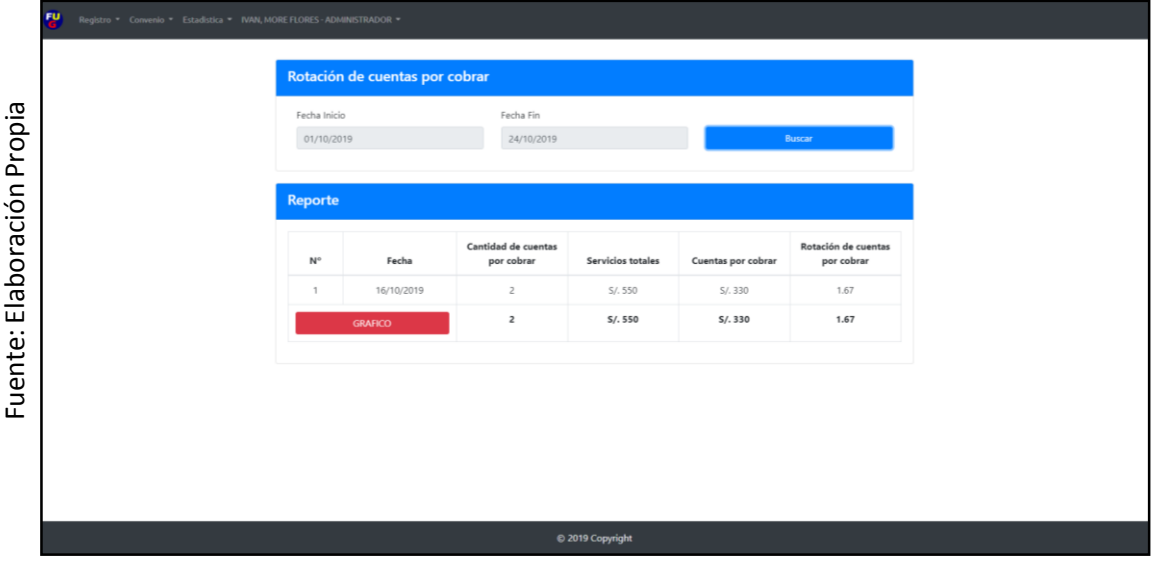

**Figura 76. Implementación rotación de cuentas por cobrar**

En la figura 76 se puede ver la implementación de rotación de cuentas por cobrar, el cual contiene todos los campos fecha inicio y fecha que permite realizar su consulta.

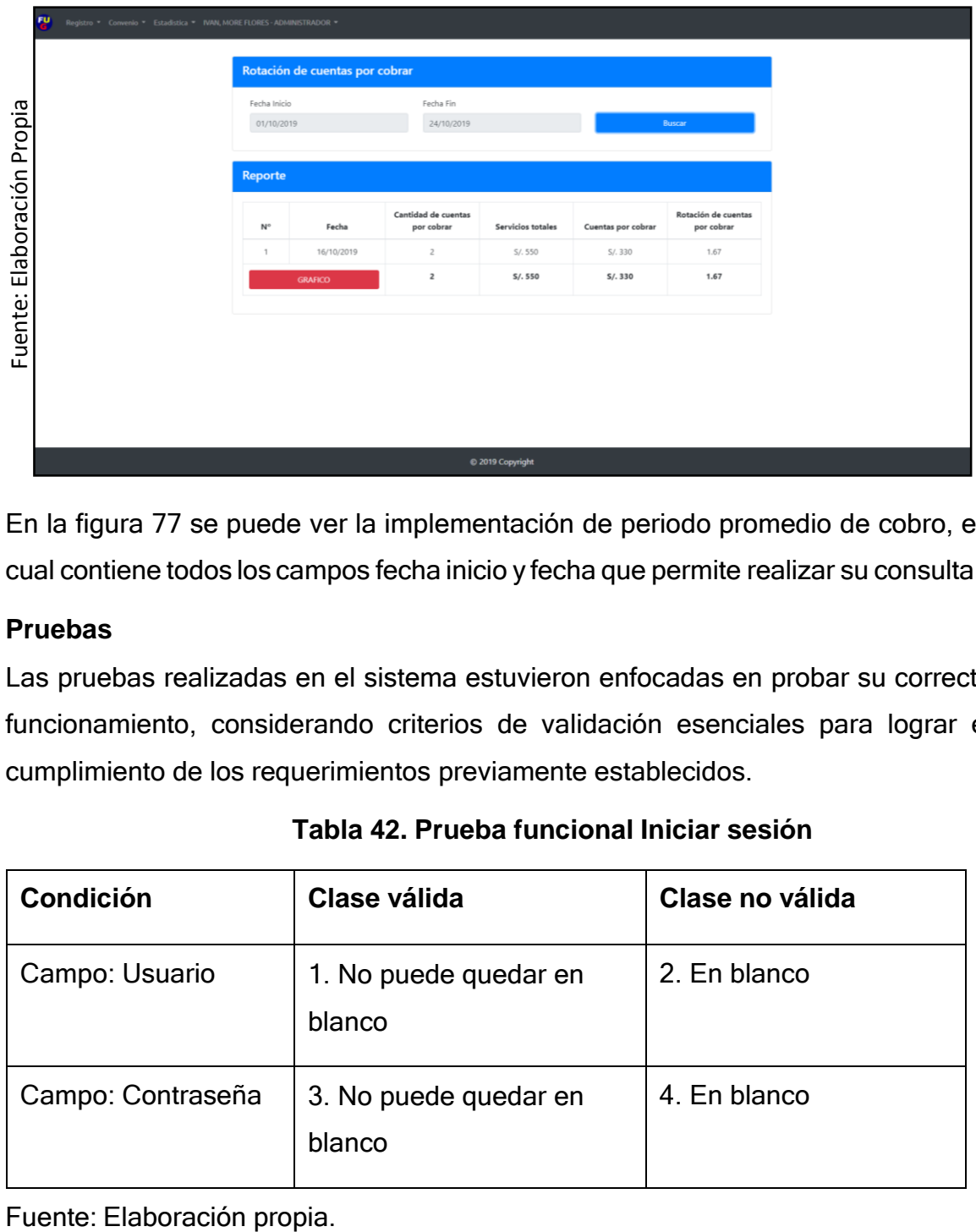

**Figura 77. Implementación periodo promedio de cobro**.

En la figura 77 se puede ver la implementación de periodo promedio de cobro, el cual contiene todos los campos fecha inicio y fecha que permite realizar su consulta.

# **Pruebas**

Las pruebas realizadas en el sistema estuvieron enfocadas en probar su correcto funcionamiento, considerando criterios de validación esenciales para lograr el cumplimiento de los requerimientos previamente establecidos.

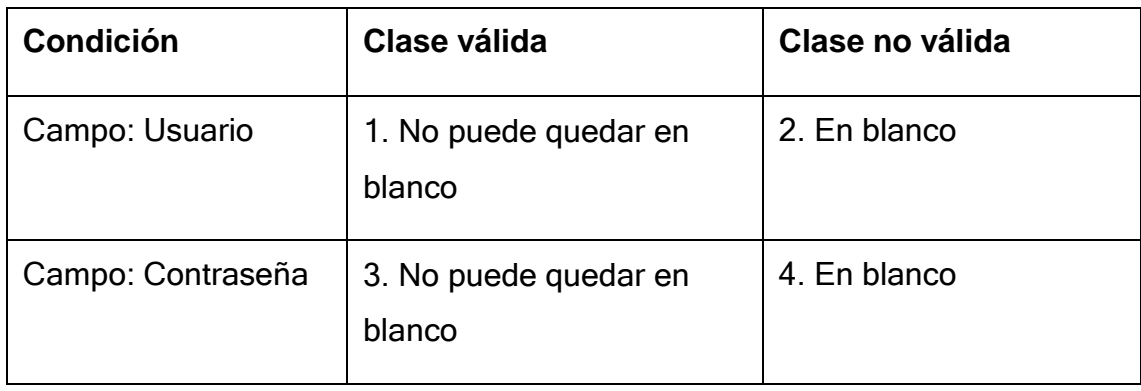

# **Tabla 42. Prueba funcional Iniciar sesión**
En la tabla 42 se ve los campos del caso de uso iniciar sesión, así como las clases válidas (criterios aceptados por sistema) y clases no validas (criterios no aceptados por el sistema), estos permitieron realizar las pruebas funcionales.

| ш<br>D         | <b>Clase</b> | Datos de entrada                                                | Fecha      | <b>Resultado</b>                     | <b>Estado</b> |
|----------------|--------------|-----------------------------------------------------------------|------------|--------------------------------------|---------------|
| 1              | 2, 4         | No se coloca<br>Usuario ni contraseña                           | 30/09/2019 | Muestra mensaje<br>"campo requerido" | Satisfactoria |
| $\overline{2}$ | 1, 4         | Se ingresa usuario<br>"ADMINISTRADOR"<br>y contraseña<br>vacía. | 30/09/2019 | Muestra mensaje<br>"campo requerido" | Satisfactoria |
| 3              | 2, 3         | Se ingresa contraseña<br>"12345678" y usuario<br>vacío.         | 30/09/2019 | Muestra mensaje<br>"campo requerido" | Satisfactoria |

**Tabla 43 Casos de prueba para Iniciar sesión**

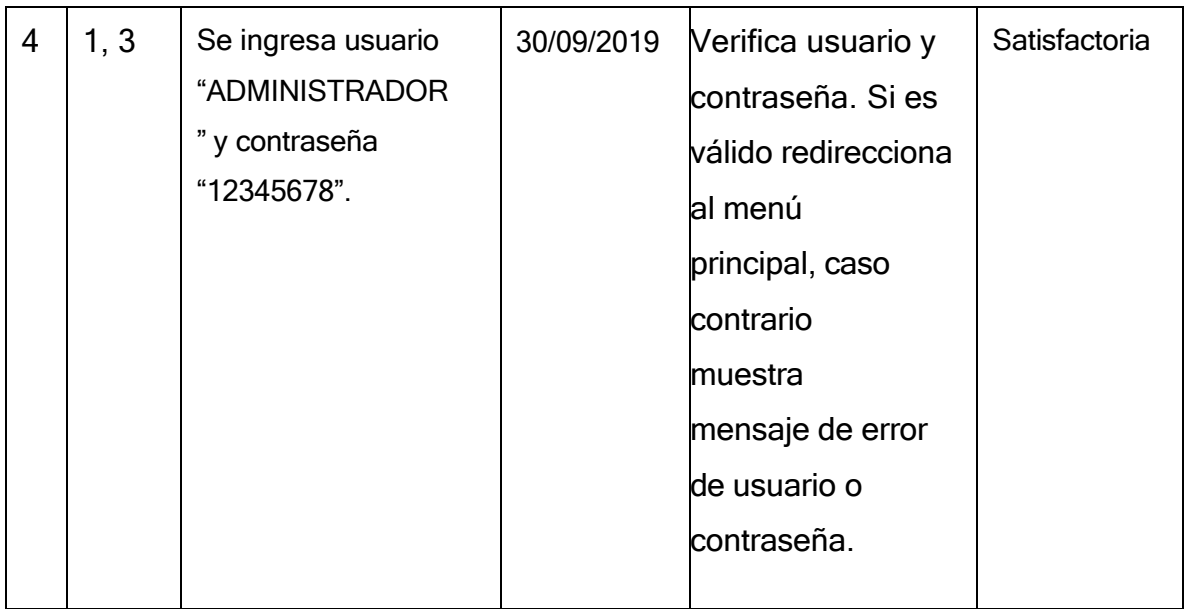

En la tabla 43 se puede todas las pruebas realizadas al caso de uso iniciar sesión, en donde se obtuvo resultados satisfactorios, demostrando de esta manera que la funcionalidad se desarrolló e implementó con éxito.

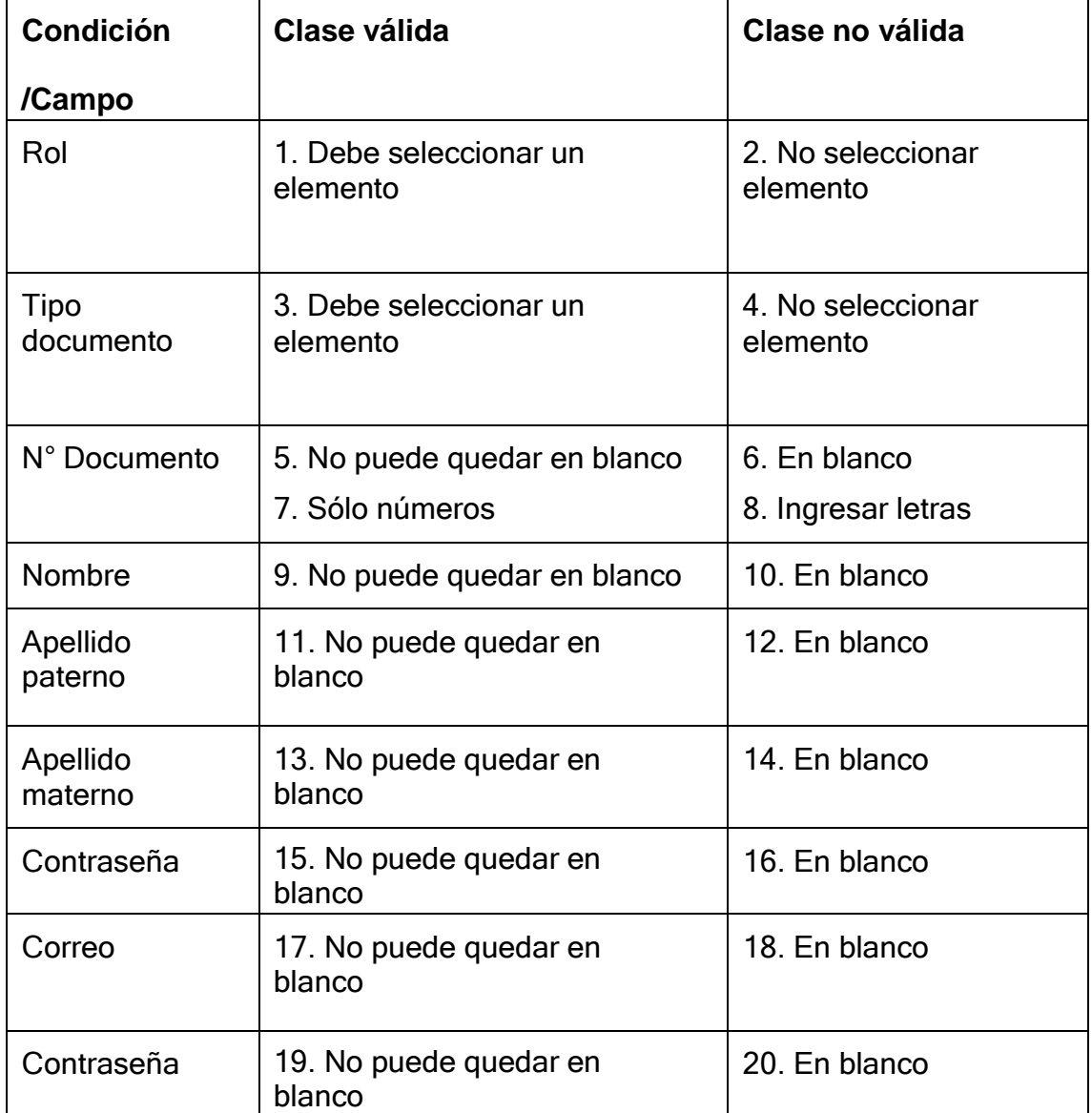

#### **Tabla 44. Prueba funcional gestionar usuario**

Fuente: elaboración propia.

En la tabla 44 se ve los campos del caso de uso gestionar usuario, así como las clases válidas (criterios aceptados por sistema) y clases no validas (criterios no aceptados por el sistema), estos permitieron realizar las pruebas funcionales.

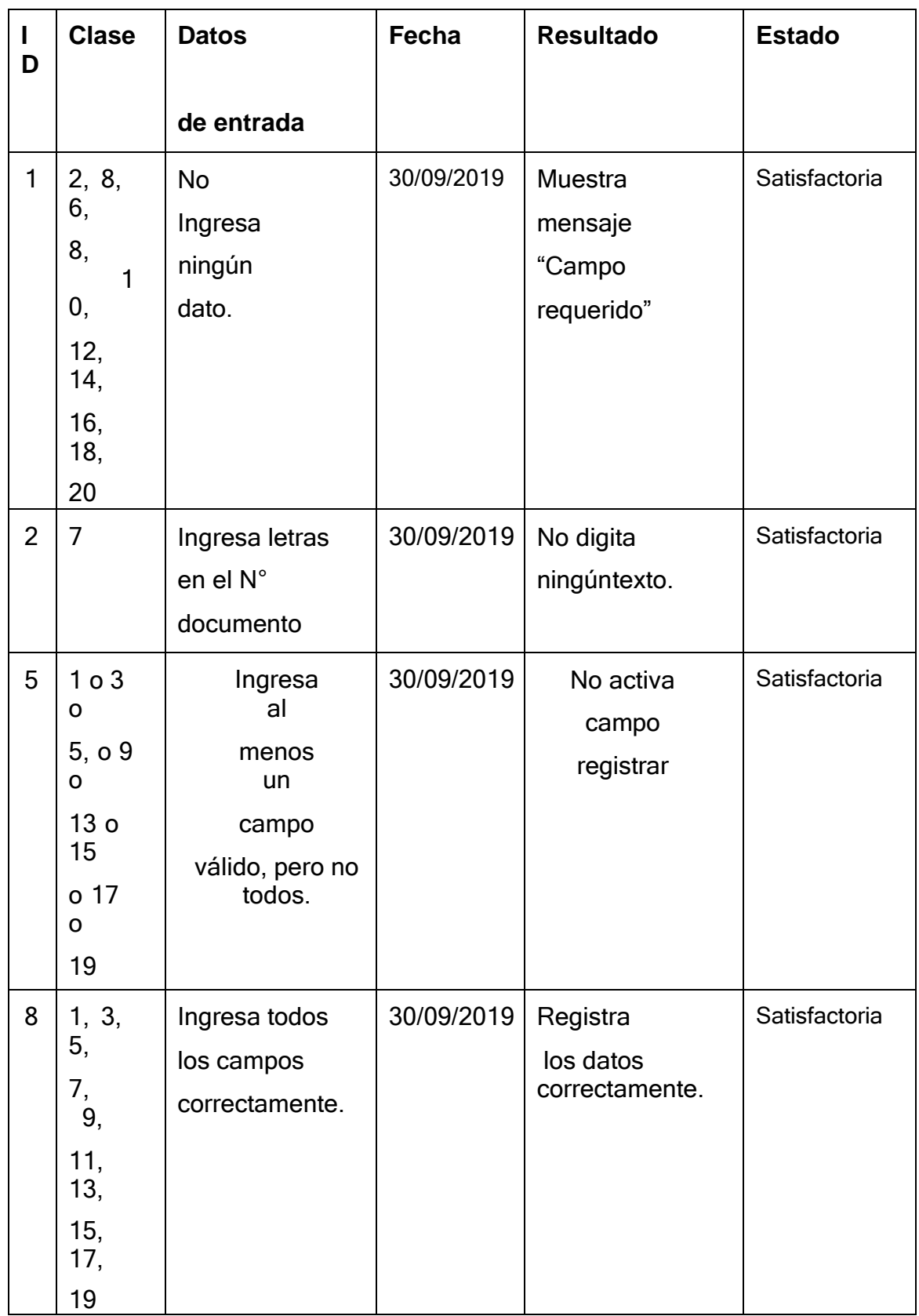

# **Tabla 45. Casos de prueba para gestionar usuario**

En la tabla 45 se puede todas las pruebas realizadas al caso de uso gestionar usuario, en donde se obtuvo resultados satisfactorios, demostrando de esta manera que la funcionalidad se desarrolló e implementó con éxito.

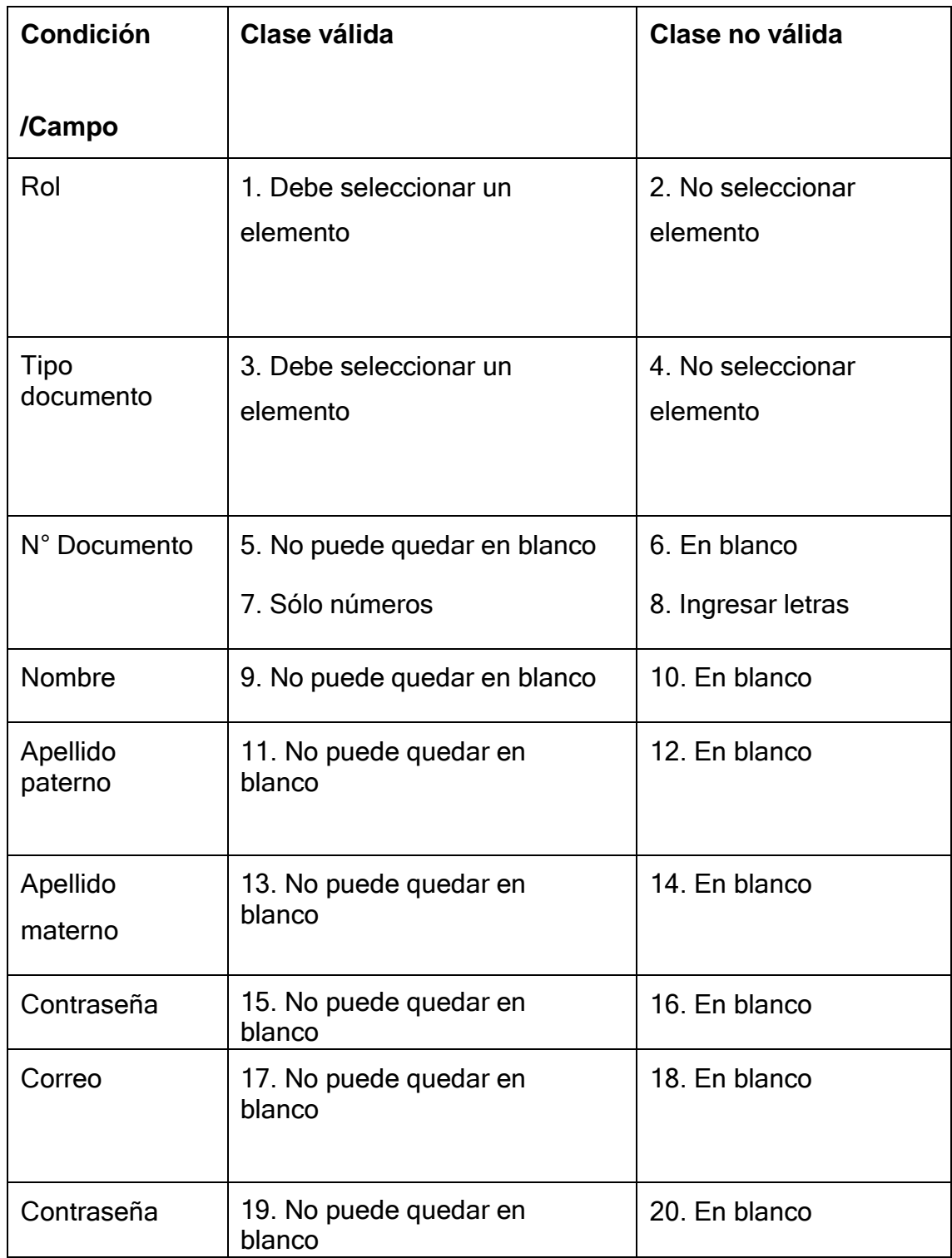

# **Tabla 46. Prueba funcional gestionar cliente**

Fuente: elaboración propia.

En la tabla 46 se ve los campos del caso de uso gestionar cliente, así como las clases válidas (criterios aceptados por sistema) y clases no validas (criterios no aceptados por el sistema), estos permitieron realizar las pruebas funcionales.

| $\mathbf{I}$<br>D | <b>Clase</b>                                                                               | <b>Datos</b>                                                       | Fecha      | <b>Resultado</b>                           | <b>Estado</b> |
|-------------------|--------------------------------------------------------------------------------------------|--------------------------------------------------------------------|------------|--------------------------------------------|---------------|
|                   |                                                                                            | De entrada                                                         |            |                                            |               |
| $\mathbf{1}$      | 2, 8,<br>6,<br>8,<br>$\mathbf{1}$<br>0,<br>12,<br>14,<br>16,<br>18,<br>20                  | <b>No</b><br>Ingresa ningún<br>dato.                               | 30/09/2019 | Muestra<br>mensaje<br>"Campo<br>requerido" | Satisfactoria |
| $\overline{2}$    | $\overline{7}$                                                                             | Ingresa letras<br>enel N°<br>documento                             | 30/09/2019 | No digita<br>ningúntexto.                  | Satisfactoria |
| 5                 | 1 <sub>0</sub> 3<br>o<br>5, o.9<br>O<br>13 <sub>o</sub><br>15<br>o 17<br>$\mathsf O$<br>19 | Ingresa<br>al<br>menos<br>un<br>campo<br>válido, pero no<br>todos. | 30/09/2019 | No activa<br>camporegistrar                | Satisfactoria |

**Tabla 47. Casos de prueba para gestionar cliente**

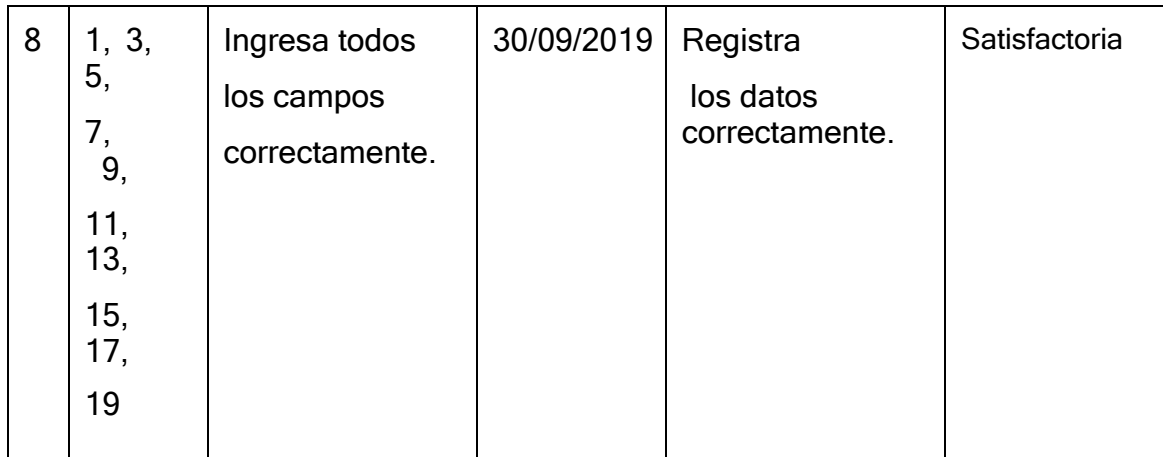

En la tabla 47 se puede todas las pruebas realizadas al caso de uso gestionar cliente, en donde se obtuvo resultados satisfactorios, demostrando de esta manera que la funcionalidad se desarrolló e implementó con éxito.

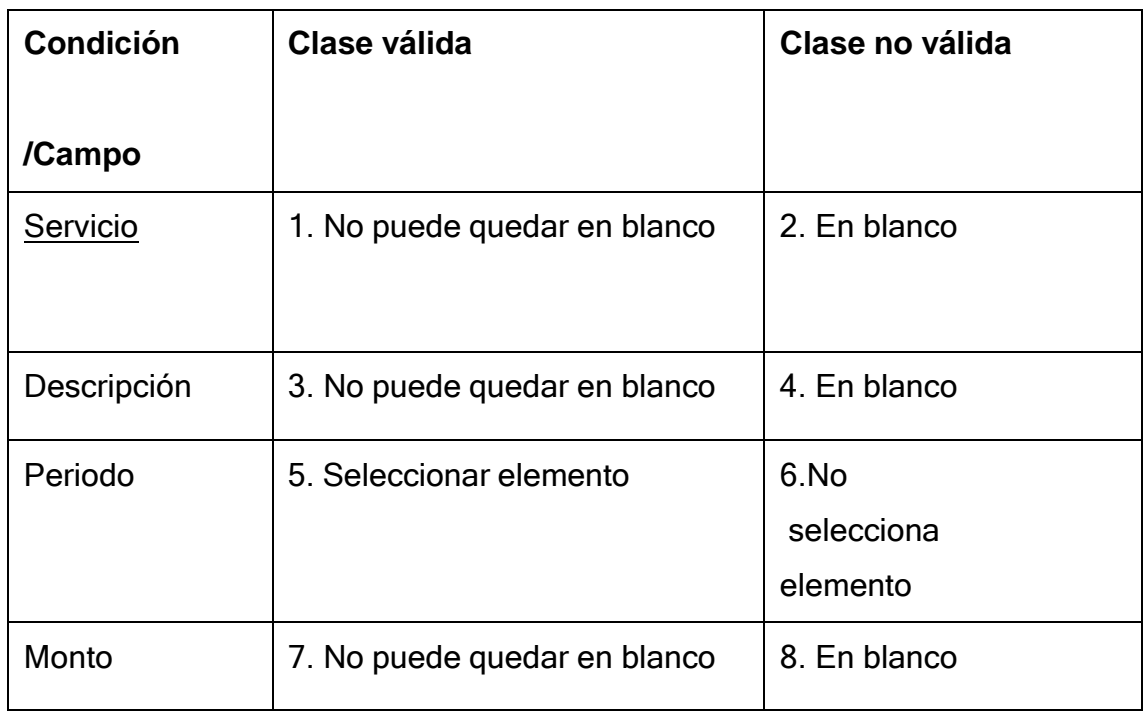

### **Tabla 48. Prueba funcional gestionar servicio**

Fuente: elaboración propia.

En la tabla 48 se ve los campos del caso de uso gestionar servicio, así como las clases válidas (criterios aceptados por sistema) y clases no validas (criterios no aceptados por el sistema), estos permitieron realizar las pruebas funcionales.

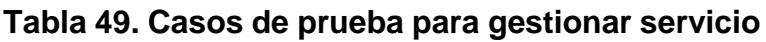

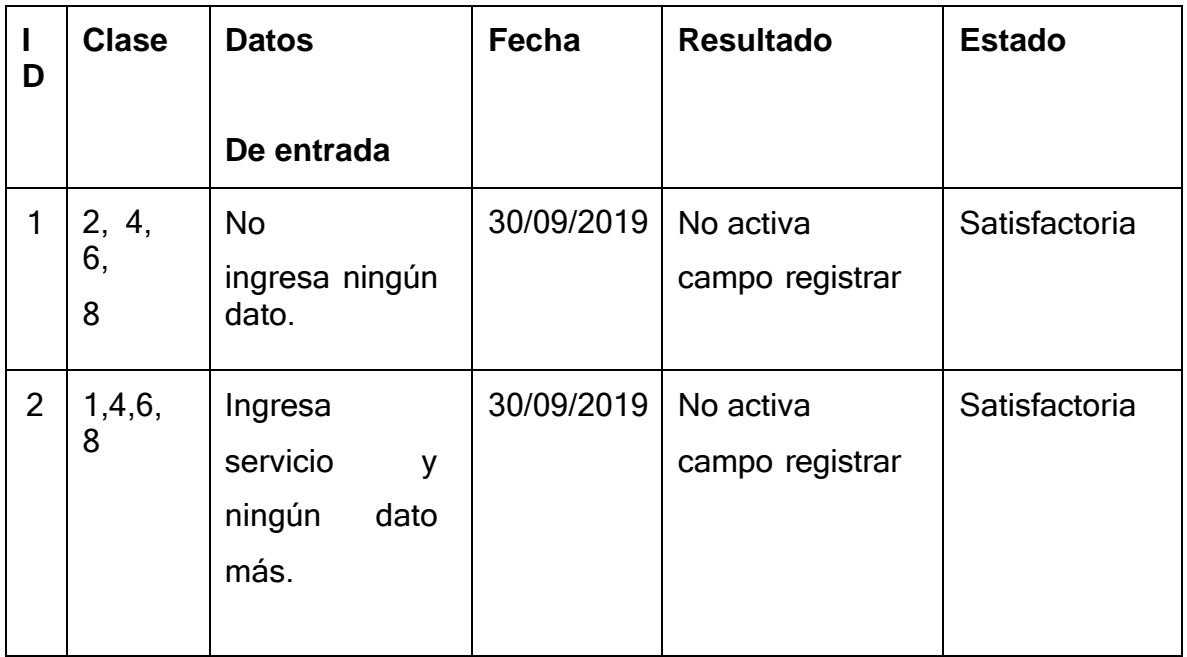

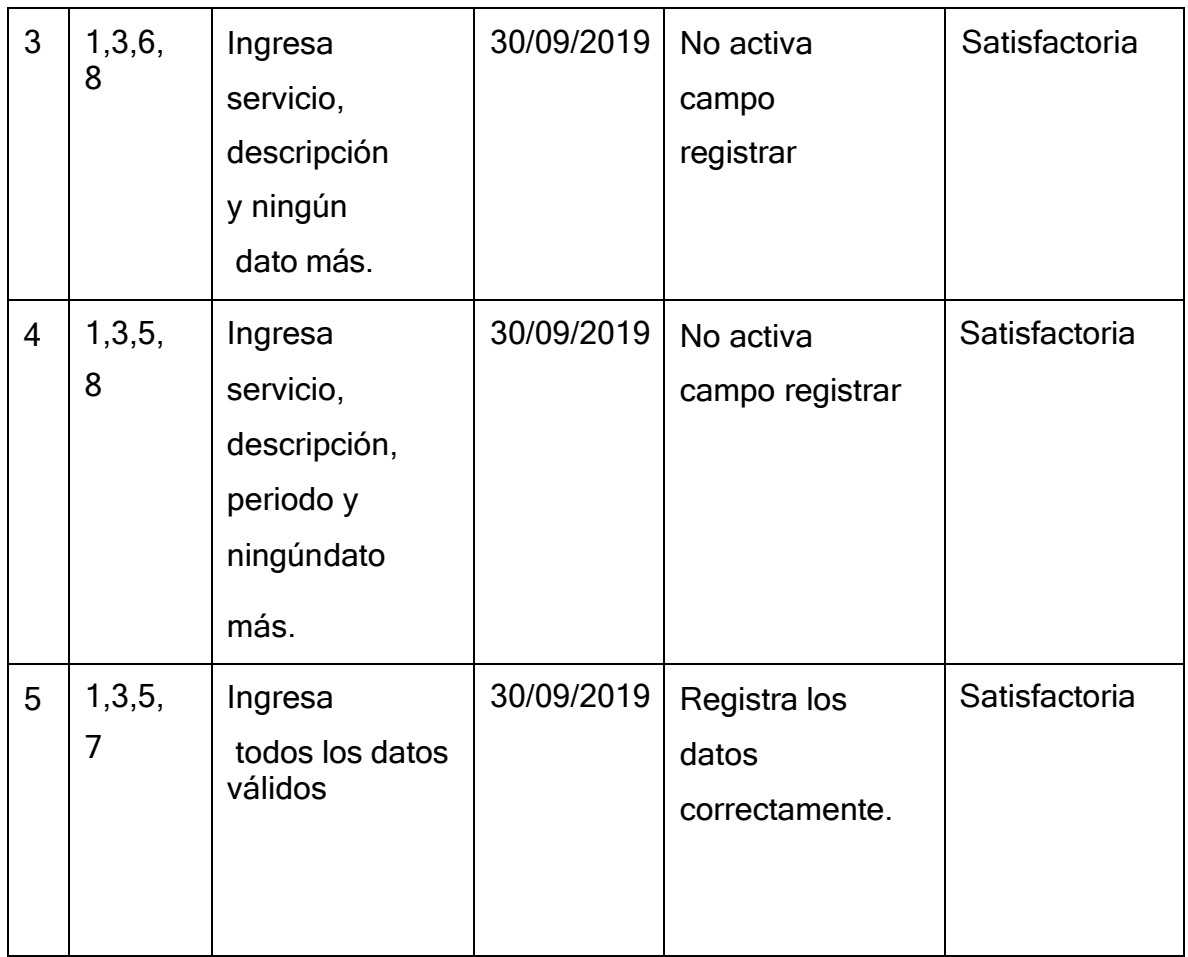

En la tabla 49 se puede todas las pruebas realizadas al caso de uso gestionar servicio, en donde se obtuvo resultados satisfactorios, demostrando de esta manera que la funcionalidad se desarrolló e implementó con éxito.

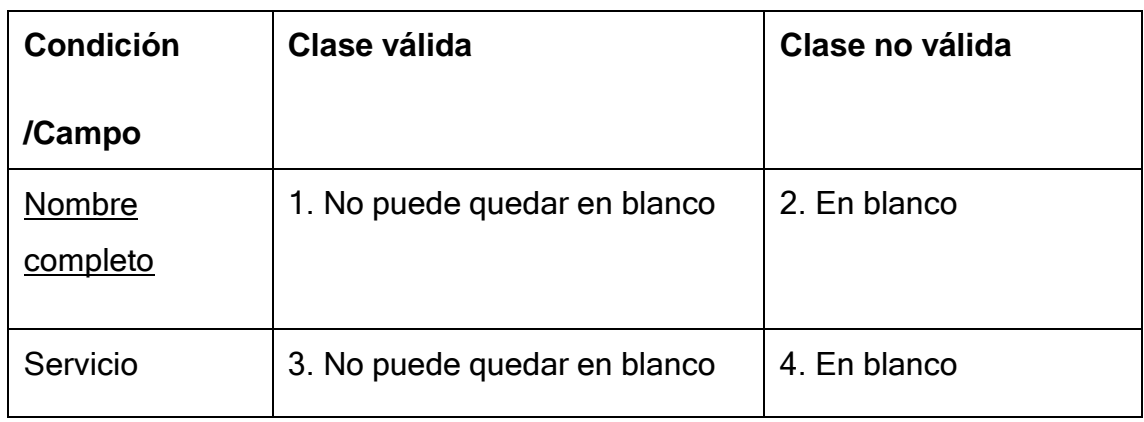

**Tabla 50. Prueba funcional gestionar convenio**

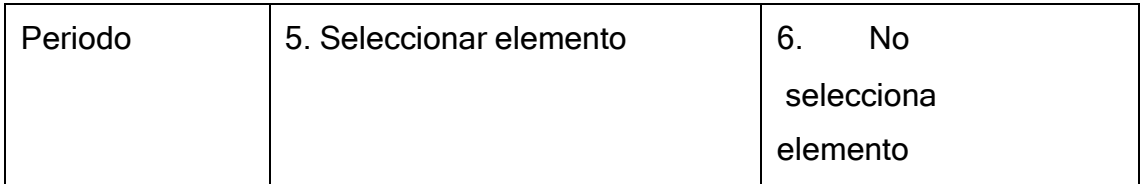

En la tabla 50 se ve los campos del caso de uso gestionar convenio, así como las clases válidas (criterios aceptados por sistema) y clases no validas (criterios no aceptados por el sistema), estos permitieron realizar las pruebas funcionales.

| D              | <b>Clase</b> | <b>Datos</b>                                                 | Fecha      | <b>Resultado</b>                        | <b>Estado</b> |
|----------------|--------------|--------------------------------------------------------------|------------|-----------------------------------------|---------------|
|                |              | De entrada                                                   |            |                                         |               |
| 1              | 2,4,6        | <b>No</b><br>Ingresa ningún<br>dato.                         | 30/09/2019 | No activa<br>campo registrar            | Satisfactoria |
| $\overline{2}$ | 1,4,6        | Ingresa<br>nombres<br>y<br>ningún<br>dato más.               | 30/09/2019 | No activa<br>campo registrar            | Satisfactoria |
| 3              | 1,3,6        | Ingresa<br>nombres,<br>servicio,<br>۷<br>ningún<br>dato más. | 30/09/2019 | No activa<br>campo registrar            | Satisfactoria |
| 4              | 1,3,5        | Ingresa<br>todos los datos<br>válidos                        | 30/09/2019 | Registra los<br>datos<br>correctamente. | Satisfactoria |

**Tabla 51. Casos de prueba para gestionar convenio**

Fuente: elaboración propia.

En la tabla 51 se puede todas las pruebas realizadas al caso de uso gestionar convenio, en donde se obtuvo resultados satisfactorios, demostrando de esta manera que la funcionalidad se desarrolló e implementó con éxito.

## **Prueba funcional – Realizar pago**

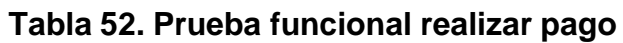

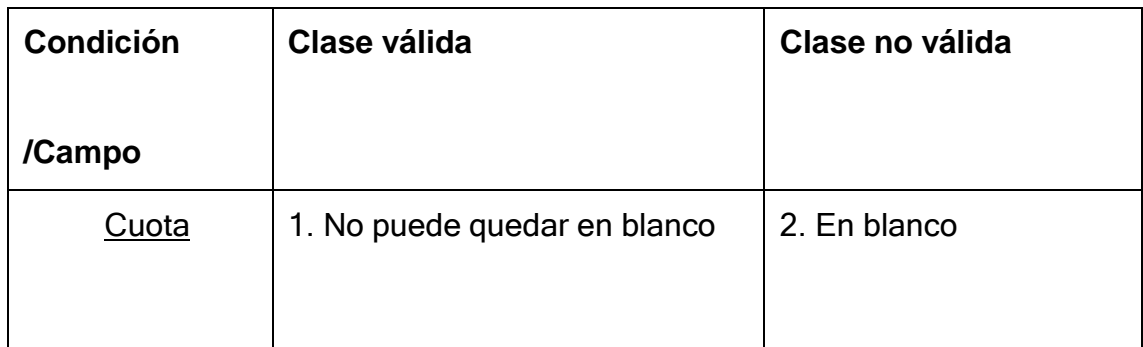

Fuente: elaboración propia.

En la tabla 52 se ve los campos del caso de uso realizar pago, así como las clases válidas (criterios aceptados por sistema) y clases no validas (criterios no aceptados por el sistema), estos permitieron realizar las pruebas funcionales.

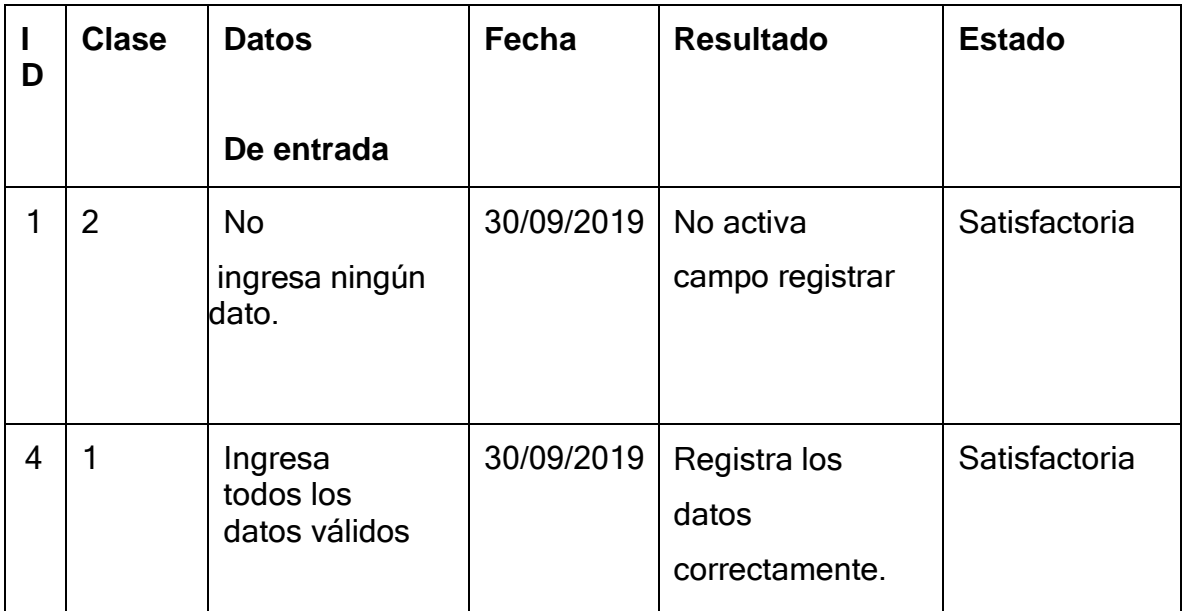

### **Tabla 53. Casos de prueba para gestionar convenio**

Fuente: elaboración propia.

En la tabla 53 se puede todas las pruebas realizadas al caso de uso realizar pago, en donde se obtuvo resultados satisfactorios, demostrando de esta manera que la funcionalidad se desarrolló e implementó con éxito.

#### **Prueba funcional – Rotación de cuentas por cobrar**

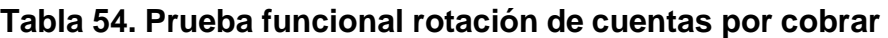

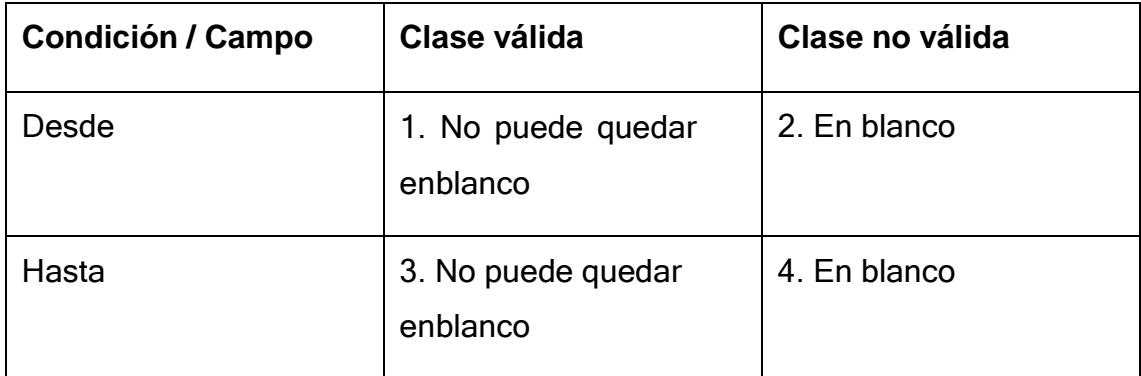

Fuente: elaboración propia.

En la tabla 54 se ve los campos del caso de uso generar reporte de rotación de cuentas por cobrar, así como las clases válidas (criterios aceptados por sistema) y clases no validas (criterios no aceptados por el sistema), estos permitieron realizar las pruebas funcionales.

# **Tabla 55. Casos de prueba para rotación de cuentas por cobrar**

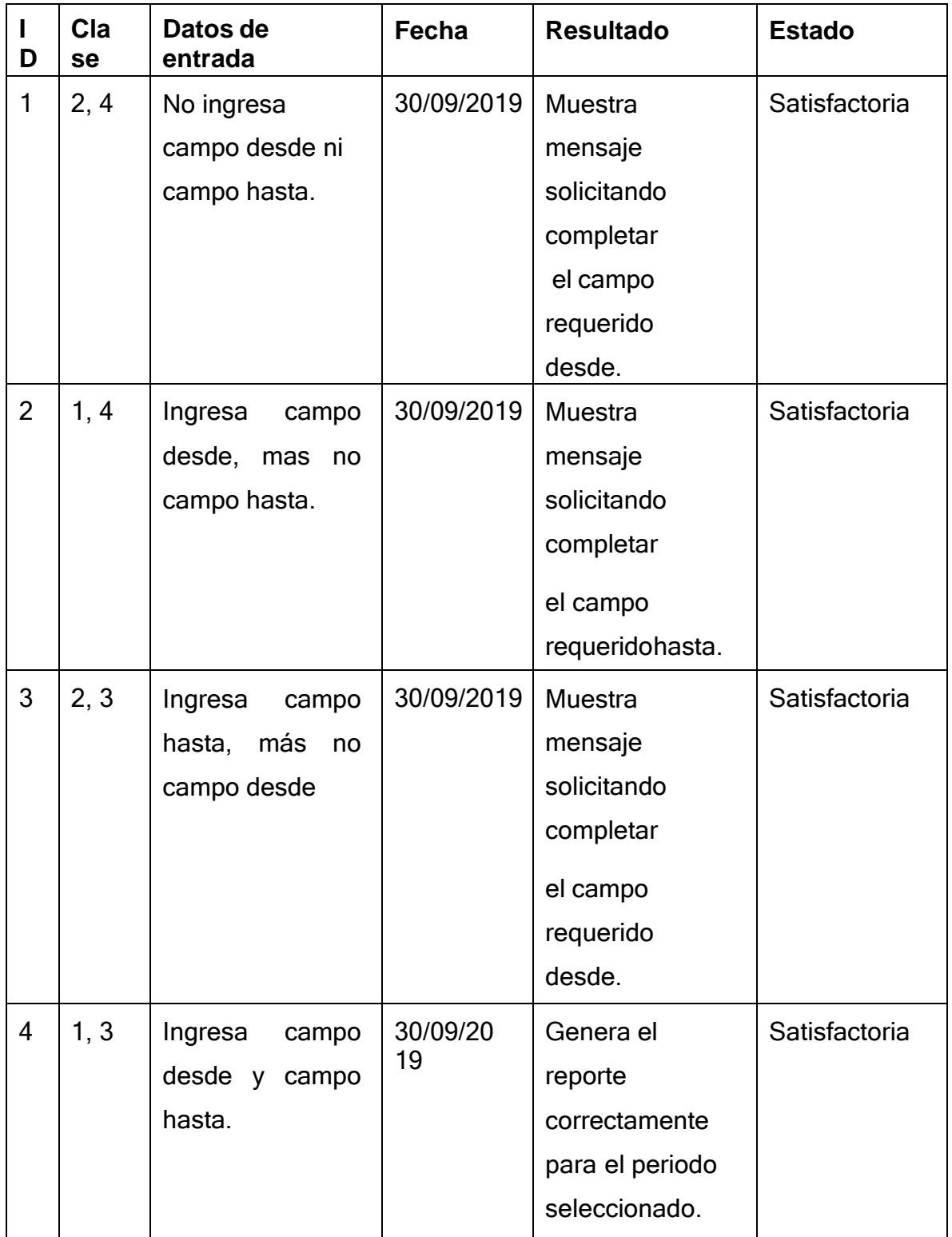

En la tabla 55 se puede todas las pruebas realizadas al caso de uso generar reporte de rotación de cuentas por cobrar, en donde se obtuvo resultados satisfactorios, demostrando de esta manera que la funcionalidad se desarrolló e implementó con éxito.

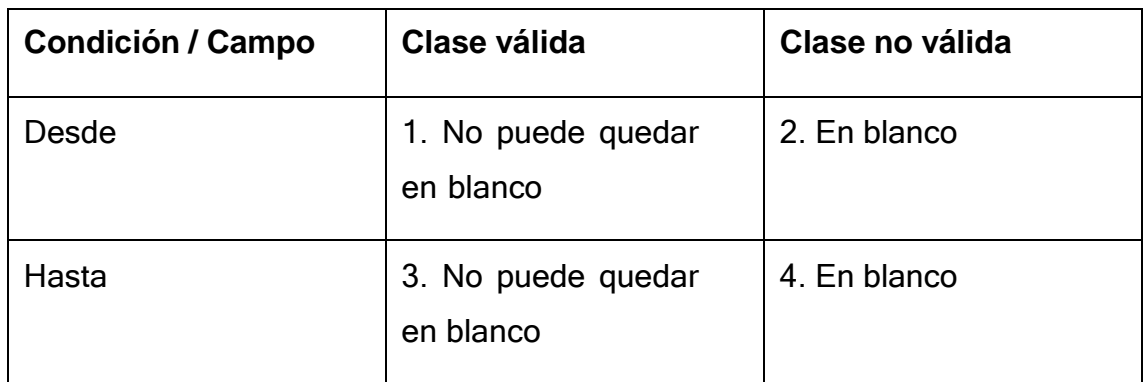

**Tabla 56. Prueba funcional periodo promedio de cobro**

Fuente: elaboración propia.

En la tabla 56 se ve los campos del caso de uso generar reporte de periodo promedio de cobro, así como las clases válidas (criterios aceptados por sistema) y clases no validas (criterios no aceptados por el sistema), estos permitieron realizar las pruebas funcionales.

| D | Cla<br>se | Datos de<br>entrada                          | Fecha      | <b>Resultado</b>                                                               | <b>Estado</b> |
|---|-----------|----------------------------------------------|------------|--------------------------------------------------------------------------------|---------------|
|   | 2, 4      | No ingresa<br>campo desde ni<br>campo hasta. | 30/09/2019 | Muestra<br>mensaje<br>solicitando<br>completar<br>el campo<br>requerido desde. | Satisfactoria |

**Tabla 57. Casos de prueba para periodo promedio de cobro**

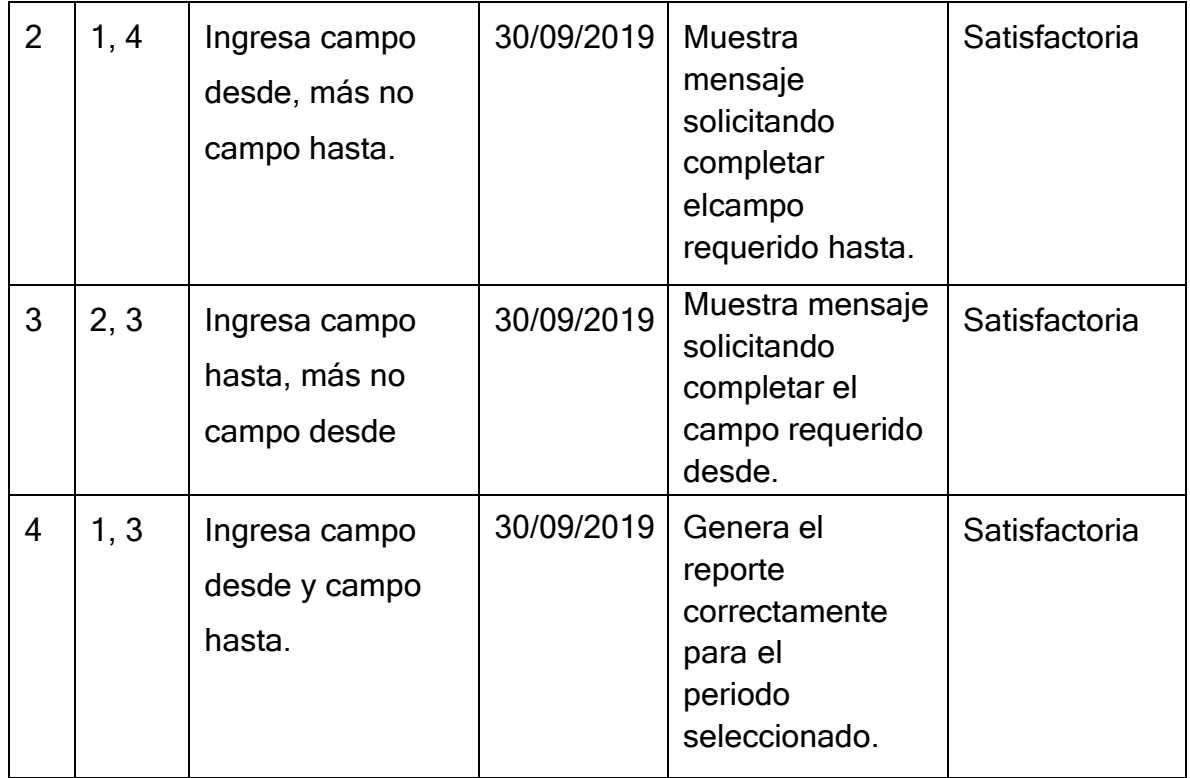

En la tabla 57 se puede todas las pruebas realizadas al caso de uso generar reporte de periodo promedio de cobro, en donde se obtuvo resultados satisfactorios, demostrando de esta manera que la funcionalidad se desarrolló e implementó con éxito.

NIVERSIDAD **CÉSAR VALLEJ** 

Yo, Iván Carlo Petrlik Azabache, docente de la Facultad de Ingeniería y Arquitectura y Escuela Profesional de Ingeniería de Sistemas de la Universidad César Vallejo – Lima Norte, revisor (a) de la tesis titulada:

"SISTEMA WEB OPEN SOURCE ANGULAR PARA EL PROCESO DE COBRANZA DE SERVICIOS DE MANTENIMIENTO EN LA ASOCIACIÓN DE COMERCIANTES PROPIETARIOS FRONTERAS UNIDADAS DE GRAU", del estudiante: Zavala Rojas Carlos Christian, constato que la investigación tiene un índice de similitud de 30 % verificable en el reporte de originalidad del programa Turnitin.

El/la suscrito (a) analizó dicho reporte y concluyó que cada una de las coincidencias detectadas no constituyen plagio. A mi leal saber y entender la tesis cumple con todas las normas para el uso de citas y referencias establecidas por la Universidad César Vallejo.

Lima 21 de Junio del 2019

**……………………………………………………………………….**

IVAN CARLO PETRLIK AZABACHE Firma

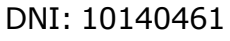

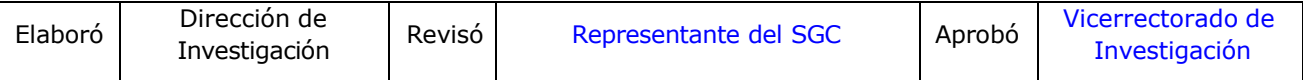